**INSTITUTO SUPERIOR DE ENGENHARIA DO PORTO** 

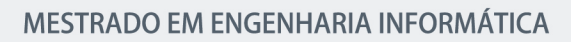

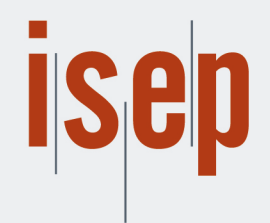

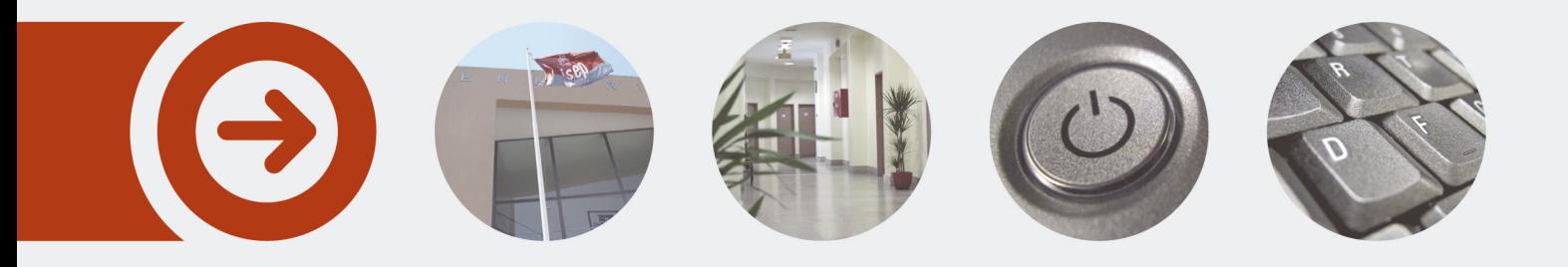

# **RASTREAMENTO OCULAR NA ÁREA DO MARKETING**

**PAULO HENRIQUE PINTO FERREIRA RUSSO** Outubro de 2018

POLITÉCNICO **DO PORTO** 

# **"Eye Tracking on Marketing Area"**

"Eye Tracking on Marketing Area"

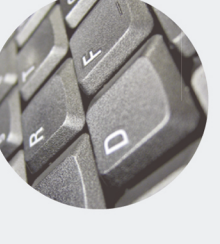

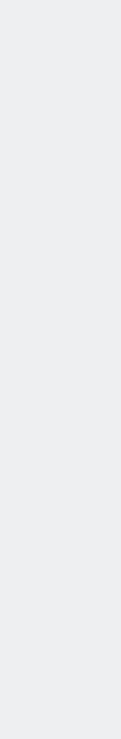

 $\overline{\phantom{a}}$ 

8

ENGENHARIA DO PORTO<br>ENGENHARIA DO PORTO

dəsi

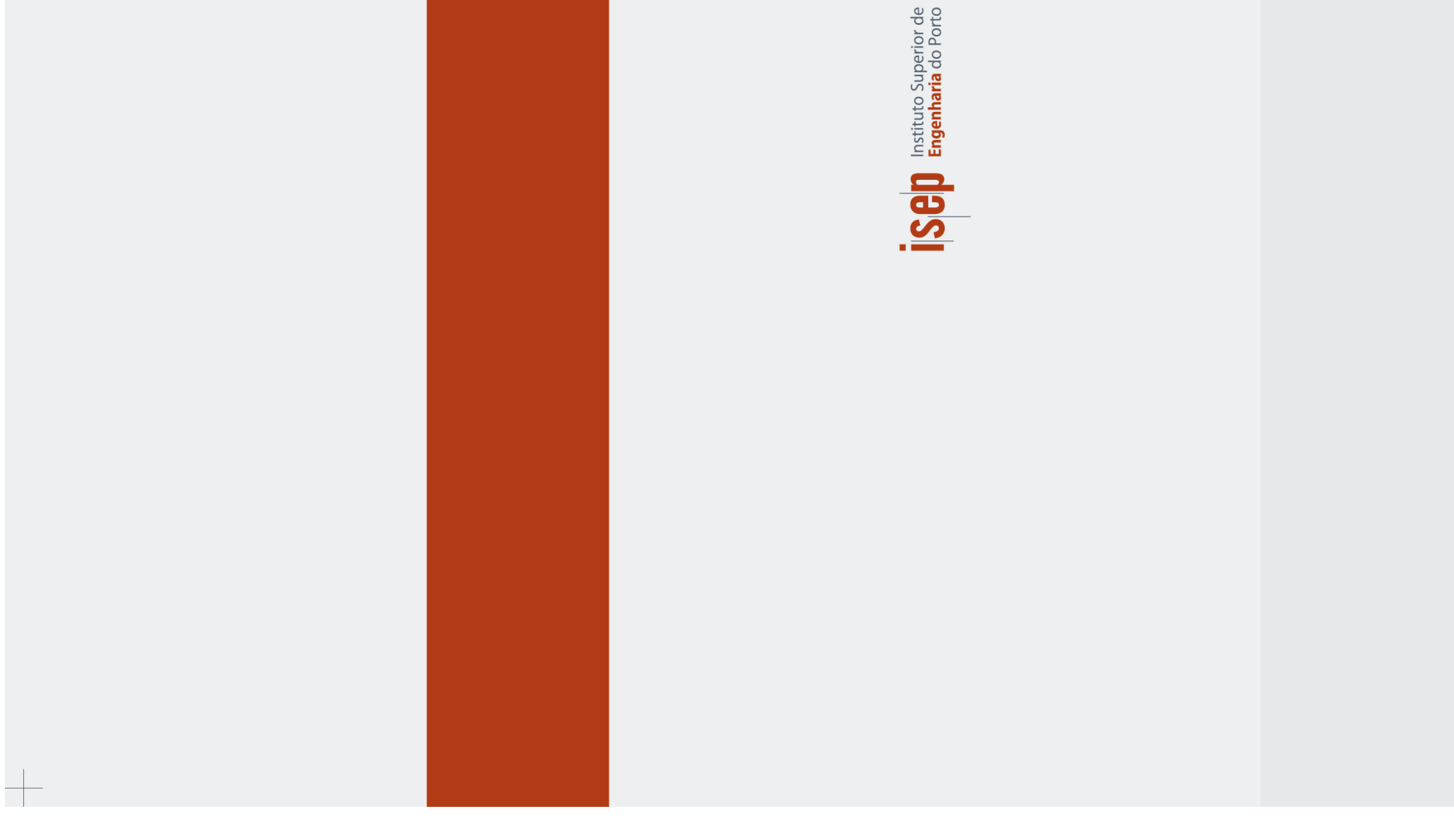

Instituto Superior de Engenharia do Porto ® Rua Dr. António Bernardino de Almeida, 431 ® 4249-015 Porto<br>Tel. +351 228 340 500 ® Fax +351 228 321 159 ® mail@isep.ipp.pt ® www.isep.ipp.pt

 $\overline{\phantom{a}}$ 

**PAULO HENRIQUE PINTO FERREIRA RUSSO**<br>Outubro de 2018 Outubro de 2018

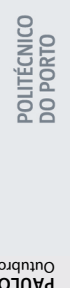

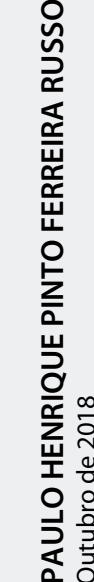

**"Eye Tracking on Marketing Area" PAULO HENRIQUE PINTO FERREIRA RUSSO** Outubro de 2018

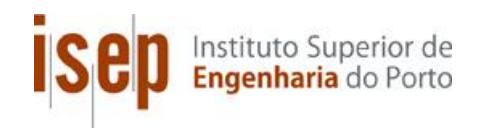

# *Eye Tracking on Marketing Area*

# **(1718)**

**Entrega Final**

# **Paulo Henrique Pinto Ferreira Russo**

**Dissertação para obtenção do Grau de Mestre em Engenharia Informática, Área de Especialização em Sistemas Computacionais**

**Orientador: Doutora Isabel Sampaio Coorientador: Doutor António Castro**

**Júri**:

Presidente: [Nome do Presidente, Categoria, Escola] Vogais: [Nome do Vogal1, Categoria, Escola] [Nome do Vogal2, Categoria, Escola] (até 4 vogais)

Porto, [Mês] [Ano] Calibri, 1

ii

# Dedicatória

À Lurdes pelos valores, ideais e educação que me deu que tanto valorizo e os guardarei para sempre...

# **Resumo**

O presente trabalho insere-se no âmbito do Mestrado de Engenharia Informática, nomeadamente na Unidade Curricular de Tese do ISEP. O objetivo deste trabalho tem como base a descrição e a contextualização da técnica de *Eye Tracking* na área do *Marketing*, aplicadando conhecimentos e competências adquiridas pelo aluno durante o percurso académico nas mais diversas unidades curriculares.Posteriormente, apresentar-se-á o problema existente para a realização deste trabalho, assim como se efetuará uma breve análise de valor e suas abordagens.

No final, apresentar-se-á a estrutura deste documento, de forma a facilitar a perceção do conteúdo de cada capítulo.

Durante o estudo do estado da arte na altura ligada à legibilidade do código-fonte o autor da presente tese percebeu que existia uma área emersiva na qual o *Eye Tracking* podia entrar sendo por fim o tema de tese deste documento.

Hoje em dia já existe tecnologia que permite definir, em tempo real, o comportamento visual das pessoas quando sujeitas a determinados estímulos e a diferentes tipos de ambientes.

Com o desenvolvimento deste trabalho, será possível perceber, através da visualização de imagens de *marketing*, em que produtos os utilizadores direcionam maior atenção e, dessa forma, inferir qual o interesse que as pessoas com necessidades especiais e cognitivas têm relativamente a produtos de *marketing*.

Assim, o presente relatório está dividido em vários capítulos, sendo demonstrado em cada um deles as várias componentes, ou seja:

- A interpretação do problema;
- O seu contexto e respetivo estado da arte;
- Avaliação de soluções e tecnologias a implementar bem como as suas características;
- *Design* da solução da área de *Eye Tracking*;
- Avaliação dos resultados;

No vasto mercado que é abrangido pelo *marketing, a técnica de Eye Tracking* pode ter um papel preponderante no que toca a pessoas com necessidades especiais e cognitivas, e um *Eye Tracker* pode ajudar na comunicação entre o utilizador e o produto de *marketing*.

**Palavras-Chave***: Eye Tracking, Eye Tracker, código-fonte, Tobii Eye Tracker 4C, marketing*

# **Abstract**

This work is inserted under the Master of Computer Engineering, particularly in the Thesis Unit of ISEP. The objective of this work is based on the description and contextualization of the technique of Eye Tracking in the *Marketing* area, applying knowledge and skills acquired by the student during the academic course in the most diverse curricular units.

A brief contextualization of this dissertation will be carried out. Subsequently, the present problem will be presented for the accomplishment of this work, as well as a brief analysis of value and its approaches.

At the end, the structure of this document will be presented, in order to facilitate the perception of the content of each chapter.

During the study of art, at the time related to the readability of the source code, the author of the present thesis realized that there was an emersive area in which the *Eye Tracking* could enter, being this, at last, the thesis topic.

Nowadays technology already exist that allows to define, in real time, the visual behavior of the people when subject to certain stimulus and to different types of environments. With the development of this work, it will be possible to understand, through the visualization of *marketing* images, in which products the users focus more attention and, in this way, infer what interest people with special and cognitive needs have in relation to *marketing* products.

Thus, this report is divided into several chapters, the various components being demonstrated in each of them, namely:

- The interpretation of the problem;
- Context and its state of the art;
- Evaluation of solutions and technologies to be implemented as well as their characteristics;
- Eye Tracking solution solution *design*;
- Evaluation of results;

In the vast market covered by *marketing*, the *Eye Tracking* technique can play an important role in people with special and cognitive needs, and an *Eye Tracker* can help in communication between the user and the *marketing* product thus making the seller's role easier.

**Keywords:** *Eye Tracking, Eye Tracker, source-code, Tobii Eye Tracker 4C, marketing*

# **Agradecimentos**

Agora que estou a terminar o meu percurso académico cabe-me agradecer a todos aqueles que foram fundamentais para o desfecho ser positivo.

A dissertação para obtenção do grau de Mestre marca de uma forma ou de outra um ponto de viragem no meu percurso do ensino universitário.

Antes de referir todo o trabalho desempenhado gostaria de enunciar alguns agradecimentos:

À Doutora Isabel Sampaio, minha orientadora, pela sua disponibilidade, apoio, acompanhamento e auxílio durante todas as fases desta Dissertação, bem como as palavras de incentivo que sempre proferiu nos momentos de maior dificuldade.

Ao Doutor António Castro, meu coorientador, também pela sua disponibilidade, apoio, acompanhamento e auxílio que me tem dado ao longo do desenvolvimento e ainda me dará na fase experimental da Aplicação Eye Tracking.

À minha "família", minha namorada, Pais, irmão e namorada, mais uma vez à Lurdes (minha segunda mãe), Avô "Zeca" e Avó Júlia, pois sem eles não era de todo possível a escrita deste documento. Por todos os valores que me passaram que a cada dia que passa vinco mais na minha personalidade e pela compreensão infatigável e apoio mesmo quando alguma dificuldade parecia vencer, estando-lhes eternamente grato.

Ao Instituto Superior de Engenharia do Porto e a todos os docentes que me transmitiram o seu conhecimento, valorizando-me enquanto pessoa e enquanto cidadão.

Ao vice-presidente da Associação de Estudantes do ISEP José Corvo e ao vogal Diogo Xavier, por me facultarem o bar da associação de estudantes para realizar o estudo "*Eye Tracking on Marketing Area*" e o sucessivo preenchimento dos inquéritos por parte dos alunos do ISEP e de outras faculdades durante a "Semana do Desporto e da Saúde do ISEP".

Por último, um especial agradecimento a todos os meus colegas de curso que de alguma forma me permitiram realizar a presente dissertação.

E a todos aqueles que de qualquer forma também contribuíram para a realização deste trabalho, deixo um agradecimento sentido.

x

# Índice

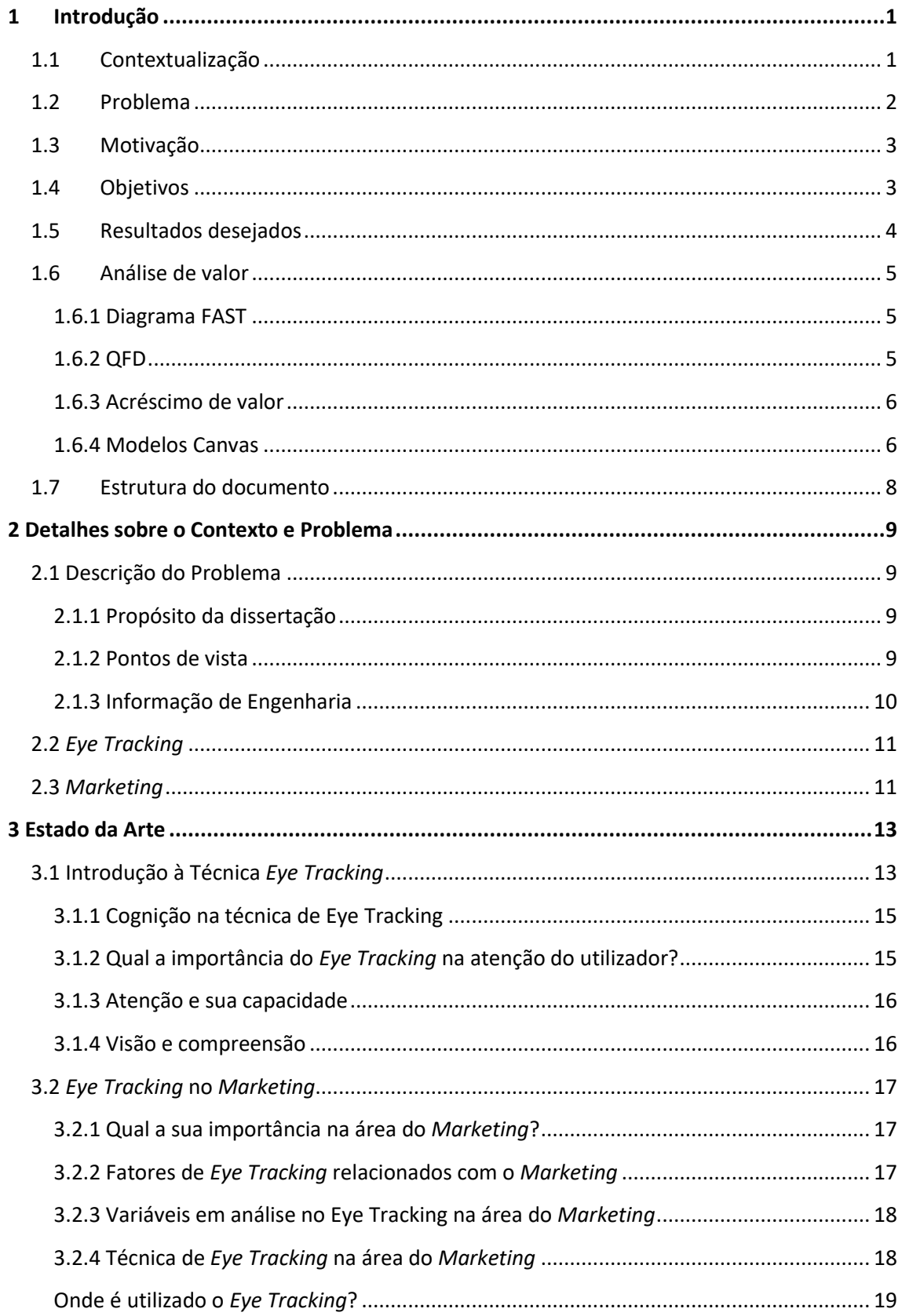

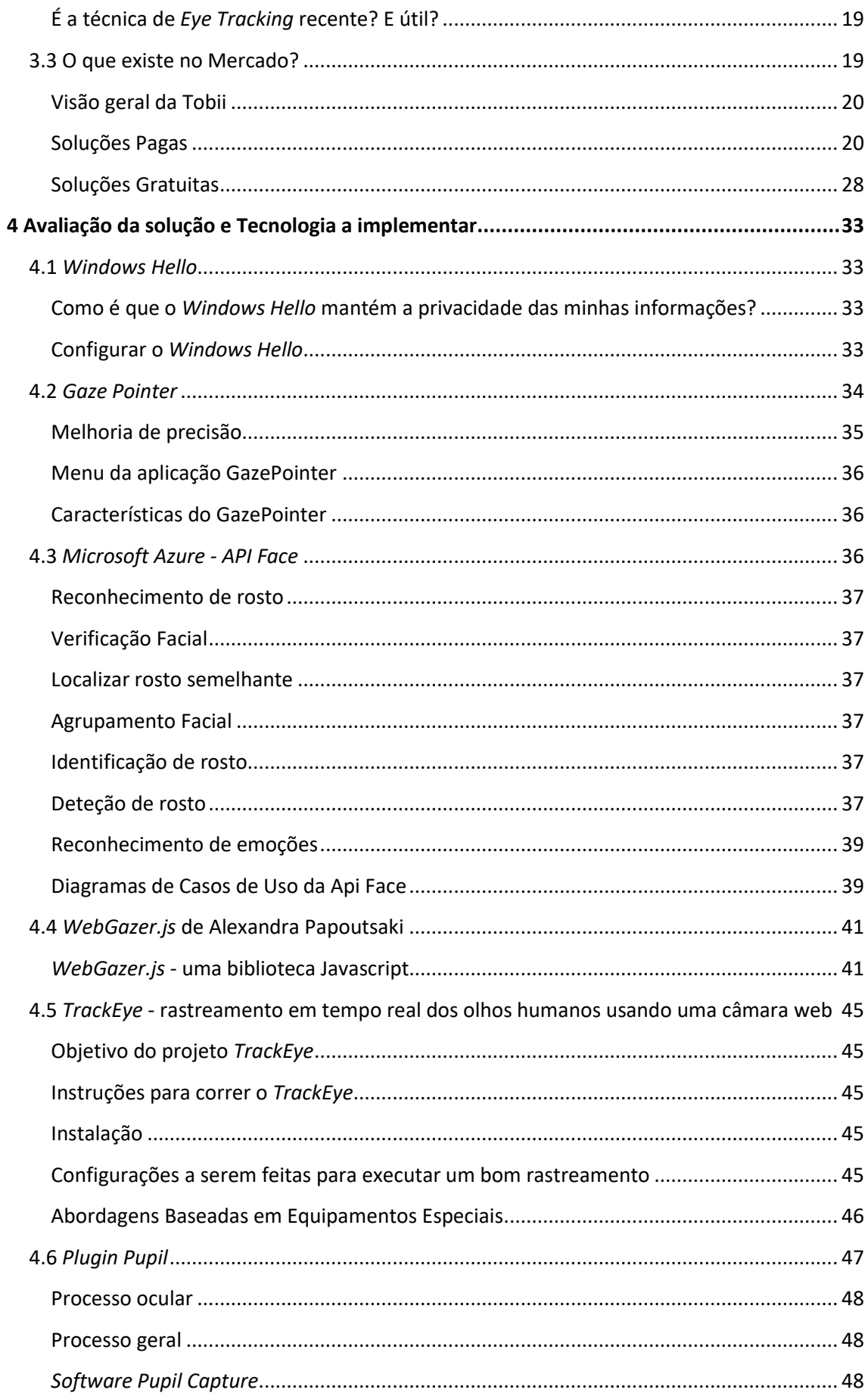

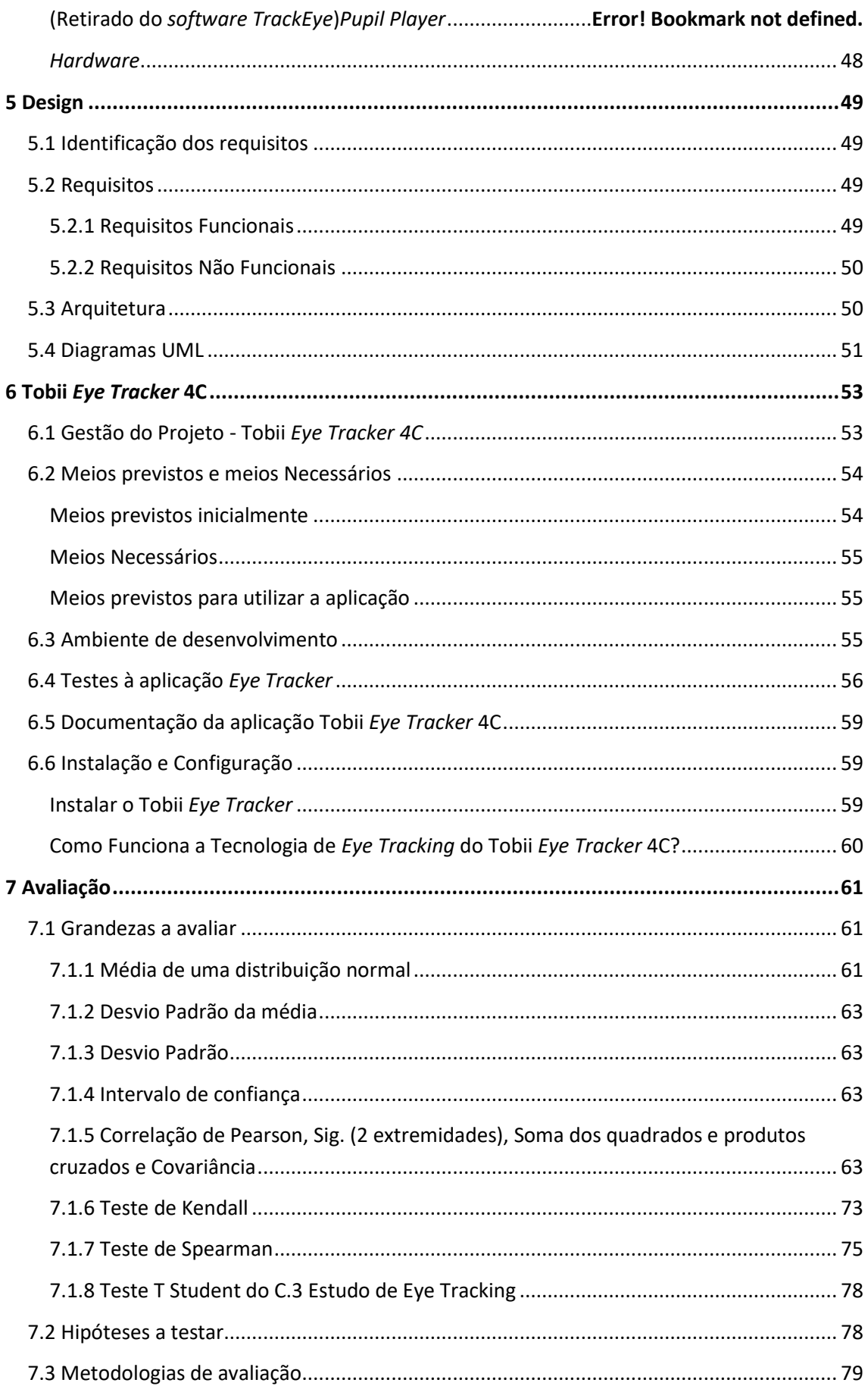

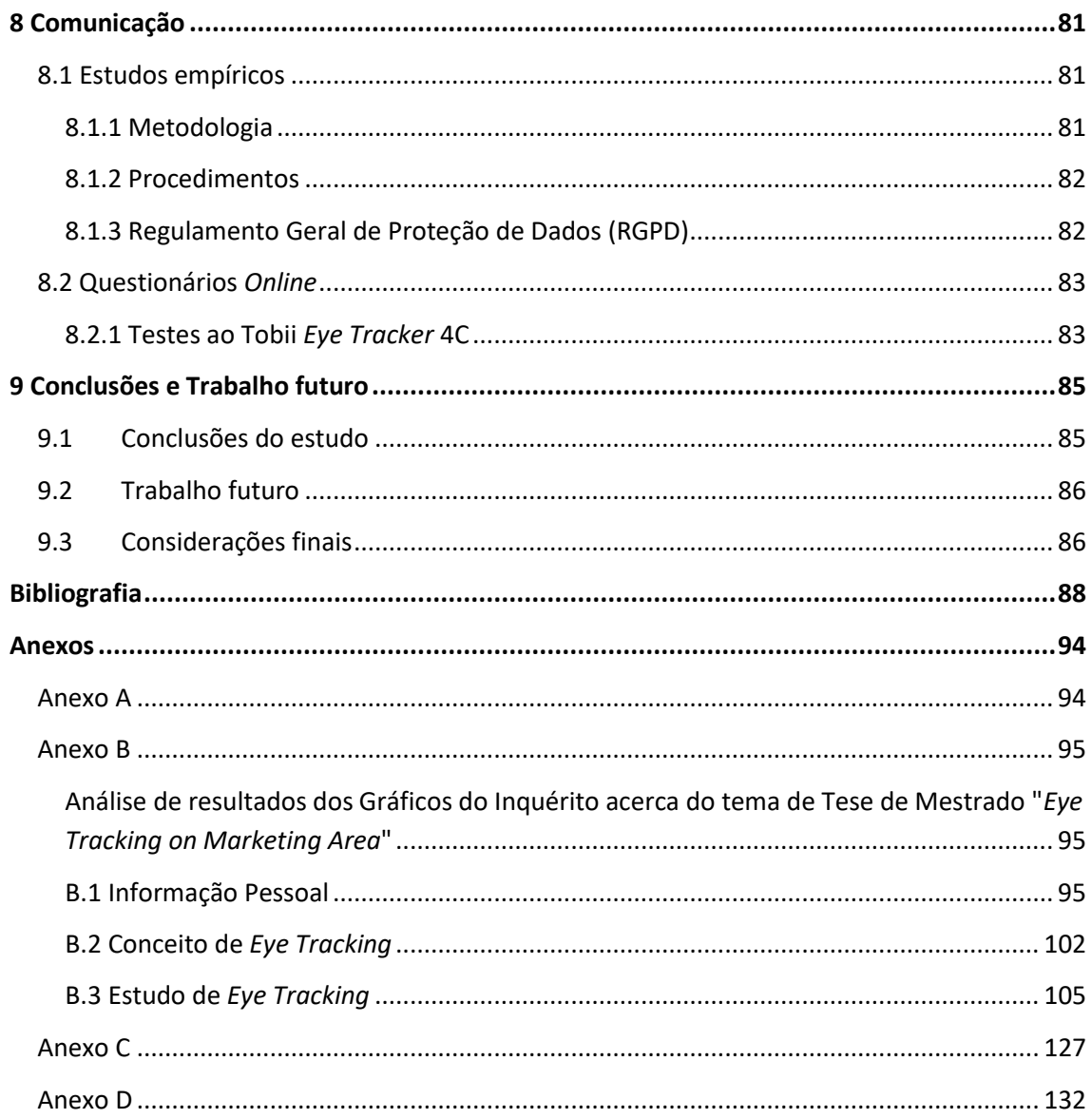

# **Índice de Figuras**

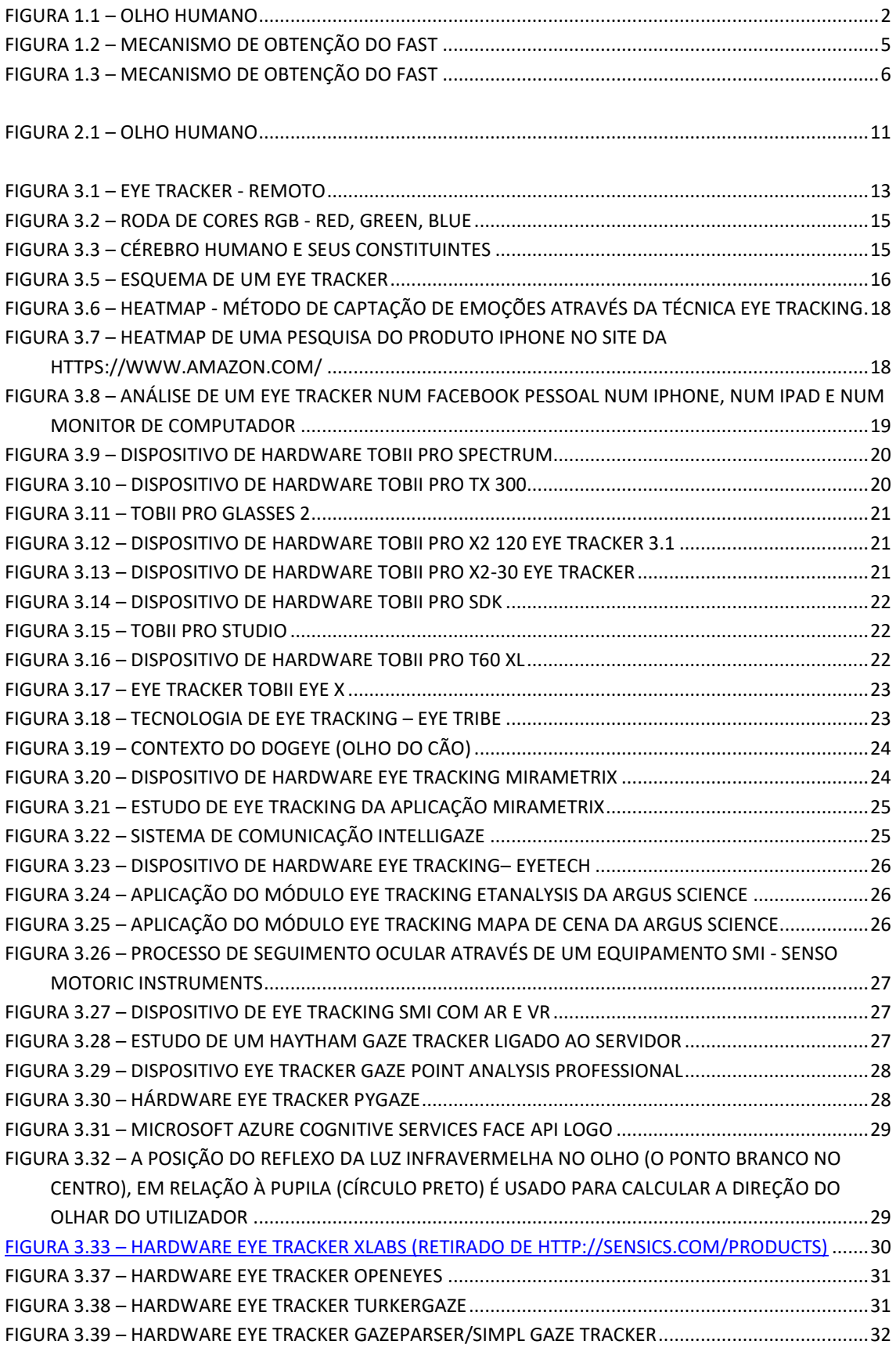

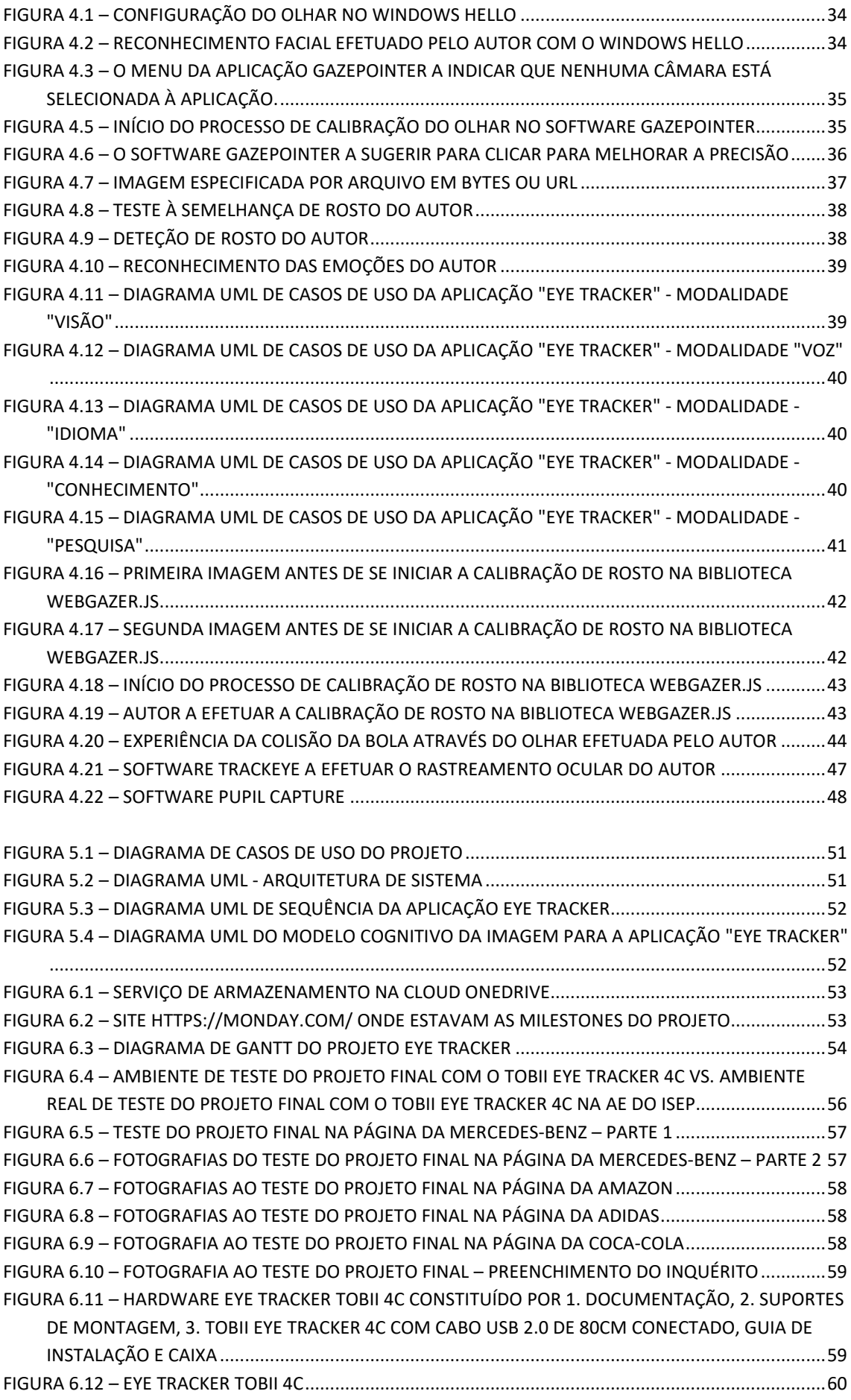

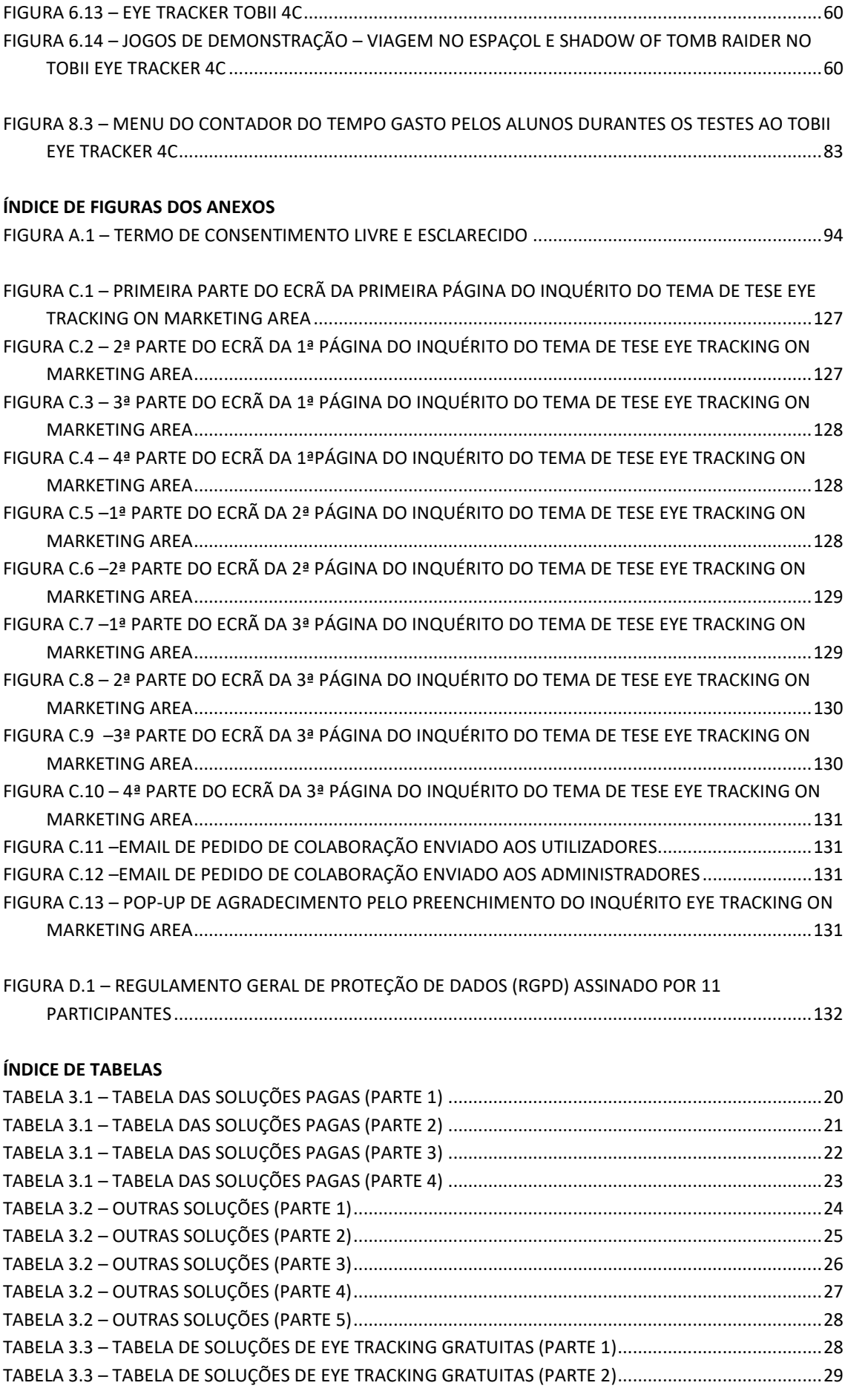

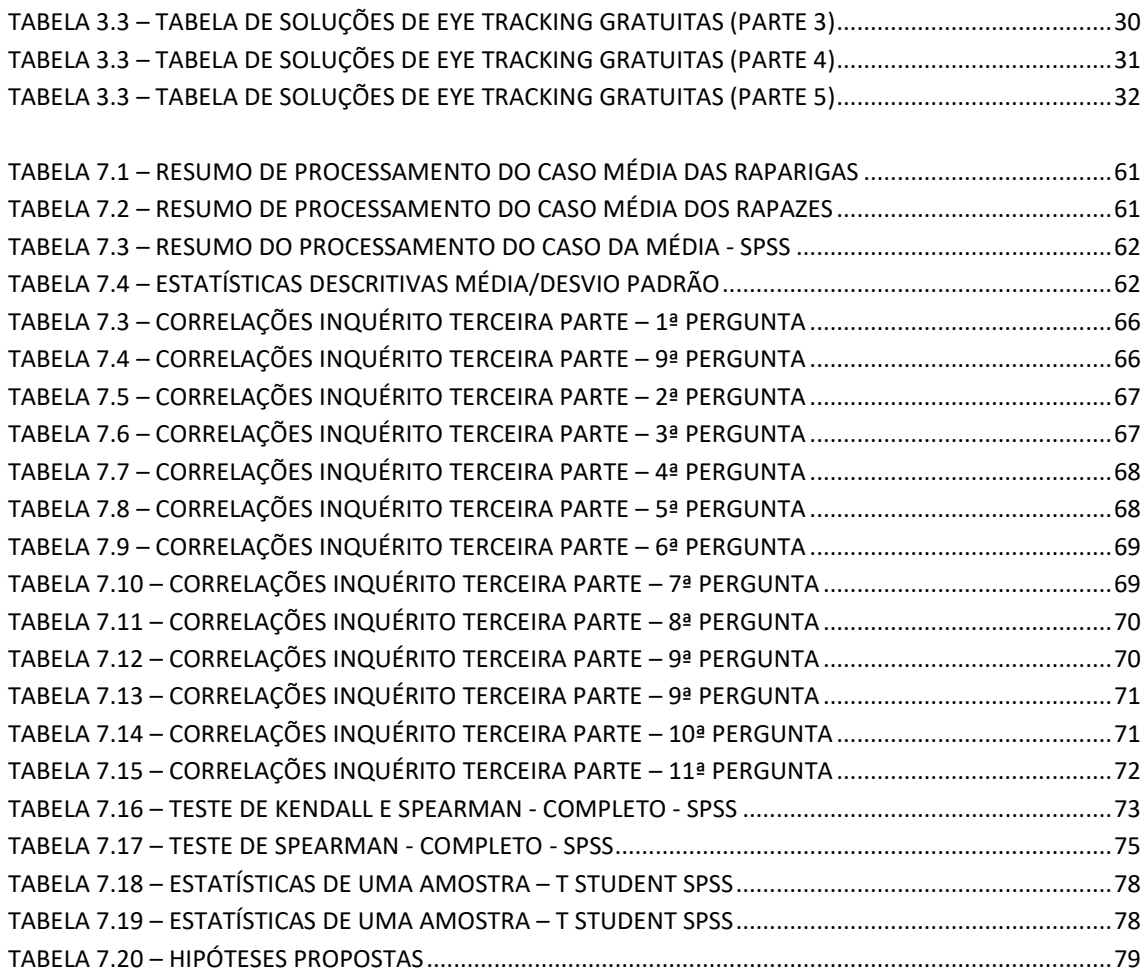

### **ÍNDICE DE TABELAS DOS ANEXOS**

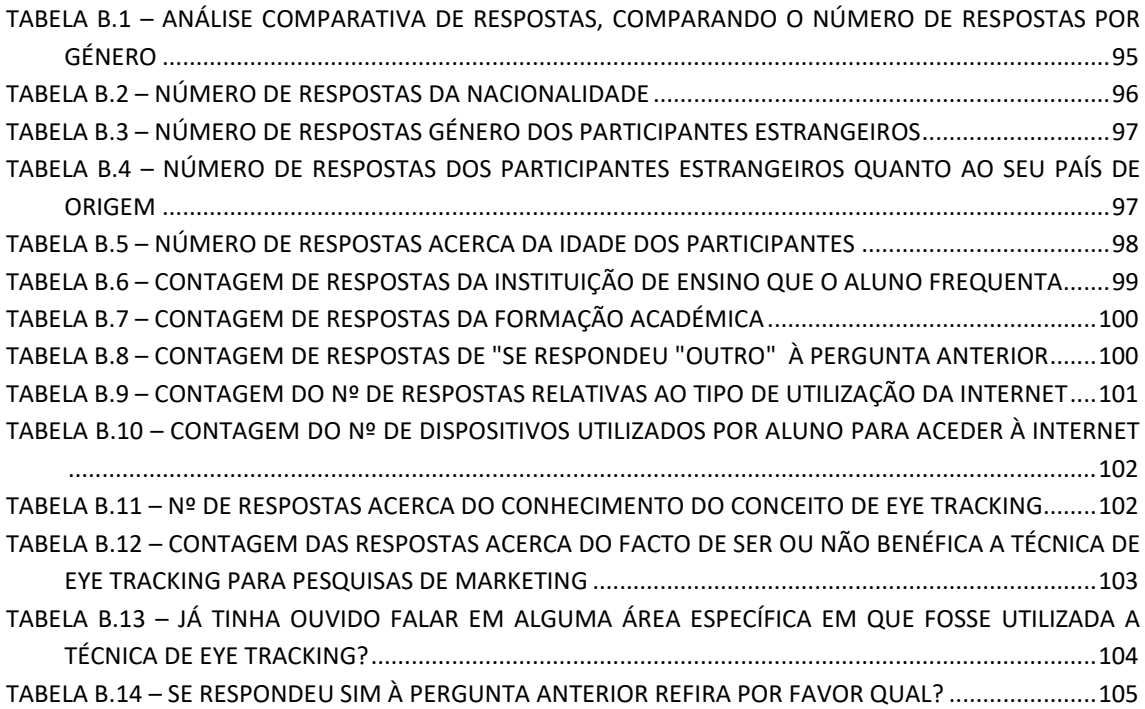

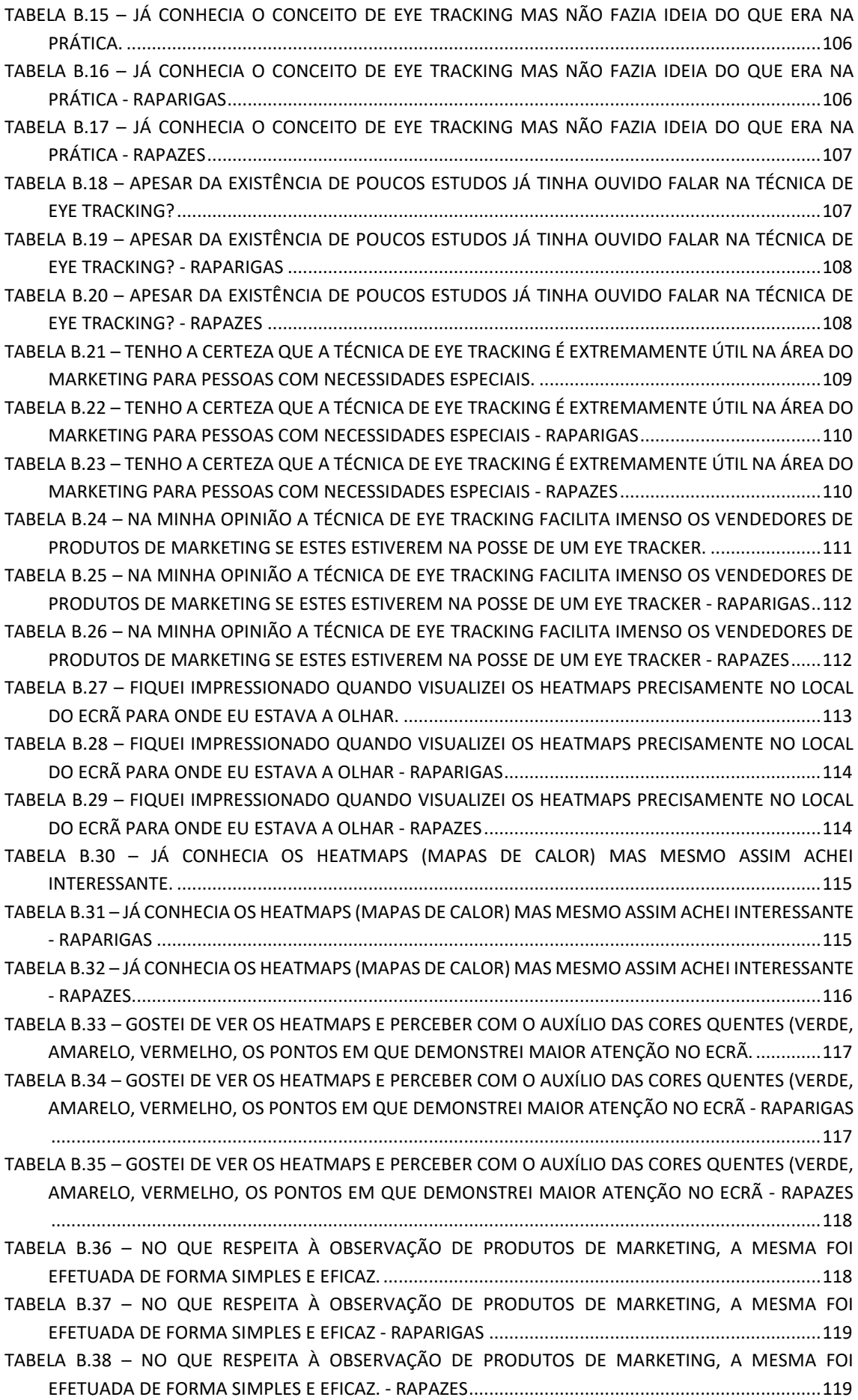

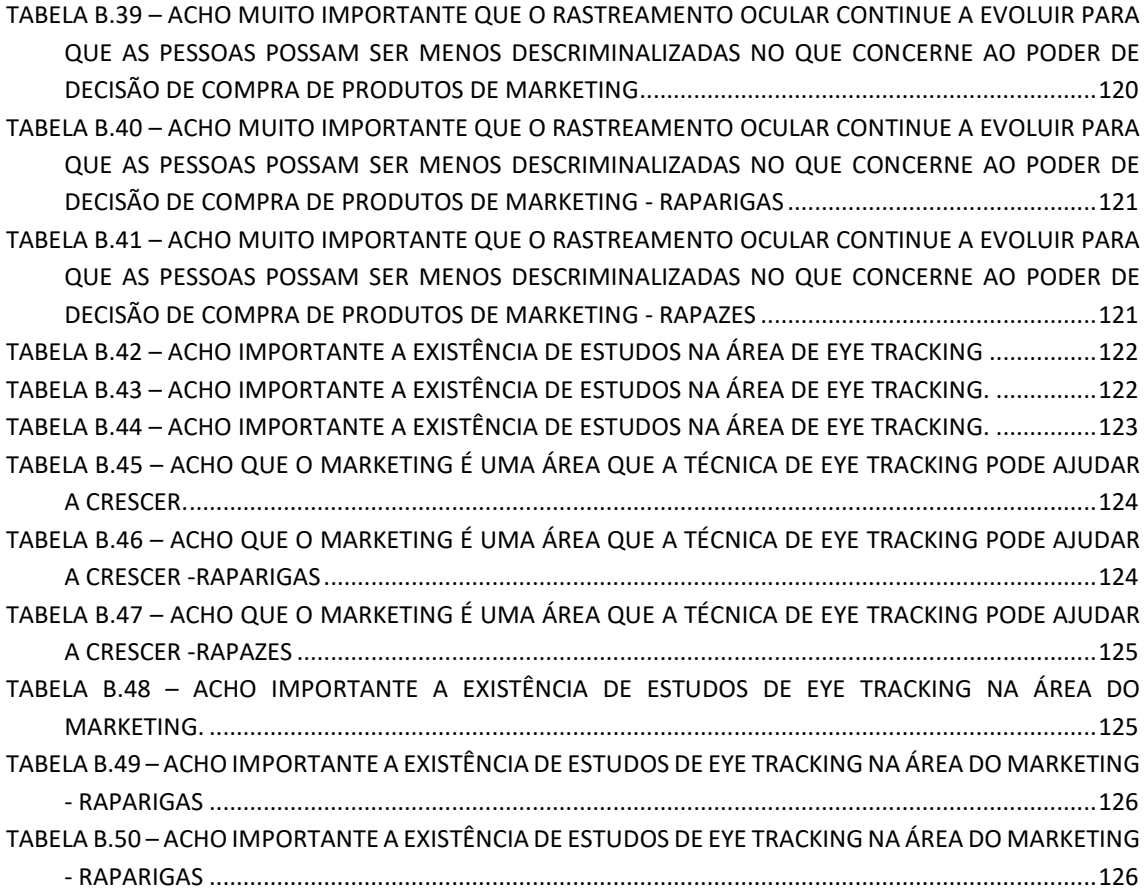

# **Listas de Acrónimos e Símbolos**

# **Lista de Acrónimos**

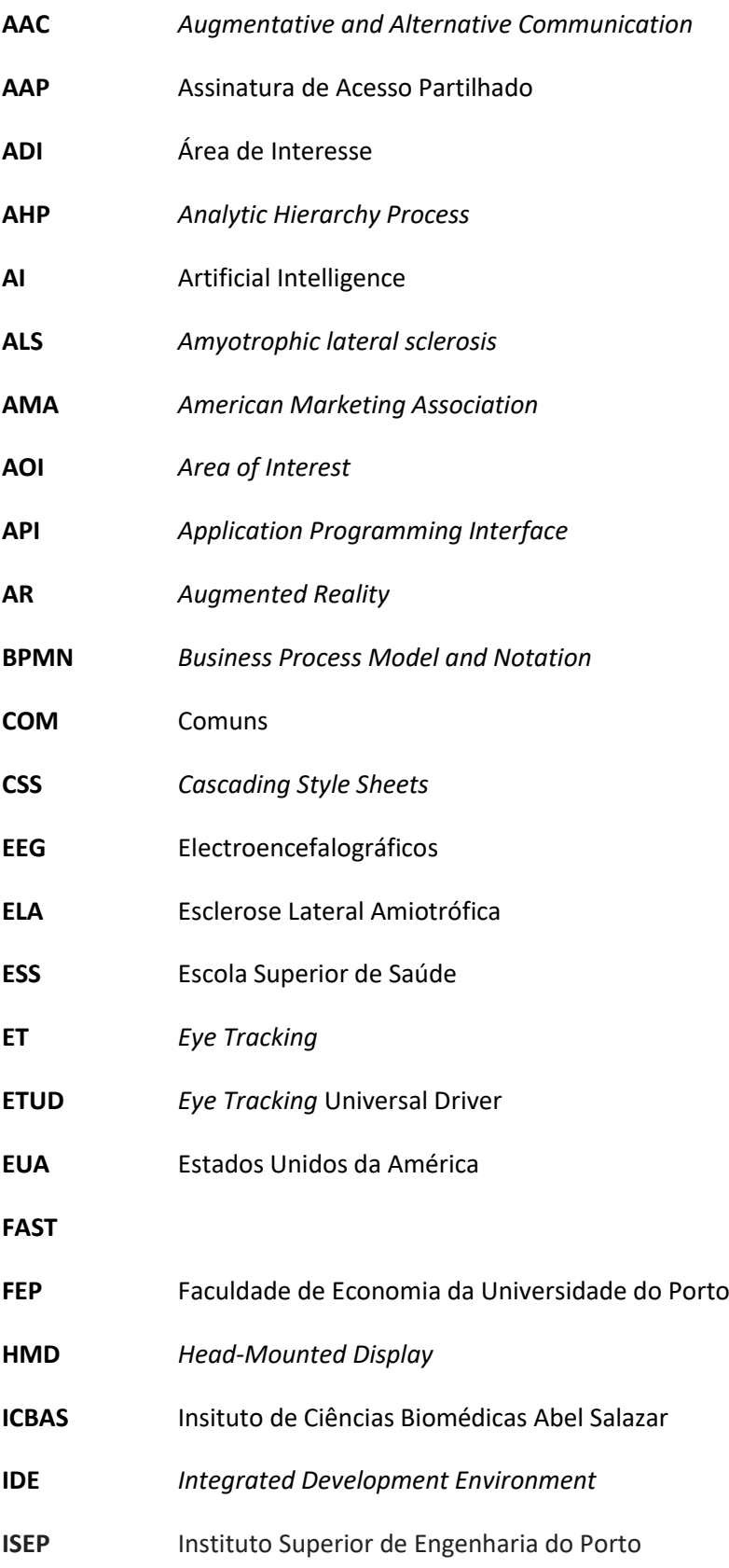

### **JAVA**

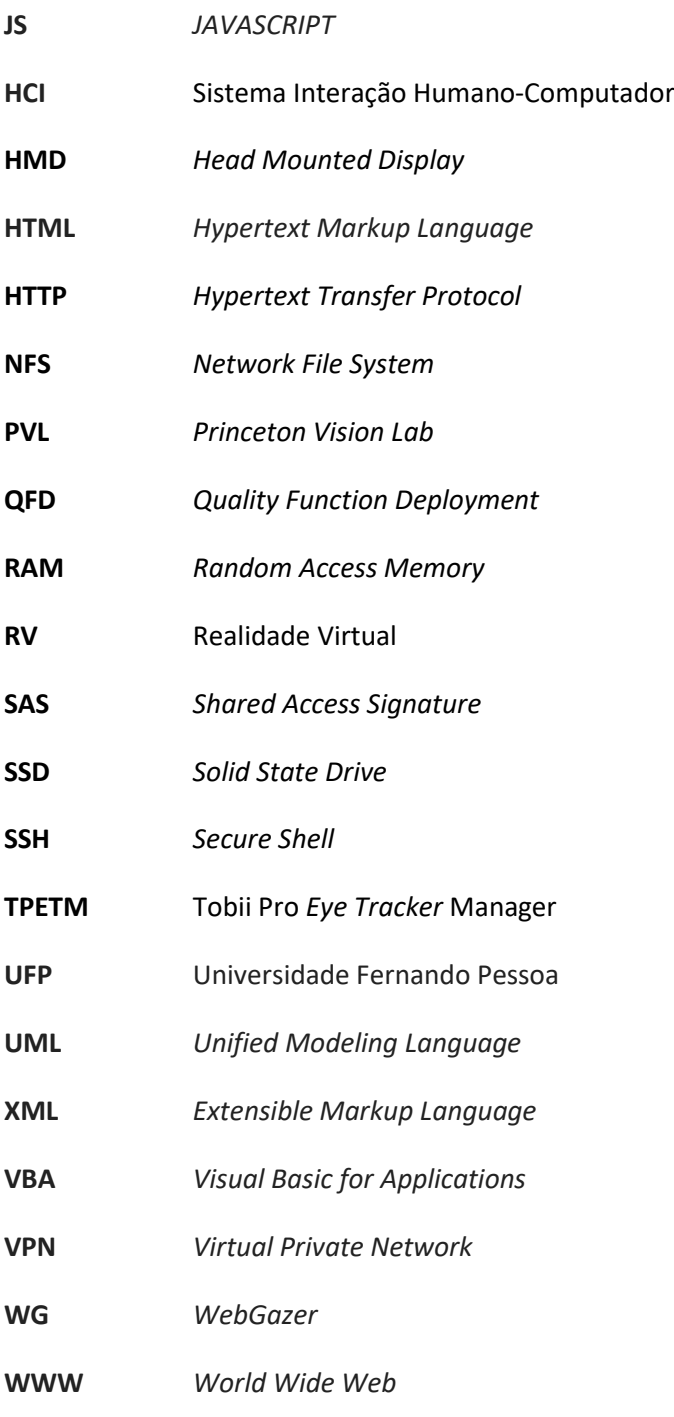

## **Listas de Símbolos**

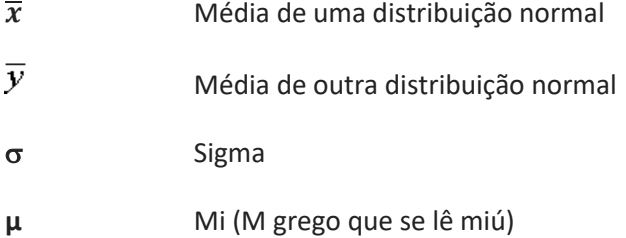

# **1 Introdução**

### *"Por muito que o vento sopre, uma montanha nunca se inclina"*

### *PROVÉRBIO CHINÊS*

No presente capítulo será enunciado o tema desta dissertação, no âmbito da unidade curricular de TMDEI - Tese de Mestrado de Engenharia de Informática, no ISEP Instituto Superior de Engenharia do Porto.

Realizar-se-á uma breve contextualização desta dissertação. Posteriormente, apresentar-se-á o problema existente para a realização deste trabalho, assim como se efetuará uma breve análise de valor e suas abordagens.

No final, apresentar-se-á a estrutura deste documento, de forma a facilitar a perceção do conteúdo de cada capítulo no decorrer da presente tese.

**Palavras-Chave***: Eye Tracking, Eye Tracker, código-fonte, Tobii Eye Tracker 4C, marketing*

### **1.1 Contextualização**

Desde os primórdios da Internet, até ao dia de hoje, esta tem-se tornado imprescindível na vida quotidiana, sendo, por isso, um facto que a vivência com e sem Internet é deveras incomparável. Com o aparecimento da *Internet* torna-se urgente compreender o significado das interfaces que são desenhadas, criadas, trabalhadas e visualizadas pelos utilizadores. Ora, o desenho de *interfaces*requer conhecimentos acerca da cognição humana. Abrahão escreveu que raramente os desigers que desenham interfaces gráficas são portadores de conhecimento sobre a cognição humana. Assim não compreendem como o utilizador interioriza, transforma, compacta, codifica, assimila e usa mentalmente a informação, estando sensibilizado e concentrado para a harmonia e a estética, apoiadas pela criatividade e pela perceção humana (Abrahão, Silvino and Sarmet, 2005).

O pensamento cognitivo está focado na atenção e na memória dos utilizadores, pelo que se torna necessário o adquirir de conhecimento através de fontes de informação credíveis sejam estas de que tipo forem (Da Natividade and Ferreira,2009).

A interface das aplicações, quando percetível, aprendida e assimilada pelo utilizador constituem nada mais nada menos que o papel de intermediária entre o utilizador e o seu conteúdo (Da Natividade and Ferreira, 2009).

A área do *Marketing* é um livro praticamente em branco uma vez que não são conhecidas muitas ferramentas de *Eye Tracking* nesta área. A técnica de *Eye Tracking* consiste em analisar o movimento dos olhos. Contudo, os estudos nessa área ainda são escassos e ainda não são conhecidas muitas ferramentas que automatizem a sua utilização. A seguir, na figura 1.1 estão evidenciados os constituintes do olho humano.

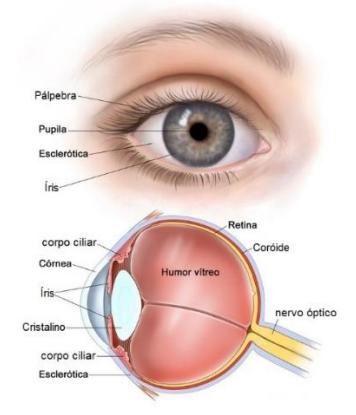

*Figura 1.1 - Olho humano* (Retirado de http://hob.med.br/como-funciona-o-olho-humano/)

Por último, também deverá ser realizado um estudo utilizando *Eye Tracking* na área do *Marketing*. Prevê-se a necessidade do desenvolvimento de uma ferramenta para utilizar *Eye Tracking* em tempo real, e incorporá-la num ambiente de desenvolvimento. Para se criar a ferramenta de *Eye Tracking* é aconselhável definir um foco para direcionar a implementação da técnica de *Eye Tracking* na prática. Neste caso escolheu-se a área do *marketing*.

### **1.2 Problema**

A utilização da técnica *Eye Tracking* pode ser uma forma de avaliar os vários fatores que afetam a área do *marketing*. A motivação desta dissertação teve início devido ao tema ser deveras recente mas também devido à escassez, tanto quanto foi possível apurar, de soluções existentes no mercado (Alamitos, 2000) e sua demonstração prática na área do *Marketing*, uma vez que os estudos ainda são escassos e não são conhecidas ferramentas que automatizem a sua utilização. A escassez de estudos acerca do *marketing* adensam o problema o que se traduz também num estímulo para concretizar a sua resolução. A área do *marketing* é uma área vasta que quando ligada à programação abre todo um leque de possibilidades de estudo e de desenvolvimento posterior que levou também à designação do tema da presente dissertação.

Urge a necessidade de referir que, de início, o tema deste trabalho era, então, *Eye Tracking on source-code readability*, não se relacionando com a temática do *marketing*.

A evolução do tema direcionado para a temática do *marketing* tem como explicação o facto da existência de um nicho no mercado que abre a possibilidade para utilizar o *Eye Tracking*, associando-o a produtos de *marketing*, sendo que a sua aplicabilidade se assemelha à da legibilidade do *código-fonte*. Será, desta forma, estudada a importância e a utilização da técnica *Eye Tracking* na área do *Marketing*. A presente dissertação surge também para suprir uma necessidade de mercado no que respeita ao *marketing* em geral, quando comparados vários produtos do mesmo tipo, mas de marcas diferentes, havendo apenas um ou dois que se possam sobressair dos demais e possibilitando assim um estudo que verifique esse caso prático. Assim é suposto que a aplicação seja simples e intuitiva mas que ao mesmo tempo consiga retirar do olhar características complexas que revelem a atenção do utilizador, de forma fluida, rápida, de simples leitura, perceção e fácil manutenção.

No caso do *Marketing* um dos objetivos propostos será o desenvolvimento de uma aplicação *Eye Tracker* de rastreamento ocular que consiga inferir as emoções, sensações, reações a estímulos e perceber a atenção dos utilizadores da aplicação, para que seja possível a interpretação em tempo real desses dados. Assim é suposto que a aplicação seja simples e intuitiva mas que ao mesmo tempo consiga retirar do olhar características complexas que revelem a ansiedade que os utilizadores sentem ao pretenderem adquirir certos produtos, sejam eles de que tipo forem. A aplicação *Eye Tracker* deverá já responder a um conjunto de características importantes no ramo das aplicações tais como o desempenho, a segurança, a extensibilidade, a fiabilidade entre outras.

### **1.3 Motivação**

A motivação desta dissertação consiste em investigar utilizadores de lojas *online*, analisando quais os produtos em que demonstram maior atenção e interesse com um *Eye Tracker.*

### **1.4 Objetivos**

Após um estudo de mercado ligado à técnica de Eye Tracking e com a análise prévia relacionada com a legibilidade do código-fonte, verificou-se que existe a possibilidade de acrescentar valor com o Eye Tracking à área do *Marketing*. Tem-se como objetivo perceber quais os produtos que suscitam maior atenção e vontade de adquirir por parte de um utilizador de um *Eye Tracker*.

Os objetivos da presente dissertação consistem no desenvolvimento de uma tecnologia que permita ajudar os seus utilizadores prestar atenção de uma forma mais assertiva em produtos de *Marketing*. Este projeto de *Eye Tracking* surge então na necessidade de um nicho de mercado do *marketing* que é o das pessoas com necessidades especiais poderem demonstrar a atenção que prestam em produtos de *marketing* e expressar melhor a sua vontade de os adquirir.

Então a aplicação *Eye Tracker* deverá possuir a seguinte forma de aplicação:

o Realizar um levantamento da utilização da técnica *Eye Tracking* no *Marketing*, o desenvolvimento de uma ferramenta para utilizar *Eye Tracking* em tempo real, que deverá consistir num programa de computador que analise imagens de *marketing* e verifica com o auxílio da câmara de computador quais os pontos do ecrã em que o utilizador concentra a sua maior atenção entre outros fatores a definir, bem como incorporar a ferramenta de *Eye Tracking* num ambiente de desenvolvimento, em que será realizado um estudo utilizando *Eye Tracking* ou utilizar uma ferramenta que se adeque ao proposto pelo autor.

Para isso será necessário:

o Saber como utilizar a técnica de *Eye Tracking* no *Marketing*, estudar qual o movimento do olhar no processo de leitura ocular (código/informação) de bens que os utilizadores pretendam adquirir, usar a técnica de *Eye Tracking* na área do *Marketing* e incorporá-la num ambiente de desenvolvimento e efetuar um estudo utilizando a técnica *Eye Tracking* na área do *Marketing*.

A aplicação *Eye Tracker* poderá ser verificada através de um caso de estudo muito simples na área do *Marketing*:

*i. Poderá ser colocado o seguinte caso de estudo para verificação da aplicação:*

*No caso de estarem dispostas 5 latas de refrigerantes de marcas diferentes, todas seguidas em fila, com o auxílio da aplicação Eye Tracker, verificar a possibilidade de numa das cinco latas uma ser da marca de refrigerantes "Coca-Cola" e essa suscitar maior atenção por parte dos utilizadores da aplicação Eye Tracker. Uma forma de visualizar este caso na prática será recorrer à utilização de HeatMaps (mapas de calor) e às cores quentes (vermelho, amarelo e verde). Sendo o vermelho a cor mais quente e sendo a "Coca-Cola" o refrigerante globalmente mais apreciado será interessante verificar se a "Coca-Cola" é mesmo o refrigerante em que as pessoas prestarão mais atenção.*

### **1.5 Resultados desejados**

Construir uma solução inovadora para o *Eye Tracking* aplicando boas práticas de engenharia informática na área do *Marketing*. Deverá da mesma forma ser realizada a implementação da solução concebida antes, seguindo boas práticas da engenharia informática.

Tornar possível com a aplicação detetar que um utilizador quando olha para o ecrã e visualize por exemplo cinco produtos semelhantes de marcas diferentes numa montra de produtos, qual o produto que lhe chama mais à atenção. Que tipo de produtos/artigos/utensílios lhe transmitem estímulos que lhe desperta maior atenção conferindo-lhe posteriormente vontade de adquirir esses determinados produtos/artigos/utensílios.

Mas não se trata apenas que a aplicação detete a atenção que levará a emoções, sensações, reações a estímulos e a motivação que o utilizador prestará a um determinado produto ou objeto específico como qualquer outra aquisição ligada à área de *Marketing*. Trata-se de detetar a qualquer aquisição relacionada com a área do *Marketing*. Quando o utilizador usar a aplicação e estiver a olhar para um *stand* virtual de veículos automóveis, por exemplo 5 carros todos seguidos, marcas *FIAT*, *PEUGEOT*, *CITROEN*, *MERCEDES*-*BENZ*, *HYUNDAI*, é suposto que a aplicação mostre com a utilização HeatMaps que o utilizador está ter mais atenção no automóvel que lhe interessar mais. Se for o caso do utilizador se interessar por um automóvel de luxo, o da Mercedes Benz, já se o utilizador estiver mais interessado em adquirir um mais acessível talvez preste mais atenção num *PEUGEOT*, num *CITROEN* ou num *HYUNDAE*.

No caso de o utilizador ser uma criança a visualizar algo que gostasse que os pais lhe comprassem como brinquedos ou uma bicicleta, é suposto que a aplicação mostre o que o utilizador está a sentir quando visualiza esses brinquedos ou essa bicicleta no conjunto de brinquedos ou bicicletas que a criança está a observar no ecrã.

### **1.6 Análise de valor**

A definição do termo Análise de valor segundo os drs. Marcelo Becker e Rodrigo Nicoletti constitui "numa abordagem original para reduzir custos de produção de bens e serviços e, simultaneamente, aumentar o valor do produto para o utilizador" (Miles, 1970). O presente projeto apesar de ser um projeto académico está inserido numa área muito pertinente e emergente do mercado da programação que é a do *Marketing*. Apesar do projeto não estar a ser desenvolvido por uma empresa desta área trata-se de uma aplicação inovadora capaz de acrescentar valor às soluções que já existem.

### *1.6.1 Diagrama FAST*

O diagrama FAST consiste numa "grande vantagem" quanto à autorização da ligação do analista de valor com o especialista da área do problema" (Miles, 1970). Um diagrama FAST possuiu um objetivo e por isso descreve-se o objetivo de um estudo genérico que contém a função de maior valor, a função básica, o porquê da função secundária quando a função de entrada em que se deparam o analista de valor e o especialista da área do problema para abordarem o objetivo do estudo. A figura seguinte (1.2) contém então esse objetivo de estudo genérico.

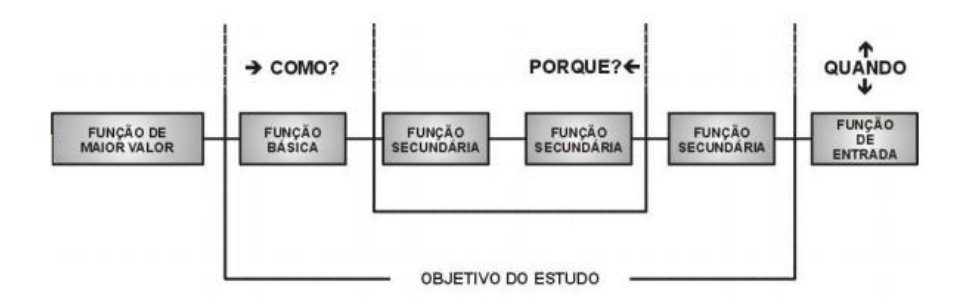

*Figura 1.2 – Mecanismo de obtenção do FAST* (Retirado de Miles, L. D. (1970) 'Analisis del Valor'.)

### *1.6.2 QFD*

Foi necessário pensar no modelo QFD, já que este permite obter um produto final de maior qualidade, de forma a possuir um custo menor e ser mais rapidamente vendável, sendo orientado para um *design* de produto para o cliente e com um sistema de rastreamento para projetos futuros ou melhorias de processo do mesmo. Pretende-se assim que o projeto *Eye Tracker* tenha o mínimo de problemas no seu desenvolvimento e posterior produção bem como possa conseguir alcançar uma elevada qualidade que seja idêntica à de grandes marcas da área do rastreamento ocular bem como seja corretamente documentados todos os requisitos para posteriores clientes.

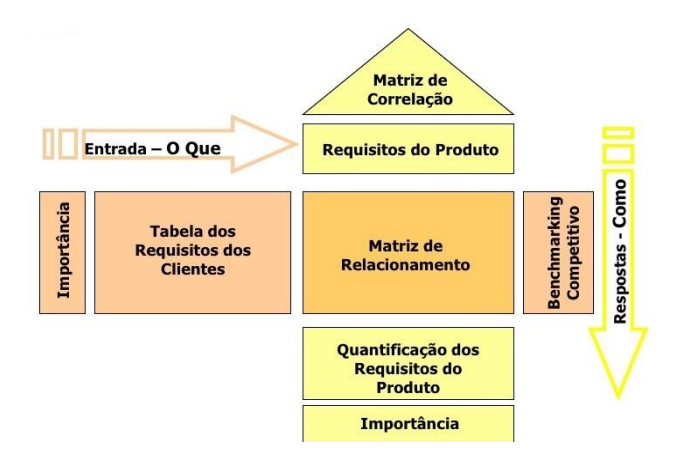

*Figura 1.3 – Mecanismo de obtenção do FAST* (Retirado de http://www.bwsconsultoria.com/2011/05/historia-do-qfd.html)

### *1.6.3 Acréscimo de valor*

Para que seja possível este acréscimo de valor, torna-se impreterível que os prós do projeto se sobreponham aos contras. Bill Gates, fundador da Microsoft, acreditava que "a chave do sucesso nos negócios" consistia em "perceber para onde o mundo se dirige e chegar lá primeiro" (Anon., 2015). É um dos objetivos desta dissertação que a aplicação *Eye Tracker* seja inovadora e que acrescente valor ao que já existe no mercado.

### *1.6.4 Modelos Canvas*

Utilizar-se-á o Modelo de Canvas para descrever a análise de Valor, que por outras palavras permite exemplificar de forma simplificada qualquer negócio. Assim, este modelo pretende responder a uma série de questões que se seguem no modelo abaixo:

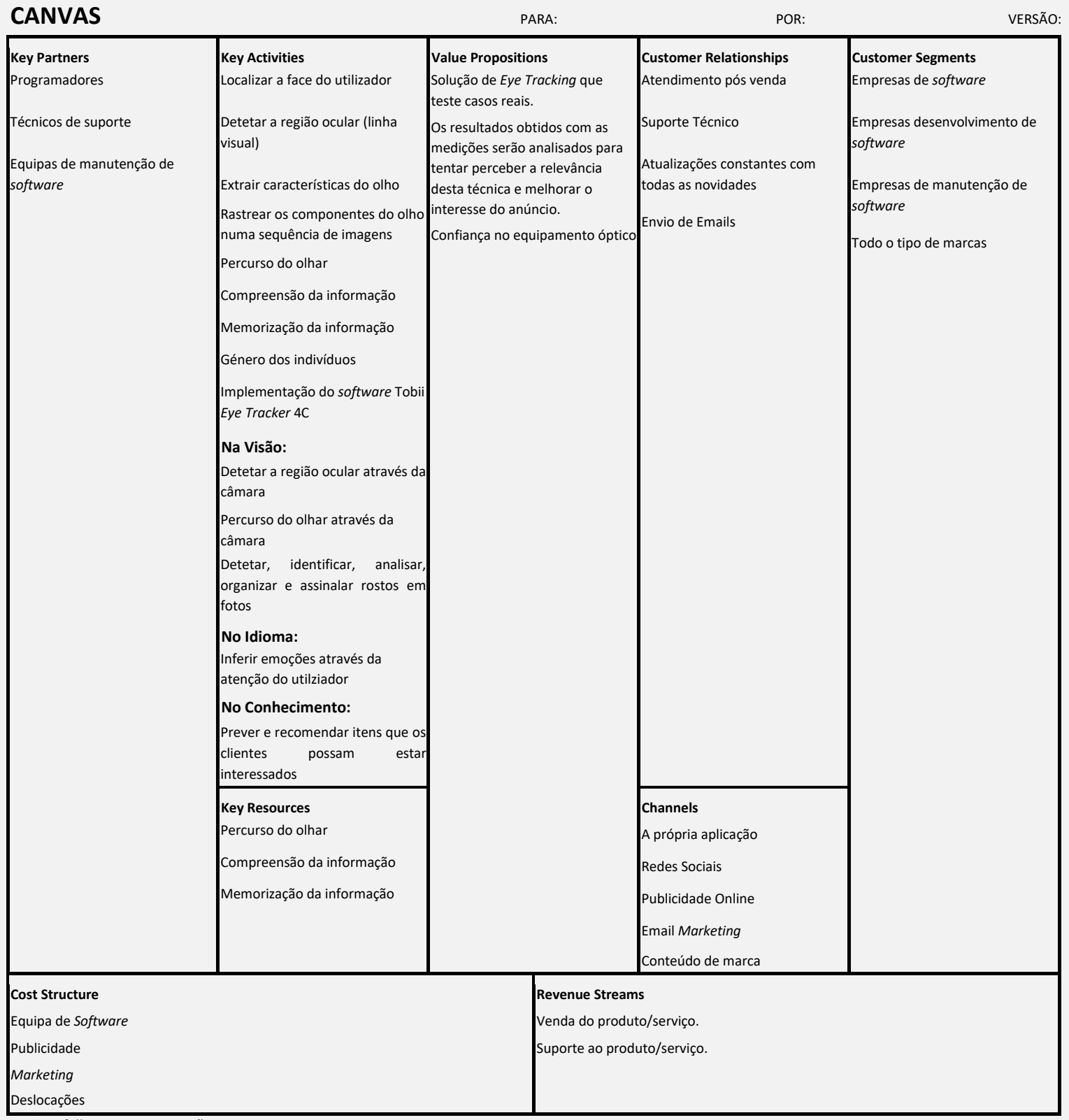

*copiar a folha para novas versões*

### **1.7 Estrutura do documento**

O presente documento é constituído por nove capítulos.

O primeiro capítulo é a Introdução à dissertação proposta, sendo desde logo realizada uma breve contextualização, apresentado o problema, os objetivos, os resultados desejados e a análise de valor.

O segundo capítulo designa-se por Detalhes sobre o conceito e Problema onde se encontram os dois temas principais em que a técnica de *Eye Tracking* é utilizada.

O terceiro capítulo é o Estado da Arte que constitui a base para a escrita deste documento.

Segue-se o quarto capítulo que contém a Avaliação da Solução e tecnologia a implementar com sete soluções estudadas e testadas à exeção da última solução que após avaliação soluções testadas até se encontrar a solução final.

O quinto capítulo intitula-se *Design* e contém o *design* da solução, a identificação de requisitos, a arquitetura e os diagramas da presente tese de mestrado.

O sexto capítulo dá-se pelo nome do Harware utilizado para o core do trabalho e os tetes de usabilidade.

Sétimo capítulo é a avaliação onde estão presentes as grandezas a avaliar, as hipóteses a testar e as metodologias de avaliação do Tobii *Eye Tracker* 4C.

O penúltimo capítulo antes das referências chama-se Comunicação, e nele estão contidos quer os estudos empíricos como os questionários *online*.

O capítulo 9, penúltimo capítulo do relatório e último antes das referências contém as conclusões do estudo e do projeto assim como perspetivas de trabalho futuro e considerações finais do autor.

Por último apresentam-se as Referências bibliográficas dos diferentes capítulos terminando com os anexos do presente trabalho.

# **2 Detalhes sobre o Contexto e Problema**

*"Há três métodos para ganhar sabedoria: primeiro, por reflexão, que é o mais nobre. Segundo, por imitação, que é o mais fácil. E terceiro, por experiência, que é o mais amargo."*

### *CONFÚCIO*

O projeto descrito nessa dissertação tem o propósito ser uma mais-valia em relação ao *marketing* uma vez que é suposto ser possível graças à aplicação *Eye Tracker* analisar a atenção do utilizador da aplicação quando visualiza montras de produtos de *marketing*.

### **2.1 Descrição do Problema**

Este capítulo tem como objetivo contextualizar o problema proposto para resolução, de forma evidente e acessível, para que o leitor consiga perceber o seu enquadramento no contexto que vem ajudar as marcas de produtos de *marketing* a vender mais ao poderem perceber a atenção que os seus clientes podem ter para com determinados produtos de *marketing*.

Neste capítulo é então apresentado o principal problema desta dissertação subordinada ao tema *Eye Tracking* que é o *Marketing*.

### *2.1.1 Propósito da dissertação*

A venda de qualquer produto de *marketing* trata-se de um processo que envolve toda uma panóplia de estados que não se trata somente de colocar um produto à venda e o mesmo ser adquirido pelos clientes. Toda a persuasão das marcas tem que ser suficientemente boa para que um determinado produto suscite a atenção desejada que possa levar a um possível interesse por determinado produto por parte dos clientes.

### *2.1.2 Pontos de vista*

### **Ponto de vista pessoal**

Pretende-se provar que a técnica de *Eye Tracking* pode vir a resolver muitos problemas na área do *Marketing* uma vez que através do olhar um utilizador munido de ferramentas desta tecnologia é capaz de demonstrar a atenção que presta para com os produtos de *marketing* que visualiza nesses instantes de tempo evidenciado na tecnologia através dos heatmaps.

### **Ponto de vista da Tobii**

A Tobii (anteriormente conhecida como Tobii Technology AB) é uma empresa sueca de alta tecnologia que desenvolve e vende produtos para controlo do olhar e rastreamento ocular. A Tobii Tech é a unidade de negócios que faz parcerias com outras empresas para integrar o *Eye Tracking* e o controlo visual em diferentes aplicações e campos do setor, como assistência avançada ao motorista, computação de consumo, jogos, entre outros(Tobii AB, 2018).

Na Consumer Electronics Show 2012, a Tobii demonstrou o Tobii Gaze, um dispositivo de *Eye Tracking* baseado em luz infravermelha que possibilita aos utilizadores usarem os olhos para apontar e interagir com um computador.

Em 2014, a Tobii fez uma parceria com a Danish SteelSeries e lançou o seu primeiro sistema de *Eye Tracking* para os consumidores: o Tobii EyeX e o SteelSeries Sentry *Eye Tracker*. Vários jogos de vídeo das principais editoras foram lançados em 2015-2016 com suporte para os dispositivos de consumo da Tobii, com níveis variados de sucesso(Tobii Dynavox, 2014).

### **Ponto de vista do cliente**

Os produtos da Tobii são vendidos diretamente aos clientes mas também através de revendedores e parceiros em todo o mundo como a Amazon, Ebay, BestBuy, Qualysis, Dell entre outros. As pessoas com deficiências de comunicação usam dispositivos técnicos e ferramentas de linguagem da Tobii Dynavox ( dispositivos AAC ) para se comunicarem. Devido ao seu alto custo, eles são muitas vezes o objetivo das campanhas de caridade(Tobii AB, 2018).

### *2.1.3 Informação de Engenharia*

Os subcapítulos seguintes têm o propósito de identificar quais as fontes de informação a serem utilizadas, bem como identificar a sua utilidade e validade.

### **Fontes**

Só é possível a realização de um trabalho desta natureza quando se tem por base várias fontes de informação que lhe acrescentam a credibilidade necessária à sua concretização. Recorrer-seá à documentação técnica dos vários fornecedores de equipamentos de *Eye Tracking* existentes no mercado. Serão tidos em conta todos os materiais lecionados durante o Mestrado devido à sua relevância e à possibilidade do acréscimo de valor para este projeto. Se for necessário serão utilizados manuais de auxílio a tecnologias ou ferramentas em desenvolvimento, tais como API's, extensões de *browsers*, entre outros.

### **Falta de Informação**

Ter-se-á de se proceder ao estudo de várias tecnologias para se perceber qual a que melhor se adequa ao presente projeto de *Eye Tracking*. Para tal é necessário estudar e testar soluções gratuitas mas também soluções pagas.

### **Nível de maturidade das tecnologias emergentes**

A constante evolução da tecnológica tem feito surgir novas soluções que vêm complementar outras ou até mesmo a ocupar o seu lugar. Pretende-se com este projeto utilizar tecnologias comummente aceites, com um estado maduro e previsão de escalabilidade aceitável.

### **Pressupostos para uma solução ótima**

Os pressupostos para uma solução ótima deveriam ser a reunião de um conjunto de características desejáveis, tais como: o *software* ser tolerante a falhas, a manutenção ser regular na aplicação *Eye Tracker*, existir taxas de upload/download suficientes para um *delay* reduzido, redundância de servidores e utilizarem-se de *backups* descentralizados.

### **Disponibilidade da aplicação**

A aplicação *Eye Tracker* não possui qualquer dependência de qualquer sistema externo para funcionar uma vez que a sua utilização possui um histórico de elevada fiabilidade e disponibilidade.

### **Competências técnicas adquiridas**

As competências técnicas foram adquiridas ao longo da vida profissional e académica durante a licenciatura e da pós-graduação, culminando neste trabalho, sendo possível a obtenção do grau de mestre. O utilizador da aplicação *Eye Tracker* não necessitará de ter grandes conhecimentos de informática e muito menos de oftalmologia. Embora se trate de um equipamento ocular, a utilização do *Eye Tracker* é muito simples bem como a instalação do seu *software*.

### **2.2** *Eye Tracking*

Angenot, na sua obra Intertextualidade: a migração de um conceito, conhecimento refere que nem todas as perspetivas teóricas de código estão legíveis (Carvalhal, 2006)

Com base em pesquisas académicas nos Estados Unidos e na Europa, desenvolveram-se procedimentos automáticos de codificação facial e foram disponibilizados para o público em geral, detetando instantaneamente rostos, codificando expressões faciais e reconhecendo estados emocionais. Esse avanço deu-se principalmente pela adoção de algoritmos de visão computacional e algoritmos de aprendizagem de última geração, juntamente com a recolha de bases de dados de alta qualidade de expressões faciais em todo o mundo (De la Torre and Cohn, 2011). *Eye Tracking* é então uma tecnologia que permite definir, em tempo real, o comportamento visual das pessoas quando sujeitas a determinados estímulos e a diferentes tipos de ambientes. Esta tecnologia funciona através da emissão de "um raio infravermelho dirigido aos olhos do utilizador, o que provoca um reflexo na pupila, que depois é captado por um sensor que calcula exatamente para onde a pessoa está a olhar, quer seja para um monitor, quer seja para um espaço exterior". *Eye Tracking* é a medida da atividade ocular (Neil Dawson, 2014) Onde o utilizador se encontra? O que ignora? Quando pisca os olhos? Como o utilizador reage a diferentes estímulos? Na próxima figura (2.1) pode visualizar-se um olho humano.

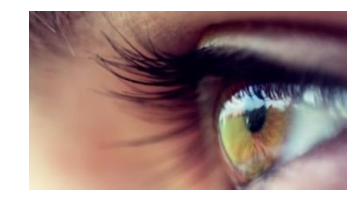

*Figura 2.1- Olho humano* (Retirado de *https://usabilitygeek.com/what-is-eye-tracking-when-to-use-it/*)

Segundo André Zeferino da empresa Tobii, o conceito é simples, mas o processo e a interpretação podem ser deveras complexos(FOSTER, 2017). Posto isto o *Eye Tracking* torna-se absolutamente fundamental para a área do *Marketing*.

### **2.3** *Marketing*

O conceito de *marketing* como o conhecemos hoje, segundo a AMA - American *Marketing* Association, remonta ao início do século XIX(Fernanda Marina Tavares, 2018).

O primeiro passo para se entender o que é o *Marketing* é definir o conceito. A palavra *Marketing* significa mercado e pode traduzir-se como mercadologia que significa o estudo das causas,

objetivos e resultados gerados através das várias formas como lidamos com o mercado. O *marketing* "envolve a identificação e a satisfação das necessidades humanas e sociais" (Al Ries et al., 2013). Por outras palavras, *Marketing* é a ciência e a arte de explorar, criar e entregar valor para satisfazer as necessidades de um mercado-alvo com lucro (Kotler and Keller, 2009). *Marketing* identifica necessidades e desejos não realizados. Este define, mede e quantifica o tamanho do mercado identificado e o potencial de lucro (Al Ries et al, 2013).

Assim o *Marketing* consiste num conjunto de estratégias, técnicas e práticas cujo objetivo principal é acrescentar valor às marcas/produtos com o objetivo de lhes conferir maior importância perante os seus consumidores ou público-alvo (Al Ries et al., 2013).
# **3 Estado da Arte**

## *"O homem que sabe reconhecer os limites da sua própria inteligência está mais perto da perfeição."*

#### *JOHANN GOETHE*

Em primeiro lugar será realizada uma breve contextualização acerca do *Marketing*, qual a importância do *Eye Tracking* na área do *Marketing*, onde é utilizada a técnica de *Eye Tracking* na área do *Marketing*, os fatores relacionados com o *Marketing*, bem como os processos e intervenientes (atores) e quais as restrições existentes.

Também serão abordados alguns temas relacionados tais como a atenção e sua capacidade mas também a visão e a compreensão decorrente da mesma.

#### **3.1 Introdução à Técnica** *Eye Tracking*

Segundo Binkley et al., a técnica de *Eye Tracking* trata da análise dos olhos dos utilizadores recorrendo à observação dos dados enquanto os mesmos executam tarefas de deteção de um identificador de grupo de quatro identificadores relacionados entre si (Sharif and Maletic, 2009).

Com um rastreador ocular *Eye Tracker* a reproduzir esses dados conhece-se a localização exata de onde é que o utilizador está a olhar, para onde o utilizador está a olhar, quanto tempo demora a sua visualização num determinado sítio e o movimento num ecrã. Na figura 3.1 encontra-se a representação de um *Eye Tracker* remoto.

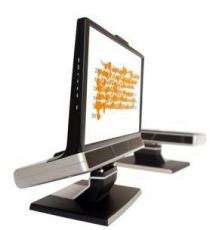

*Figura 3.1- Eye Tracker - Remoto* (Retirado de *http://www.eyetracking.com/About-Us/What-Is-Eye-Tracking*)

Nesta técnica os dados são recolhidos de modo a serem mensuráveis quantitativamente para avaliação. Nesta técnica de *Eye Tracking* as principais métricas a serem adotadas foram: o número de erros cometidos, o tempo de execução de cada tarefa, os caminhos de navegação adotados numa dada estrutura e o foco de atenção do utilizador.

A técnica de *Eye Tracking* de acordo com Kim et al (2007), trata-se de uma técnica adequada para observar a experiência percetiva dos utilizadores(KIM, 2007).

Nas últimas décadas tem-se vindo a acentuar o interesse pela técnica de *Eye Tracking* na investigação do processamento da linguagem(FOSTER, 2017).

*Eye Tracking* é a arte de usar a tecnologia para identificar, compreender e prever ações e intenções humanas. Através do estudo dos movimentos do olho, rosto e da cabeça de uma pessoa, é possível tirar conclusões sobre o estado de alerta, atenção, foco e perceção de um utilizador sobre a consciência e o estado mental de uma pessoa. Dessa forma, o *Eye Tracking* pode ajudar as máquinas a entender melhor os seres humanos e permitir que pesquisadores e cientistas estudem de perto o comportamento humano (Harssenberg,Laven,Glaser&Hoff, 2016).

Grande parte dos autores qualifica a Técnica de *Eye Tracking* como uma forma de medir os movimentos do olhar, qual o ponto de foco que o utilizador está a usar, que emoções os utilizadores estão a sentir entre outras perguntas às quais os utilizadores pretendem saber as respostas no que concerne à técnica de *Eye Tracking*. Para se responder a estas perguntas de forma exata há que utilizar dados concretos, reais e exatos. Muitas pessoas célebres nesta área citam como exemplos de tipos de representação de dados recolhidos pela técnica de Eye Tracking essencialmente três tipos de representação de dados que se encontram explicados a seguir. São então os seguintes:

- *Healtmap* (mapa de calor) Segundo (Saito, 2013) um mapa de calor indica as áreas em que o utilizador fixou o olhar durante mais tempo. As regiões em que o utilizador fixou o olhar aparecem em cores quentes, normalmente verde > amarelo > vermelho por ordem crescente de grau de atenção. (Saito, 2013).
- *Screening* Técnica de baixo custo que ajuda a identificar potenciais barreiras de acesso a sites que envolvem normalmente interação com capacidades sensoriais eliminadas ou modificadas(Saito, 2013).
- *Mouse Tracking* Técnica adequada para observar a experiência de comportamento do utilizador no monitor (KIM et al, 2007). As tecnologias identificadas podem ser realizadas em ambientes de laboratório, onde os cenários são controlados e as tecnologias apresentadas auxiliam no processo de recolha de dados(Saito, 2013).

Na presente dissertação são ilustrados alguns heatmaps ou mapas de calor, que representam as fixações do olhar do utilizador de *Eye Trackers*. Essas fixações do olhar são a tradução do ponto de visão para onde o(s) utilizador(es) do *Eye Tracker* está(ão) precisamente a focar o seu olhar, segundo Jeff Sauro numa procura de 100 a 500 ms. As cores representadas em formas circulares ilustram os maiores pontos de focagem ocular dos utilizadores de *Eye Tracker*s, onde estes mais concentraram a sua atenção. A cor vermelha (cor mais quente) significa que existiram mais fixações de utilizadores nesses pontos (Jeff Sauro, 2016).

A cor amarela fica entre a cor verde e a vermelha em termos de temperatura de cor como se pode verificar pela figura com a roda de cores abaixo. Na figura seguinte (3.2) pode evidenciarse a roda das cores, roda composta pelas cores primárias, secundárias e terciárias.

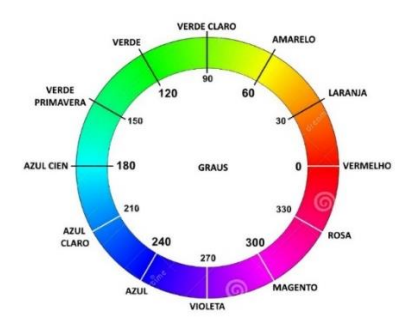

*Figura 3.2 - Roda de cores RGB - Red, Green, Blue*  (Alterado de *https://pt.dreamstime.com/ilustra%C3%A7%C3%A3o-stock-roda-de-cores-da-cor-nomeia-os-grausrgb-image78027630*)

#### *3.1.1 Cognição na técnica de Eye Tracking*

Uma vez que é regularmente abordado na presente dissertação o conceito de cognição, a figura seguinte ilustra algumas partes fundamentais do cérebro humano, órgão esse que está diretamente ligado com a área de *Eye Tracking* uma vez que é com o trabalho do cérebro que a espécie humana controla todo o seu movimento. Além do mais, o estado de sonolência, a fome, a sede e quase todas as atividades vitais necessárias à sua sobrevivência também são controladas pelo cérebro humano. Também todas as emoções, como o amor, o ódio, o medo, a raiva, a alegria e a tristeza são controladas pelo cérebro. O cérebro ainda está encarregado de receber e interpretar os vários sinais enviados pelo organismo humano e pelo exterior(Vernon, 2011). Na próxima figura (3.3) estão representadas as partes que constituem o cérebro humano.

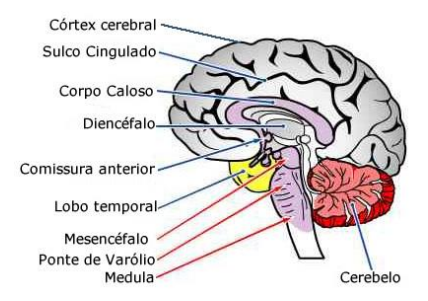

*Figura 3.3 – Cérebro humano e seus constituintes* (Retirado de *https://www.infoescola.com/anatomia-humana/cerebro/*)

#### *3.1.2 Qual a importância do Eye Tracking na atenção do utilizador?*

Segundo (Shaffer et al., 2015) a tecnologia *Eye Tracking* usa um dispositivo de *hardware* chamado de *Eye Tracker* - capaz de determinar para onde um utilizador está a olhar para o ecrã do computador e qual o foco da sua atenção. Estes dispositivos de *hardware* remoto ligam-se a um computador em que trabalham com luz infravermelha e uma câmara para detetar para onde os olhos do utilizador da aplicação *Eye Tracker* se movem enquanto executam tarefas como a compreensão do programa de computador através da câmara. A Figura 3.4 apresenta uma análise dinâmica de um olho humano.

Os dados para a técnica de *Eye Tracking* são recolhidos usando uma "câmara" apontada para o olhar do(s) utilizador(es) ligado(s) a um computador ou mais tarde numa aplicação móvel. Embora existam diversos tipos de *Eye Trackers*, estes geralmente incluem duas componentes comuns: uma fonte de luz e uma câmara. Na figura 3.5 encontra-se representado um esquema de uma experiência com um *Eye Tracker*.

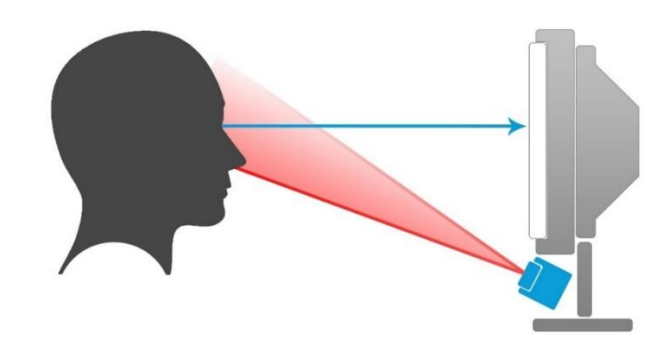

*Figura 3.5 - Esquema de um Eye Tracker*  (Retirado de *http://www.makinggames.biz/feature/use-your-eyes-interaction-through-eye-tracking,7117.html*)

A fonte de luz é geralmente infravermelha e direcionada para o olho. A câmara rastreia o reflexo da fonte de luz juntamente com características oculares visíveis, como a pupila. Estes dados são utilizados geralmente para aumentar a rotação e a direção do olhar do utilizador. Os dados ainda conseguem dar informações adicionais como a frequência do piscar de olhos. As mudanças do diâmetro da pupila também são detetadas pelo *Eye Tracker* (Jeff Sauro, 2016).

#### *3.1.3 Atenção e sua capacidade*

Segundo a enciclopédia internacional Merriam-Webster atenção resume-se ao ato ou estado de aplicar a mente a algo(Merriam Webster, 2018).

A atenção é necessária para que se processe a aprendizagem, durante a qual é a inteligência que escolhe e seleciona determinados estímulos que produzem uma ligação entre eles. O ser humano é constantemente bombardeado por estímulos a toda a hora, originários das mais diversas situações. Mas o ser humano apenas consegue responder a parte desses estímulos, pois seria impossível reagir a todos. Por exemplo na escola, os estudantes têm que concentrar a sua atenção nas disciplinas lecionadas pelos docentes e para isso têm que apagar outros incentivos visuais, sonoros ou de outra natureza(Santana, 2018). Porém, a atenção não está ligada apenas ao foco num único estímulo, quando se diz que um determinado indivíduo é concentrado, o mesmo pode igualmente decompor a sua atenção, nos casos em que escolhe e aciona vários incentivos externos ao mesmo tempo, como nos momentos em que se está no computador e simultaneamente se atende o telemóvel, se fala ou publica nas redes sociais ou se envia uma sms pelo telemóvel.

Para que se esteja atento a algo é preciso obedecer a três requisitos primordiais. No plano fisiológico a atenção está sujeita ao bom estado do sistema neurológico e ao contexto em que a pessoa está inserida e depois ainda entra o contexto motivacional quando o estímulo se manifesta(Santana, 2018). Ao focar a atenção em algo, o indivíduo seleciona um tema na sua consciência e destaca-o, preservando-o de forma vincada, sem se deixar afetar pelas situações externas ao seu nível mental.

#### *3.1.4 Visão e compreensão*

A visão (em conjunto com a audição, o paladar, o olfato e o tato) é um dos cinco sentidos que permite aos seres vivos dotados de órgãos adequados, aprimorarem a perceção do mundo. A compreensão é um processo psicológico que indica o entendimento do significado de algo. De

acordo com a taxonomia de Bloom(Ferraz and Belhot, 2010), é uma das habilidades do domínio cognitivo que solicitam a interpretação de um contexto, ou imprimem, a ele, um significado(FERREIRA, 1986).

A visão e compreensão trabalham em conjunto ao enviarem mensagens ao nosso cérebro para que este possa perceber o que se sente quando se visualiza algo nomeadamente produtos de *marketing*.

## **3.2** *Eye Tracking* **no** *Marketing***.**

A palavra *Marketing* surgiu nos E.U.A. no decorrer do pós-guerra com o aparecimento de novos processos tecnológicos em que a sociedade norte-americana passou a exigir mais qualidade de produtos ou serviços oferecidos pelo mercado (Alves, 2010).

## *3.2.1 Qual a sua importância na área do Marketing?*

Nos dias de hoje, o progresso tecnológico é evidente, e verifica-se cada vez mais que a compreensão do funcionamento do cérebro está cada vez melhor(Klein and Pohlmann Bulla, 2010).

A pertinência de estudar os movimentos oculares tem como base a hipótese "*strong eye-mind*", segundo a qual o que um utilizador visualiza é assumido como indicador do pensamento atual que permanece nos processos cognitivos(Marcel Adam Just, 1976).

É de real importância que cada vez mais estudos evoluam na técnica de *Eye Tracking* e possam chegar à conclusão de que esta técnica possui uma componente de atração e de interesse forte mas também como método de recolha e de interpretação de dados devido ao facto de disponibilizar informação de grande valor para a compreensão do comportamento visual(Da, Ana and Barreto, 2012).

Depois existem várias áreas em que o *Eye Tracking* pode marcar pontos de grande utilidade como a área do *Marketing*. A técnica de *Eye Tracking* quando ligada ao *Marketing* vem facilitar imenso os utilizadores no seu processo de escolha e aquisição de produtos mas principalmente na sua tomada de decisão conseguindo perceber também desta forma as suas emoções, sensações, reações a estímulos e a atenção com uma aplicação *Eye Tracker*.

## *3.2.2 Fatores de Eye Tracking relacionados com o Marketing*

Segundo (Da, Ana and Barreto, 2012), André Zeferino refere que a técnica de *Eye Tracking* pode ser utilizada na investigação e no estudo dos domínios tais como "científico, académico e comercial, em áreas de research tão diversas como a linguística cognitiva, psicologia, medicina, usabilidade, *marketing*" entre outras, como ferramenta de análise. Seguem os seguintes pontos que foram identificados através da bibliografia consultada. A técnica de *Eye Tracking* quando relacionada com o *Marketing* pretende responder a um conjunto de perguntas relacionadas com o *Eye Tracking* que são:

- Quais são os pontos de foco na observação de produtos de *marketing*?
- Quais são os pontos de foco na observação de uma determinada página de Produtos de *Marketing*
- Quanto tempo de fixação demora o utilizador num determinado local de uma montra no ecrã do computador?
- Quanto tempo de fixação gasta o utilizador numa determinada página de Produtos de *Marketing*?
- Qual a sua rapidez de leitura das características de Produtos de *Marketing*?
- Qual o destaque da luminosidade no local da página do produto de *Marketing*
- Quando é que o utilizador pisca o seu olhar ao observar esses produtos?
- Como é que o utilizador reage a diferentes estímulos dos anúncios ou produtos de *Marketing*?

### *3.2.3 Variáveis em análise no Eye Tracking na área do Marketing*

Na área do *Marketing* o *Eye Tracking* analisa principalmente um conjunto de cinco variáveis(PGP *Neuromarketing*, 2017) principais que são então: fixação visual do utilizador, movimento ocular do utilizador, dilatação da pupila do utilizador, aumento das emoções do utilizador e o foco da atenção do utilizador.

#### *3.2.4 Técnica de Eye Tracking na área do Marketing*

O *heatmap* da figura seguinte mostra a página da loja de roupa Zappos (Zappos Webpage, 1999) que foi visualizada por 13 utilizadores do *Eye Tracker* num instante, centrando maior atenção na zona do ponto circular vermelho, seguindo-se o amarelo e por fim verde em termos de importância para os utilizadores. Na próxima figura(3.7) é possível visualizar então o *heatmap* de um utilizador da página https://measuringu.com.

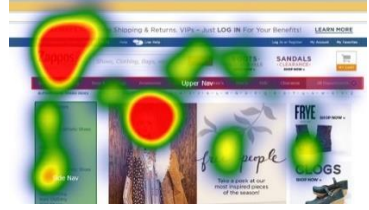

*Figura 3.6 - Heatmap - Método de captação de emoções através da Técnica Eye Tracking (*Retirado de *https://measuringu.com/eye-tracking/*)

O conceito é básico, mas o processo e a interpretação podem ser bastante complexos. Abaixo segue-se um *heatmap* de uma das empresas mais valiosas do mundo, a empresa Amazon.com Inc, uma empresa na área de e-commerce que se encontra no topo da lista das empresas de comércio eletrónico. Na próxima figura (3.8) a exemplo da anterior, é possível visualizar um *heatmap* de uma pesquisa web, mas desta vez na página da Amazon.

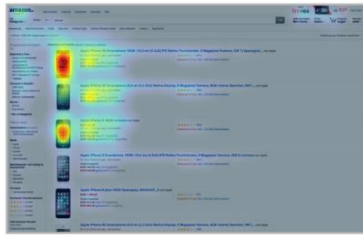

*Figura 3.7- Heatmap de uma pesquisa do produto iphone no site da https://www.amazon.com/ (*Retirado de *https://www.amazon.com/*)

Ainda na Figura anterior (3.8) pode verificar-se que a atenção do utilizador na sua pesquisa efetuada pela palavra "iPhone" centrou maior atenção no primeiro e terceiro modelo de

telemóvel tendo tido maior atenção e milésimas de segundo no modelo de cima ou seja no telemóvel iPhone 5S de 16Gb da Apple. Outro exemplo da utilização de um *Eye Tracker* numa página é a imagem que se segue ao ser efetuada a análise de um perfil de um utilizador da rede social "Facebook" em três plataformas diferentes, um iPhone, um iPad e um monitor de computador, mas sempre a mesma página. Na figura 3.8 estão ilustrados *heatmaps* de um utilizador ao aceder à rede social do facebook em três plataformas diferentes. Primeiro num telemóvel (iPhone), depois num tablet (iPad) e depois num computador.

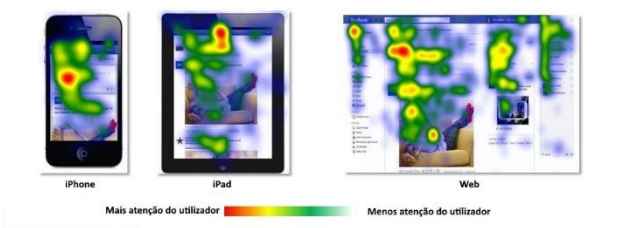

*Figura 3.8 - Análise de um Eye Tracker num Facebook pessoal num iPhone, num iPad e num monitor de computador (*Retirado de http://trends.e-strategyblog.com/2012/08/02/facebook-users-visual-attention-acrossplatforms-heatmaps/2401 )

#### *Onde é utilizado o Eye Tracking?*

A técnica de *Eye Tracking* é utilizada em várias áreas. Seguem-se abaixo as principais áreas em que a técnica de *Eye Tracking* é utilizada: fatores humanos e simulação, pesquisa de Usabilida, pesquisa em embalagens, pesquisas académica e científica, pesquisa médica, pesquisa de psicologia, pesquisa de jogos de PC e *gaming* (plataformas de jogos), w*eb design e em p*esquisas de *Marketing.* Esta dissertação foca-se na área de *Marketing* e nas reações e sensações dos utilizadores quando estes reagem a estímulos e sensações quando se deparam com produtos, marcas ou outros fatores dos quais suscitem interesse.

#### *É a técnica de Eye Tracking recente? E útil?*

Um dos objetivos primordiais da presente dissertação é também provar uma vez mais que a técnica de *Eye Tracking* consiste numa técnica de utilidade superior tal como salienta Ana Margarida Barreto, a evolução tecnológica verificada nos diferentes componentes e sistemas de *Eye Tracking* "tem permitido o desenvolvimento de equipamentos cada vez menos intrusivos e com maior grau de mobilidade, beneficiando o seu preço de utilização" (comparativamente aos complexos laboratórios existentes no passado) e o "consequente aumento do uso do *Eye Tracking*, não apenas nas suas áreas mais tradicionais" (investigação e meio académico) mas, sobretudo, em "aplicações mais comerciais ao nível da produção e prestação de serviços" (*Web Design*, Usabilidade, *Marketing Research*, etc.).

#### **3.3 O que existe no Mercado?**

Nesta secção da presente dissertação serão apresentadas algumas soluções encontradas, não só a nível pago mas também soluções que sejam gratuitas. Seguem-se então primeiramente as soluções pagas encontradas.

#### *Visão geral da Tobii*

Aproveitando o poder do olhar humano, o *Eye Tracking* do Tobii oferece aos utilizadores uma forma intuitiva e envolvente de interagir com uma grande variedade de dispositivos e já é suportado por mais de 100 aplicativos de *software re marketing.* A Tobii oferece uma coleção de diferentes *kits* de desenvolvimento de *software* que fornecem ao desenvolvedor, um conjunto rico de ferramentas para criar, de forma fácil e eficiente, aplicativos que usam o *Eye Tracking*(AB, 2018). A Tobii distingue os aplicativos em duas categorias: Uso de Interação e Uso Analítico dependendo do uso pretendido do aplicativo, talvez venha a ser necessário solicitar uma licença específica.

#### *Soluções Pagas*

A tabela seguinte apresenta soluções pagas estudadas no presente projeto:

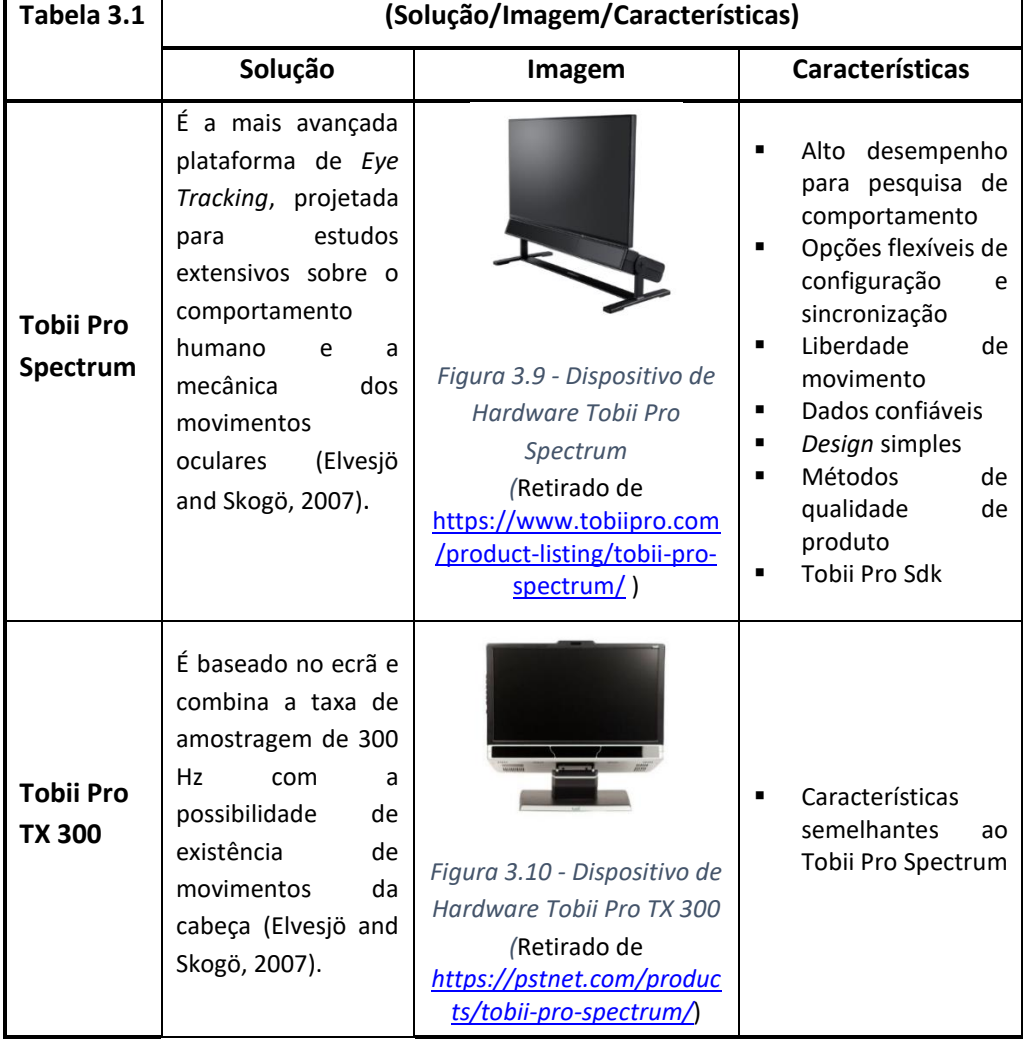

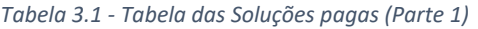

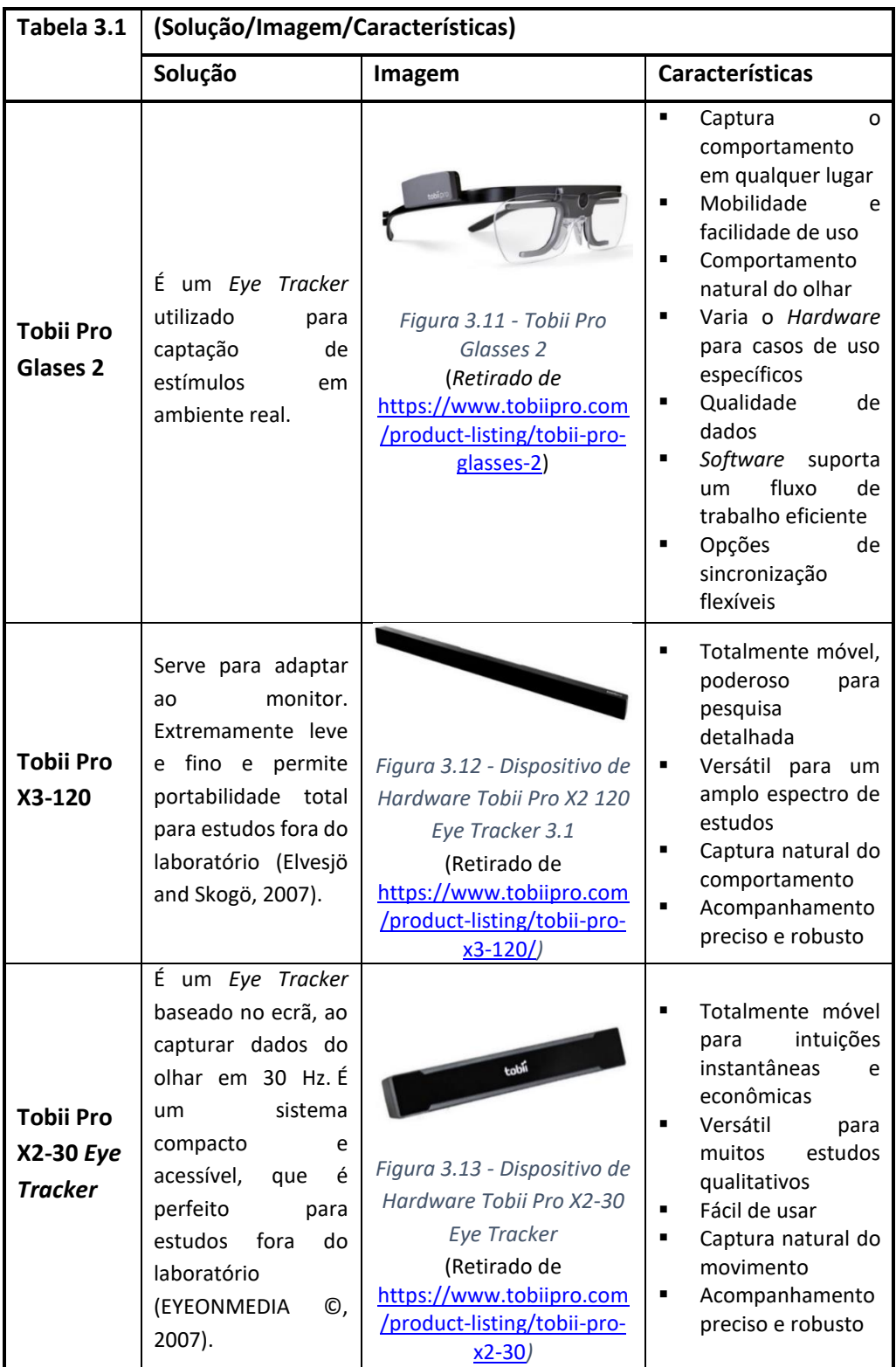

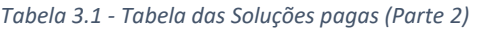

A tabela seguinte apresenta soluções pagas estudadas no presente projeto:

|                                   | (Solução/Imagem/Características)                                                                                                    |                                                                                                    |                                                                                                    |
|-----------------------------------|----------------------------------------------------------------------------------------------------|----------------------------------------------------------------------------------------------------|----------------------------------------------------------------------------------------------------|
| Tabela 3.1                        | Solução                                                                                                    | Imagem                                                                                                    | <b>Características</b>                                                                                                    |
| <b>Tobii Pro</b><br><b>SDK</b>    | É<br>kit<br>de<br>um<br>ferramentas<br>completo<br>para<br>pesquisadores<br>e<br>parceiros<br>de<br>software<br>criar<br>a<br>aplicativos analíticos<br>para<br>uso<br>em<br>pesquisas baseadas<br>no ecrã da Tobii<br>(Elvesjö and Skogö,<br>2007).                                                    | SDK<br>Figura 3.14 - Dispositivo de<br>Hardware Tobii Pro SDK<br>(Retirado de<br>https://www.tobiipro.com/<br>product-listing/tobii-pro-<br>sdk/) | Um SDK,<br>muitos<br>aplicativos<br>Dados avançados<br>olhar<br>do<br>para<br>pesquisa<br>п<br>Controlo<br>preciso<br>de temporização<br>Projetado<br>٠<br>para<br>fácil utilização<br>Suporte de caixa<br>٠<br>de ferramentas de<br>pesquisa<br>open<br>source<br>$\blacksquare$<br>Eficiência<br>com o<br><b>TPETM</b><br>$\blacksquare$<br>Migração de Sdk's<br>anteriores. |
| <b>Tobii Pro</b><br><b>Studio</b> | Trabalha<br>com Eye<br><b>Trackers</b><br>baseados<br>ecrã<br>do<br>no<br>computador<br>que<br>todo<br>suporta<br>o<br>de<br>processo<br>pesquisa, desde o<br>design à gravação e<br>observação do teste<br>até a interpretação e<br>apresentação<br>dos<br>resultados<br>(Elvesjö<br>and Skogö, 2007). | Figura 3.15 - Tobii Pro<br>Studio<br>(Retirado de<br>https://www.tobiipro.com<br>/product-listing/tobii-pro-<br>studio)                           | Comprovado para<br>٠<br>cada etapa do seu<br>processo<br>Experiência<br>de<br>utilizador<br>e<br>pesquisa<br>de<br>mercado<br>Ξ<br>Pesquisa<br>em<br>psicologia                                                                                                    |
| <b>Tobii Pro</b><br><b>T60 XL</b> | Serve<br>para<br>monitorizar oculares<br>detetados<br>a<br>60<br>Hz. Está integrado a<br>um monitor de alta<br>resolução<br>de<br>25<br>polegadas que pode<br>exibir<br>grandes<br>estímulos e com um<br>detalhe<br>minucioso<br>(Elvesjö and Skogö,<br>2007).                                          | Figura 3.16 - Dispositivo de<br>Hardware Tobii Pro T60 XL<br>(Retirado de<br>https://www.tobiipro.com<br>/product-listing/tobii-pro-<br>t60x      | Alto desempenho<br>٠<br>para pesquisa de<br>comportamento<br>Opções flexíveis de<br>٠<br>configuração<br>e<br>sincronização<br>Liberdade<br>de<br>٠<br>movimento<br>×,<br>Dados confiáveis<br>Design simples<br>п<br>Métodos<br>$\blacksquare$<br>de<br>qualidade<br>Tobii Pro Sdk<br>п                                                                                        |

*Tabela 3.1 - Tabela das Soluções pagas (Parte 3)*

|                   | (Solução/Imagem/Características)                                                                                                    |                                                                                                    |                                                                                                    |
|-------------------|----------------------------------------------------------------------------------------------------|----------------------------------------------------------------------------------------------------|----------------------------------------------------------------------------------------------------|
| Tabela 3.1        | Solução                                                                                                    | Imagem                                                                                                    | <b>Características</b>                                                                                                    |
| <b>Tobii EyeX</b> | É um Eye Tracker<br>que entende onde e<br>como o utilizador de<br>computador<br>um<br>está à procura do<br>vê. Assim<br>que<br>o<br>Tobii EyeX completa<br>os seus métodos de<br>entrada existentes,<br>como rato e teclado.<br>Composto<br>por<br>iluminadores,<br>câmaras<br>e<br>algoritmos<br>complexos<br>com<br>Montagem<br>magnética<br>simples<br>permite<br>que<br>O<br>rastreamento visual<br>desktops<br>em<br>e<br>laptops no Windows<br>(GmbH, 2018). | Figura 3.17 - Eye Tracker<br>Tobii Eye X<br>(Retirado de<br>http://www.expertreviews.<br>co.uk/steelseries/steelserie<br>s-sentry)                                                   | Dispositivo USB 3.0<br>Uso predominante<br>em jogos de PC<br>Uso dos olhos para<br>melhorar<br>a<br>jogabilidade<br>Recurso<br>de<br>Eye<br><b>Tracking</b><br>definido<br>para o Windows<br>Possibilita realizar<br>tarefas<br>com<br>os<br>olhos, em vez do<br>rato ou o teclado.<br>Suporta<br>Face<br><b>Tracking</b><br>para<br>Windows<br>Hello<br>para logins. |
| <b>Eye Tribe</b>  | Controla<br>olho<br>o<br>humano<br>em<br>dispositivos móveis,<br>permite<br>uma<br>navegação<br>sem<br>utilizar as mãos em<br>sites e aplicativos.<br>Basta o movimento<br>ocular para mover o<br>do<br>cursor<br>rato,<br>ativar<br>login,<br>o<br>movimentar<br>as<br>imagens no ecrã, ter<br>experiências<br>boas<br>de jogo e efetuar<br>análises<br>de<br>utilizadores<br>baseadas<br>na<br>cloud(Tribe, 2013).                                               | Figura 3.18 - Tecnologia de<br>Eye Tracking - Eye Tribe<br>(Retirado de<br>https://www.neurolize.co<br>m/DeviceDetails.aspx?Devi<br>ceGuid=dc9f9d9f-a36d-<br>493b-9cfe-c7219c89be14) | Alto<br>desempenho<br>pesquisa<br>para<br>extensiva<br>de<br>comportamento<br>Opções flexíveis de<br>configuração<br>e<br>sincronização<br>Liberdade<br>inigualável<br>de<br>movimento<br>Dados confiáveis<br>Design simples e<br>engenhoso<br>Métodos<br>de<br>٠<br>qualidade<br>de<br>produto<br>transparente<br>Tobii Pro Sdk                                      |

*Tabela 3.1 - Tabela das Soluções pagas (Parte 4)*

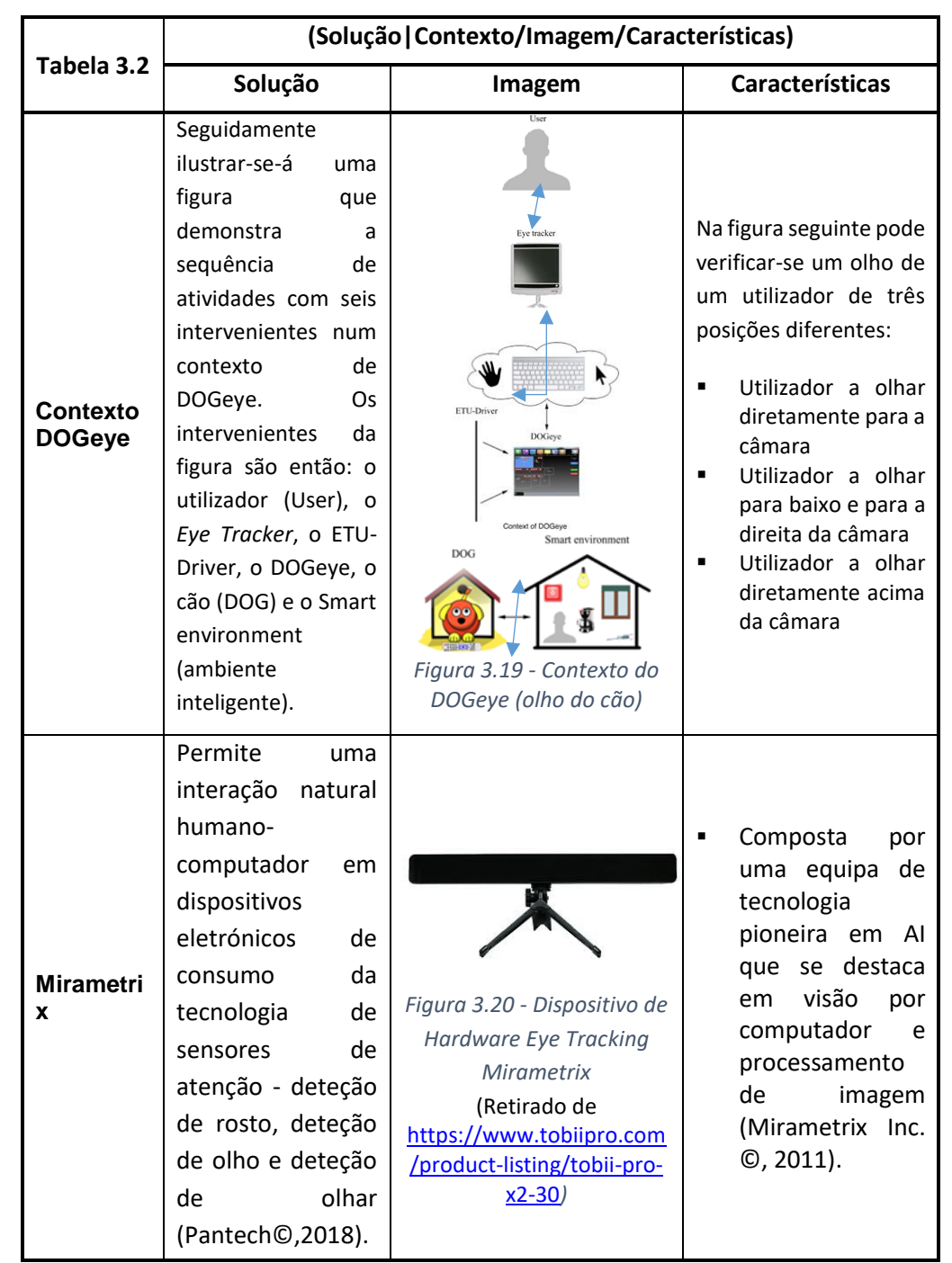

#### *Tabela 3.2 - Outras Soluções (Parte 1)*

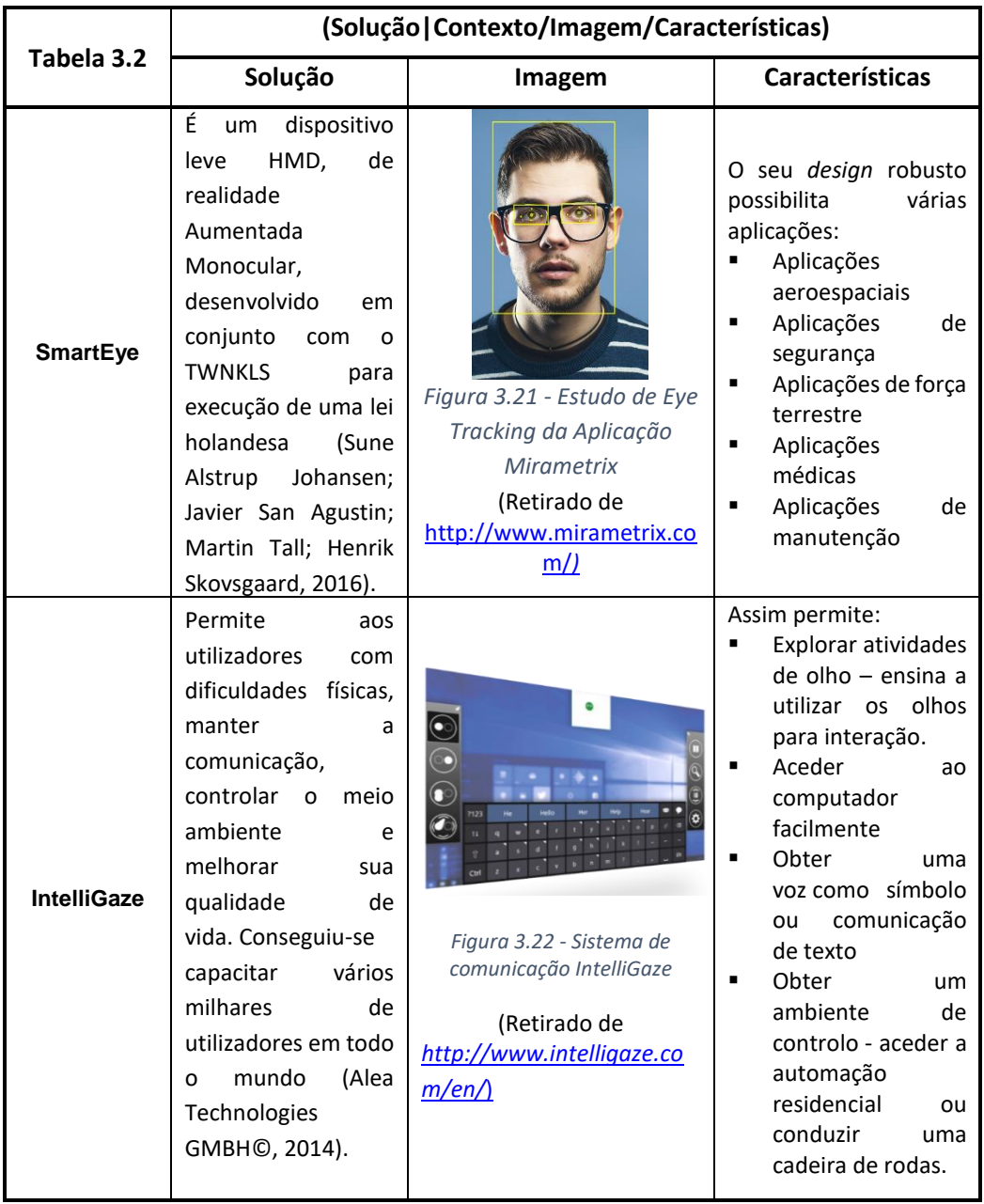

#### *Tabela 3.2 - Outras Soluções (Parte 2)*

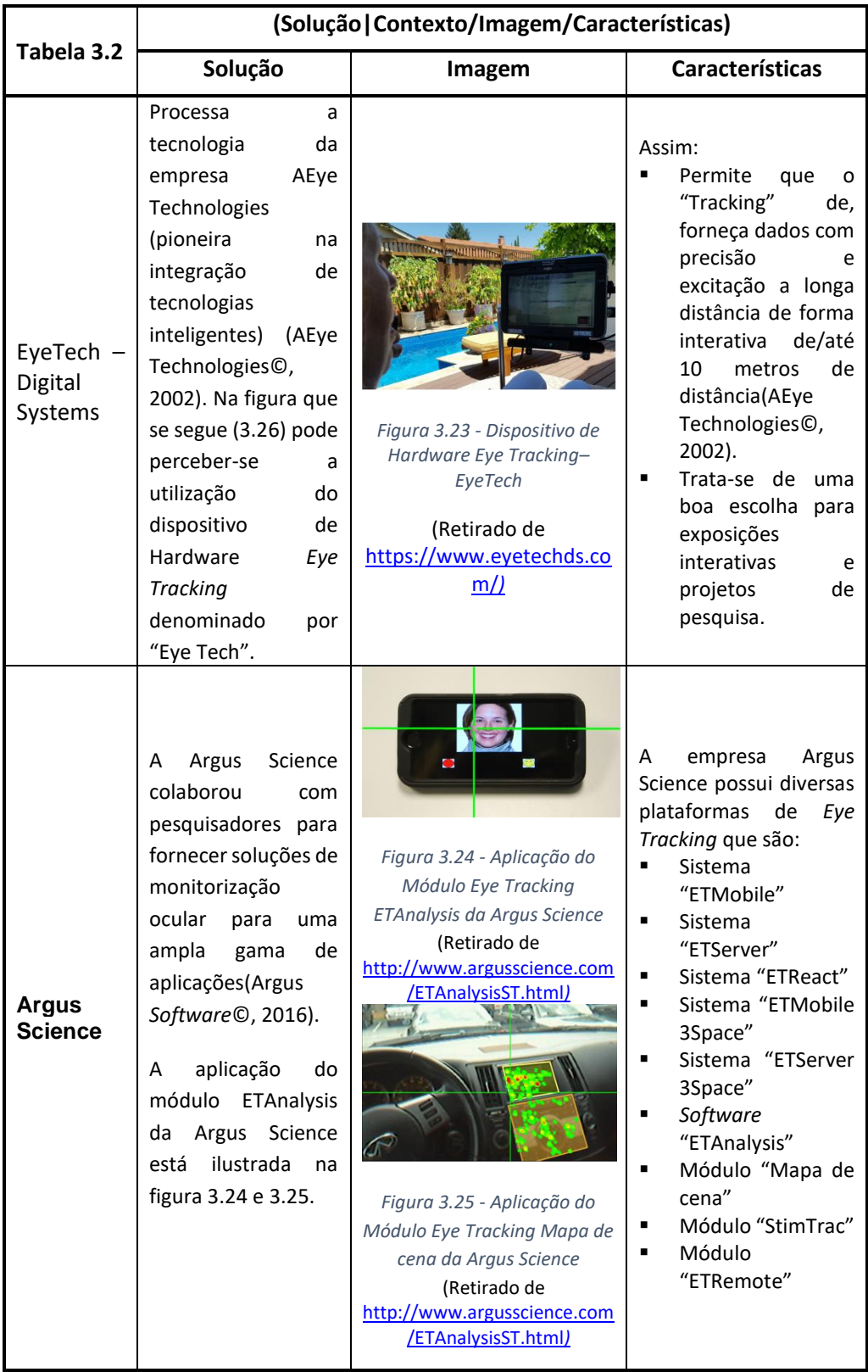

#### *Tabela 3.2 - Outras Soluções (Parte 3)*

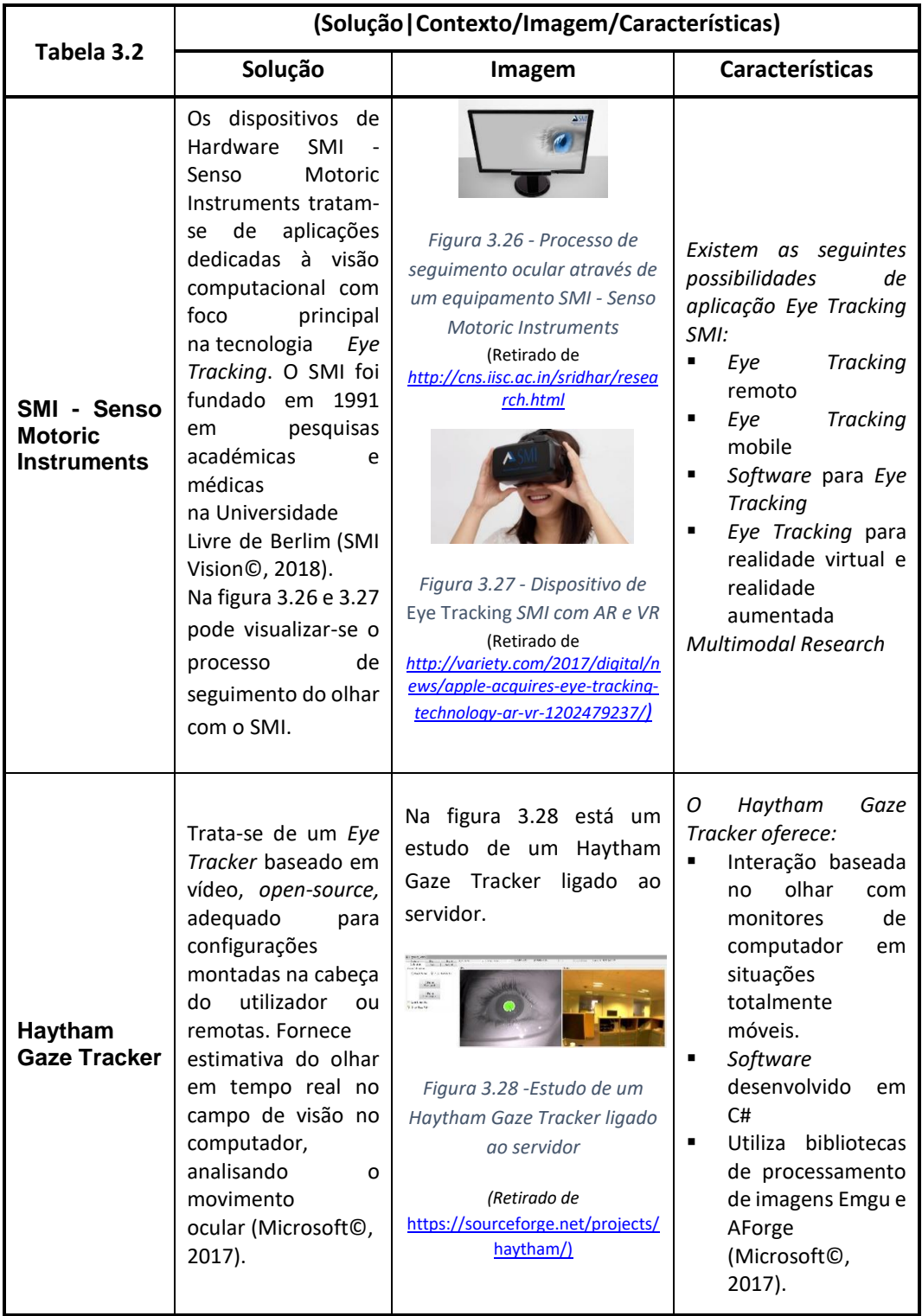

#### *Tabela 3.2 - Outras Soluções (Parte 4)*

|                      | (Solução   Contexto/Imagem/Características)                                                                                                    |                                                                                                    |                                                                                                    |
|----------------------|----------------------------------------------------------------------------------------------------|----------------------------------------------------------------------------------------------------|----------------------------------------------------------------------------------------------------|
| Tabela 3.2           | Solução                                                                                                    | Imagem                                                                                                    | <b>Características</b>                                                                                                    |
| Gaze<br><b>Point</b> | Os dispositivos de<br>Hardware<br>Gaze<br>são<br>Point<br>dispositivos<br>inovadores de Eye<br>Tracking,<br>criados<br>através de pesquisas<br>nessa área<br>e e<br>as<br>interações<br>utilizador-<br>computador.<br>Na<br>figura 3.29<br>pode<br>visualizar-se o Eye<br>Tracker Gaze Point<br>Analysis<br>Professional. | corport Anaho<br>ł.<br>Figura 3.29- Dispositivo<br>Eye Tracker Gaze Point<br>Analysis Professional<br>(Retirado de<br>https://www.gazept.com/<br>product/gp3-hd-<br>professional-bundle-eye-<br>tracking-research/) | de<br>Dispositivos<br>٠<br>alto desempenho<br>Todos os campos<br>$\blacksquare$<br>aplicações,<br>das<br>desde estudantes,<br>programadores de<br>videojogos.<br>Eye Trackers nas<br>٠<br>mesas, telefones,<br>tablets, carros e<br>cockpits de carros.<br>"Adequar-se<br>٠<br>aos<br>utilizadores<br>para<br>que<br>possam<br>interagir<br>num<br>habitat<br>natural"<br>(Voßkühler, Adrian,<br>Nordmeier, Volkha<br>rd, Kuchinke, Lars,<br>Jacobs, Arthur M.,<br>2018). |

*Tabela 3.2 - Outras Soluções (Parte 5)*

#### *Soluções Gratuitas*

De igual forma tal como na alínea anterior, seguem-se abaixo outras soluções mas desta vez gratuitas:

|            | (Solução   Contexto/Imagem/Características)                                                                                                    |                                                                                                    |                                                                                                    |
|------------|----------------------------------------------------------------------------------------------------|----------------------------------------------------------------------------------------------------|----------------------------------------------------------------------------------------------------|
| Tabela 3.2 | Solução                                                                                                    | Imagem                                                                                                | <b>Características</b>                                                                                                    |
| pyGaze     | O pyGaze atua como<br>uma capa em torno<br>de vários pacotes<br>existentes, entre os<br>quais estão<br>O<br>PyGame, PsychoPy,<br>Pylink, a API iViewX<br>da SensoMotoric<br>Instruments e<br><b>SDK</b><br>o Tobii<br>(Dalmaijer, 2013). | Figura 3.30 - Hardware<br>eye tracker pyGaze<br>(Retirado de<br>https://cooltool.com/eyetr<br>acking) | Sintaxe uniforme e<br>٠<br>fácil de usar<br>Algumas<br>٠<br>funcionalidades do<br>olhar<br>personalizadas<br>Algumas<br>٠<br>funcionalidades de<br>deteção<br>personalizada<br>de<br>eventos online. |

*Tabela 3.3- Tabela de soluções de Eye Tracking gratuitas (Parte 1)*

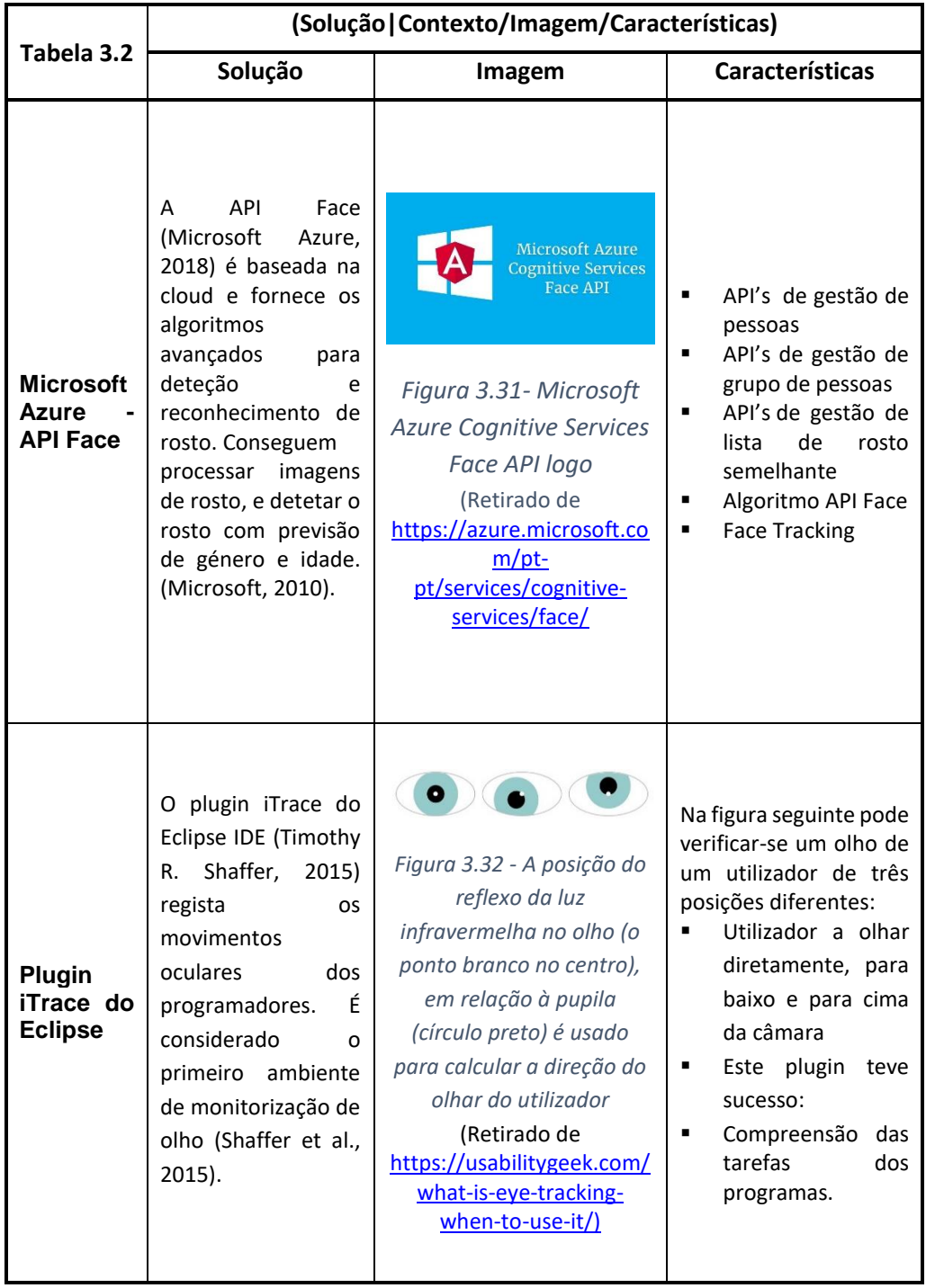

#### *Tabela 3.3- Tabela de soluções de Eye Tracking gratuitas (Parte 2)*

| Tabela 3.3             | (Solução/Imagem/Características)                                                                                                    |                                                                                                    |                                                                                                    |
|------------------------|----------------------------------------------------------------------------------------------------|----------------------------------------------------------------------------------------------------|----------------------------------------------------------------------------------------------------|
|                        | Solução                                                                                                    | Imagem                                                                                                    | <b>Características</b>                                                                                                    |
| xLabs                  | xLabs<br>foi<br>O<br>construído<br>para<br>ser uma extensão<br>de browser Google<br>Chrome<br>(Alan<br>Zhang, Joe Hanna,<br>2018).                                                                                                    | Figura 3.33- Hardware eye<br>tracker xLabs (Retirado de<br>http://sensics.com/produc<br>ts)                   | Levou<br>a<br>uma<br>separação,<br>o EyesDecide, que<br>fornece testes de<br>estímulos através<br>de<br>rastreamento<br>ocular baseado em<br>webcam.                                                                       |
| <b>GazePoin</b><br>ter | software<br>O<br>GazePointer<br>controla a posição<br>do cursor do rato<br>com os olhos com<br>o auxílio de uma<br>câmara<br>web(Erin<br>MacDonald,<br>2018).                                                                                                    | Figura 3.34- Hardware eye<br>tracker GazePointer<br>(Retirado de<br>http://sensics.com/produc<br>ts/          | Controlador<br>do<br>rato<br>através<br>do<br>olhar                                                                                                    |
| openEyes               | É<br>software<br>um<br>source que<br>open<br>permite<br>Eye<br>Tracking a partir<br>da iluminação do<br>espectro<br>infravermelho e é<br>visível, usando o<br>Matlab(Erin<br>MacDonald,<br>2018).                                                                       | Figura 3.35 - Hardware eye<br>tracker openEyes<br>(Retirado de<br>https://openassistive.org/t<br>ags/eyegaze) | Pode<br>usado<br>ser<br>com câmaras web<br>Pode<br>usado<br>ser<br>com Eye Trackers<br>leitores<br>de<br>com<br>infravermelhos<br>Utilização<br>em<br>tempo real                                                           |
| Ogama                  | Ogama<br>é<br>a<br>abreviatura<br>de<br>"Open Gaze And<br>Mouse Analyzer".<br>É.<br>software<br>um<br>open source para<br>analisar<br>movimentos<br>oculares e do rato<br>computador<br>do<br>projetos<br>de<br>em<br>estudo de slides.<br>(Voßkühler et al.,<br>2008). | Figura 3.36 - Hardware<br>eye tracker Ogama<br>(Retirado de<br>http://www.ogama.net/                          | Open-source<br>analisar<br>Para<br>movimentos<br>oculares e do rato<br>do computador<br>Permite gravar e<br>analisar dados de<br>Eye<br>Tracking<br>quando<br>se<br>movimenta o rato<br>Adrian<br>(Dr.<br>Voßkühler, 2015) |

*Tabela 3.3- Tabela de soluções de Eye Tracking gratuitas (Parte 3)*

| Tabela 3.3            | (Solução/Imagem/Características)                                                                                                    |                                                                                                    |                                                                                                    |
|-----------------------|----------------------------------------------------------------------------------------------------|----------------------------------------------------------------------------------------------------|----------------------------------------------------------------------------------------------------|
|                       | Solução                                                                                                    | Imagem                                                                                                    | Características                                                                                                    |
| Open<br>Gazer         | O software de Eye<br>Tracking<br>OpenGazer foi<br>pensado<br>para<br>aumentar<br>a<br>acessibilidade<br>do<br>do<br>uso<br>computador e foi<br>suportado<br>inicialmente<br>pela<br>pela<br>Samsung e<br>Gatsby Charitable<br>Foundation(Erin<br>MacDonald, | Figura 3.37 - Hardware<br>eye tracker openEyes<br>(Retirado de<br>https://openassistive.org/t<br>ags/eyegaze)                                 | Open-source<br>câmara<br>A<br>serve<br>para visualizar a<br>direção do olhar<br>outras<br>para<br>aplicações<br>Escrever<br>com<br>$\Omega$<br>olhar<br>Pretende ser uma<br>alternativa<br>de<br>software de baixo<br>custo |
| <b>TurkerGa</b><br>ze | É<br>software<br>um<br>desenvolvido por<br>pesquisadores da<br>PVL<br>[desenvolvimento<br>de<br>sistemas<br>artificiais<br>inteligentes<br>(TurkerGaze©,<br>2017)].                                                                                         | Figura 3.38 - Hardware<br>eye tracker TurkerGaze<br>(Retirado de<br>https://link.springer.com/c<br>hapter/10.1007%2F978-3-<br>319-59424-8 29) | sistema<br>0<br>é<br>executado<br>no<br>Linux<br>Depende de vários<br>٠<br>outros programas<br>Linux<br>para<br>funcionar.                                                                                                  |

*Tabela 3.3- Tabela de soluções de Eye Tracking gratuitas (Parte 4)*

| Tabela 3.3                                             | (Solução/Imagem/Características)                                                                                                    |                                                                                                    |                                                                                                    |
|--------------------------------------------------------|----------------------------------------------------------------------------------------------------|----------------------------------------------------------------------------------------------------|----------------------------------------------------------------------------------------------------|
|                                                        | Solução                                                                                                    | Imagem                                                                                                    | <b>Características</b>                                                                                                    |
| <b>GazePars</b><br>er/Simple<br>Gaze<br><b>Tracker</b> | O GazeParser está<br>dividido em dois<br>componentes<br>diferentes:<br>$\Omega$<br>GazeParser (para<br>apresentação<br>do<br>estímulo,<br>conversão<br>de<br>dados e análise), e<br>SimpleGaze<br>o<br>(usado<br>Tracker<br>para gravação de<br>gaze) com o uso da<br>linguagem Python. | Figura 3.39 - Hardware<br>eye tracker<br>GazeParser/Simpl Gaze<br><b>Tracker</b><br>(Retirado de<br>https://lovetheidea.co.uk/<br>10-free-eye-tracking-<br>software-programs-pros-<br>cons) | Open-source<br>Análise<br>$\epsilon$<br>visualização<br>de<br>livros de<br>baixo<br>custo.(SourceForge<br>$\circ$ , 2015)<br>Visualização<br>de<br>livros de<br>baixo<br>custo.(SourceForge<br>$\circ$ , 2015) |

*Tabela 3.3- Tabela de soluções de Eye Tracking gratuitas (Parte 5)*

# **4 Avaliação da solução e Tecnologia a implementar**

*"A maior invenção do mundo não é a minha tecnologia! É a morte! Pois através dela, o velho sempre dará lugar para o novo!"*

#### *STEVE JOBS*

A tecnologia *Eye Tracking* tem sido utilizada durante quase um século como uma ferramenta de estudo de processos cognitivos dos seres humanos de forma a realizar um elevado leque de tarefas que vão desde a leitura até a condução e mais recentemente tem-se investigado a potencial integração do movimento ocular em interfaces de computador(Sibert and Jacob, 2000).

Apesar de promissora, a tecnologia *Eye Tracking* não é utilizada todos os dias nas interfaces de computador. A ausência da tecnologia *Eye Tracking* em interfaces de computador pode ser atribuída à intrusão significativa, falta de robustez, baixa disponibilidade e alto preço da tecnologia *Eye Tracking*(Li, Babcock and Parkhurst, 2006).

Um critério tido em conta foi a utilização de ferramentas que não comprometessem a financeiramente o projeto de tese, razão pela qual a maioria das soluções estudadas são de código aberto e podem ser utilizadas sem custos adicionais.

# **4.1 Windows Hello**

O Windows Hello proporciona uma maneira pessoal de iniciar a sessão nos dispositivos com Windows 10, bastando um olhar ou um toque. É possível fazer um login seguro sem ser necessário escrever qualquer código de palavra-passe com o Windows Hello(Microsoft, 2017).

#### *Como é que o Windows Hello mantém a privacidade das minhas informações?*

A maioria dos PCs com leitores de impressões digitais já utilizam o Windows Hello e estarão disponíveis em breve mais dispositivos com capacidade de reconhecimento facial e de impressões digitais (Microsoft, 2017).

#### *Configurar o Windows Hello*

Para configurar o Windows Hello é necessário seguir um conjunto sucinto de passos que é apresentado abaixo:

- 1. Abrir o menu Iniciar do Windows
- 2. Selecionar a sua conta e clicar em Alterar configurações da conta.
- 3. Selecionar as opções de login.
- 4. Para continuar, configurar um código PIN.

5. Clicar no botão Adicionar em PIN e siga as etapas. Em seguida, as opções para configurar o Windows Hello com reconhecimento facial serão desbloqueadas.

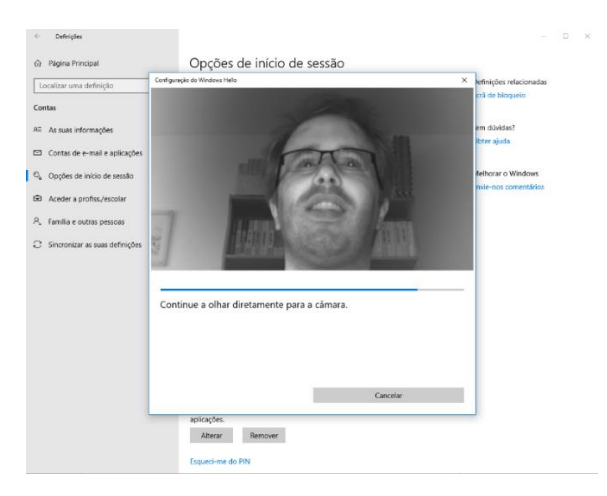

*Figura 4.1 – Configuração do olhar no Windows Hello*

- 6. Depois de selecionar um PIN, poder-se-á escolher a opção Configurar Face.
- 7. Se se pretender obter mais informações detalhadas sobre o Windows Hello, tem que se clicar em "Saiba mais" ou em "Primeiros passos para continuar".
- 8. A câmara do Tobii *Eye Tracker* agora poderá ajudar a posicionar on utilizador à frente do ecrã mostrando uma transmissão ao vivo pela câmara. Depois de se posicionar com sucesso à frente da câmara, a configuração do reconhecimento de rosto começará automaticamente.
- 9. Depois de se concluir com sucesso a configuração, estará disponível uma opção para aprimorar o reconhecimento. Isso pode ser bastante útil se às vezes usar óculos, para que se seja reconhecido com ou sem eles.

Após o reconhecimento estar concluído ao se efetuar o login com o reconhecimento facial através do *Windows Hello* aparece da seguinte forma como ilustrado na figura 4.2:

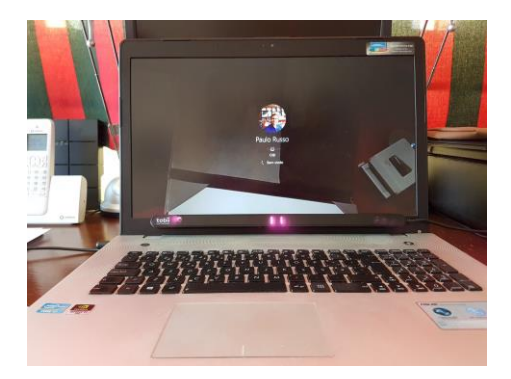

*Figura 4.2 – Reconhecimento facial efetuado pelo autor com o Windows Hello*

# **4.2 Gaze Pointer**

Como evidenciado no capítulo anterior o *software* GazePointer possui um *Eye Tracker* via web, um "EyeMouse" com a possibilidade de movimento do cursor do rato com o olhar, um *Eye Tracker* via câmara web normal que capta movimentos livres da cabeça, permite o controlo do PC através do olhar e é compatível com todos os tipos de câmara (GazePointer©, 2018). Assim que se abre a aplicação GazePointer, esta não contém nenhuma câmara atribuída e por isso assume que não existe nenhuma câmara ligada ao computador. Esta evidência está explícita na figura 4.7.

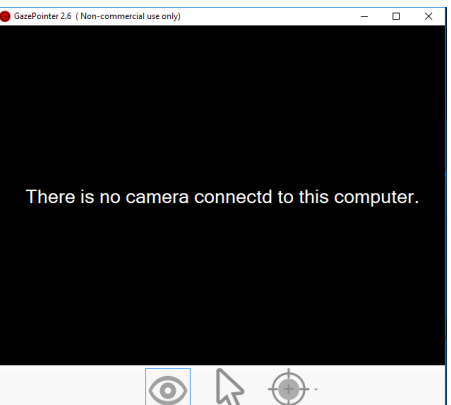

*Figura 4.3 – o Menu da aplicação GazePointer a indicar que nenhuma câmara está selecionada à aplicação.* Após esta mensagem a aplicação *GazePointer* abre uma nova pop-up chamada Origem de vídeo que possibilita a seleção de uma câmara para a aplicação utilizar. Assim que se clica no botão ok aplicação inicia um processo de calibração do olhar. Clicou-se no botão Start Gaze Calibration que aparece na figura 4.5.

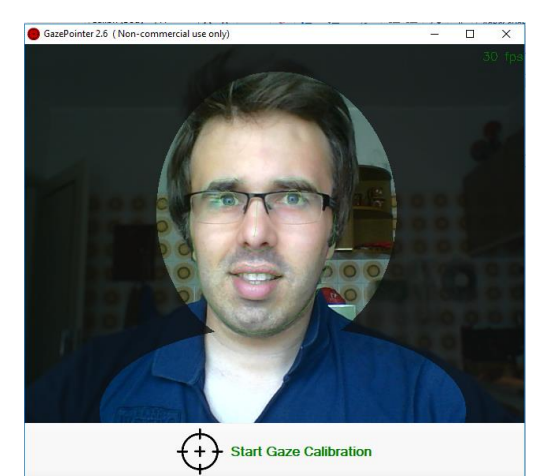

*Figura 4.5 – Início do processo de calibração do olhar no software GazePointer* 

Após se ter clicado no botão Start Gaze Calibration deram início dois processos: 1.olhar para os círculos verdes sem mexer a cabeça e 2. Mexer a cabeça na direção das setas.

Após aparecer a imagem com o pedido para olhar para o centro do ecrã (Figura 4.11) a aplicação solicita ao utilizador que olhe para 16 pontos espalhados no ecrã. Quatro no topo, oito na zona central do ecrã e mais quatro em baixo. Após o utilizador ter olhado para os 16 pontos no ecrã, surge novamente um círculo no centro do ecrã e a aplicação passa a sugerir desta vez que movimente a cabeça na direção que a seta tome.

#### *Melhoria de precisão*

No caso de a aplicação necessitar de mais precisão pode sugerir ao utilizador que calibre novamente o olhar. Foi o que aconteceu no caso da figura seguinte.

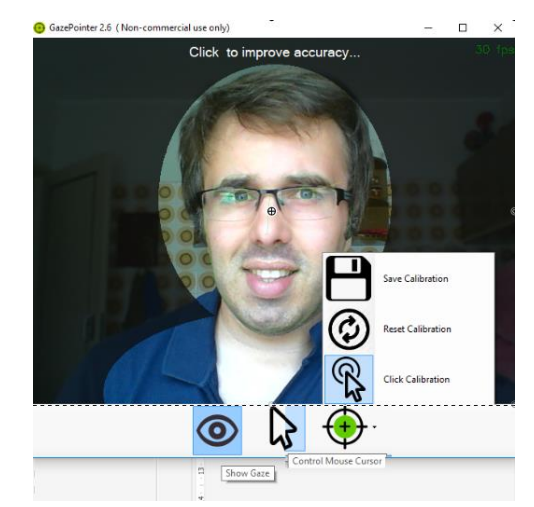

*Figura 4.6 – O software GazePointer a sugerir para clicar para melhorar a precisão*

#### *Menu da aplicação GazePointer*

O menu da aplicação Gazepointer é constituído por trê botões principais são o *Show Gaze*, o *Control Mouse Cursor* e o *Click Calibration*. A opção Show Gaze permite ao utilizador da aplicação GazePointer que visualize no ecrã o ponto onde os seus olhos estão a focar a sua atenção, sinalizado sinalizado pelo símbolo de um olho  $(\circledcirc)$ . A opção Control Mouse Cursor permite ao utilizador controle o rato com o olhar e movimenta-se através da seta( $\downarrow$ ).

#### *Características do GazePointer*

O GazePointer possui como características principais a câmara Web *Eye Tracking*, o movimento do cursor do rato com o olhar, o *EyeMouse*, consiste num *Eye Tracker* via câmara web comum com movimentos livres da cabeça e possui controlo ocular do PC e é compatível com todos os tipos de Câmara Web.

# **4.3 Microsoft Azure - API** *Face*

A terceira solução testada e pensada para implementação de uma solução *Eye Tracking* no protótipo da presente tese de mestrado foi a API *Face* (Microsoft Azure, 2018) que é uma API baseada na *cloud* que fornece os algoritmos avançados para deteção e reconhecimento de rosto. As APIs de rosto da Microsoft cobrem as seguintes categorias:

- API's de gestão de pessoas e apenhavas e API's de gestão de lista de rosto
- API's de gestão de grupo de pessoas Algoritmo API Face
	-

A API *Face* fornece algoritmos de última geração que conseguem processar imagens de rosto, e detetar o rosto com previsão de género e idade, reconhecimento, alinhamento e outros recursos de nível da aplicação. Conseguem-se detetar os rostos com retângulos indicando as posições do rosto e uma série de atributos relacionados com o mesmo, incluindo marcos, pose, género e idade, expressando o resultado numa imagem (Microsoft©, 2010).

A API Face possibilita: deteção de rosto, reconhecimento de rosto, verificação facial, localização de semelhante, agrupamento facial, identificação facial e armazenamento de rostos.

#### *Reconhecimento de rosto*

O reconhecimento de rosto é utilizado em vários cenários, incluindo a segurança, a interface natural de utilizador, a análise de conteúdo de imagem e gestão, aplicações móveis e robóticas. São fornecidas quatro funções de reconhecimento de rosto em: "face verification", "finding similar faces", "face grouping",e "person identification"(Microsoft Azure, 2018).

#### *Verificação Facial*

Verificação de API de rosto executa uma autenticação contra duas faces detetadas ou a autenticação de um rosto detetado com um objeto de pessoa.

#### *Localizar rosto semelhante*

Tendo em conta uma face detetada e um conjunto de faces candidatas para pesquisa, o serviço encontra um pequeno conjunto de faces mais semelhante para o alvo de destino. Existem dois modos que têm suporte neste item: matchFace e matchPerson. O modo matchPerson devolve faces semelhantes depois de aplicar um limiar da mesma pessoa derivado do faceVerify. Já o O modo ignora o limite de mesma pessoa e retorna os principais rostos de candidatos semelhantes(Microsoft Azure, 2018).

#### *Agrupamento Facial*

Dado um conjunto de faces desconhecidas, a API divide-as automaticamente em grupos com base na similaridade. Cada grupo é um subconjunto apropriado separado do conjunto de faces desconhecido original e contém faces semelhantes. E todos os rostos do mesmo grupo podem ser considerados como pertencentes ao mesmo objeto pessoa(Microsoft Azure, 2018).

#### *Identificação de rosto*

A API Face pode ser utilizada para identificar pessoas com base no rosto detetado e na base de dados de pessoas (definida como LargePersonGroup / PersonGroup). Para tal deve ser criada uma base de dados, que possa ser editada ao longo do tempo. (Microsoft Azure, 2018).

Após a criação e o treino de um LargePersonGroup / PersonGroup, a identificação pode ser realizada contra o grupo e uma nova face detetada. Se o rosto for identificado como um objeto pessoa no grupo, o objeto pessoa é retornado.

#### *Deteção de rosto*

O retângulo de rosto (à esquerda, superior, largura e altura) indica o género o indivíduo e a sua respetiva idade. Opcionalmente, a deteção de rostos extrai uma série de atributos relacionados com a letra como implicar, sexo, idade, apresentam pelos faciais, óculos entre outros(Microsoft Azure, 2018). Na figura 4.7 pode visualizar-se a API detetar o género o utilizador através do rosto humano:

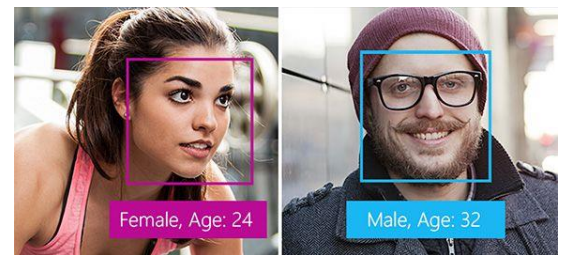

*Figura 4.7- Imagem especificada por arquivo em bytes ou URL*  (Retirado de *https://docs.microsoft.com/pt-pt/azure/cognitive-services/face/overview#face-detection*)

O autor da presente tese efetuou alguns testes nesta API de forma a verificar se os resultados eram fidedignos tendo chegado à conclusão através do cálculo do Intervalo de confiança que o resultado era afirmativo. O teste à semelhança de rosto por parte do autor evidencia-se na figura 4.8 abaixo cujo resultado dos dois rostos foram verificados e pertencem à mesma pessoa com um intervalo de confiança de 0.56603.

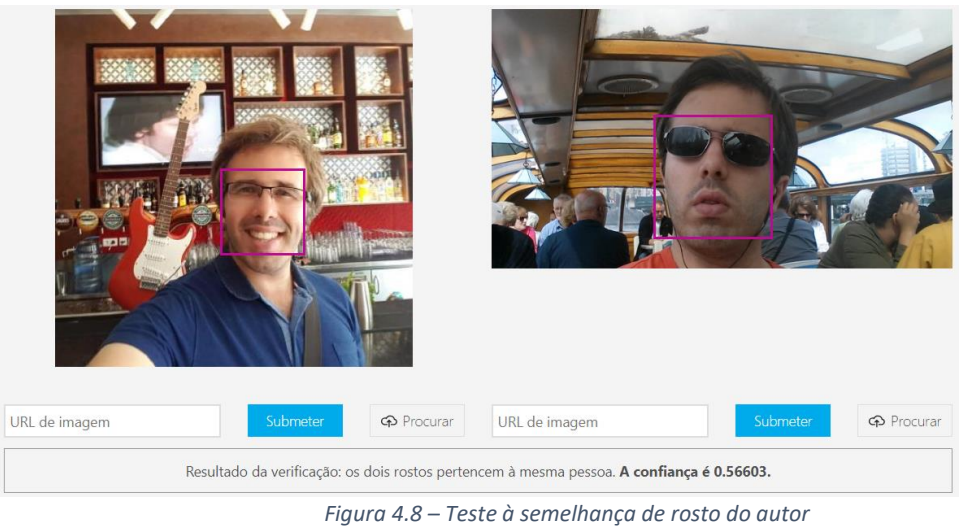

*(Efetuado em https://azure.microsoft.com/pt-pt/services/cognitive-services/face/)*

Começou por se detetar um ou mais rostos humanos numa imagem e obter retângulos faciais nos pontos onde os rostos estão na imagem, em conjunto com atributos faciais que contêm previsões de funcionalidades faciais baseadas em aprendizagem automática(Microsoft Azure, 2018). As funcionalidades de atributos faciais disponíveis são: Idade, Emoção, Género, Posição, Sorriso e Pelo Facial, em conjunto com 27 referências para cada rosto na imagem de que a API Faces dispõe.

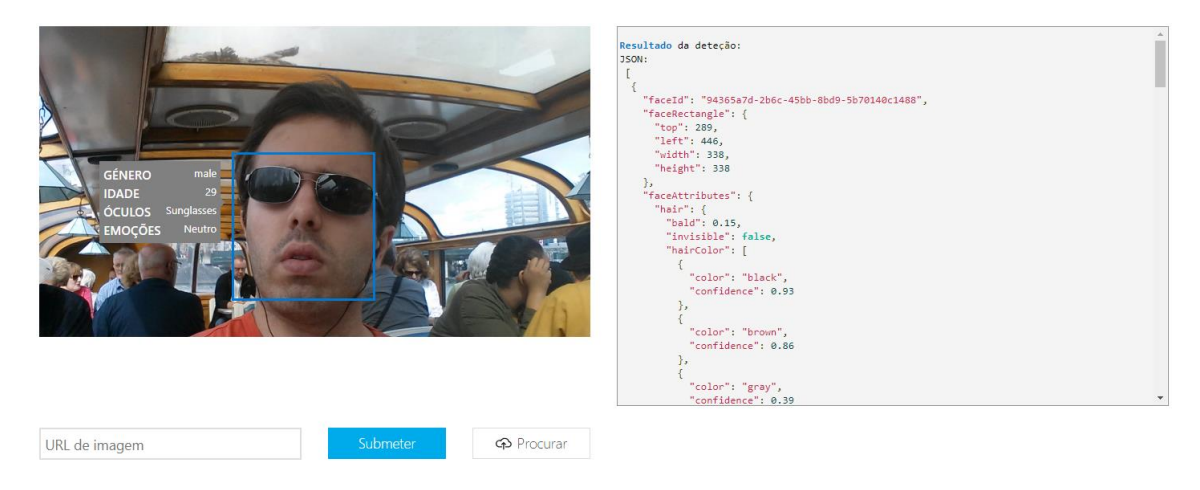

*Figura 4.9 – Deteção de rosto do autor (Efetuado em https://azure.microsoft.com/pt-pt/services/cognitive-services/face/)*

Os resultados bateram todos certo em relação ao autor uma vez que o género é masculino, a idade 29 anos, usa óculos (de sol) e as emoções aparentam ser neutras.

#### *Reconhecimento de emoções*

A API Face integra o reconhecimento de emoções, devolvendo a confiança em relação a um conjunto de emoções em cada rosto na imagem, como raiva, desdém, repulsa, medo, felicidade, neutralidade, tristeza e surpresa. Estas emoções são entendidas como interculturais e universalmente comunicadas com expressões faciais particulares(Microsoft Azure, 2018).

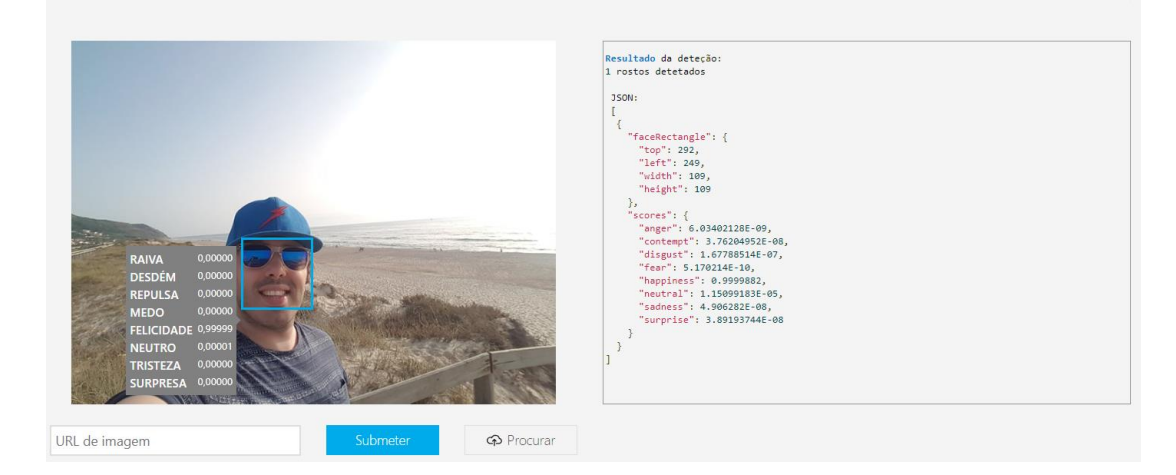

*Figura 4.10 – Reconhecimento das emoções do autor (Efetuado em https://azure.microsoft.com/pt-pt/services/cognitive-services/face/)*

O reconhecimento da emoção do autor apresentado pelo resultado da API foi Felicidade e aparentemente está mais próximo da realidade uma vez que quando uma pessoa sorri está mais próxima de estar feliz do que de estar triste.

#### *Diagramas de Casos de Uso da Api Face*

Neste item da presente dissertação serão apresentadas cinco figuras onde estão ilustrados diagramas de casos de uso de aplicação para a API Face:

#### **Diagrama de Casos de Uso 1 – Modalidade "Visão"**

Na figura seguinte está ilustrado o primeiro diagrama de casos de uso da API Face - Modalidade "Visão":

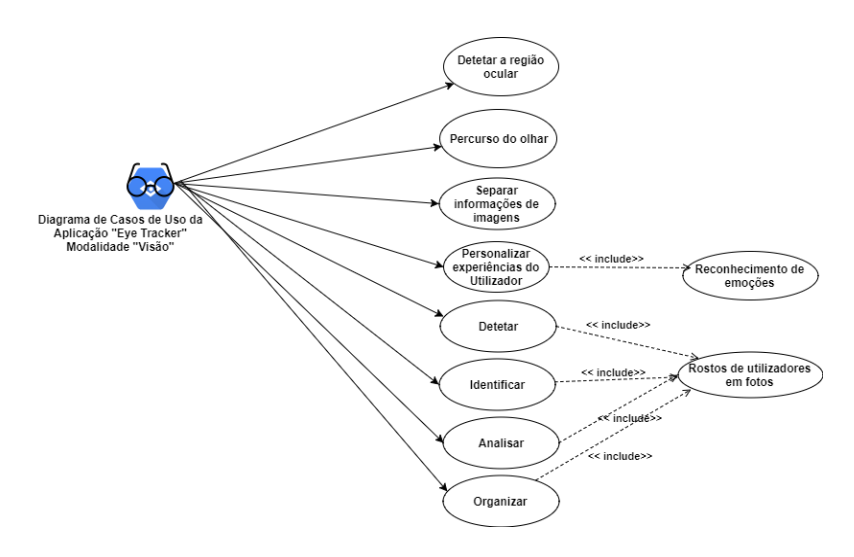

*Figura 4.11 - Diagrama UML de Casos de Uso da Aplicação "Eye Tracker" - Modalidade "Visão"* (Desenvolvido no website *https://www.draw.io/*)

#### **Diagrama de Casos de Uso 2 – Modalidade "Voz"**

Na figura seguinte está ilustrado o segundo diagrama de casos de uso da API Face - Modalidade "Voz":

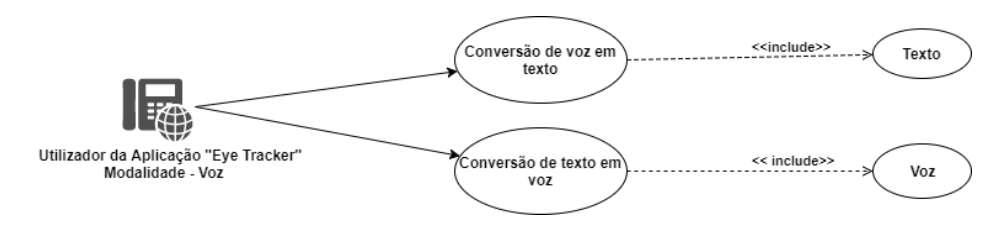

*Figura 4.12 - Diagrama UML de Casos de Uso da Aplicação "Eye Tracker" - Modalidade "Voz"*  (Desenvolvido no website *https://www.draw.io/*)

#### **Diagrama de Casos de Uso 3 – Modalidade "Idioma"**

Na figura seguinte está ilustrado o terceiro diagrama de casos de uso da API Face - Modalidade "Idioma":

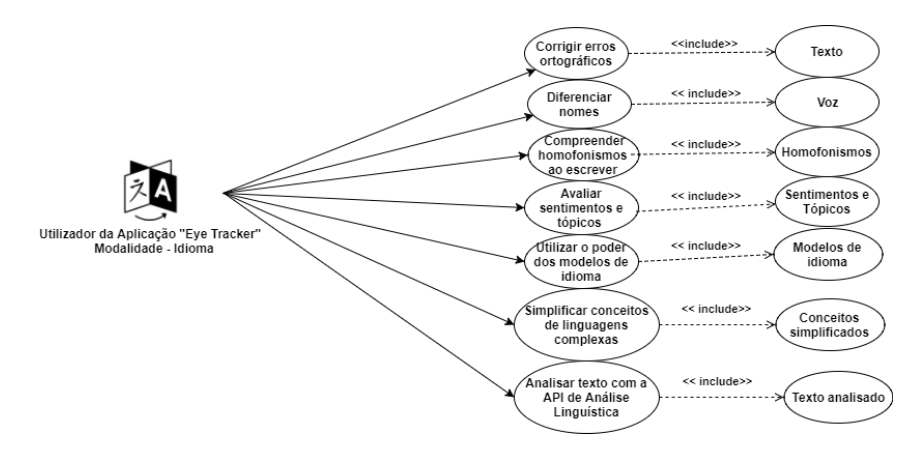

*Figura 4.13 - Diagrama UML de Casos de Uso da Aplicação "Eye Tracker" - Modalidade - "Idioma"* (Desenvolvido no website *https://www.draw.io/*)

#### **Diagrama de Casos de Uso 4 – Modalidade "Conhecimento"**

Na figura seguinte está ilustrado o quarto diagrama de casos de uso da API Face - Modalidade "Conhecimento":

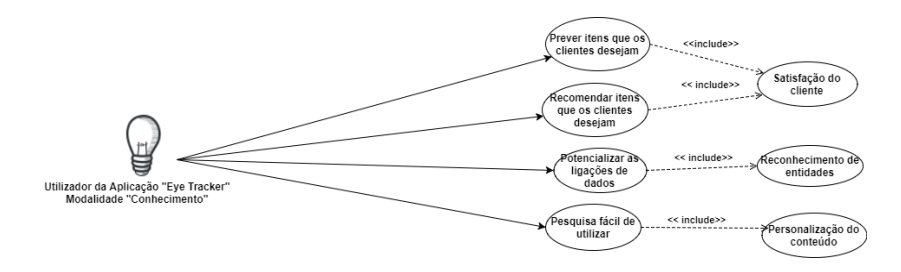

*Figura 4.14 - Diagrama UML de Casos de Uso da Aplicação "Eye Tracker" - Modalidade - "Conhecimento"* (D*esenvolvido no website* https://www.draw.io/)

#### **Diagrama de Casos de Uso 5 – Modalidade "Pesquisa"**

Na figura seguinte está ilustrado o quinto diagrama de casos de uso da API Face - Modalidade "Pesquisa":

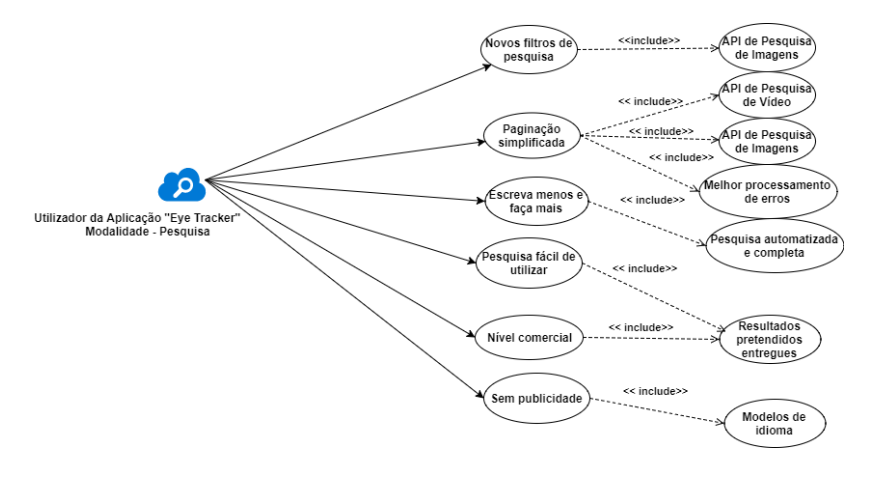

*Figura 4.15 - Diagrama UML de Casos de Uso da Aplicação "Eye Tracker" - Modalidade - "Pesquisa"* (Desenvolvido no website *https://www.draw.io/*)

#### **Desenvolvimento detalhado da Ferramenta**

Se fosse desenvolvida a API Face nesta tese de Mestrado seria uma aplicação que seria capaz de responder aos seguintes pontos: detetar rostos humanos e compará-los a rostos semelhantes, organizar as imagens em grupos com base na semelhança e identificar pessoas anteriormente marcadas em imagens.

# **4.4 WebGazer.js de Alexandra Papoutsaki**

Alexandra Papoutsaki, professora assistente de ciência da computação no Pomona College, acredita que "se os olhos são a janela para a alma, então o *Eye Tracking* é a melhor visão para humanos".

Segundo Alexandra Papoutsaki os utilizadores com doenças mentais crónicas têm diferentes padrões oculares sendo que o rastreamento ocular pode ser usado como uma tecnologia de diagnóstico e para estudar pacientes com certas psicopatologias.

Em vez de passar pelo processo de levar as pessoas a um laboratório e fazer com que usem equipamentos extremamente caros, o WebGazer permite que os sujeitos simplesmente entrem e um um link, façam dois ou três cliques e transformem seu computador num dispositivo de Eye Tracking(KOWITT, 2018).

#### *WebGazer.js - uma biblioteca Javascript*

A biblioteca WebGazer.js é uma biblioteca de *Eye Tracking* que usa câmaras web comuns para inferir as localizações dos visitantes numa página web em tempo real.

Criada por uma equipa composta ppor três elementos Alexandra Papoutsaki (professora assistente de Ciência da Computação no Pomona College), James Laskey(engenheiro de *Software* na Google) e Jeff Huang(professor assistente de Ciência da Computação na Brown University), a biblioteca webgazer.js foi projetada para permitir que os desenvolvedores de sites web percebam o que atrai a atenção das pessoas que os visitam(Richard Chirgwin, 2016).

A biblioteca de Eye Tracking WebGazer.js é escrita inteiramente em JavaScript e com apenas algumas linhas de código pode ser integrada em qualquer site web que deseje entender melhor os seus visitantes e transformar a sua experiência de utilizador. A WebGazer.js é executada inteiramente no navegador do cliente, portanto, não é necessário ser enviado nenhum dado de vídeo para um servidor. A WebGazer.js só pode ser executada se o utilizador consentir o acesso à sua câmara web(Brown University, 2018).

### **Como funciona?**

O *software* usa uma biblioteca de deteção de faces para encontrar os olhos e o rosto do utilizador. A imagem é então convertida a preto e branco para distinguir o branco do olho da íris. Quando a íris é localizada então ocorre a calibração de um modelo estatístico por cliques do utilizador e os seus movimentos do cursor do rato(Noyes, 2016). Segue-se a figura 4.16 que mostra a primeira imagem que aparece antes de se iniciar a calibração facial/ocular que o autor teve que efetuar para utilizar a webgazer.js.

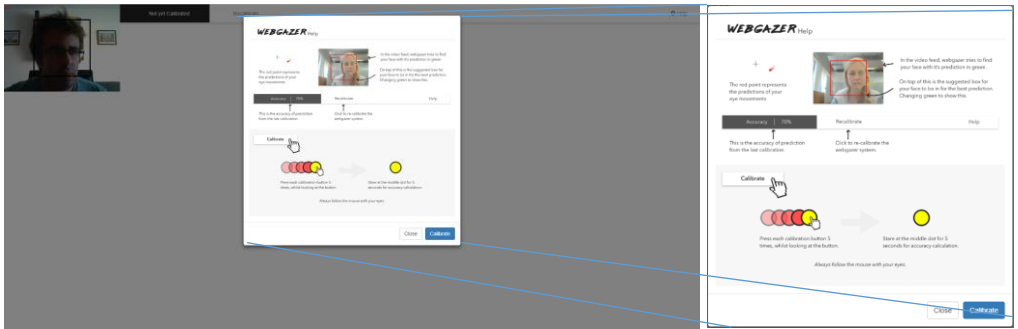

*Figura 4.16 – Primeira imagem antes de se iniciar a calibração de rosto na biblioteca webgazer.js*  (Retirado de https://webgazer.cs.brown.edu/)

Há que salientar que tal como está explícito na imagem 4.16 os ponto vermelho representam as previsões dos movimentos oculares. Ainda na imagem pode observar-se que no feed de vídeo, a biblioteca webgazer tenta encontrar o seu rosto com sua previsão na cor verde. Além disso, a caixa sugerida para o rosto é a melhor previsão alterando finalmente para a cor verde para evidenciar isso. Antes dos botões de Fechar e de Calibração o *software* pede ainda para o utilizacdor seguir sempre o rato com os seus olhos. Após a imagem anterior ter aparecido clicouse no botão "Calibrate" e apareceu uma nova imagem que daria início ao processo de calibração como se pode verificar pela Figura 4.17.

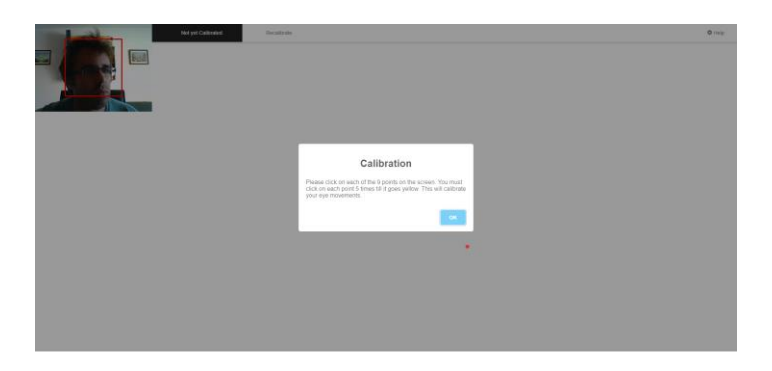

*Figura 4.17 – Segunda imagem antes de se iniciar a calibração de rosto na biblioteca webgazer.js*  (Retirado de https://webgazer.cs.brown.edu/)

Após se ter clicado no botão Ok para permitir que se iniciasse o processo de calibração de rosto na biblioteca webgazer.js.O modelo sustenta que um utilizador visualize o local onde clica, assim cada clique informa onde é que o olho está a olhar. Para obter uma calibração admissível, bastam apenas três cliques para que cada ponto de visualização passe de vermelho claro a vermelho e por fim a amarelo. A figura 4.18 mostra 8 círculos com a cor vermelha na fase inicial da calibração.

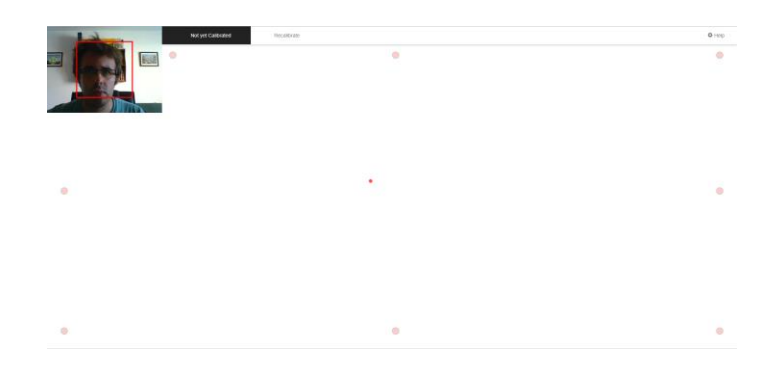

*Figura 4.18 – Início do processo de calibração de rosto na biblioteca webgazer.js*  (Retirado de https://webgazer.cs.brown.edu/)

Para se conseguir uma boa precisão de visualização é necessário pressionar cada botão de calibração 5 vezes enquanto se olha para o botão.

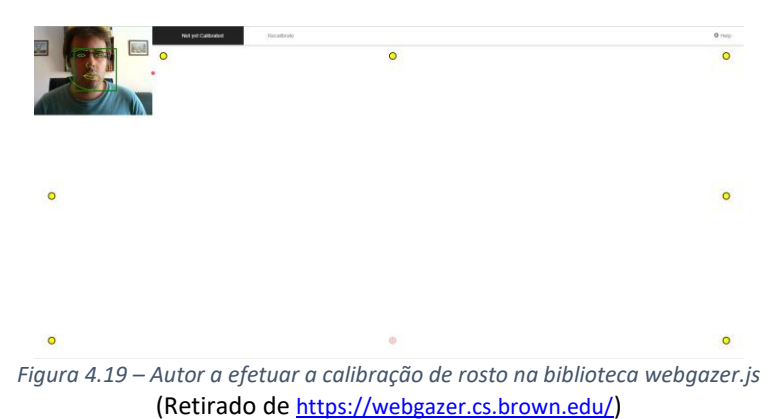

A previsão referida na figura 4.19 é a precisão da previsão da última calibração. O utilizador deve olhar para o ponto do meio por 5 segundos para o cálculo da precisão.

#### **Vantagens**

Segundo Axandra Paputsaki, um aspeto incrível da biblioteca Webgazer.js é o "fator preço… que basicamente é gratuito" e que qualquer um pode utilizar e "realizar o *Eye Tracking* num ambiente natural". Segundo ela trata-se de um "conjunto de análises muito mais rico quando comparado ao rastreamento de cliques ou movimentos do cursor"(Janhvi Johorey, 2016).

#### **Webgazer.js no** *browser*

A ideia principal da biblioteca Webgazer.js é bastante simples. Trata-se de um *Eye Tracker* de código aberto, escrito em JavaScript que pode ser executado em qualquer *browser* na Web e usar uma câmara web padrão para rastrear os olhos do utilizador. O conceito é simples, mas as possibilidades são enormes.

O Eye Tracking, trabalhando onde o utilizador está à procura, é uma tarefa árdua que geralmente envolvia câmaras de alta qualidade e procedimentos de calibração. Isso torna o processo caro e demorado. A Webgazer.js é totalmente o contrário, tornando-se mais fácil. Utilizando uma câmara web padrão, geralmente a câmara do computador, é possível acompanhar o que o utilizador está a ver sem qualquer calibração explícita(James, 2016).

Tudo o que é necessário fazer é carregar a biblioteca e utilizar o objeto webgazer para rastrear os olhos do utilizador. A interação é assíncrona em que o utilizador confere um retorno de chamada e isso é fornecido com dados para onde o utilizador está a olhar a poucos milissegundos. Os dados retornados são as coordenadas x e y previstas do ponto no ecrã do utilizador para o qual ele está a olhar. Pergunta-se então como é que isso pode funcionar sem calibração? A resposta é que a calibração é realizada, mas de maneira interativa. A ideia é que seja o utilizador a clicar no ecrã enquanto olha para o cursor. O local do clique, em seguida, fornece o ponto do ecrã em que o utilizador está a olhar e isso é utilizado para treinar um modelo de regressão. É possível imaginar-se muitas formas diferentes de fazer com que o utilizador faça isso sem que pareça um procedimento de calibração.

Pode-se trocar em diferentes modelos de deteção de olhos e rosto e alterar os módulos de regressão. É suficiente para jogar um jogo onde por exemplo o olhar fixo controla uma bola(James, 2016).

A precisão é de cerca de 100 pixels, o que é suficiente na maioria dos casos para descobrir o que o utilizador está a procurar na página web(Catalin Cimpanu, 2016).

#### **Jogo de colisão da bola**

O jogo de colisão da bola foi criado precisamente por Alexandra Papoutsatki e consiste em movimentar uma bola laranja com os olhos e criar colisões com as bolas azuis. Utilizou-se esta parte da biblioteca WebGazer.js para clicar em vários locais do ecrã, enquanto se olhou para o cursor. Na figura seguinte está presente um dos testes que o autor da presente tese efetuou à biblioteca webgazer.js particularmente no jogo de colisão da bola. Na figura seguinte (4.20) é possível ver o autor a testar o jogo de colisão da bola de Alexandra Papoutsaki.

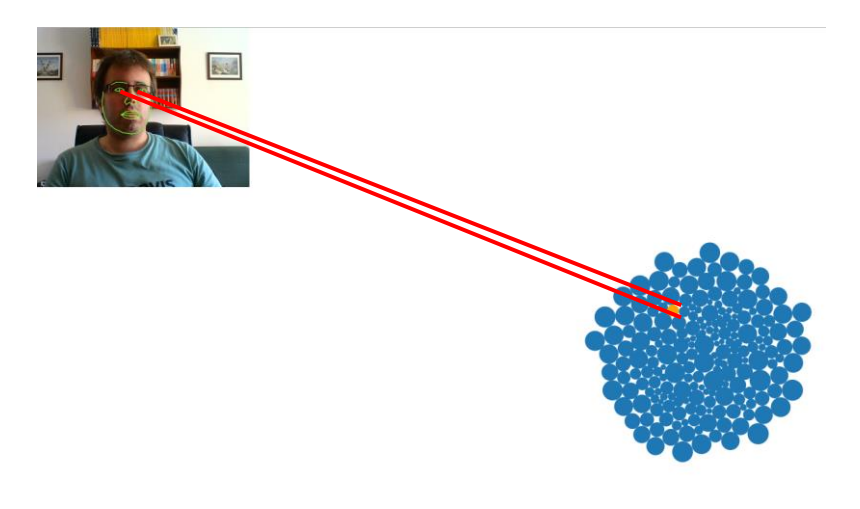

*Figura 4.20 – Experiência da colisão da bola através do olhar efetuada pelo autor* (Retirado de https://webgazer.cs.brown.edu/)

#### **Observações de Papoutsaki**

Para um estudo sobre depressão clínica, por exemplo, um pesquisador pode mostrar imagens que sejam alegres, tristes, raivosas ou neutras. A biblioteca WebGazer indicaria ao pesquisador qual imagem é que chamou primeiro à atenção do utilizador. As pessoas que estão clinicamente deprimidas acabam por ver rostos tristes.

Papoutsaki diz que a ferramenta também pode ser usada para ajudar a treinar médicos. Explicou que os médicos especialistas são obviamente melhores e mais rápidos em fazer um diagnóstico baseado em imagens médicas do que os médicos mais inexperientes. Analisando os padrões de Eye Tracking combinados com exames cerebrais, tona-se possível a criação de uma base de dados para estudantes de medicina(KOWITT, 2018).

#### **Características**

- Previsão de olhar em tempo real na maioria dos principais *browsers*
- Não necessita de nenhum *hardware* especial já que a WebGazer.js usa câmaras web comuns
- Auto calibração de cliques e movimentos do cursor
- Fácil de integrar com algumas linhas de *JS*
- Componentes alteráveis para deteção ocular
- Múltiplos modelos de previsão de olhar
- Feedback de vídeo útil para o utilizador

# **4.5 TrackEye - rastreamento em tempo real dos olhos humanos usando uma câmara web**

O *TrackEye* abrange todo o processo, desde a digitalização de imagens (filme ou vídeo), passando pelo rastreamento automático até um relatório predefinido completo(Savas, 2008).

#### *Objetivo do projeto TrackEye*

Os olhos contém as características mais importantes do rosto humano. Portanto, o uso eficaz de movimentos oculares como técnica de comunicação em *interfaces* utilizador-computador pode ser encontrado em várias áreas de aplicação. O *Eye Tracking* e as informações fornecidas pelos recursos oculares têm o potencial de se tornar uma forma deveras interessante de se comunicar com um computador num sistema de interação humano-computador (HCI). O objetivo do projeto é implementar um rastreador de recursos oculares em tempo real com os seguintes recursos: Rastreamento de faces em tempo real com invariância de escala e rotação, rastreando as áreas dos olhos individualmente, recursos de olho de rastreamento, localização de olhar nos olhos e controlo remoto usando movimentos oculares.

#### *Instruções para correr o TrackEye*

Para correr o *software TrackEye* é necessário efetuar a sua instalação e para tal seguiram-se os passos abaixo:

#### *Instalação*

- 1. Extrair o arquivo TrackEye Executable.zip .
- 2. Antes de executar TrackEye 636.exe , copiar os dois arquivos SampleHUE.jpg e SampleEye.jpg para a pasta C:\. Esses dois arquivos serão usados para os algoritmos *CAMSHIFT* e *Matching* de modelo.
- 3. Não há outras etapas a serem seguidas pelo utilizador para executar o *software*.
- 4. Atualizar o ficheiro cv.dll para um ficheiro cv.dll com uma versão recente pois o *software* foi criado com as DLLs incluídas estaticamente.

#### *Configurações a serem feitas para executar um bom rastreamento*

#### **Configurações para deteção de rosto e olhos**

Para configurar a estrutura aplicacional do *TrackEye* no computador portátil Asus Intel Core i7, com 16Gb de RAM e câmara web foi necessário proceder à execução dos seguintes passos:

- 1. Menu
- 2. TrackEye --> Tracker Settings
- 3. Input Source: video
- 4. Click on Select file and select ..\Avis\Sample.avi
- 5. Face Detection Algorithm: Haar Face Detection Algorithm
- 6. Check "Track also Eyes" checkBox
- 7. Eye Detection Algorithm: Adaptive PCA
- 8. Uncheck "Variance Check"
- 9. Number of Database Images: 8
- 10. Number of EigenEyes: 5
- 11. Maximum allowable distance from eyespace: 1200
- 12. Face width/eye template width ratio: 0.3
- 13. ColorSpace type to use during PCA: CV\_RGB2GRAY

#### **Configurações para deteção de pupila**

Marcou-se a opção "Track eyes in details" para configurar a deteção da pupila e de seguida, a opção "Detect also eye pupils". Posteriormente clicou-se no botão "Adjust Parameters" e seguiram-se os passos:

- 1. Escreva "120" como o " Threshold Value "
- 2. Clique em " Save Settings " e clique em " Close "

#### **Fundo**

Até agora, tem havido muito trabalho na deteção de olhos e antes do projeto, os métodos anteriores foram cuidadosamente estudados para determinar o método implementado. Podem-se classificar os estudos relacionados ao olho em duas categorias principais, conforme listado abaixo:

#### *Abordagens Baseadas em Equipamentos Especiais*

Os estudos baseados em equipamentos especiais, utilizam o equipamento necessário que dará um sinal de algum tipo que é proporcional à posição do olho. Vários métodos que estão em uso são Eletro-oculografia, Oculo grafia Infravermelha, Bobinas de busca escleral. Esses métodos estão completamente fora do presente projeto.

#### **Abordagens Baseadas em Imagem**

As abordagens baseadas em imagem realizam deteções dos olhos nas imagens. A maioria dos métodos baseados em imagem tenta detetar os olhos utilizando os recursos dos olhos. Os métodos utilizados até agora são métodos baseados em conhecimento, métodos baseados em recursos (cor, gradiente), correspondência de modelos simples, métodos de aparência. Outro método interessante é "Correspondência de modelos de deformáveis", que é baseado na correspondência de um modelo de olho geométrico numa imagem do olho, minimizando a energia do modelo geométrico.

#### **Implementação do** *TrackEye*

O projeto está implementado em três componentes: deteção de face: Executa a deteção da face invariável de escala, deteção de olhos: Ambos os olhos são detetados como resultado desta etapa e extração do recurso de olho: os recursos dos olhos são extraídos no final desta etapa

#### **Deteção de rosto**

Dois métodos diferentes foram implementados no projeto que são: o algoritmo de mudança de meios adaptável de forma contínua e o método de deteção de rosto Haar.

#### **Algoritmo de Mudança Média Continuamente Adaptável**

O algoritmo Adaptive Mean Shift é utilizado para rastrear rostos humanos e é baseado numa técnica robusta não paramétrica para subir gradientes de densidade para encontrar o modo

(pico) de distribuições de probabilidade chamado de algoritmo de deslocamento médio. Para se tornar possível a utilização da função de tracking é necessário importar-se o ficheiro Sample.avi como é referido nas instruções de configuração do *software TrackEye*. Assim que forem executados os passos de forma sequencial contidos nas instruções de configuração do *software* é possível visualizar todas as janelas presentes na figura 4.21.

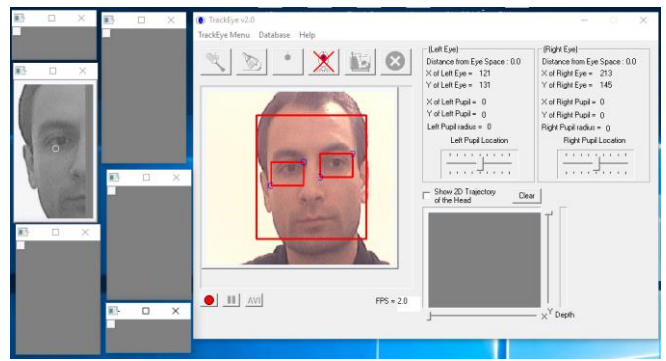

*Figura 4.21 – Software TrackEye a efetuar o rastreamento ocular do autor* (Retirado do *software* TrackEye)

O rosto exibido na figura 4.21 não é o rosto do autor apenas porque o ficheiro.avi contido no *software* estar já pré-definido. À medida que os rostos são rastreados em sequências de vídeo, o algoritmo de deslocamento médio é modificado para lidar com o problema de distribuições de probabilidade de cores que mudam dinamicamente.

## **Deteção de Olhos**

Dois métodos diferentes foram implementados no projeto: a correspondência de modelos e o método adaptativo EigenEye ("Posse do olhar").

#### **Correspondência de modelos**

A correspondência de modelos é um método bem conhecido para deteção de objetos. No método de correspondência modelo é criado, um padrão de olho manualmente e este recebe uma imagem de entrada, os valores de correlação com os valores padrão são computados para os olhos. A existência de um olho é determinada com base nos valores de correlação. Essa abordagem tem a vantagem de ser simples de implementar(Savas, 2008). No entanto, às vezes pode ser inadequado para a deteção dos olhos, uma vez que não consegue lidar efetivamente com a variação de escala, pose e forma.

# **4.6** *Plugin Pupil*

A *Pupil Labs GmbH* desenvolve *software open-source* e constrói *hardware* acessível para Eye Tracking. Os seus headsets móveis (conjunto de fone de ouvido com controlador de volume e microfone conectado para uso em microcomputadores multimídia e *Telemarketing*, ficando preso à cabeça do aluno) de rastreamento ocular têm especificações de pesquisa e permitem pesquisas de rastreamento ocular acessíveis. (GmbH, 2018).

Todo o *hardware* do *Plugin Pupil* é projetado, desenvolvido e montado no escritório em Berlim e em navios por todo o mundo.

#### *Processo ocular*

O processo ocular tem apenas um objetivo: detetar o utilizador e transmitir sua posição. A divisão do processo é feita da seguinte forma: agarra imagens da câmara do olho do vídeo, encontra a posição da pupila na imagem e transmite a posição da pupila detetada.

**Nota** - A posição da pupila refere-se à posição do utilizador no espaço da câmara do olho. Isso é diferente da posição do olhar, que é o que se chama de posições mapeadas do utilizador no espaço da câmara.

#### *Processo geral*

- Agarra as imagens da câmara geral a partir do fluxo de vídeo da câmara geral
- Recebe as posições dos utilizadores do processo ocular
- Executa o mapeamento de calibração das posições da pupila para as posições do olhar
- Carrega plugins para detetar fixações, rastrear superfícies, etc.
- Grava vídeo e dados. A maioria, e de preferência, toda a coordenação e controlo acontece dentro do processo geral.

#### *Software Pupil Capture*

O Pupil Capture recebe fluxos de vídeo e áudio, deteta o aluno, rastreia-lhe o olhar, rastreia marcadores no seu ambiente, transmite dados em tempo real e grava dados em formato aberto(Pupil Labs, 2018).

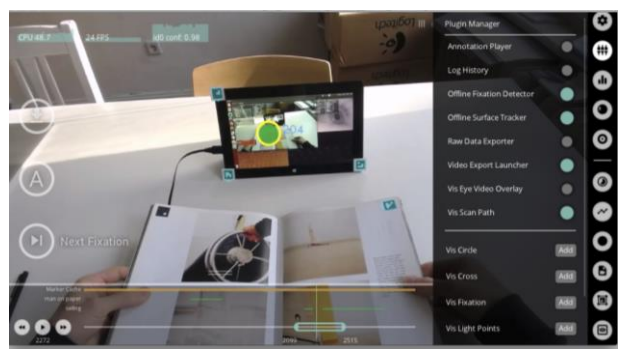

*Figura 4.22 – Software Pupil Capture*  (Retirado do *software Pupil Player*)

O Pupil Player trata-se de um visualizador de mídia e de dados no seu núcleo. Pode-se utilizar para ver as gravações do Pupil Capture, visualizar esses dados e ainda exportá-los. Todos os *softwares* da Pupil são de código aberto. Podem ser modificados ou escrever os plugins para atender às necessidades de cada utilizador(Pupil Labs, 2018).

#### *Hardware*

O *hardware Pupil* dispõe de dispositivos USB *plug and play* cuidadosamente projetados para serem leves, discretos e fáceis de usar. O quadro impresso em 3D contém câmaras de nível de pesquisa que registam o campo de visão e seus movimentos oculares do seu utilizador.
# **5** *Design*

*"Desenhar é a integridade da arte. Não há possibilidade de trapacear. Ou é bom ou é ruim."*

*SALVADOR DALI*

# **5.1 Identificação dos requisitos**

Na segunda fase do ciclo de vida de *software* (Análise/especificação de requisitos) da solução apresentada nesta dissertação é impreterível a identificação dos requisitos funcionais e não funcionais da aplicação de *Eye Tracking*. Fazendo um breve preâmbulo relativamente aos requisitos funcionais e não funcionais entenda-se então que requisitos funcionais descrevem explicitamente as funcionalidades e serviços de um sistema, documentam como o sistema deve reagir, como o sistema se deve comportar em determinadas situações e o que o sistema não deve fazer. Quanto aos requisitos não funcionais definem propriedades e restrições do sistema como por exemplo: segurança, desempenho, espaço em disco. Estes podem ser do sistema todo ou de parte do sistema. É necessário ter cuidado com os acerca dos requisitos não funcionais pois os requisitos não funcionais podem ser ainda mais críticos que os primeiros se não satisfizerem as necessidades do sistema ou aplicação tornando-se inúteis (Figueiredo, 2011). Posto isto tanto os requisitos funcionais como não funcionais são importantes para definirem se um sistema é ou não eficaz para a tarefa que se propõe desempenhar.

# **5.2 Requisitos**

Neste ponto são apresentados os Requisitos funcionais e não funcionais da aplicação "*Eye Tracker*".

# *5.2.1 Requisitos Funcionais*

Os Requisitos Funcionais são aqueles que descrevem as funcionalidades que estarão disponíveis na aplicação/sistema. Apresentam-se então os seguintes Requisitos Funcionais:

- RF01 Compreender facilmente o que o interesse dos utilizadores pela sua atenção
- RF02 Previsão de olhar em tempo real
- RF03 Prever e recomendar itens que os clientes possam estar interessados
- RF04 À excepção do Tobii *Eye Tracker* 4C todos não é necessário nenhum *hardware* especial já que o Windows Hello vem nos computadores Microsoft e tanto o *Gaze Pointer* como a API *Face* da Microsoft assim como a biblioteca WebGazer.js, o TrackEye e o Plugin Pupils usam câmaras web comuns
- RF05 Auto-calibração de cliques e movimentos do cursor
- RF06 Fáceis de integrar com algumas linhas de código
- RF07 Componentes para deteção ocular
- RF08 Múltiplos modelos de previsão de olhar
- RF09 Serviço de Decisão Personalizada que utiliza a aprendizagem por reforço numa nova abordagem para personalizar o conteúdo
- RF10 Ferramenta de pesquisa fácil de utilizar, sem publicidade, de nível comercial que permita entregar os resultados que se pretendem

# *5.2.2 Requisitos Não Funcionais*

Uma vez apresentados os Requisitos Funcionais é agora o momento de selecionar e apresentar os Requisitos Não Funcionais da Aplicação Tobii *Eye Tracker* 4C que são:

# **Portabilidade:**

- RNF01 A aplicação na área de *Eye Tracking* deve ser de fácil utilização, tendo desde logo uma interface intuitiva e capaz de ser executada nos dispositivos mais populares como um computador
- RNF02 Não deve ser impreterível o conhecimento de informática por parte dos utilizadores da aplicação

# **Segurança:**

- RNF03 Confidencialidade dos dados
- RNF04 Integridade dos dados
- RNF05 Disponibilidade dos dados
- RNF06 Requerer autenticação no Tobii *Twitch*
- RNF07 Possui um recaptcha para verificação não robótica

# **Desempenho:**

RNF08 – O Tobii *Eye Tracker* 4C é rápido e apresenta os heatmaps de forma instantânea.

# **Espaço em disco:**

RNF09 – A aplicação ocupa pouco espaço

# **Escalabilidade:**

 RNF10 – O projeto permite melhorias futuras, nomeadamente o adicionar de novas funcionalidades.

# **Extensibilidade:**

 RNF11 – A aplicação é fiável, pois não tem problemas relacionados com servidores onde a aplicação poderia estar alojada, e está sempre disponível e pronta a ser utilizada.

# **5.3 Arquitetura**

A arquitetura de um sistema remete a uma representação abstrata do sistema em si que concerne à garantia de que o sistema de *software* irá ao encontro de requisitos funcionais e não funcionais da solução apresentada, como também assegurar que futuros requisitos possam ser tidos em conta. A arquitetura também direciona as interfaces entre os sistemas de *software* e outros produtos de *software*, como também com o *hardware* básico ou com o sistema operativo utilizado (Melo, 2015). Para efetuar a recolha dos dados da atenção visual do utilizador da aplicação *Eye Tracker* é necessário no mínimo:

- a) Distância da cadeira do utilizador e a mesa
- b) Distância entre o utilizador e o monitor de vídeo
- c) Altura permitida do conjunto utilizador/cadeira
- d) Utilizador da experiência
- e) Monitor LCD de 17 polegadas
- f) Computador Windows Desktop com Intel Core I7 e memória de 4Gb
- g) Equipamento Eye Tracking (Tobii *Eye Tracker* 4C)
- h) Ligação à corrente (o Tobii *Eye Tracker* 4C não funciona caso não tenha corrente)

# **5.4 Diagramas UML**

# **Diagrama de casos de uso do Projeto**

O diagrama de caso de uso descreve a funcionalidade proposta para o sistema a ser projetado e consiste numa excelente ferramenta para o levantamento dos requisitos funcionais do sistema. Posto isto a figura que se segue representa o Diagrama de casos de uso do presente projeto subordinado ao tema Eye Tracking on *Marketing* Area:

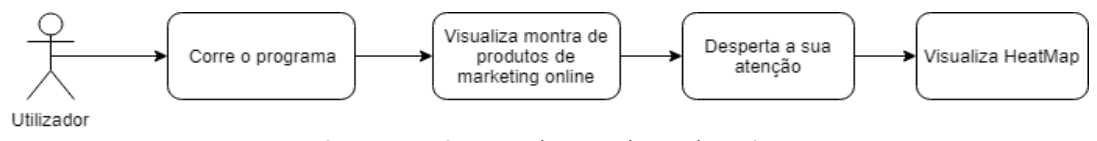

*Figura 5.1 - Diagrama de casos de uso do Projeto* 

## (Desenvolvido no website *https://www.draw.io/*)

## **Diagrama UML de Arquitetura de Sistema**

Na figura seguinte está ilustrado o diagrama de Arquitetura do Sistema da Aplicação *Eye Tracker* com as quatro fases da arquitetura do sistema:

- Treino multimodal
- Teste multivariado multimodal
- Representação conjunta dispersa
- Reconstrução de erros baseados na classificação

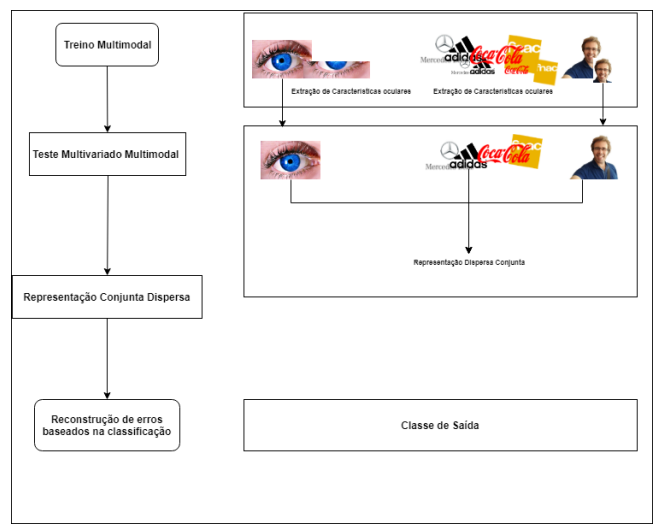

*Figura 5.2 - Diagrama UML - Arquitetura de Sistema* 

# (Desenvolvido no website *https://www.draw.io/*)

# **Diagrama UML de Sequência da Aplicação** *Eye Tracking*

Na figura seguinte está ilustrado um diagrama de sequência da Aplicação de *Eye Tracking* – *Eye Tracker*:

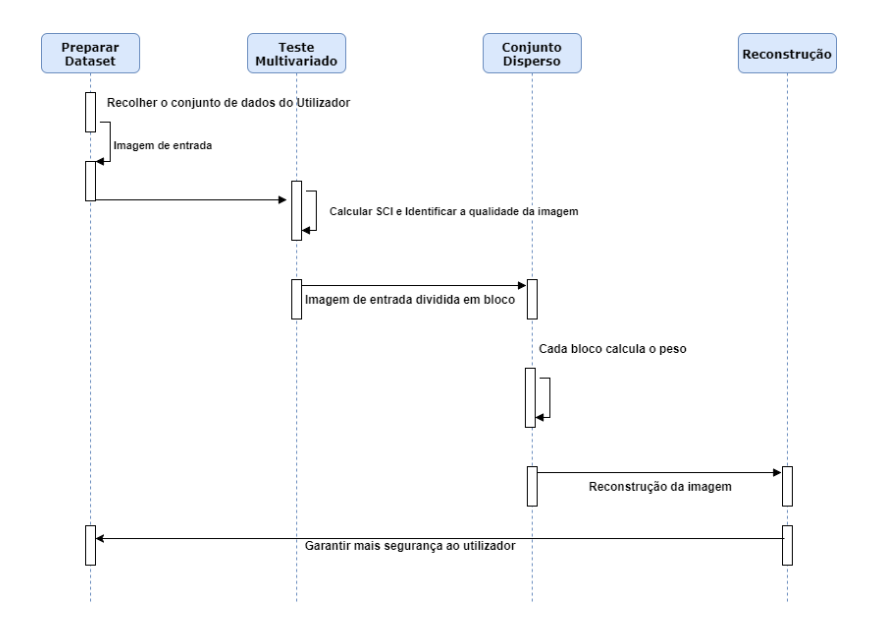

*Figura 5.3 - Diagrama UML de Sequência da Aplicação Eye Tracker* (*Desenvolvido no website* https://www.draw.io/)

### **Diagrama Modelo cognitivo da Imagem para a Aplicação** *Eye Tracker*

A leitura e a compreensão podem ser realizadas segundo um processo top-down, ou bottomup, ou em ambos os sentidos, isto é, a partir do código, ou partindo-se de uma ideia inicial do código, de uma imagem, ou em ambos os sentidos, o que permite que a compreensão ocorra nas duas direções(Sampaio, 2017). Na figura 5.4 está evidenciado o modelo cognitivo da Imagem, modelo esse utilizado no presente projeto para perceber a imagem visualizada pelo utilizador da aplicação *Eye Tracker*.

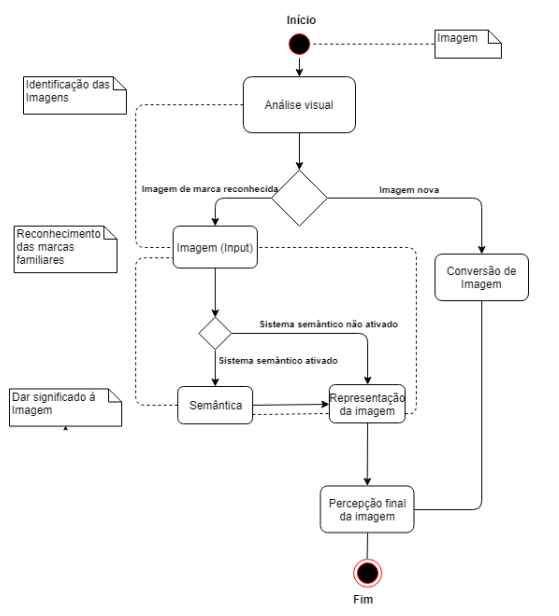

*Figura 5.4 - Diagrama UML do Modelo Cognitivo da Imagem para a Aplicação "Eye Tracker"*  (*Desenvolvido no website* https://www.draw.io/ *e adaptado de* (Sampaio, 2017))

# **6 Tobii** *Eye Tracker* **4C**

*"Todo o conhecimento provém da experiência"*

*JOHN LOCKE*

*[em Ensaio Acerca do Entendimento Humano (1690)]*

# **6.1 Gestão do Projeto - Tobii** *Eye Tracker 4C*

Com o objetivo de alojar, planear, agendar e documentar o que foi necessário efetuar para o desfecho final do presente projeto ser o esperado, utilizou-se o serviço de armazenamento na *Cloud* Onedrive por se tratar de uma ferramenta gratuita. Abaixo visualiza-se esse serviço de armazenamento:

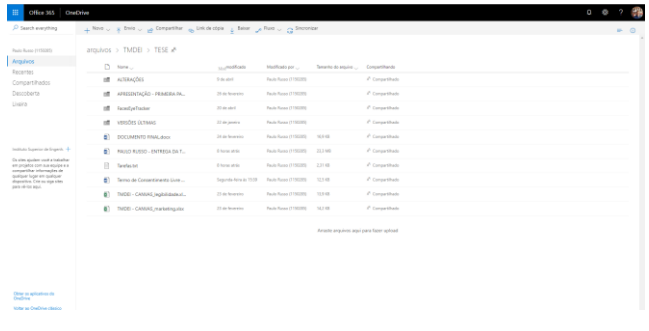

*Figura 6.1 - Serviço de armazenamento na Cloud OneDrive* (*Retirado do website https://myisepipp-my.sharepoint.com/*)

Com o objetivo de efetuar uma gestão cuidada e bem efetuada do projeto utilizou-se o *website* https://monday.com/. Para além das tarefas criadas e datadas, foram também definidos milestones, como se pode evidenciar na Figura 6.2 que definem pontos importantes a atingir no decorrer do projeto.

|          |                   | 600<br>Convidar membros da equipe |                   |                          |                         |   |
|----------|-------------------|-----------------------------------|-------------------|--------------------------|-------------------------|---|
|          |                   |                                   |                   |                          |                         |   |
| Respons. | $2x+x$            | Prioridade                        | Extimativa        | Epico                    | Timelne                 | ۵ |
| Ð        | Trabalhendo nissa | Melhor estor                      | 265 dias          |                          | 20 de jul - 26 de sete  |   |
| ®        | Feto              | Allo                              | 200 diam          |                          | S de foveraro - 19 d.   |   |
| ⊕        | Fetto             | Allo                              | $2$ class         |                          | 31 de março a 17 de.    |   |
| Đ        | Felto             | Allo                              | $3$ clas.         |                          | 11 de março - 13 de     |   |
| G        | Felto             | Allo:                             | $14$ dias         |                          | 17 de maio a 7 de ju    |   |
| Ð        | Feito             | Allo:                             | $12$ dias         |                          | 1 de abril a 10 de m.   |   |
| G        | Feto              | Allo:                             | 14 dias           |                          | 7 a 27 de junho         |   |
| G        | Felto             | Allo                              | $7$ class         |                          | 24 de junho - 8 de jul. |   |
| Ð        | Fetto             | Allo:                             | Schee             |                          | 9 a 23 de julho         |   |
| Ð        | Februa            | Allo:                             | 31 dias           |                          | si de julho a 19 de s.  |   |
| Đ        | Febo              | Mathor estor                      | $2$ clas.         |                          | 24 a 26 de agosto       |   |
| Ð        | Felto             | Melhor eston                      | 2 <sub>0</sub> as |                          | 24 a 26 de agosto       |   |
| Ð        | Feito             | Médio                             | $2$ class         |                          | 25 a 27 de astembro     |   |
| œ        | Feb               | Médio                             | $2$ class         |                          | 25 a 27 de setembro     |   |
| Ð        | Fero              | <b>Balan</b>                      | $2$ class         |                          | 25 a 27 de setembro     |   |
| Ð        | Felto             | Mathor eston                      | $7$ dia           |                          | 5 de abril              |   |
| Ð        | Trabalhando nisso | Malhor estoro                     | $1$ dia           |                          | 18 de fevereiro         |   |
| Ð        | Trabalhendo nieso | <b>Mathor estor</b>               | 1 dia             |                          | 14 de outubro           |   |
|          |                   |                                   |                   | <b><i>C Jounizar</i></b> |                         |   |

*Figura 6.2 – Site https://monday.com/ onde estavam as milestones do projeto*

(*Retirado do website https://isep-unit.monday.com/boards/135314706/board\_views/513292*) Ainda na Figura 6.2 é apresentada a página de entrada do https://monday.com, onde o autor da presente tese e gestor do projeto *Eye Tracking* geriu todo projeto e onde é possível observar um resumo do estado geral das tarefas e milestones, listagem de tarefas em aberto atribuídas ao utilizador autenticado e os alertas relativos às tarefas que estavam a atingir a data limite de conclusão.

Com o objetivo de conseguir cumprir todas as datas de entregas de trabalhos recorreu-se a esta ferramenta onde se definiram as datas mais preponderantes do projeto de TMDEI como a escrita dos documentos a entregar bem como a apresentação dos mesmos. Os próximos passos foram definir as tarefas a desempenhar ao longo do projeto com o consentimento dos orientadores da presente tese. A conclusão das tarefas consistiu num impulso do trabalho desenvolvido uma vez que permitiu ao autor uma melhor definição dos objetivos propostos numa fase intermédia do projeto e melhorar a visão do projeto até essa fase. Esta ferramenta permite para além de gerir a realização de tarefas modificar o responsável se fosse possível alterar, colocar o estado desde "Feito", "A trabalhar nisso", "Preso", "À espera de revisão", "À espera de implementação", "Em progresso" e "Em espera". Esta ferramenta ainda cria automaticamente e de forma gratuita embora limitada, relatórios e gráficos possíveis de exportar para worksheets Excel. Um exemplo de um desses gráficos gerados automaticamente tendo por base de referência a informação inserida nele é o diagrama de Gantt que se segue na figura 6.3:

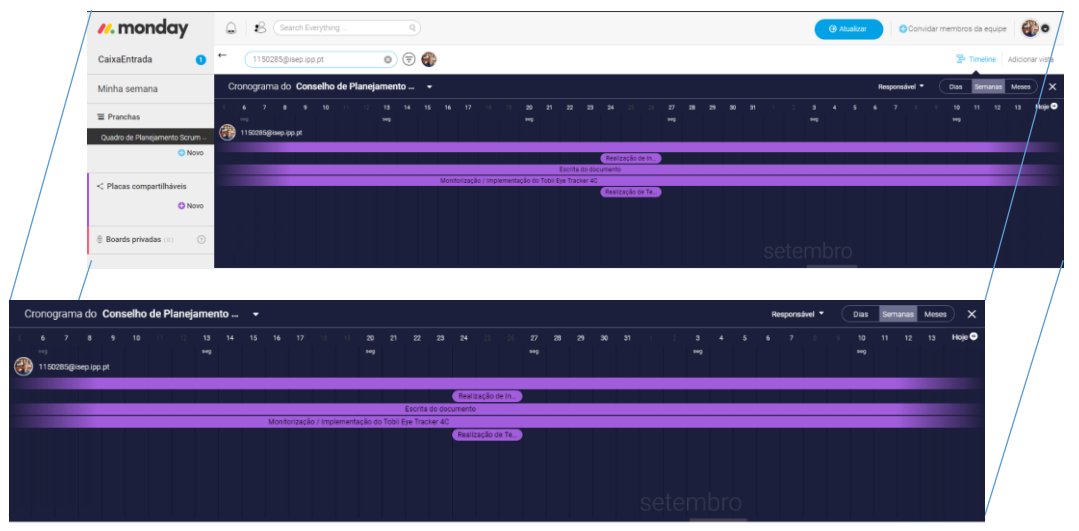

*Figura 6.3 – Diagrama de Gantt do projeto Eye Tracker* (Retirado do website https://isep-unit.monday.com/boards/135314706/board\_views/513292)

# **6.2 Meios previstos e meios Necessários**

Para a elaboração deste projeto se desenrolar da forma que se planeava, pensava ser-se necessário selecionar os items seguintes para que o resultado final seja uma realidade. Os meios eram então:

# *Meios previstos inicialmente*

- Acesso à internet
- **•** Dispositivos
	- o Computador portátil Asus Intel Core i7, 16Gb de RAM + rato
	- o Desktop + Monitor LCD + rato+ teclado + Câmara Web
	- o Aplicação *Eye Tracker* a desenvolver ou *Hardware Eye Tracker*
- Tecnologias
	- o Uma linguagem de programação (em princípio a aplicação será implementada na linguagem de alto nível Java)
	- o Um IDE como por exemplo o Eclipse ou o Netbeans e seus aplicativos
- A API Face da Microsoft
	- o Código (em princípio a aplicação será implementada na linguagem de alto nível Java)
	- o Microsoft Azure
	- o Armazenamento do Azure
		- Ainda de possível utilização: um *browser* (por exemplo Google Chrome), uma assinatura de acesso partilhado (SAS), a Powershell para gerir ficheiros do Azure, a Azure PowerShell com o Storage do Azure, o servidor registado com sincronização de ficheiros do Azure, o agente de sincronização de ficheiros do Azure, o ponto final de servidor de sincronização de ficheiros do Azure, as Camadas na *cloud e o e*xplorador de armazenamento,

## *Meios Necessários*

- Acesso à internet
- **•** Dispositivos
	- o Computador portátil Asus Intel Core i7, 16Gb de RAM + rato
	- o *Eye Tracker* Tobii *Eye Tracker* 4C
- Tecnologias
	- o *Software* Tobii Ghost
	- o *Software* Tobii Eye Tracking

# *Meios previstos para utilizar a aplicação*

Prevê-se a utilização dos seguintes items:

- Uma cadeira para o utilizador do utilizador se sentar
- Uma mesa para o utilizador pousar o computador
- Monitor LCD de 17 polegadas
- Computador Windows Desktop com Intel Core I7 e memória RAM de 16Gb
- *Hardware* Tobii *Eye Tracker* 4C e seu *software*

# **6.3 Ambiente de desenvolvimento**

Na fase inicial do projeto estimava-se que o ambiente de desenvolvimento devesse ser em tudo semelhante da figura 6.5 cujo Layout da sala de recolha dos dados da atenção visual do utilizador era o apresentado a seguir.

Embora não fosse uma solução impossível de implementar, o autor da presente tese percebeu depois de estudar as 6 tecnologias presentes no capítulo quatro que a sua ideia passava por uma solução já existente no mercado que consistia no conjunto das 6 soluções. Após perceber isso o conversou com os seus orientadores que concordaram na aquisição do equipamento.

# **6.4 Testes à aplicação** *Eye Tracker*

## **6.4.1 Teste de Usabilidade**

Uma boa forma de efetuar teses de usabilidade quando ainda não se tem uma solução definitiva a nível de *interface* é utilizar é realizar testes nos produtos dos concorrentes. Como referido anteriormente optou-se por realizar os testes ao dispositivo de *Eye Tracking* da Tobii (Tobii *Eye Tracker* 4C).Trata-se de uma boa forma de de mais tarde se criar um produto baseado em factos e não somente em teoria.

Uma boa fase para se realizar os testes de usabilidade é aquando da criação do protótipo, de forma a identificar os problemas no desenvolvimento. Todavia, como neste caso não foi possível, devido ao protótipo não ter sido criado de raiz pelo utilizador, efetuaram-se os testes de usabilidade apenas na fase final do projeto.

## **6.4.2 Definição dos participantes**

Desde o momento em que o autor da presente tese teve conhecimento de que se ia realizar o evento "Semana do Desporto e da Saúde do ISEP", durante os dias 25, 26 e 27 de Setembro, foi tomada a iniciativa de contactar os membros da referiada associação de estudantes, com o objetivo de conseguir uma possibilidade de efetuar testes e inquéritos durante o evento.Após resposta afirmativa por parte da associação de estudantes fez-se então os testes ao *Eye Tracker* e os referidos inquéritos.

## **6.4.3 Fase de recrutamento dos participantes**

Antes da realização do evento, tinha-se pensado num número satisfatório de 25 alunos para efetuarem os testes ao Tobii *Eye Tracker* 4C. Contudo, as expectativas foram largamente excedidas, conseguindo, ao fim de dois dias de evento, perfazer uma amostra de 57 inquéritos válidos.

## **6.4.4 Testes aos alunos presents no evento**

De seguida apresenta-se a figura 6.6 onde se visualiza o ambiente de testes do projeto final com o Tobii *Eye Tracker* 4C na AE do ISEP.

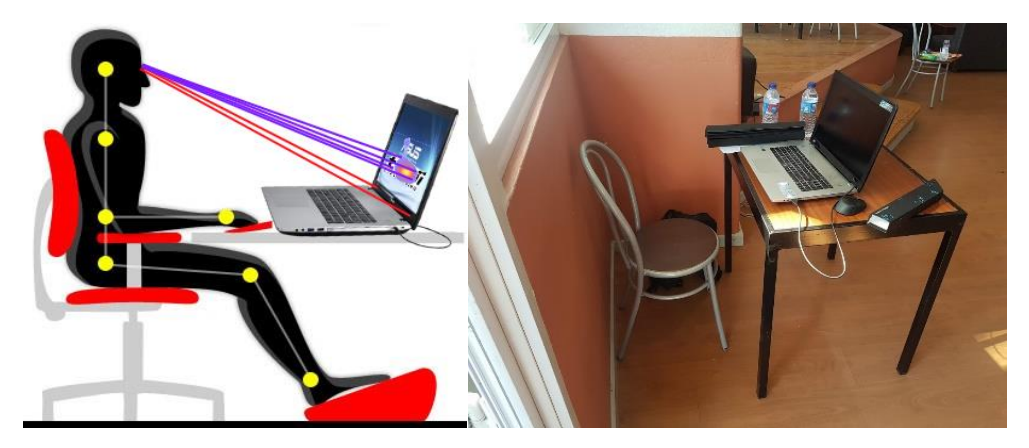

*Figura 6.4 – Ambiente de teste do projeto final com o Tobii Eye Tracker 4C vs. Ambiente real de teste do projeto final com o Tobii Eye Tracker 4C na AE do ISEP (Alterado do website https://www.tecmundo.com.br/educacao/1361-ergonomia-como-fazer-para-seposicionar-corretamente-em-frente-ao-pc.htm)*

É de realçar que os estudantes que participaram nos testes ao Tobii *Eye Tracker* 4C foram todos voluntáros tendo tido conhecimento do que iam fazer previamente. Foi concedida e assinada por todos os participantes uma folha com o "Termo de Consentimento Livre e Esclarecido" (ANEXO B) para a realização dos testes ao *Eye Tracker*.

Nesse Anexo B é referido que "não existiam quaisquer riscos envolvidos neste estudo e todas as dúvidas eram possíveis de ser esclarecidas conforme solicitado. Quando existiram dúvidas o autor esclareceu os utilizadores da aplicação *Tobii Eye Tracker 4C que podeiram* colocar o número de questões que pretendessem em qualquer fase do estudo".

É ainda de realçar que cada aluno que aceitou ser fotografado a testar o Tobii *Eye Tracker* 4C assinou uma folha RGPD - Regulamento Geral de Proteção de Dados (Anexo E).

## **Experiência com a página da Mercedes-Benz:**

1. "Olha para o segundo carro a contar da direita".

Aos dois primeiros alunos foi-lhes pedido para olharem para o segundo carro a contar da direita onde no caso da rapariga aparece um *heatmap vermelho e no rapaz apenas um heatmap verde.*

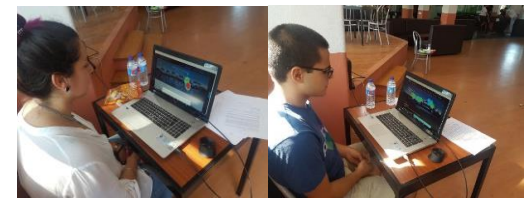

*Figura 6.5 – Teste do projeto final na página da Mercedes-Benz – Parte 1*

2. "Olhem para o segundo carro a contar da esquerda".

Neste caso todos os alunos verificaram um *heatmap* maioritariamente vermelho o que significa que a sua atenção estava focada nesse carro.

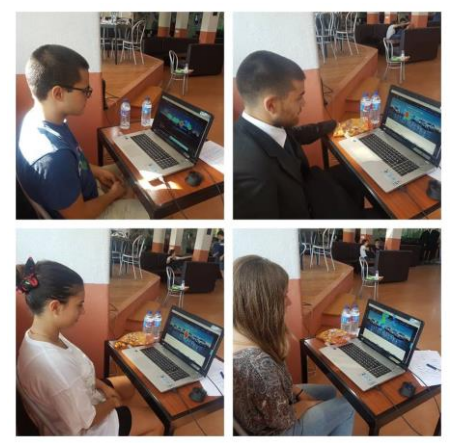

*Figura 6.6 – Fotografias do Teste do projeto final na página da Mercedes-Benz – Parte 2*

## **Amazon:**

3. "Olhem para o produto mais à direita"

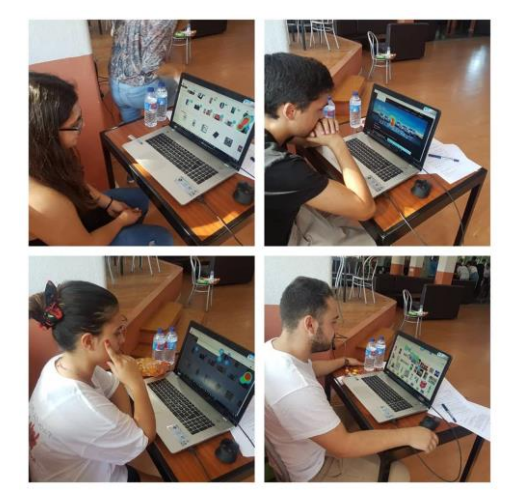

*Figura 6.7 – Fotografias ao teste do projeto final na página da Amazon*

## **Adidas:**

No caso do site da Adidas também foi possível verificar com exatidão o comportamento do olhar destes dois alunos uma vez mas neste caso não olharam para o mesmo ponto do ecrã da referida página. Como apenas 11 alunos aceitaram fazer os testes ao Tobii *Eye Tracker* 4C não foi possível tirar muitas fotos a todas as 4 páginas visualizadas por eles mas no caso da Adidas:

4. "Olha para a sapatilha cinzenta" e tu olha para a cor-de-rosa

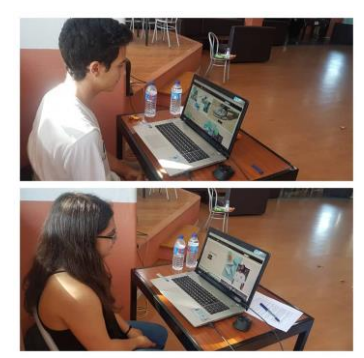

*Figura 6.8 – Fotografias ao teste do projeto final na página da Adidas* 

# **Coca-Cola:**

No caso do site da coca-cola apenas se conseguiu tirar uma foto. Neste caso o autor perguntou à participante qual a bebida de que mais gostava à qual a aluna respondeu que era coca-cola zero. Assim o autor pediu para olhar para a coca-cola zero.

5. "Olha para a coca-cola zero"

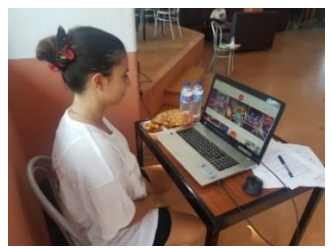

*Figura 6.9 – Fotografia ao teste do projeto final na página da Coca-Cola*

## **Preenchimento dos inquéritos:**

No final de cada configuração e teste realizados, os alunos foram convidados a preencher o formulário "Inquérito da Tese de Mestrado *Eye Tracking on Marketing Area*" ao qual todos aceitaram participar tendo no total 57 inquéritos preenchidos de orma válida.

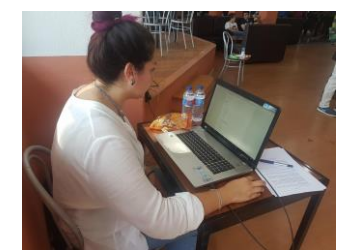

*Figura 6.10 – Fotografia ao teste do projeto final – preenchimento do inquérito*

# **6.5 Documentação da aplicação Tobii** *Eye Tracker* **4C**

Para se tornar possível o computador possuir um novo tipo de interação do Tobii *Eye Tracker* 4C com o utilizador, é necessário que este tenha conhecimento de que o utilizador está a utilizar o Tobii *Eye Tracker* 4C. Após esse conhecimento, o computador inicia um novo tipo de interação com o utilizador do Tobii *Eye Tracker* 4C. A tecnologia de rastreamento ocular só recentemente ganhou espaço como uma solução viável para ajudar os indivíduos com deficiências físicas e cognitivas a viver uma vida com mais autonomia e maior independência(Assistiva, 2018). Isso é feito com a ajuda de uma combinação de sensores e projetores.

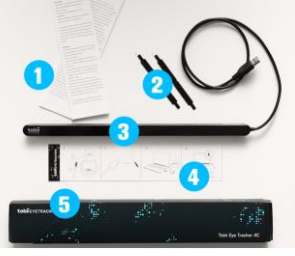

*Figura 6.11 – Hardware Eye Tracker Tobii 4C constituído por 1. Documentação, 2. Suportes de montagem, 3. Tobii Eye Tracker 4C com cabo USB 2.0 de 80cm conectado, Guia de instalação e caixa (Retirado de* (Tracker, 2017)*)*

# **6.6 Instalação e Configuração**

# *Instalar o Tobii Eye Tracker*

- 1. Ir a https://tobiigaming.com/getstarted .
- 2. Selecionar a guia correta para o seu produto.
- 3. Fazer o *download* e instalar o software que corresponde ao dispositivo.
- 4. Seguir as instruções no guia de instalação.

No final, quando o processo de instalação está concluído aparece uma mensagem no ecrã: "Installation Successful!".

O novo Tobii *Eye Tracker* 4C é uma versão melhorada dos *eye trackers* anteriores pois traz o novo Tobii *EyeChip*, o primeiro circuito integrado específico para aplicações (ASIC).

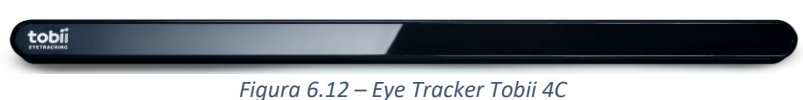

(Retirado de https://help.tobii.com/hc/en-us/articles/212814329-What-s-the-difference-between-Tobii-Eye-Tracker-4C-and-Tobii-EyeX-)

## *Como Funciona a Tecnologia de Eye Tracking do Tobii Eye Tracker 4C?*

Como um conceito, o *eye tracking* é um processo simples: O dispositivo envia uma luz próxima as câmaras, de seguida essa luz é refletida nos olhos do utilizador, depois essas reflexões são captadas pelas câmaras do rastreador e através do processo de filtragem e cálculos avançados, o dispositivo ocular sabe onde onde o utilizador está a olhar.

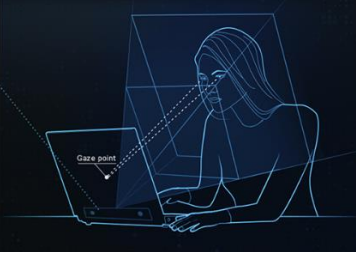

*Figura 6.13 – Eye Tracker Tobii 4C*

(Alterado de https://help.tobii.com/hc/en-us/articles/212814329-What-s-the-difference-between-Tobii-Eye-Tracker-4C-and-Tobii-EyeX-)

A alta tecnologia do dispositivo torna o uso muito mais fácil, trazendo toda a simplicidade para este processo desde a opção Jogo Imediato, Perfect for Streaming, a opção de análise da jogabilidade e o desempenho melhorado. Outra característica fundamental é o facto do *login* ser seguro.

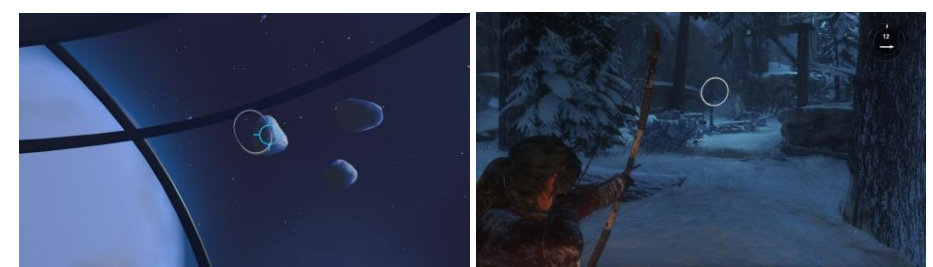

*Figura 6.14 – Jogos de demonstração – Viagem no Espaçol e Shadow of Tomb Raider no Tobii Eye Tracker 4C*

# **7 Avaliação**

*"Só quando se veem os próprios erros através de uma lente de aumento, e se faz exatamente o contrário com os outros, é que se pode chegar à justa avaliação de uns e de outros."*

#### *MAHATMA GANDHI*

# **7.1 Grandezas a avaliar**

## *7.1.1 Média de uma distribuição normal*

O cálculo do tempo médio é efetuado com o recurso da fórmula matemática da média de uma distribuição normal que é a fórmula apresentada a seguir:

$$
\overline{x} = \frac{\sum (Tempos dos alunos)}{Quantidade de Tempos dos Alunos}
$$

Foi previsto o tempo médio de teste de 1 minuto (60 segundos) para a realização dos mesmos embora tenha excedido um pouco. Depois dos testes efetuados com um contador ativado para cada participante verificou-se que a média dos tempos totais dos 57 alunos foi de 1,159123 minutos o que na realidade significa que em média foram gastos mais ou menos 70 segundos.

$$
\overline{x} = \frac{66.07}{57} = 1,159122807
$$

**A média do número de raparigas:**

$$
\overline{x} = \frac{33}{57} = 0.57894736841
$$

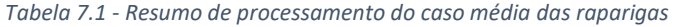

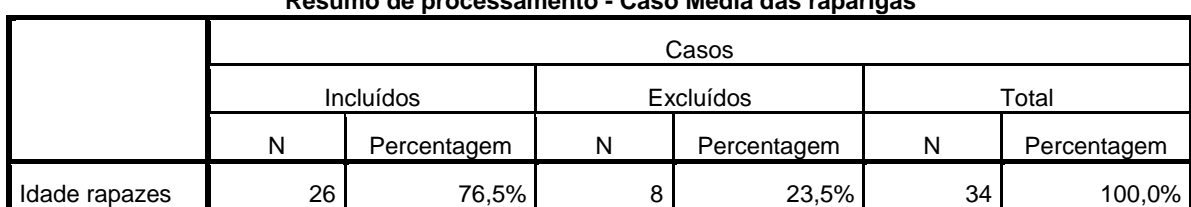

# **Resumo de processamento - Caso Média das raparigas**

#### **A média do número de rapazes:**

$$
\overline{x} = \frac{24}{57} = 0.4210526316
$$

*Tabela 7.2 - Resumo de processamento do caso média dos rapazes*

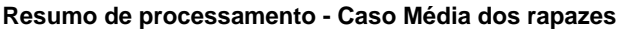

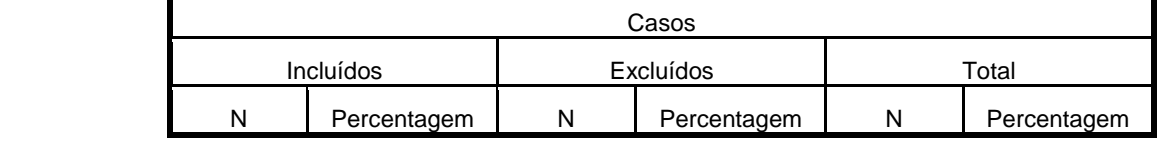

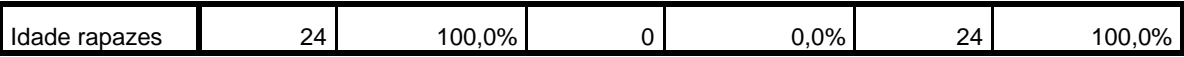

De seguida é apresentado o resumo de processamento do caso da Média considerando a VAR0001 o tempo médio e VAR0002 o desvio padrão em relação ao tempo médio.

*Tabela 7.3 - Resumo do Processamento do caso da Média - SPSS*

#### **Resumo de processamento do caso – Todos váliados**

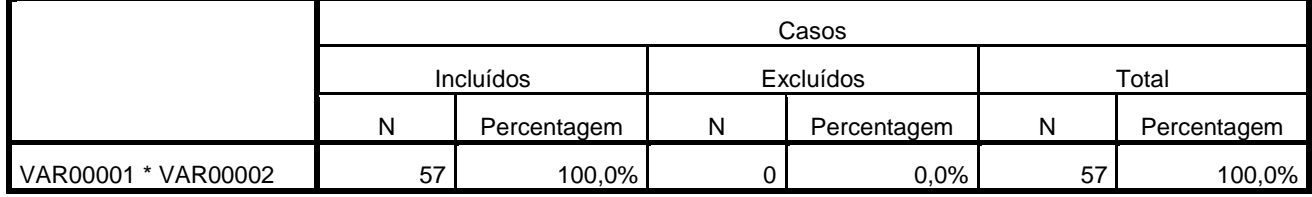

*Tabela 7.4 – Estatísticas Descritivas Média/Desvio Padrão*

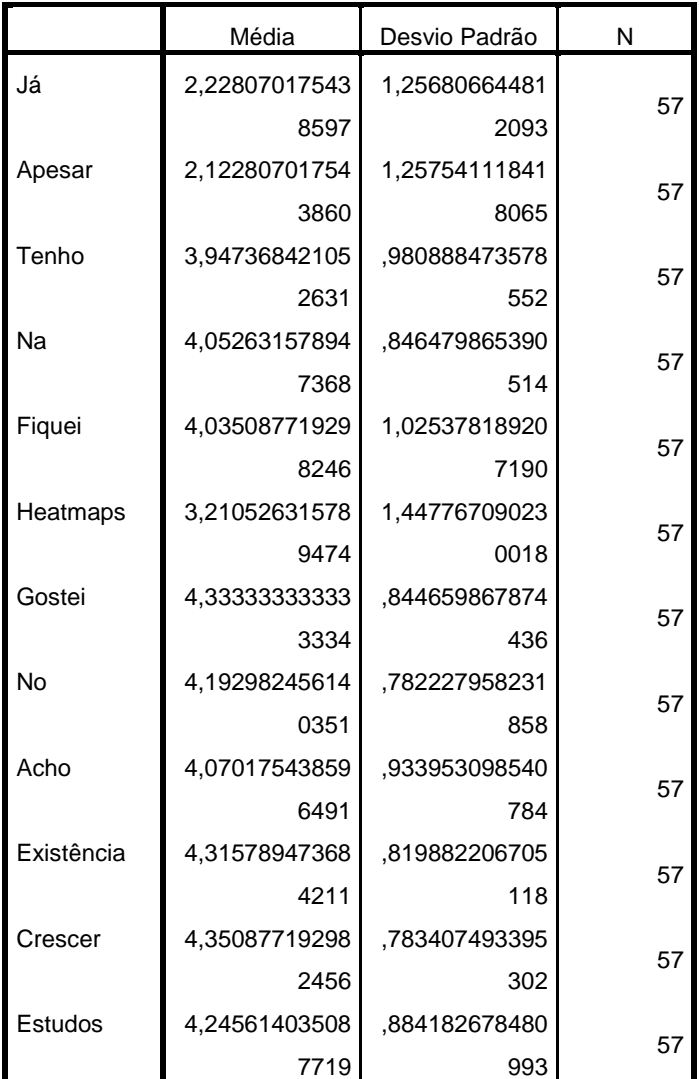

#### **Estatísticas descritivas**

*7.1.2 Desvio Padrão da média*

$$
\sigma \overline{x} = \frac{\sum (x - \overline{x})}{n - 1} = \frac{0}{56} = 0
$$

*7.1.3 Desvio Padrão*

$$
\sigma = \frac{\sum (x - \overline{x})}{n - 1} = 4,33589667773576
$$

#### *7.1.4 Intervalo de confiança*

Após conhecer-se o valor da média de uma distribuição normal é possível verificar a estabilidade das amostras efetuadas e das amostras seguintes através de um intervalo de confiança.

A fórmula do intervalo de confiança é a seguinte:

$$
\mu = \overline{x} \pm z_{\frac{\alpha}{2}} \cdot \frac{\sigma(x)}{\sqrt{n}}
$$

O intervalo de confiança para a média subjacente ao número de testes efetuados é de:

$$
66,07 \pm 0,159122807.
$$

# *7.1.5 Correlação de Pearson, Sig. (2 extremidades), Soma dos quadrados e produtos cruzados e Covariância*

Sejam xi e yi os valores das variáveis X e Y.  $\bar{x}$  e  $\bar{y}$  são respetivamente as médias dos valores xi e yi.

A fórmula do coeficiente de correlação de Pearson é então:

$$
r = \frac{\sum (x_i - \overline{x})(y_i - \overline{y})}{\sqrt{\left(\sum (x_i - \overline{x})^2\right)\left(\sum (y_i - \overline{y})^2\right)}}
$$

\* Índice de correlação para p≤ 0.05 e 0,01 com 2 extremidades.

Após a recolha de todos os dados relativos ao presente estudo, procedeu-se à realização do seu tratamento através do programa estatístico SPSS – Statistical Package for The Social Sciences (versão 22.0). Na análise estatística descritiva dos dados consideram-se as médias (X) e frequências de acontecimentos.

As tabelas seguintes correspondem aos dados da terceira parte do inquérito efetuado aos alunos durante o evento "*Semana do Desporto e da Saúde do ISEP*". De realçar que as palavras "Já", "Apesar", "Tenho", "Fiquei", "*Heatmaps",* "Gostei", "No", "Acho", "Existência", "Crescer" e "Estudos", correspondem à primeira palavra de cada pergunta da terciera parte do inquérito e foram escolhidas como nome das variáveis das tabelas correspondentes a cada nível de concordância da terceira parte do inquérito. Assim "Já" corresponde aos dados do primeiro nível de concordância e "Estudos" aos do 11º nível de concordância.

#### *Tabela 7.3 – Correlações Inquérito terceira parte – 1ª Pergunta*

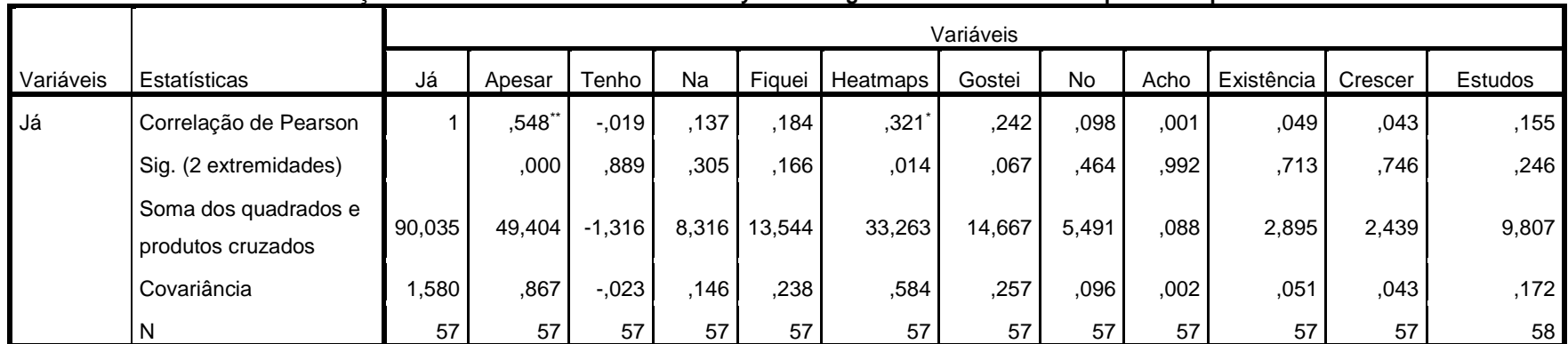

#### **Correlações de "Já conhecia o conceito de Eye Tracking mas não fazia ideia do que era na prática"**

\*\*. A correlação é significativa no nível 0,01 (2 extremidades). \*. A correlação é significativa no nível 0,05 (2 extremidades).

#### *Tabela 7.4 – Correlações Inquérito terceira parte – 9ª Pergunta*

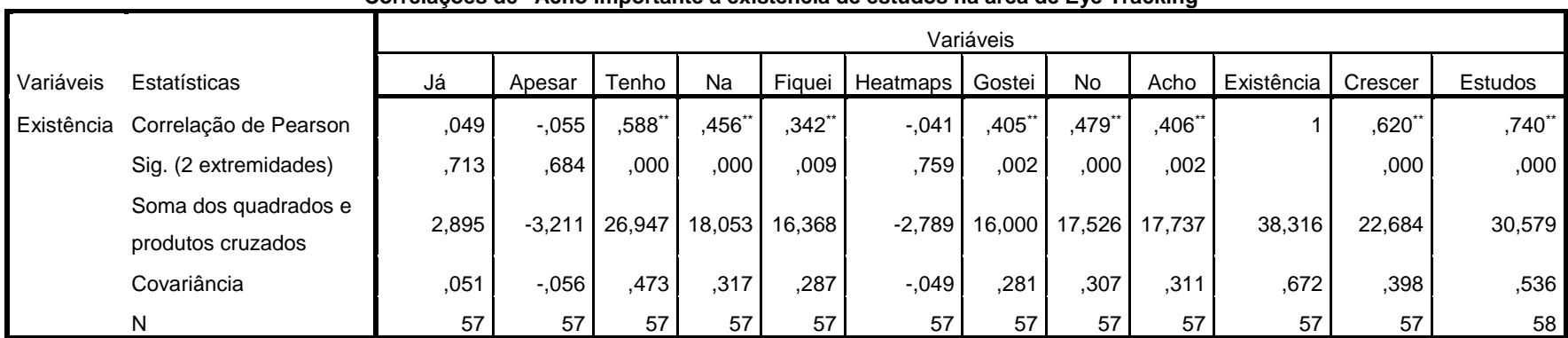

#### **Correlações de "Acho importante a existência de estudos na área de Eye Tracking"**

\*\*. A correlação é significativa no nível 0,01 (2 extremidades). \*. A correlação é significativa no nível 0,05 (2 extremidades).

#### *Tabela 7.5 – Correlações Inquérito terceira parte – 2ª Pergunta*

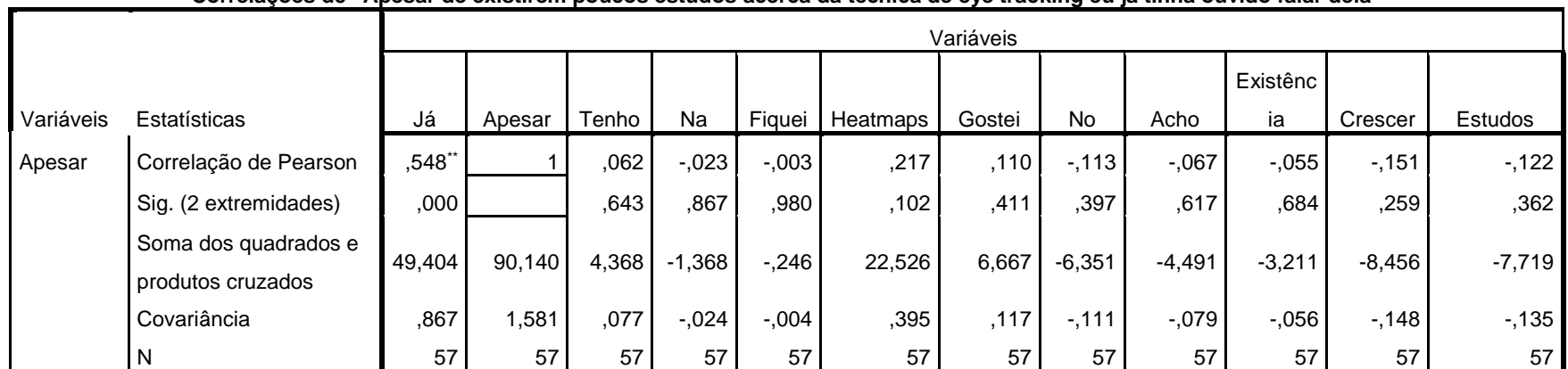

#### **Correlações de "Apesar de existirem poucos estudos acerca da técnica de eye tracking eu já tinha ouvido falar dela"**

\*\*. A correlação é significativa no nível 0,01 (2 extremidades). \*. A correlação é significativa no nível 0,05 (2 extremidades). *Tabela 7.6 – Correlações Inquérito terceira parte – 3ª Pergunta* 

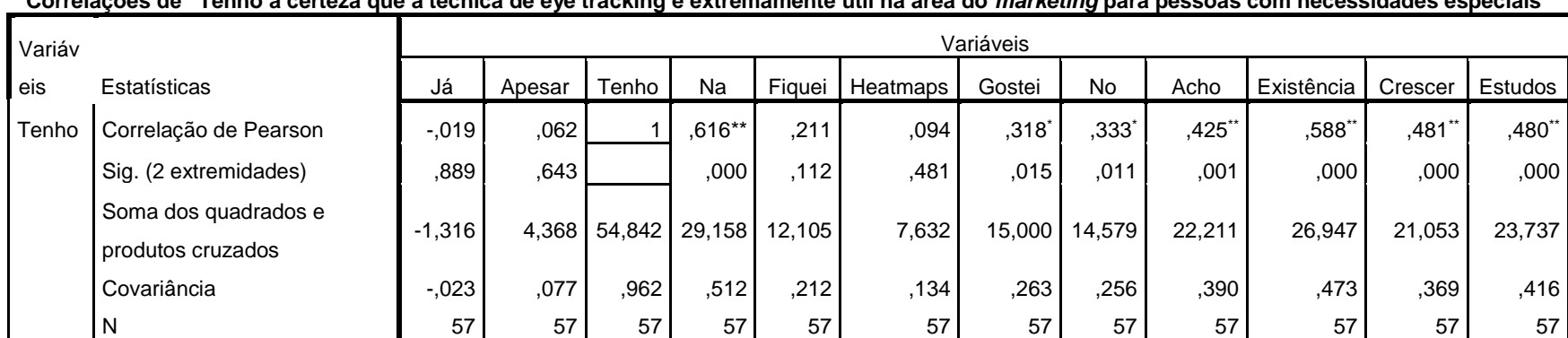

## **Correlações de "Tenho a certeza que a técnica de eye tracking é extremamente útil na área do** *marketing* **para pessoas com necessidades especiais"**

\*\*. A correlação é significativa no nível 0,01 (2 extremidades). \*. A correlação é significativa no nível 0,05 (2 extremidades).

#### *Tabela 7.7 – Correlações Inquérito terceira parte – 4ª Pergunta*

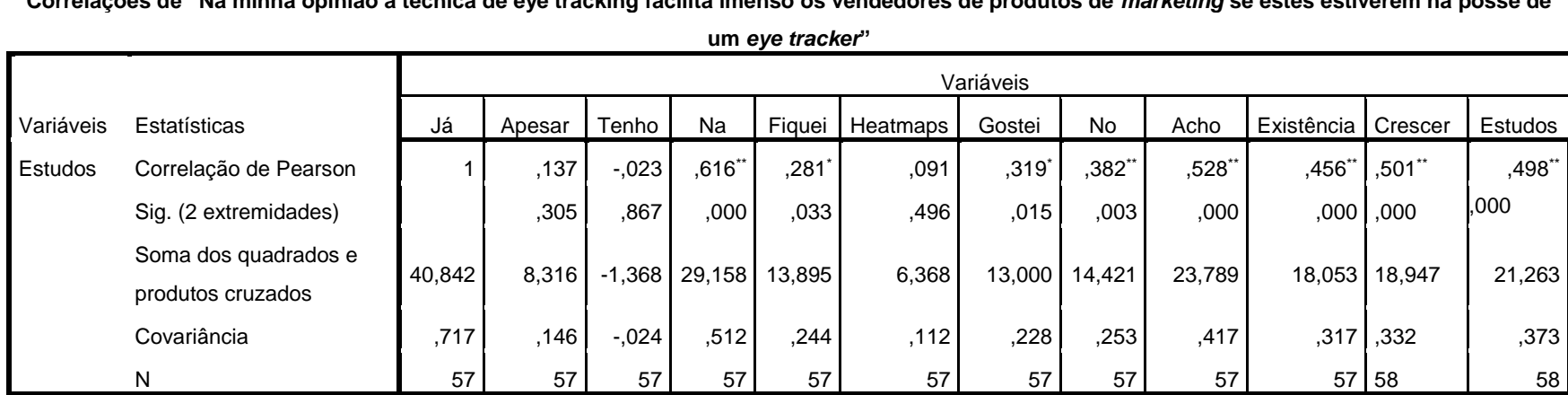

# **Correlações de "Na minha opinião a técnica de eye tracking facilita imenso os vendedores de produtos de** *marketing* **se estes estiverem na posse de**

\*\*. A correlação é significativa no nível 0,01 (2 extremidades). \*. A correlação é significativa no nível 0,05 (2 extremidades).

*Tabela 7.8 – Correlações Inquérito terceira parte – 5ª Pergunta* 

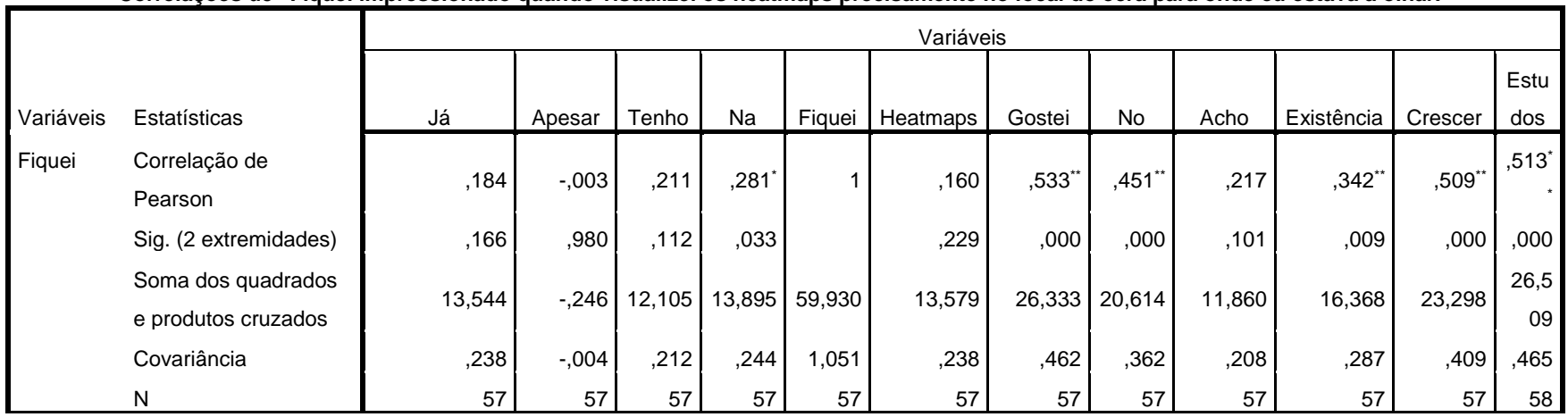

#### **Correlações de "Fiquei impressionado quando visualizei os heatmaps precisamente no local do ecrã para onde eu estava a olhar."**

\*\*. A correlação é significativa no nível 0,01 (2 extremidades). \*. A correlação é significativa no nível 0,05 (2 extremidades).  *Tabela 7.9 – Correlações Inquérito terceira parte – 6ª Pergunta* 

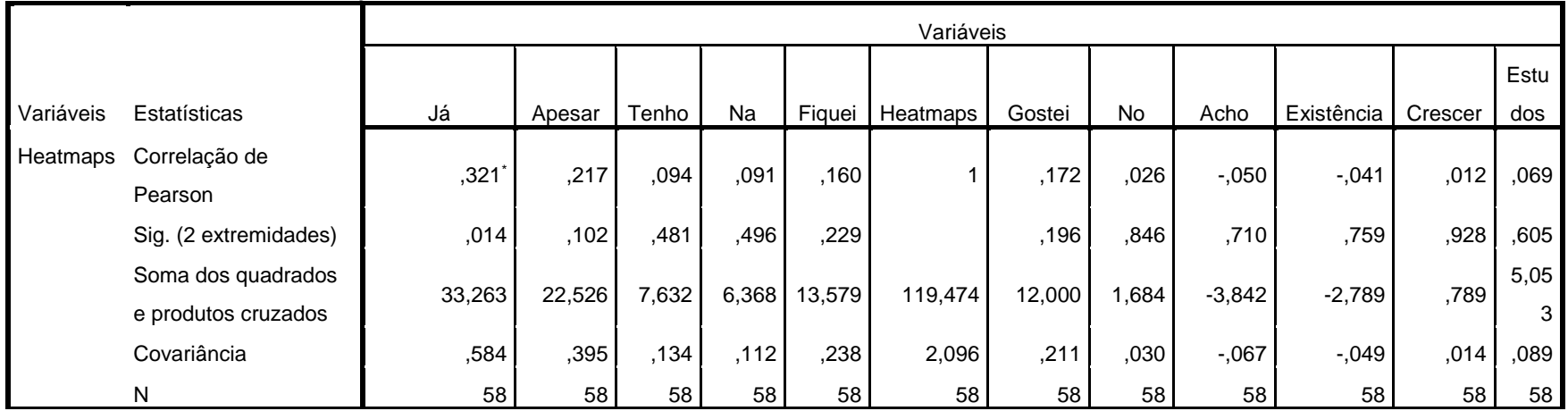

## **Correlações de "Já conhecia os heatmaps (mapas de calor) mas mesmo assim achei interessante"**

\*\*. A correlação é significativa no nível 0,01 (2 extremidades). \*. A correlação é significativa no nível 0,05 (2 extremidades).

 *Tabela 7.10 – Correlações Inquérito terceira parte – 7ª Pergunta* 

# **Correlações de "Gostei de ver os heatmaps e perceber com o auxilio das cores quentes (verde, amarelo, vermelho) os pontos em que demonstrei**

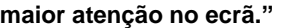

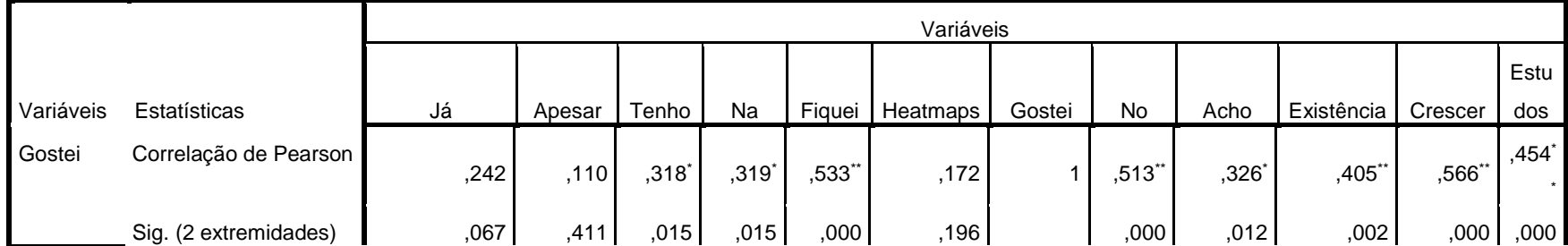

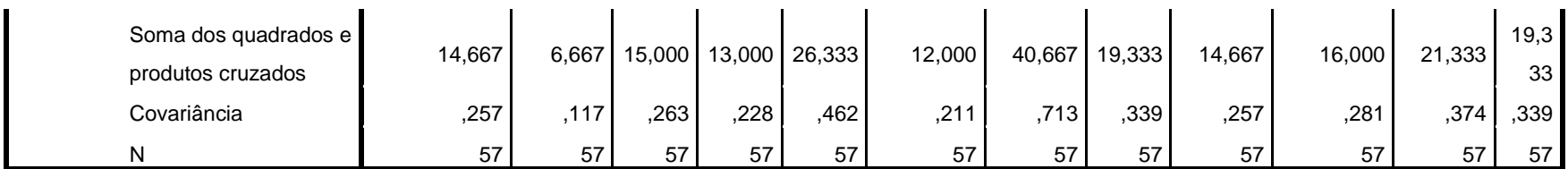

*Tabela 7.11 – Correlações Inquérito terceira parte – 8ª Pergunta* 

#### **Correlações de "No que respeita à observação de produtos de** *marketing***, a mesma foi efetuada de forma simples e eficaz"**

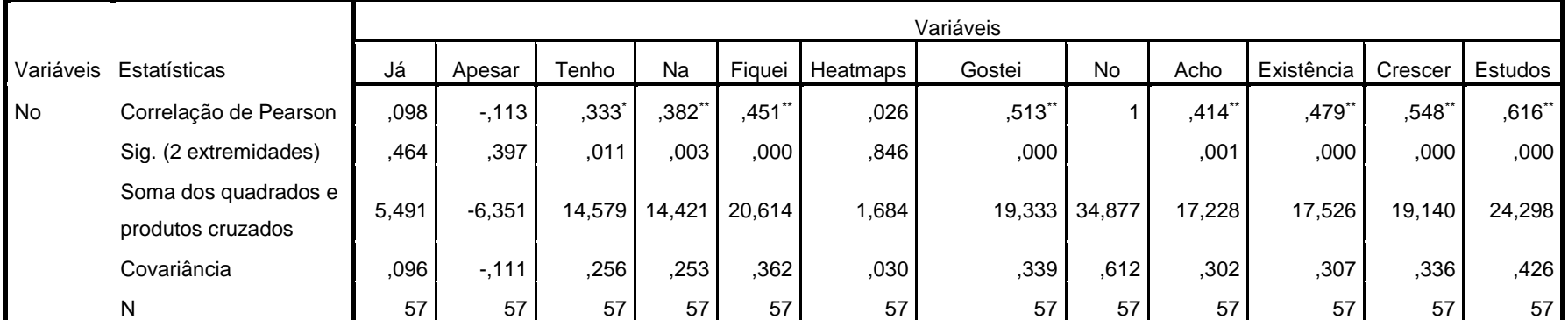

\*\*. A correlação é significativa no nível 0,01 (2 extremidades). \*. A correlação é significativa no nível 0,05 (2 extremidades).

*Tabela 7.12 – Correlações Inquérito terceira parte – 9ª Pergunta* 

#### **Correlações de "Acho muito importante que o rastreamento ocular continue a evoluir para que as pessoas possam ser menos discriminalizadas no que concerne ao poder de**

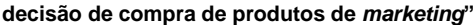

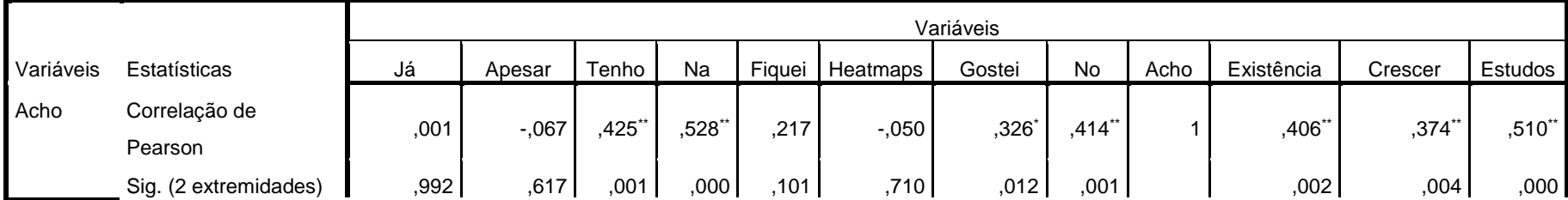

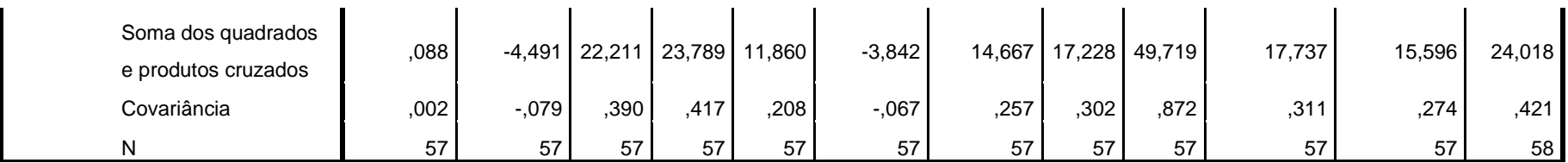

 *Tabela 7.13 – Correlações Inquérito terceira parte – 9ª Pergunta* 

|            | Correlações de "Acho importante a existência de estudos na área de Eye Tracking" |           |          |        |           |               |          |           |           |           |            |         |         |
|------------|----------------------------------------------------------------------------------|-----------|----------|--------|-----------|---------------|----------|-----------|-----------|-----------|------------|---------|---------|
|            |                                                                                  | Variáveis |          |        |           |               |          |           |           |           |            |         |         |
| Variáveis  | Estatísticas                                                                     | Já        | Apesar   | Tenho  | <b>Na</b> | <b>Fiquei</b> | Heatmaps | Gostei    | <b>No</b> | Acho      | Existência | Crescer | Estudos |
| Existência | Correlação de Pearson                                                            | .049      | $-0.055$ | ,588** | $,456$ ** | $,342$ **     | $-.041$  | $,405$ ** | ,479**    | $,406$ ** |            | ,620"   | ,740**  |
|            | Sig. (2 extremidades)                                                            | ,713      | ,684     | ,000   | ,000      | .009          | 759      | ,002      | ,000      | ,002      |            | ,000    | ,000    |
|            | Soma dos quadrados e<br>produtos cruzados                                        | 2,895     | $-3.211$ | 26,947 | 18,053    | 16.368        | $-2.789$ | 16,000    | 17.526 L  | 17.737    | 38,316     | 22.684  | 30,579  |
|            | Covariância                                                                      | ,051      | $-0.056$ | ,473   | ,317      | ,287          | $-.049$  | ,281      | ,307      | ,311      | ,672       | ,398    | .536    |
|            | N                                                                                | 57        | 57       | 57     | 57        | 57            | 57       | 57        | 57        | 57        | 57         | 57      | 58      |

#### **Correlações de "Acho importante a existência de estudos na área de Eye Tracking"**

\*\*. A correlação é significativa no nível 0,01 (2 extremidades). \*. A correlação é significativa no nível 0,05 (2 extremidades).

*Tabela 7.14 – Correlações Inquérito terceira parte – 10ª Pergunta* 

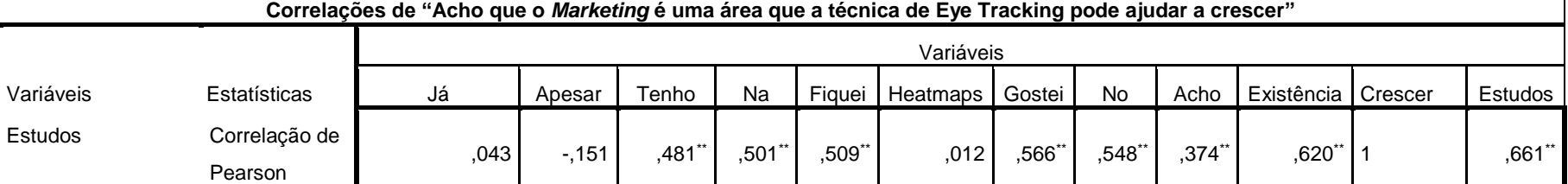

 $\blacksquare$ 

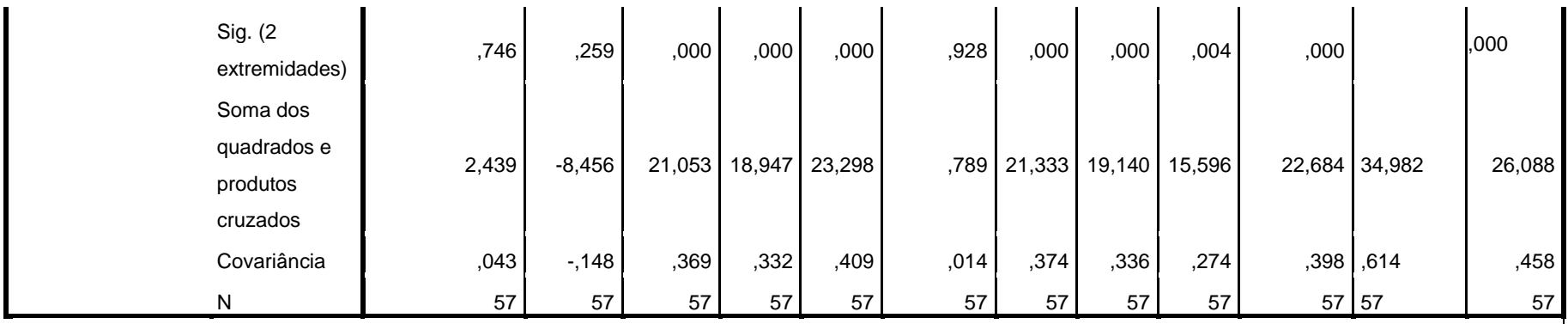

*Tabela 7.15 – Correlações Inquérito terceira parte – 11ª Pergunta*

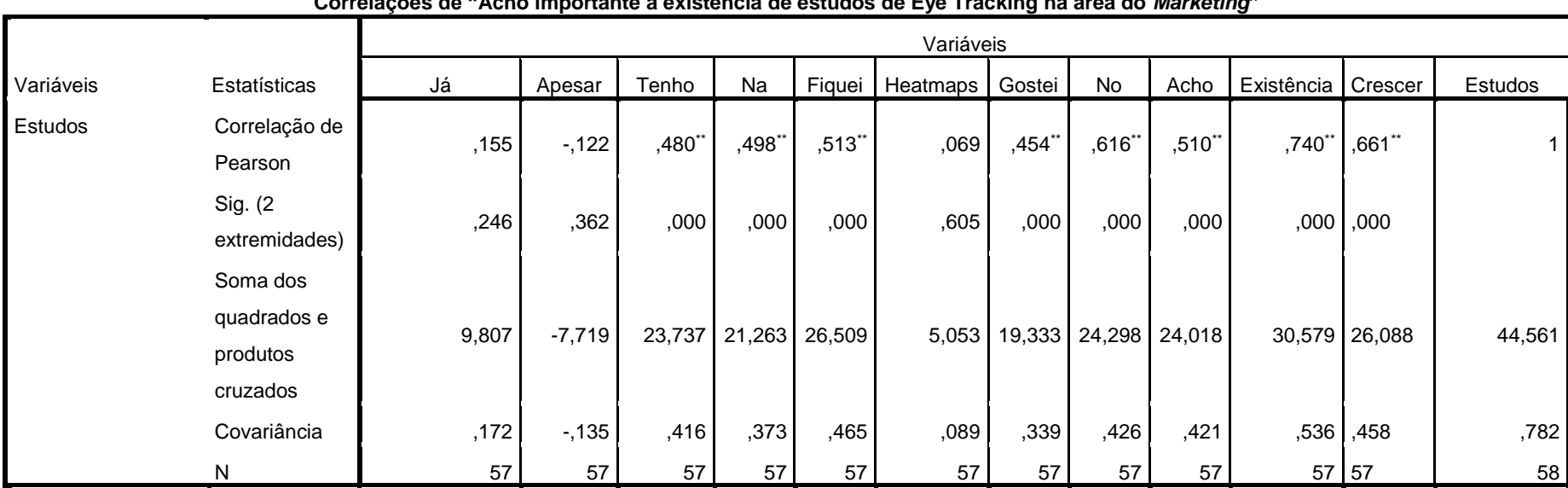

#### **Correlações de "Acho importante a existência de estudos de Eye Tracking na área do** *Marketing***"**

\*\*. A correlação é significativa no nível 0,01 (2 extremidades). \*. A correlação é significativa no nível 0,05 (2 extremidades).

# *7.1.6 Teste de Kendall*

### *Tabela 7.16 – Teste de Kendall e Spearman - COMPLETO - SPSS*

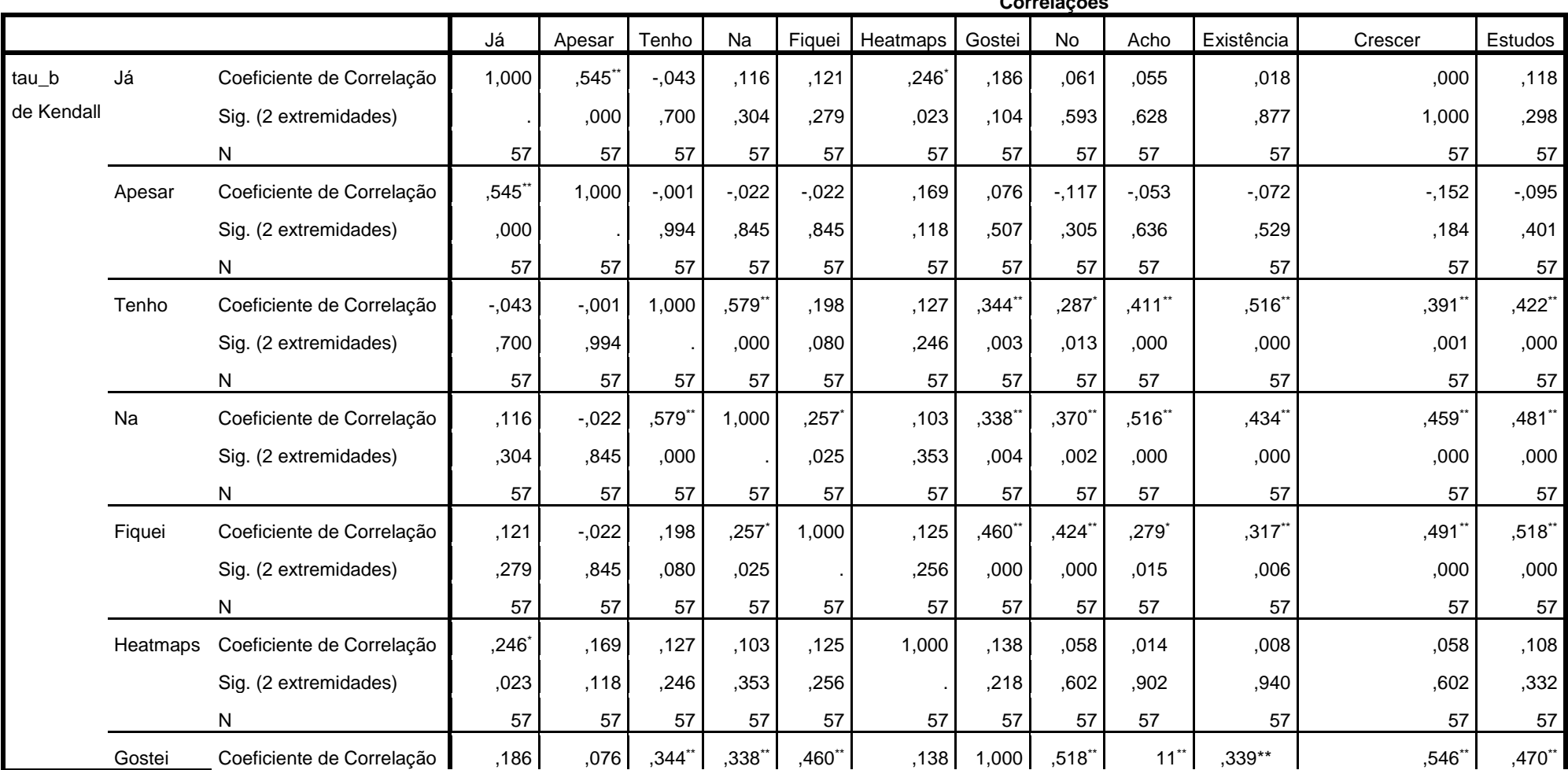

**Correlações**

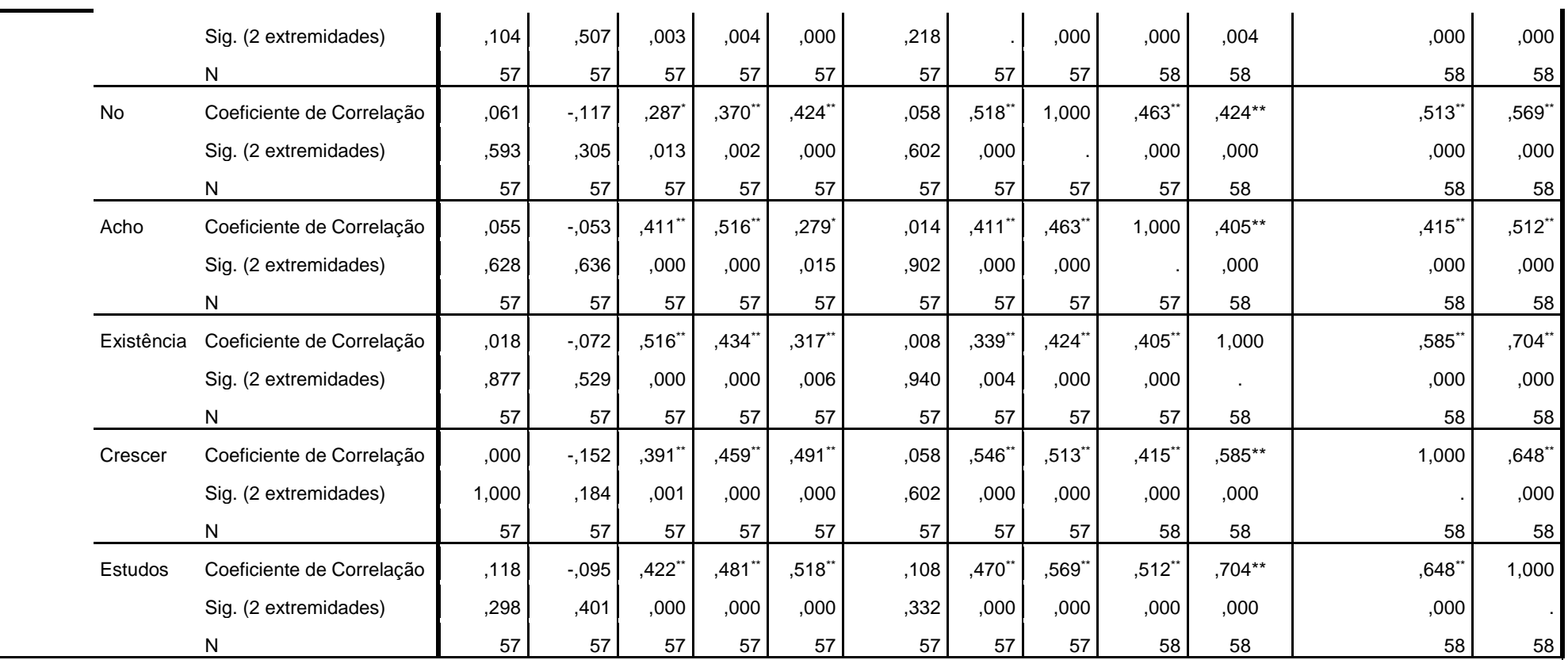

# *7.1.7 Teste de Spearman*

# *Tabela 7.17 – Teste de Spearman - COMPLETO - SPSS*

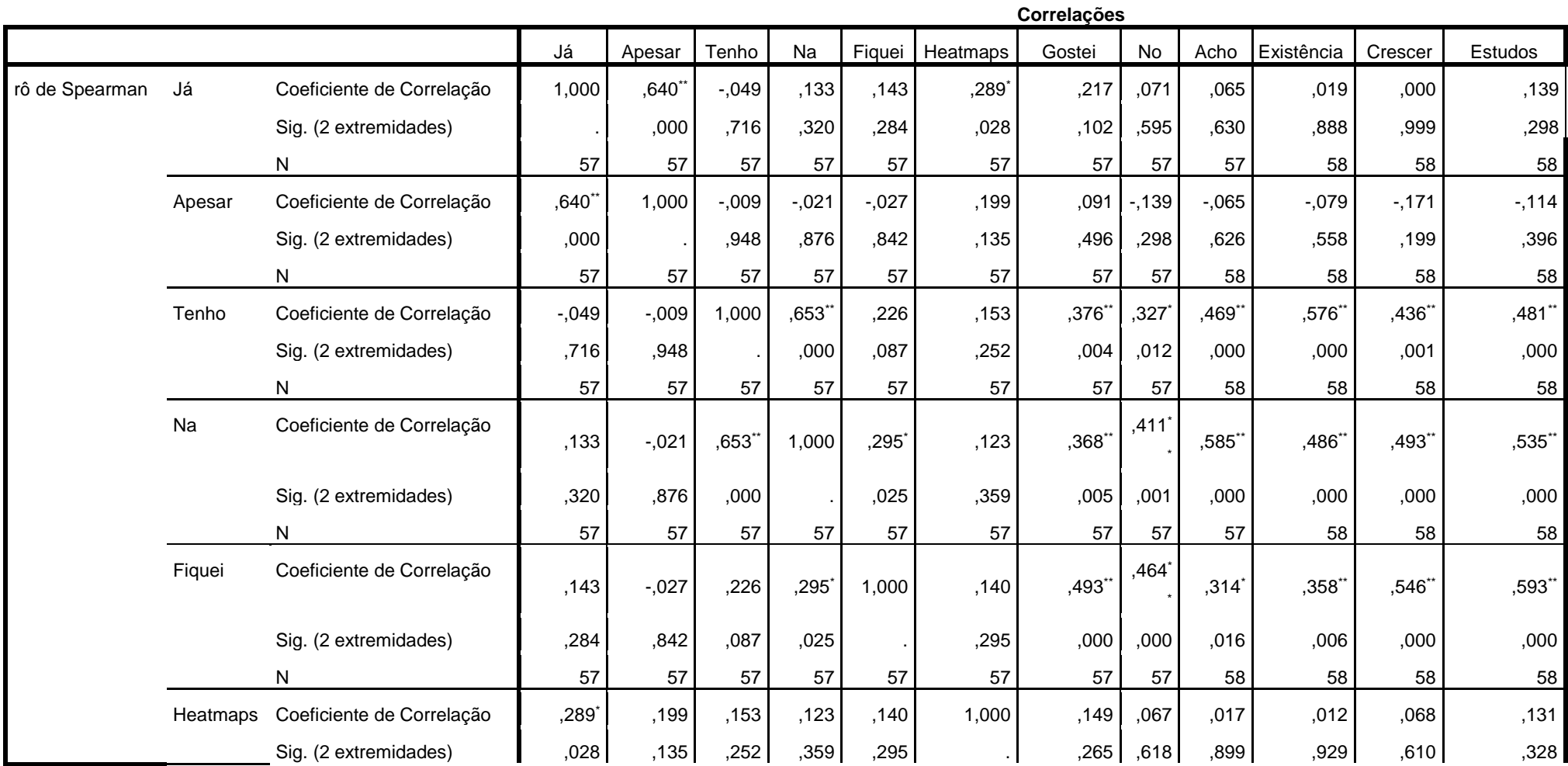

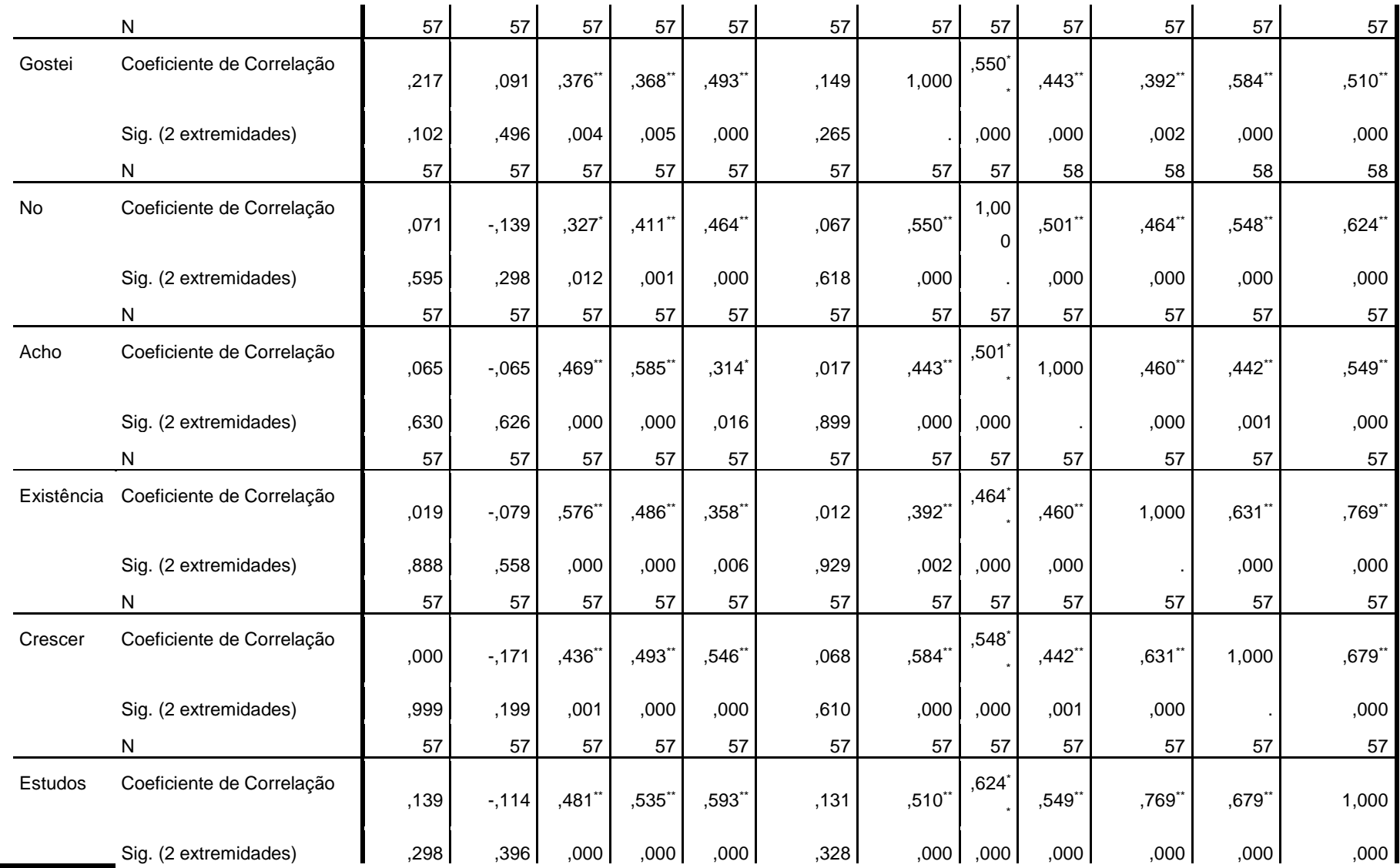

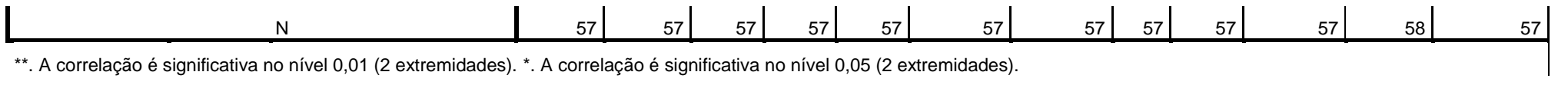

## *7.1.8 Teste T Student do C.3 Estudo de Eye Tracking*

*Tabela 7.18 – Estatísticas de uma amostra – T Student SPSS*

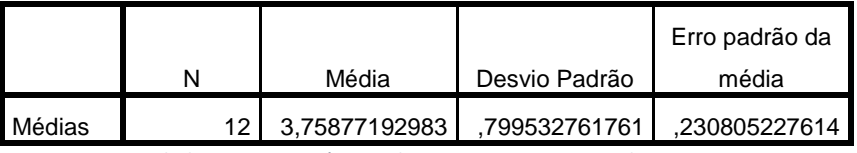

#### **Estatísticas de uma amostra**

*Tabela 7.19 – Estatísticas de uma amostra – T Student SPSS*

#### **Teste de uma amostra (t, df, Sig 2 extremidades, Diferença média, IC da diferença)**

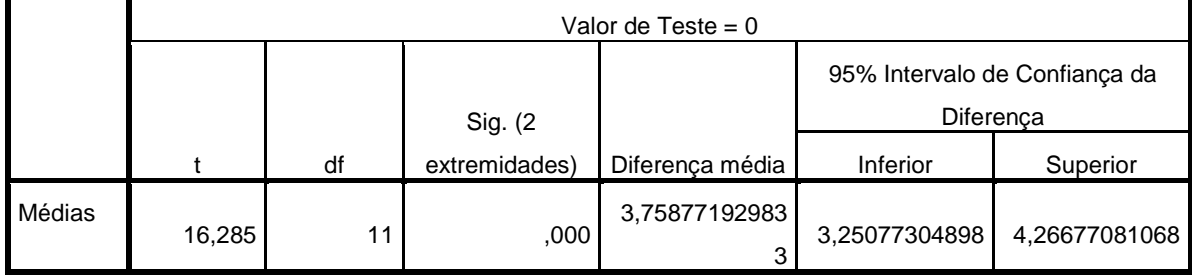

# **7.2 Hipóteses a testar**

Nesta secção da presente dissertação subordinada ao tema "Eye Tracking on Marketing Area" será importante responder às seguintes perguntas ou mesmo atingir os seguintes objetivos a), b) e c):

- a) Determinar se a técnica de *Eye Tracking* pode ser utilizada para provar, refutar ou explicar hipóteses de usabilidade na avaliação do Tobii *Eye Tracker* 4C.
- b) Determinar se o protocolo baseado em *Eye Tracking* pode ser utilizado para substituir métodos tradicionais de avaliação de usabilidade.

Mas também:

- a) Determinar se as métricas do protocolo baseadas em *Eye Tracking* podem ser:
	- a. Associadas à atenção que possa levar a inferir o interesse em adquirir determinados produtos/serviços de *Marketing*.
	- b. Associadas com a importância de elementos do ecrã do computador
	- c. Utilizadas para perceber tendências de preferência em produtos pelos utilizadores

Apesar de não ser um dos requisitos do Tobii *Eye Tracker* 4C a avaliação da usabilidade da aplicação *Eye Tracker* deve compreender-se o papel da Tobii *Eye Tracker* 4C nesta tarefa. Como as questões colocadas não podem ser testadas apenas diretamente com as métricas comuns ou mesmo de *Eye Tracking* são formuladas questões ou hipóteses, que possam ser testadas na aplicação e verificados os dados recolhidos através de testes. Após os testes será mais fácil tirar conclusões acerca dos resultados ao perceber aí, se estão próximos ou não do esperado. As hipóteses que serão apresentadas a seguir estão relacionadas diretamente com o conteúdo comum que se visualiza diariamente em anúncios televisivos, anúncios web mas também anúncios em aplicações que são patrocinadas por essas marcas.

Esses anúncios vão ser visualizados no ecrã de um computador portátil com auxílio do Tobii *Eye Tracker* 4C cujas hipóteses propostas são:

Na Tabela 7.3 encontram-se as hipóteses que orientam o planeamento do teste a efetuar que foram detalhadas através das métricas convencionais e de *Eye Tracking*. É suposto que estas hipóteses facilitem na análise da parte prática da presente dissertação. Nesta tabela será indicado quando a hipótese pode ser verificada apenas por métodos convencionais (marcadas com "COM") ou dependente de medidas obtidas do "*Eye Tracking*" (marcadas com "ET").

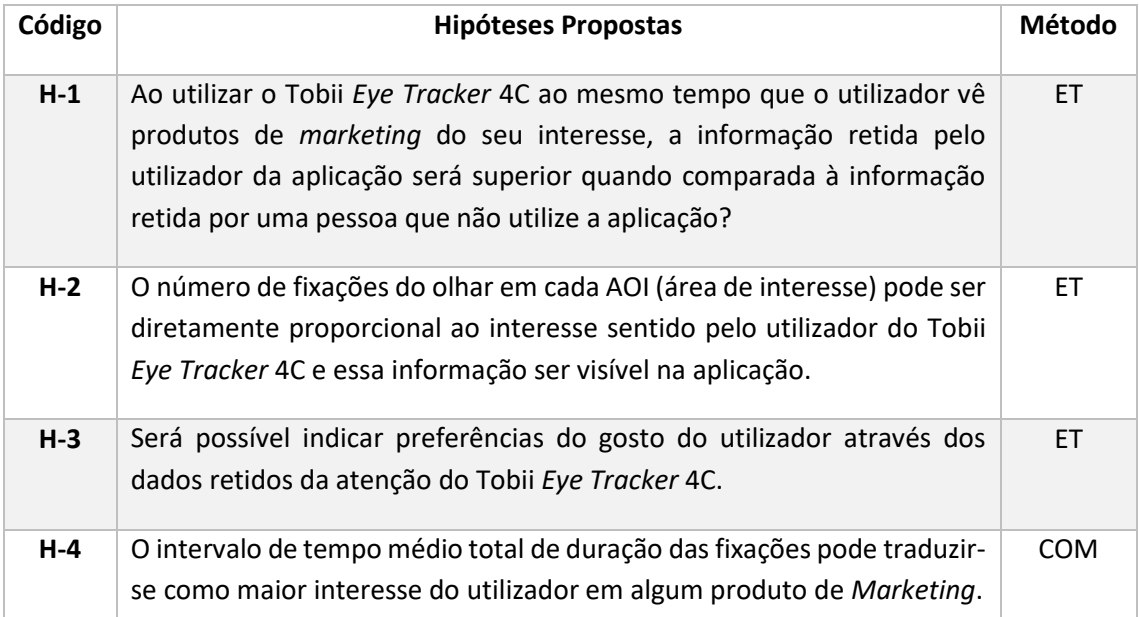

### *Tabela 7.20 - Hipóteses Propostas*

É importante referir que a tabela anterior apenas tem quatro hipóteses porque a parte prática do projeto ainda não foi iniciada tendo sido apenas pensadas algumas hipóteses. No próximo documento da dissertação esta tabela vai estar completa.

# **7.3 Metodologias de avaliação**

Cada dado de interesse do utilizador deve ser registado pela aplicação. Assim quanto maiores forem os dados de interesse do utilizador da aplicação *Eye Tracker* melhor será a certeza do utilizador obter maior perceção do código ou no segundo caso maior será a vontade do utilizador da aplicação *Eye Tracker* de adquirir determinado produto de *Marketing*.

Deverá ser possível que os dados fiquem registados para se poder realizar um estudo que possa avaliar a aplicação *Eye Tracker*.

# **8 Comunicação**

*"Se falares a um homem numa linguagem que ele compreenda, a tua mensagem entra na sua cabeça. Se lhe falares na sua própria linguagem, a tua mensagem entra-lhe diretamente no coração"*

#### *NELSON MANDELA*

Futuramente nesta secção irão aparecer os resultados da avaliação à aplicação Tobii *Eye Tracker* 4C mas para conseguir alcançar esse objetivo tem que se realizar inquéritos não só acerca do conhecimento que o público-alvo do projeto possui do tema "Eye Tracking" mas também do conhecimento acerca da técnica aquando utilizada ligada ao *Marketing* para pessoas com necessidades especiais e cognitivas para se perceber qual a sua importância no espaço amostral.

Inicialmente estava prevista a realização de testes do Tobii *Eye Tracker* 4C por parte de alunos dos cursos de *Marketing* da Universidade de Aveiro na fase de conclusão do projeto mas optouse por uma solução mais lógica e que perdesse menos tempo e recursos. Assim, para se efetuarem os inquéritos e os respetivos testes aplicacionais de usabilidade a um público-alvo meramente enquadrado com o tema optou-se por realizar os inquéritos e respetivos testes aplicacionais ao Tobii *Eye Tracker* no evento académico "Semana do Desporto e da Saúde do ISEP" realizado nos dias 25,26 e 27 de Setembro. Estava previsto inicialmente ser necessário apenas um dia para que todos os inquéritos e respetivos testes fosses efetuados mas tal não foi possível dada à grande adesão dos estudantes. Inicialmente o autor pensou num espaço amostral mínimo de 25 alunos com esse valor a ser ultrapassado logo no primeiro dia (25 de Setembro), sendo de 42 alunos. Como mais alunos pediram para participar na tese o autor decidiu estar presente em mais um dia da semana académica (26 de Setembro) para fazer mais testes e inquéritos perfazendo um total de 57 alunos inquiridos.

# **8.1 Estudos empíricos**

Este ponto é dedicado à metodologia e aos dados recolhidos do estudo empírico ao qual se procura obter conclusões acerca da influência da técnica de *eye tracking* na área do *marketing* de forma a perceber se os *eye trackers* podem ou não ajudar nos processos de seleção e compra de produtos de *marketing* a pessoas com necessidades especiais e não só. A estes fatores acrescentam-se o género dos participantes e o tempo necessário para visualização dos produtos de *marketing* em montras visualizadas no ecrã do computador.

## *8.1.1 Metodologia*

O projeto consistiu na construção de uma interface gráfica de uma montra eletrónica que apresentasse um conjunto de produtos de *marketing* fidedignos. O ponto de partida foi a pesquisa de *websites* semelhantes aos conteúdos de *marketing* que se iriam apresentar. Foram assim selecionados os *websites* da https://www.adidas.pt, https://www.mercedes-benz.pt, https://www.amazon.com, www.cocacola.com, entre outros, por se considerar que estavam de acordo com a imagem que o autor da presente tese pretendia. Estes sites web contém uma excelente apresentação, uma boa disposição de artigos, boa iluminação, apresentação gráfica cativante entre outros fatores que foram considerados no decorrer do trabalho. Ao utilizar *websites* de marcas consideráveis o autor poupou tempo ao não necessitar de:

- a) Contivessem sempre o logotipo no canto superior esquerdo (seguidos dos artigos principais)
- b) Ter a leitura sempre de cima para baixo e da esquerda para a direita (como estabelecido pelos padrões de leitura ocidentais)
- c) Criar uma distinção de items, devidamente hierarquizados
- d) Que não aumentasse ainda mais a carga de trabalho
- e) Procurar apresentar os conteúdos num arranjo direto mas ao mesmo tempo completo
- f) Adaptável a cada utilizador
- g) Que apresentasse conteúdos de qualidade
- h) Que fosse coerente
- i) Não conter o uso excessivo de cor dentro da página de forma a causar fadiga visual
- j) Não desviar a atenção do conteúdo por parte do utilizador

# *8.1.2 Procedimentos*

O autor desta tese de mestrado teve a ideia de efetuar o estudo com recurso a uma análise estatística de *Eye Tracking* no primeiro dos três dias da "Semana do Desporto e da Saúde do ISEP". Esta decisão foi tomada devido ao facto de se saber antecipadamente que no primeiro dos três dias da "Semana do Desporto e da Saúde do ISEP" iriam participar tanto alunos do ISEP como as alunas da ESS.

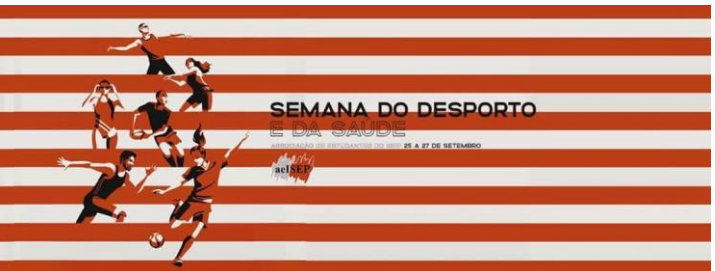

*Figura 8.1 – Logotipo do Evento "Semana do Desporto e da Saúde do ISEP"*

Os participantes recrutados voluntariamente na tarde do primeiro dia da "Semana do Desporto e da Saúde do ISEP", foram conduzidos voluntariamente à Associação de Estudantes. Aí seria introduzido o objetivo específico do estudo e os procedimentos a seguir.

No primeiro momento, os participantes foram direcionados para uma sala que continha uma secretária com o portátil e o equipamento de *Eye Tracking*. Cada participante sentou-se confortavelmente na cadeira em frente ao portátil de forma a poder iniciar o teste. Após a primeira instrução verbal de visão geral do procedimento, foram iniciados os testes no computador portátil com o *Eye Tracker*. Procedeu-se ao registo e tipificação do comportamento de leitura dos participantes em relação a imagens de 4 *websites* com diferentes interfaces.

# *8.1.3 Regulamento Geral de Proteção de Dados (RGPD)*

De forma a tornar possível a captação de imagens para serem colocadas neste relatório final, foi recolhida a assinatura de uma amostra de 11 participantes que aceitaram que a sua fotografia pudesse fazer parte das figuras dos testes de usabilidade ao Tobii *Eye Tracker* 4C no presente relatório final de Tese de Mestrado. Todos estes alunos integrantes desta amostra fazem parte do ISEP embora o conjunto completo dos dois dias da "Semana do Desporto e da Saúde do ISEP"

fosse de 57 alunos dos quais participaram das seguintes instituições de ensino superior: ISEP, ESS, UFP, ICBAS eFEP.

# **8.2 Questionários Online**

Os questionários *online* foram criados e enviados através da plataforma gratuita da *Google* – *Google Forms* que se pode visualizar na figura a baixo:

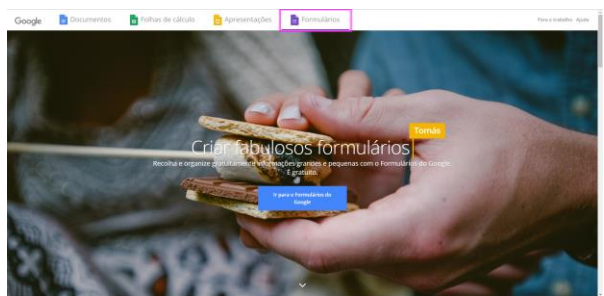

*Figura 8.2- Plataforma gratuita da Google – Google Forms (*Retirado do website https://docs.google.com/forms/u/0/*)*

# *8.2.1 Testes ao Tobii Eye Tracker 4C*

Como referido anteriormente, como estavam reunidas duas escolas do Politécnico do Porto na "Semana do Desporto e da Saúde do ISEP", a Escola Superior de Saúde (ESS) e o ISEP prepararam-se então os testes e os inquéritos para serem realizados no dia 25/26 de Setembro (terça-feira e quarta-feira), primeiro e segundo dia da "Semana do Desporto e da Saúde do ISEP". Com o objetivo fazer a contagem do tempo gasto pelos alunos nos testes efetuados ao Tobii *Eye Tracker* 4C, foi criado um contador no *Microsoft Excel* em VBA cujo Menu é apresentado a seguir:

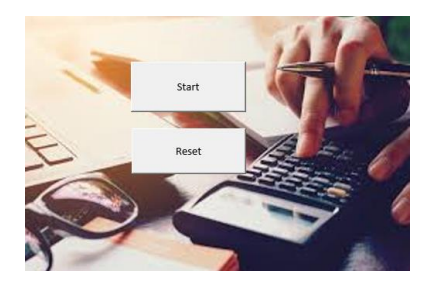

*Figura 8.3- Menu do Contador do tempo gasto pelos alunos durantes os testes ao Tobii Eye Tracker 4C*

# **9 Conclusões e Trabalho futuro**

*" A mente que se abre a uma nova ideia, jamais voltará ao seu tamanho original."* 

## *ALBERT EINSTEIN*

Este capítulo denomindado "Conclusões e Trabalho futuro" contém as obtidas conclusões da presente dissertação após o estudo realizado na área de *Eye Tracking*. Após esta primeira parte segue-se o trabalho futuro a realizar e por fim as considerações finais deste trabalho.

# **9.1 Conclusões do estudo**

Uma vez que o aparecimento da Internet e das redes sociais influenciou a constante evolução do *marketing* em todos os mercados, surgiram novas formas de comércio para que pessoas com necessidades especiais possam adquirir produtos de *marketing* de forma mais simples graças à técnica de eye tracking. Assim, cada pessoa que possua um *eye tracker* pode adquirir produtos de *marketing* através do seu computador com a ajuda de um Tobii *Eye Tracker* 4C. Apesar de não ser muito divulgada o a técnica de *eye tracking* está a crescer sendo cada vez mais provável o aparecimento de trabalhos nesta área.

Para a realização deste trabalho tornou-se preponderante assimilar os conceitos de cognição, atenção, capacidade de atenção e visão para perceber onde aplicar a técnica de rastreamento ocular.

As linhas orientadoras deste projeto centraram-se em determinar se a técnica de *Eye Tracking* podia ou não ser utilizada para provar, refutar ou explicar hipóteses de usabilidade na avaliação do Tobii *Eye Tracker* 4C o que foi provado com os testes de usabilidade. Também ficou comprovado que o protocolo baseado em Eye Tracking pode ser utilizado para substituir métodos tradicionais de avaliação de usabilidade mas também se determinaram as métricas do protocolo baseadas em Eye Tracking podem ser associadas à atenção que pode levar a inferir o interesse em adquirir determinados produtos/serviços de *marketing*.

Ficou também demonstrado que os elementos do ecrã do computador são importantes quando ligados à atenção do utilizador como por exemplo a interface das páginas web ser apelativa. Os *websites* visualizados com imagens de *marketing* também se assumiram importantes para a captação do olhar dos utilizadores quando estaviveram associados a propriedades de movimento, ou quando possuíram um elemento de distinção do ambiente que as envolveu.

Sendo o principal objetivo desta dissertação provar a viabilidade da técnica de "*eye tracking* na área do *marketing*" pode-se mencionar que primeiro foi fundamental estudar as soluções de *eye tracking* existentes no mercado. De igual forma estudou-se a possibilidade de implementação de um conjunto de tecnologias que levasse a criar uma solução como o Tobii *Eye Tracker* 4C. Assim que o autor da presente tese percebeu que o conjunto de tecnologias em que estava a trabalhar, desde programas a bibliotecas até aos plugins, consistiam no seu

resultado final numa solução igual ao Tobii *Eye Tracker* 4C, optou por adquirir o equipamento e efetuar o estudo pensado e planeado até então.

Há ainda que referir que a técnica de *eye tracking* embora seja uma técnica meramente recente é utilizada em várias áreas. Embora na presente tese se tenha abordado apenas a área do *marketing* foram abrangidas todas as variáveis do *Marketing* ligadas ao *Eye Tracking* neste estudo. É de salientar que todo o trabalho desenvolvido anteriormente não foi em vão porque levou a uma melhor oercepção da técnica de *eye tracking* mas também da tecnologia existente nessa área que levou à aquisição do equipamento certo.

O estudo desta técnica de *Eye Tracking* na área do *marketing* permitiu ao autor não só conhecer e descobrir mais sobre esta técnica como aplicar os conhecimentos que anteriormente tinham sido adquiridos durante a realização do mestrado.

# **9.2 Trabalho futuro**

Relativamente ao trabalho a ser desenvolvido no futuro poderá passar pela criação de um *website* que através da câmara de um *eye tracker* registe os dados dos utilizadores automaticamente. Como é natural após o trabalho ser concluído foi evidente a viabilidade de novos projetos que permitam:

- Avaliar variáveis de estudo para classificar interfaces de páginas web para perceber se são mais ou menos apelativas.
- Analisar páginas web para estabelecer padrões de comportamento com auxílio de um *eye tracker.*
- Efetuar um estudo comparativo para perceber se a leitura de perante uma interface de um *website* varia consoante a idade dos participantes. A sociedade portuguesa apela atualmente ao desenvolvimento tecnológico com uma constante evolução empresarial na área das tecnologias de informação e comunicação mas será que perante uma mesma interface as crianças e os adultos responderiam de igual forma?
- De que forma o hábito com determinada página web cria mecanismos no utilizador que permitam navegar navegar de uma forma mais fluida em páginas de produtos de *marketing*?
- Como melhorar a jogabilidade de computador com um *Eye Tracker*?
- Com o Tobii *Eye Tracker* 4C não é possível que os dados ficaquem registados automaticamente mas criar um *website* que guarde automaticamente os resultados da observação quando o utilizador visualiza produtos de *marketing* como alguns *eye trackers*.
- Efetuar um estudo de *neuromarketing* para avaliar a essência do consumidor.

# **9.3 Considerações finais**

No que concerne às considerações finais, importa agora referir que todas as dúvidas foram prontamente esclarecidas prontamente pela orientadora e coorientador do autor.
Numa fase introdutória da presente tese, existiram algumas dúvidas em relação ao conceito de *Eye Tracking e de Face Tracking* o que levou a um esforço de aprendizagem de forma a colmatar as dúvidas existentes nessa altura.

Desta forma torna-se necessário referir que o objetivo principal desta dissertação foi atingido já que a ferramenta de medição foi testada com casos reais e os resultados obtidos com as medições foram analisados de forma precisa. No fim foi possível perceber-se a relevância desta técnica.

Apesar de não se tratar da primeira experiência no mundo do trabalho, a documentada neste relatório, foi certamente muito positiva e também a mais valorizada para o autor deste documento. Os trabalhos realizados foram extremamente cativantes devido ao facto do foro onde se aplicou a informática, ter sido a área de *Eye Tracking*.

Além da oportunidade de pôr em prática os conhecimentos adquiridos durante o mestrado, esta experiência foi útil na aquisição de novos conhecimentos e capacidades. Ao longo da elaboração do projeto foi percetível um acréscimo notório da capacidade de produção individual, nomeadamente ao nível da procura individual de soluções para os desafios propostos.

O adquirir experiência durante o mestrado de Engenharia Informática na área de Sistemas Computacionais e a prática de novas ferramentas e tecnologias permite assim ao autor um dia pensar em se candidatar a um doutoramento nesta área com o intuito de explorar outras perspectivas que levem de forma natural a outros projetos aliciantes.

Por fim, foram atingidos e compreendidos a maioria dos objetivos inicialmente propostos para esta dissertação.

De seguida são apresentados os seguintes anexos:

- A Termo de consentimento livre e esclarecido
- B Análise de resultados dos Gráficos do Inquérito acerca do tema de Tese de Mestrado *Eye Tracking on Marketing Area*
- C Inquérito acerca do tema de Tese Mestrado *Eye Tracking on Marketing Area*
- D RGPD Regulamento Geral de Proteção de Dados

# **Bibliografia**

## **A**

AB, C. © 2018 T. (2018) *Analytical Use of Eye Tracking Data*. Available at: https://analyticaluse.tobii.com/?utm\_source=developer.tobii.com (Accessed: 7 September 2018).

Abrahão, J. I., Silvino, A. M. D. and Sarmet, M. M. (2005) 'Ergonomia, cognição e trabalho informatizado', *Psicologia: Teoria e Pesquisa*, 21(2), pp. 163–171. doi: 10.1590/S0102- 37722005000200006.

Alamitos, L. (2000) 'International Conference on Software Engineering'.

Alan Zhang, Joe Hanna, S. R. e D. R. (2018) *xLabs Website*, *xLabs*. Available at: https://xlabsgaze.com/user-manual/ (Accessed: 19 January 2018).

Alea Technologies GMBH (2014) *Intelligaze*. Available at: http://www.intelligaze.com/ (Accessed: 26 January 2018).

Alves, R., Lim, V. and Niforatos, E. (2012) 'Augmenting Customer Journey Maps with quantitative empirical data: a case on EEG and *eye tracking*', *arXiv preprint arXiv: …*. Available at: http://arxiv.org/abs/1209.3155.

Alves, S. P. de L. (2010) *No Title*, *A ORIGEM E EVOLUÇÃO DO MARKETING*. Available at: http://www.administradores.com.br/artigos/marketing/a-origem-e-evolucao-domarketing/50713/ (Accessed: 18 January 2018).

*Argus Software* (2016). Available at: http://www.argusscience.com/ (Accessed: 27 January 2018).

*Aspectos da utilização do rastreamento ocular na pesquisa psicolinguística* (no date).

Assistiva, T. (2018) 'COMO FUNCIONA A TECNOLOGIA DE CONTROLO OCULAR'. Available at: http://www.tobiibrasil.com/como-funciona-controle-ocular/.

#### **B**

Brown University (2018) *https://github.com/brownhci/*, *webgazer*. Available at: https://github.com/brownhci/WebGazer/blob/master/README.md (Accessed: 23 July 2018).

### **C**

Carvalhal, T. (2006) 'Intertextualidade: a migração de um conceito', *Via atlântica*. Available at: http://www.revistas.usp.br/viaatlantica/article/download/50046/54174.

Catalin Cimpanu (2016) *Three researchers from Brown University have created a JavaScript library that allows them to estimate what a person might be looking at inside a Web page using the user's webcam and nothing else except JavaScript code.* Available at: https://news.softpedia.com/news/webgazer-uses-javascript-and-your-webcam-to-track-eyemovements-505666.shtml (Accessed: 24 July 2018).

Da, C., Ana, C. and Barreto, M. (2012) '*EYE TRACKING* COMO MÉTODO DE INVESTIGAÇÃO APLICADO ÀS', *Revista Comunicando*, (11).

Dalmaijer, E. (2013) *PyGaze*. Available at: http://www.pygaze.org/about/ (Accessed: 28 January 2018).

Dr. Adrian Voßkühler (2015) *OGAMA (OpenGazeAndMouseAnalyzer)*, *OpenGazeAndMouseAnalyzer*. Available at: http://www.ogama.net/ (Accessed: 24 November 2018).

#### **E**

Erin MacDonald (2018) *No Title*, *10 Free Eye Tracking Software Programs [Pros and Cons]*. Available at: https://imotions.com/blog/free-eye-tracking-software/ (Accessed: 18 January 2018).

Eye, S. A. (2016) *Smart Eye*, *Smart Eye*. Available at: http://www.mirametrix.com/ (Accessed: 26 January 2018).

EYEONMEDIA (2007) *No Title*. Available at: https://eyeonmedia.net/eyetracking/ (Accessed: 3 January 2018).

2011 EYETRACKING, I. (2017) *Eye Tracking*.

#### **F**

Fernanda Marina Tavares (2018) *Marketing Concept*, *Surgimento e história do Marketing*. Available at: http://marketingfuturo.com/surgimento-e-historia-do-marketing/ (Accessed: 23 February 2018).

Ferraz, A. P. do C. M. and Belhot, R. V. (2010) 'Taxonomia de Bloom: revisão teórica e apresentação das adequações do instrumento para definição de objetivos instrucionais', *Gestão & Produção*, 17(2), pp. 421–431. doi: 10.1590/S0104-530X2010000200015.

FERREIRA, A. B. H. N. (1986) *Novo Dicionário da Língua Portuguesa. 2<sup>a</sup> edição.* Nova Fronteira.

Figueiredo, E. (2011) 'Requisitos Funcionais e Requisitos Não Funcionais', *Icex, Dcc / Ufmg.* Available at: http://www.dcc.ufmg.br/~figueiredo.

### *G*

*GazePointer* (2018). Available at: https://sourceforge.net/projects/gazepointer/ (Accessed: 20 January 2018).

GmbH, P. L. (2018) *Pupil Labs GmbH*. Available at: https://pupil-labs.com/ (Accessed: 11 September 2018).

**I**

IT University of Copenhagen, Research, E. T. (2015) *O ITU GAZE TRACKER*. Available at: https://video.itu.dk/video/3005595/the-itu-gaze-tracker (Accessed: 29 January 2018).

**J**

James, M. (2016) *Webgazer.js An In-Browser Eye Tracking Library*, *Wednesday, 01 June 2016*. Available at: https://www.i-programmer.info/news/146-uiux/9786-webgazerjs-an-in-browsereye-tracking-library.html (Accessed: 24 July 2018).

Janhvi Johorey (2016) *Exclusive: Scientist Alexandra Papoutsaki Reveals Revolutionary Eye Tracking Technology Webgazer.js For Using Computers Without Lifting A Finger*, *Health Aim*. Available at: http://www.healthaim.com/hair-loss-testosterone-culprit/77568 (Accessed: 24 July 2018).

Jeff Sauro (2016) *No Title*, *ESSENTIAL EYE-TRACKING VISUALIZATIONS AND METRICS*. Available at: https://measuringu.com/eye-tracking/ (Accessed: 2 January 2018).

## **K**

KIM, B. et al. (2007) 'Usability and Internationalization Part I', *Development of Integrated Analysis System and Tool of Perception, Recognition, and Behavior for Web Usability Test: With Emphasis on Eye-Tracking, MouseTracking, and Retrospective Think Aloud.*, pp. 113–121.

Klein, Â. I. and Pohlmann Bulla, J. (2010) 'EYE-TRACKING E A LINGUÍSTICA: APLICAÇÕES E INTERFACES', 3(2), pp. 235–249.

Kotler, P. and Keller, K. L. (2009) *Marketing Management*, *Organization*. doi: 10.1080/08911760903022556.

KOWITT, B. (2018) *This Scientist Wants to Democratize Eye Tracking*, *March 20, 2018*. Available at: http://fortune.com/2018/03/20/eye-tracking-webgazer/ (Accessed: 23 July 2018).

### **L**

De la Torre, F. and Cohn, J. F. (2011) 'Facial expression analysis', *Handbook of Face Recognition*, pp. 247–275. doi: 10.1007/978-0-85729-997-0\_19.

Li, D., Babcock, J. and Parkhurst, D. J. (2006) 'openEyes', *Proceedings of the 2006 symposium on Eye tracking research & applications - ETRA '06*, 1(March), p. 95. doi: 10.1145/1117309.1117350.

### **M**

Marcel Adam Just, P. A. C. (1976) *Cognitive Psycology*. 2018 Elsevier Inc. Available at: https://www.sciencedirect.com/journal/cognitive-psychology/vol/8/issue/4.

Melo, C. T. de (2015) *O Processo de Desenvolvimento de Software*. Available at: https://pt.slideshare.net/camilotxm/o-processo-de-desenvolvimento-de-software (Accessed: 29 January 2018).

Merriam Webster (2018) *attention*, *2018 Merriam-Webster, Incorporated*. Available at: https://www.merriam-webster.com/dictionary/attention (Accessed: 25 July 2018).

Microsoft (2010) *Microsoft Azure*. Available at: https://gallery.cortanaintelligence.com/MachineLearningAPI/Face-APIs-3 (Accessed: 20 January 2018).

Microsoft (2017) *Windows Hello*. Available at: https://support.microsoft.com/ptpt/help/17215/windows-10-what-is-hello (Accessed: 6 September 2018).

Microsoft Azure (2018) *No Title*, *API Face*. Available at: https://docs.microsoft.com/ptpt/azure/cognitive-services/Face/apireference (Accessed: 20 January 2018).

Microsoft, E. Af. (2017) *SourceForge*, *Haytham Gaze Tracker*. Available at: https://sourceforge.net/projects/haytham/ (Accessed: 28 January 2018).

*MyEye Software* (2005). Available at: https://myeye.jimdo.com/ (Accessed: 25 January 2018).

**N**

Da Natividade, S. and Ferreira, P. (2009) 'Design e Processamento Cognitivo de Informação Online: Um estudo de *Eye Tracking*'.

Neil Dawson (2014) *No Title*. Available at: https://usabilitygeek.com/what-is-eye-trackingwhen-to-use-it/ (Accessed: 10 January 2018).

Noyes, K. (IDG N. S. (2016) *Web developers, meet WebGazer: software that turns webcams into eye-trackers*, *CIO from IDG*. Available at: https://www.cio.com.au/article/601028/webdevelopers-meet-webgazer-software-turns-webcams-into-eye-trackers/ (Accessed: 24 July 2018).

## **O**

*O que é o Marketing?* (2013). Available at: https://marketingdeconteudo.com/o-que-emarketing/#conceito (Accessed: 2 February 2018).

## **P**

Pantech (2018) *Mirametrix -eye tracking software*.

Pereira, R. C. (2017) 'Técnica de rastreamento e perseguição de alvo utilizando o algoritmo Haar cascade aplicada a robôs terrestres com restrições de movimento'. Available at: https://repositorio.ufrn.br/jspui/handle/123456789/23739.

PGP Neuromarketing (2017) *Eye Tracking. O que é?*, *Eye Tracking. O que é?* Available at: https://pgpneuromarketing.wordpress.com/sabia-que/eye-tracking-o-que-e/ (Accessed: 23 January 2018).

Point, C. G. (2018) *Gaze Point*, *See Your Product Through the Eyes of your Customers*. Available at: http://www.gazept.com/ (Accessed: 27 January 2018).

Project, A. (2009) *OpenGazer*. Available at: http://www.inference.org.uk/opengazer/ (Accessed: 28 January 2018).

Pupil Labs (2018) *Plugin Pupils*, *Pupil Labs*. Available at: https://pupil-labs.com/pupil/ (Accessed: 10 October 2018).

## **R**

Richard Chirgwin (2016) *Brown boffins brew eye-tracking Javascript*, https://www.theregister.co.uk/. at: Available at: Available at: https://www.theregister.co.uk/2016/06/02/brown\_boffins\_brew\_eyetracking\_javascript/ (Accessed: 24 July 2018).

## **S**

Saito, D. S. (2013) 'Técnicas de avaliação de acessibilidade de sites para pessoas surdas'.

Sampaio, I. (2017) 'Boas práticas na programação orientada a objectos a adoptar pelos alunos

de Informática do ensino superior', p. 6.

Santana, A. L. (2018) *Atenção*. Available at: https://www.infoescola.com/psicologia/atencao/ (Accessed: 25 July 2018).

Saudável®️, M. (2012) *No Title*, *O que é Esclerose Lateral Amiotrófica (ELA), sintomas, tem cura?* Available at: https://minutosaudavel.com.br/o-que-e-esclerose-lateral-amiotrofica-elasintomas-tem-cura/ (Accessed: 21 January 2018).

Savas, Z. (2008) *TrackEye : Real-Time Tracking Of Human Eyes Using a Webcam*, *TrackEye 2.0*. Available at: https://www.codeproject.com/Articles/26897/TrackEye-Real-Time-Tracking-Of-Human-Eyes-Using-a (Accessed: 31 July 2018).

Shaffer, T. R. *et al.* (2015) 'iTrace: enabling *eye tracking* on software artifacts within the IDE to support software engineering tasks', *Proceedings of the 2015 10th Joint Meeting on Foundations of Software Engineering - ESEC/FSE 2015*, pp. 954–957. doi: 10.1145/2786805.2803188.

Sharif, B. *et al.* (2017) 'Eye movements in software traceability link recovery', *Empirical Software Engineering*. Empirical Software Engineering, 22(3), pp. 1063–1102. doi: 10.1007/s10664-016- 9486-9.

Sharif, B. and Maletic, J. I. (no date) 'An *Eye Tracking* Study on camelCase and under\_score Identifier Styles'.

Sibert, L. E. and Jacob, R. J. K. (2000) 'Evaluation of eye gaze interaction', *Proceedings of the SIGCHI conference on Human factors in computing systems - CHI '00*, pp. 281–288. doi: 10.1145/332040.332445.

*SMI Vision* (2018). Available at: https://www.smivision.com/ (Accessed: 28 January 2018).

SourceForge (2015) *Gaze Parser/Simple GazeTracker*, *Gaze Parser/Simple GazeTracker*. Available at: http://gazeparser.sourceforge.net/ (Accessed: 28 January 2018).

Sune Alstrup Johansen; Javier San Agustin; Martin Tall; Henrik Skovsgaard (2016) *EyeTRIBE*, *OUR BIG MISSION*. Available at: http://theeyetribe.com/theeyetribe.com/about/index.html (Accessed: 24 November 2018).

**T**

Technologies, A. (2002) *EyeTech*. Available at: https://www.eyetechds.com/ (Accessed: 27 January 2018).

© 2018 Tobii AB (2018) *About Tobii*. Available at: https://www.tobii.com/group/about/#Ourbusinessorganization (Accessed: 4 September 2018).

Tobii AB (2018) *Tobii AB*, *What Is Eye Tracking?* Available at: https://www.tobii.com/tech/technology/what-is-eye-tracking/ (Accessed: 2 October 2018).

Tobii Dynavox (2014) *tobii acquires aac leader dynavox systems llc*. Available at: https://www.tobii.com/group/news-media/press-releases/tobii-acquires-aac-leader-dynavoxsystems-llc/ (Accessed: 4 September 2018).

Tracker, T. E. Y. E. (2017) 'THIS IS HOW YOUR HEAD AND EYES GIVES GAMING A NEW MEANING 4C – THE GAME CHANGER'.

'TRACKEYE PRODUCT INFORMATION' (no date).

Tribe, T. E. (2013) *The Eye Tribe Tracker - The world's first affordable eye tracker*. Available at: https://www.youtube.com/watch?v=2q9DarPET0o (Accessed: 25 January 2018).

#### **U**

University, D. de C. da C. @ P. (2017) *Princeton Vision Lab*. Available at: http://vision.princeton.edu/ (Accessed: 28 January 2018).

#### **V**

Vernon, F. (2011) *Quais as funções do cérebro humano?* Available at: https://felipevernon.wordpress.com/2011/05/30/73/ (Accessed: 29 January 2018).

Voßkühler, A. *et al.* (2008) *OGAMA (Open Gaze and Mouse Analyzer): Open-source software designed to analyze eye and mouse movements in slideshow study designs*, *Behavior Research Methods*. doi: 10.3758/BRM.40.4.1150.

### **Y**

Yousefi, M. V (2015) 'Implementing *Eye Tracking* Technology in the Construction Process', *51st ASC Annual International Conference Proceedings*, pp. 752–759.

### **Z**

*Zappos Webpage* (1999). Available at: https://www.zappos.com/ (Accessed: 18 October 2018).

# **Anexos**

## **Anexo A**

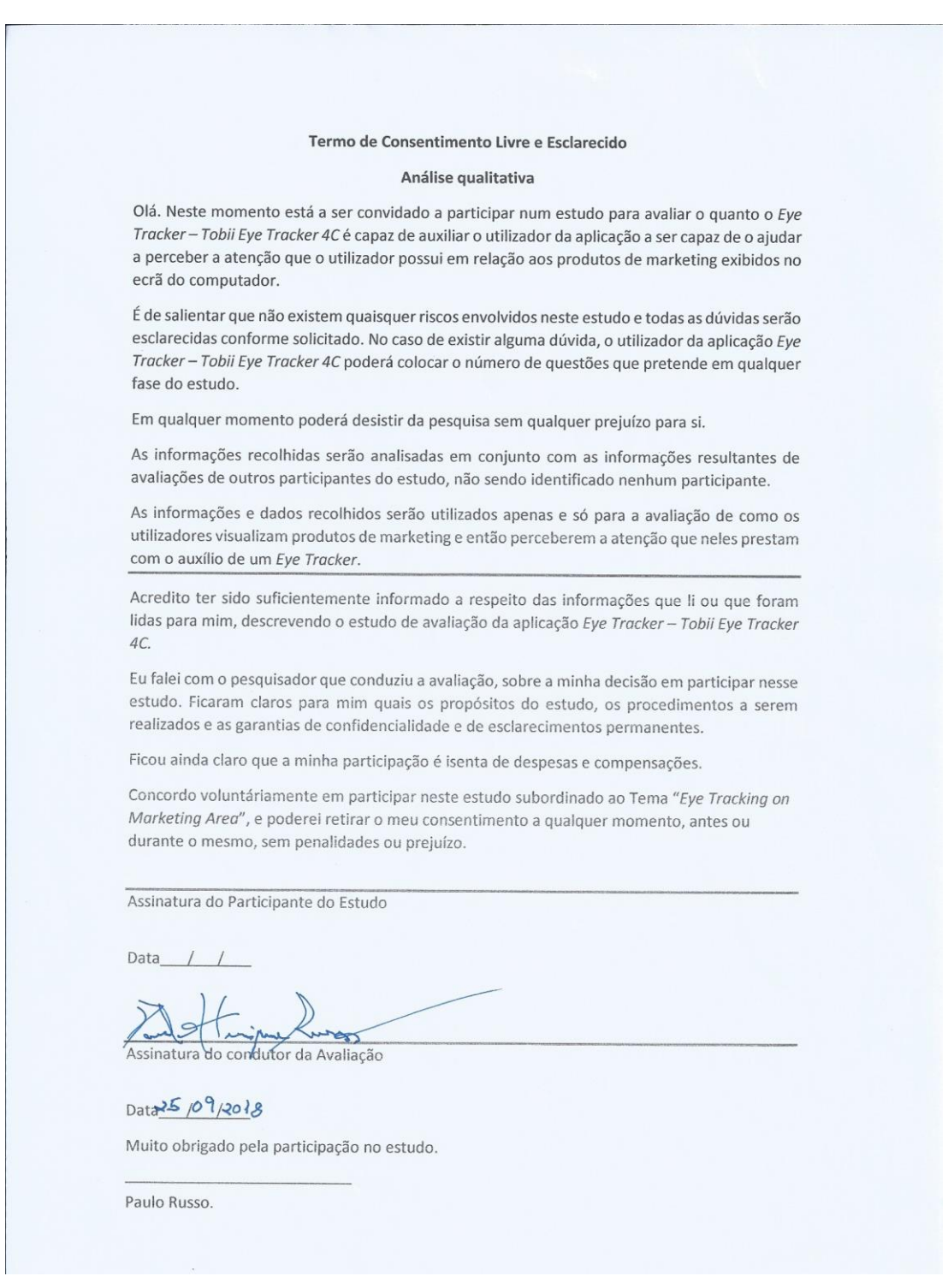

*Figura A.1 – Termo de Consentimento Livre e Esclarecido*

## **Anexo B**

## *Análise de resultados dos Gráficos do Inquérito acerca do tema de Tese de Mestrado "Eye Tracking on Marketing Area"*

Este estudo é acerca do *Eye Tracking* (Rastreamento ocular) e insere-se no âmbito da unidade curricular de TMDEI - Tese de Mestrado e Dissertação de Engenharia de Informática, no ISEP. *Eye Tracking* é então uma tecnologia que permite definir, em tempo real, o comportamento visual das pessoas quando sujeitas a determinados estímulos e a diferentes tipos de ambientes. Neste estudo os utilizadores irão visualizar imagens de *marketing* durante uns segundos para se perceber em que produtos de *marketing* prestam maior atenção. Assim poder-se-á inferir qual o interesse que as pessoas com necessidades especiais têm relativamente a produtos de *marketing*.

## *B.1 Informação Pessoal* **Género do Público-alvo**

Como se pode verificar pelo gráfico seguinte criado num *Workbook* Excel, através dos dados do formulário Google *Forms*, o espaço amostral dos testes ao *Eye Tracker* 4C nos dois primeiros dias da "Semana do Desporto e da Saúde do ISEP" (25 e 26 de Setembro) foram constituídos por cerca de 58% de raparigas e 42% de rapazes perfazendo um número total de 57 participantes. Sendo portanto o espaço amostral constituído por 33 raparigas e 24 rapazes.

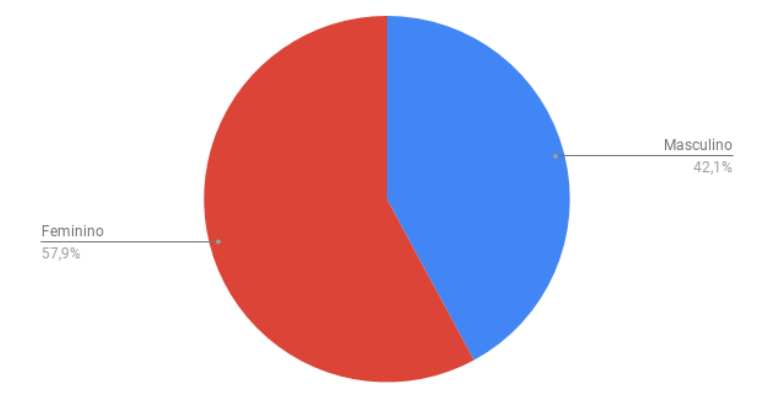

No quadro seguinte é apresentado o número de respostas por género Masculino e Feminino e o número total de respostas aos inquéritos antes dos testes efetuados ao Tobii *Eye Tracker* 4C.

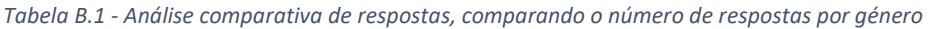

|                              | Participantes do Estudo ao Tobii Eye Tracker 4C |                  |  |  |  |
|------------------------------|-------------------------------------------------|------------------|--|--|--|
| Género                       | Feminino                                        | <b>Masculino</b> |  |  |  |
| $No$ de respostas por género | 33                                              | 24               |  |  |  |
| Somatório total de respostas |                                                 |                  |  |  |  |

**A sua nacionalidade é Portuguesa?**

Verificou-se que nos 57 participantes (número de elementos do espaço amostral) nos dois dias da "Semana do Desporto e da Saúde do ISEP" (25 e 26 de Setembro).

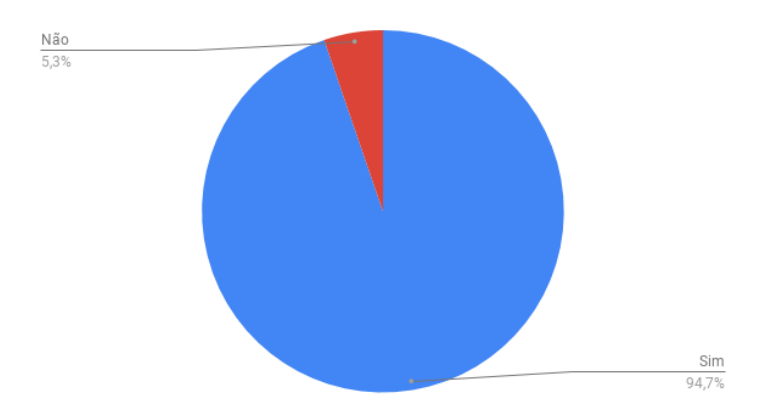

Uma curiosidade é o facto de o espaço amostral de 57 alunos inquiridos conter 3 alunos estrangeiros, evidenciada pela percentagem de 5,3% apresentada no gráfico anterior.

*Tabela B.2 - Número de respostas da Nacionalidade*

|                              | <b>Nacionalidade Portuguesa</b> |     |  |  |  |
|------------------------------|---------------------------------|-----|--|--|--|
| <b>Respostas</b>             | Sim                             | Não |  |  |  |
| Nº de respostas Sim/Não      | 54                              |     |  |  |  |
| Somatório total de respostas | 57                              |     |  |  |  |

## **Género dos participantes estrangeiros**

Do espaço amostral de 57 alunos verificou-se que três deles eram estrangeiros como se pode visualizar no gráfico seguinte da Contagem do género dos Participantes estrangeiros.

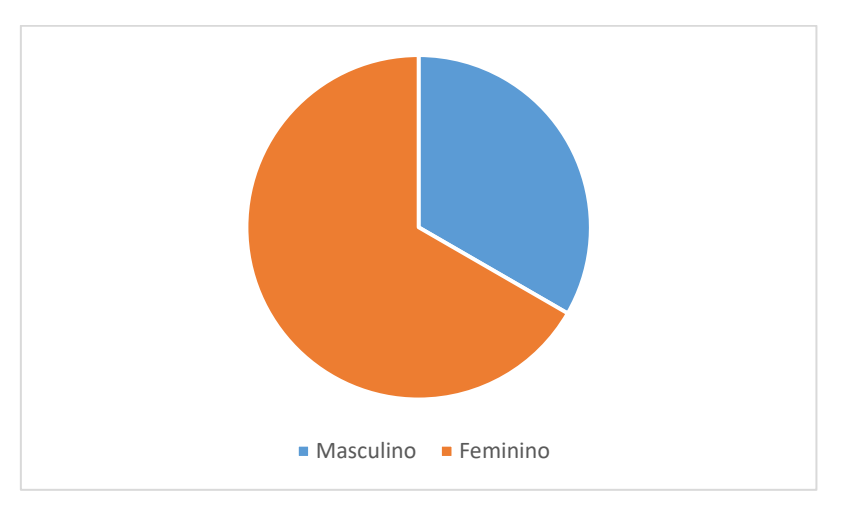

Uma curiosidade é o facto dos 5,3% de pessoas apresentadas no gráfico anterior não só não ser portuguesa como num grupo de apenas três pessoas, conter pessoas dos dois géneros. Algo que não era explícito no formulário mas que se pôde deduzir com os dados do mesmo.

#### *Tabela B.3 - Número de respostas Género dos participantes Estrangeiros*

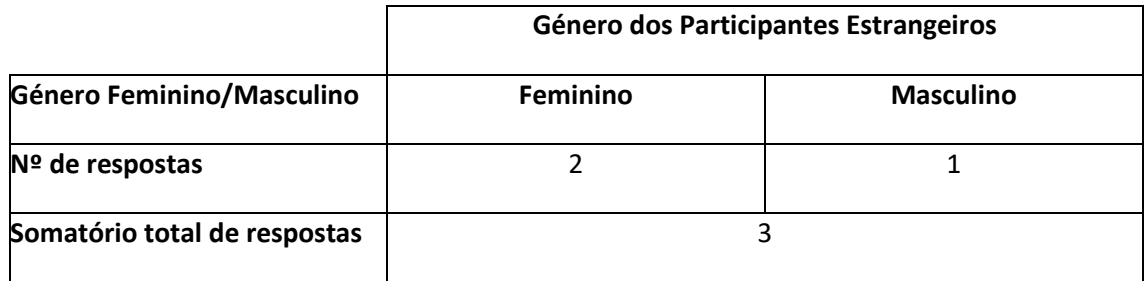

### **No caso de ter respondido não à pergunta anterior, por favor refira qual.**

Do espaço amostral de 57 alunos verificou-se que os três alunos de nacionalidade estrangeira era naturais de dois países da América do Sul.

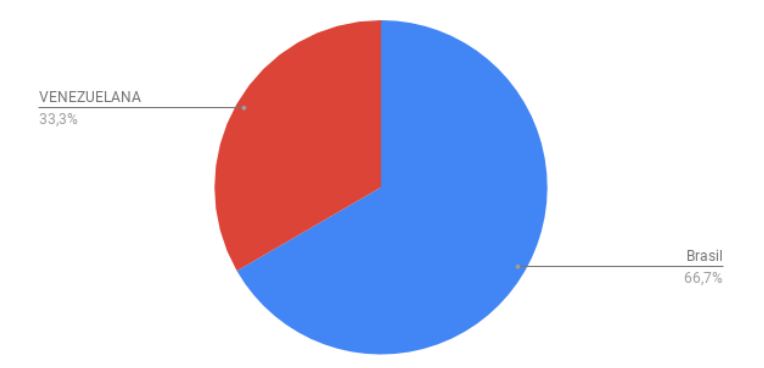

Outra curiosidade é o facto de nas três pessoas apresentadas no gráfico anterior conter duas pessoas da mesma nacionalidade, sendo estas naturais do Brasil. Já o outro aluno estrangeiro era natural da Venezuela. Algo que também não era explícito no formulário mas que se pôde verificar com os dados do mesmo.

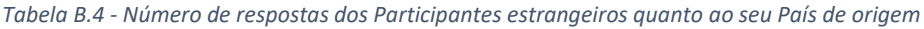

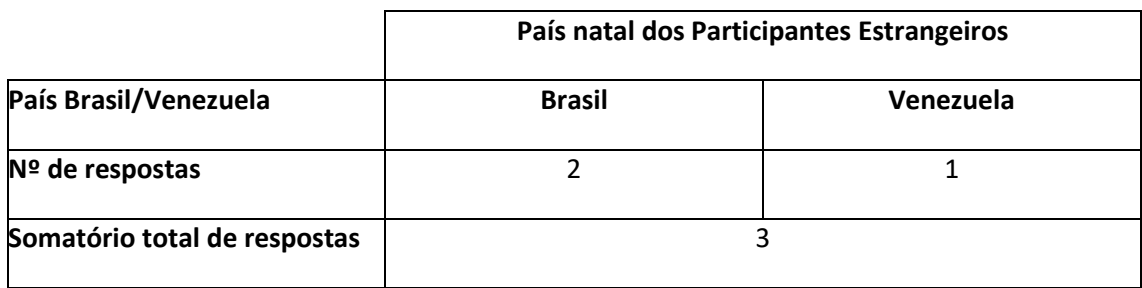

## **Idade**

Do espaço amostral de 57 alunos verificou-se que todo o espaço amostral era constituído por elementos do mesmo tipo ou seja alunos diurnos que estavam a participar no evento "Semana do Desporto e da Saúde do ISEP". Facto esse que criou uma impossibilidade de tornar a amostra mais rica de outras idades.

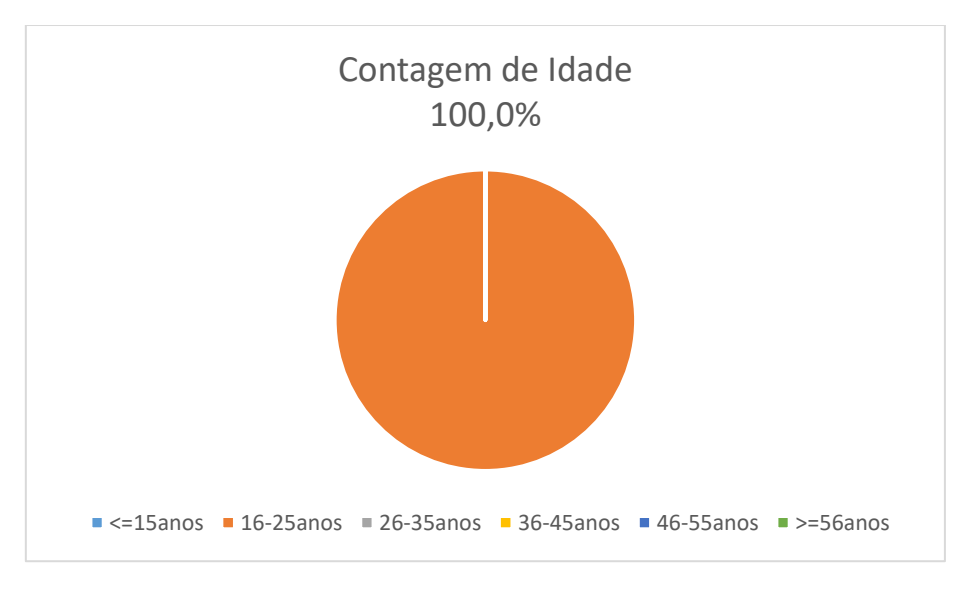

Uma curiosidade é o facto de todos os participantes do preenchimento do Inquérito acerca do *Eye Tracking* e sucessivos testes pertencerem todos ao mesmo intervalo de idade. O autor da presente tese de Mestrado podia ter participado no estudo o que daria outro relevo à Amostra mas tal não ocorreu para os resultados não serem viciados.

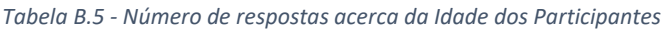

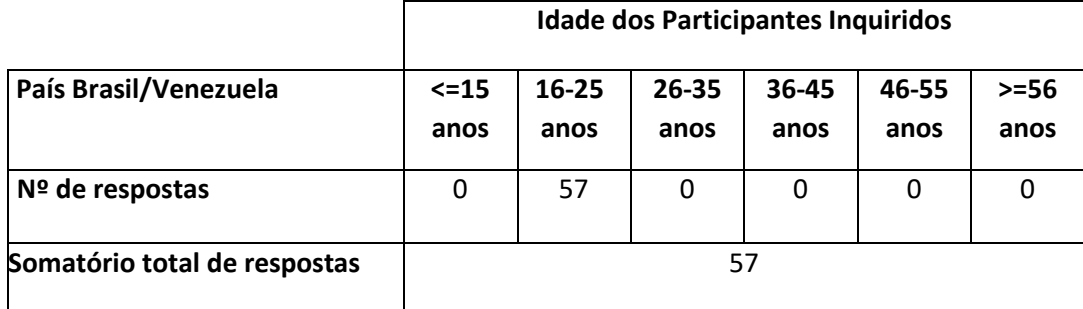

### **Neste Momento Frequento**

Do espaço amostral de 57 alunos verificou-se que embora fosse constituído por elementos pertencentes ao mesmo intervalo de idade (16-25) como seria de espera eram na sua maioria alunos estudantes do ISEP(86%), com uma percentagem significativa da ESS(7%) já que as alunas também estavam a participar no evento "Semana do Desporto e da Saúde do ISEP" e por fim de outras instituições de ensino(7%). Facto esse que tornou o espaço amostral mais rico para a estatística da presente tese.

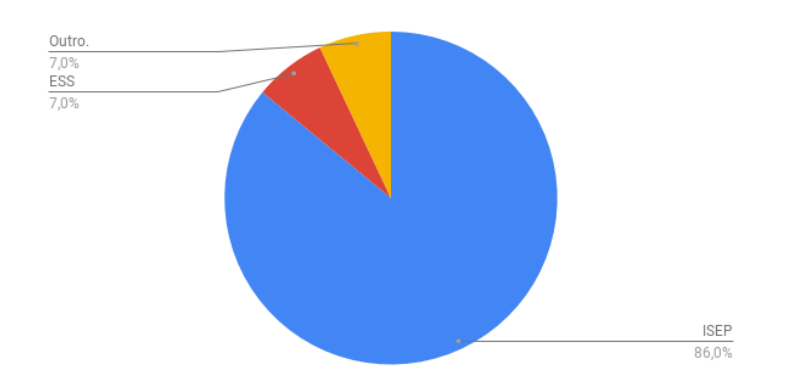

Outra curiosidade é o facto de todos os participantes que preencheram o Inquérito acerca do *Eye Tracking* e sucessivos testes conterem igual probabilidade das alunas da Escola Superior de Saúde como de outros alunos de outras instituições.

Nota: Já era previsto as alunas da ESS estarem preentes no evento "Semana do Desporto e da Saúde do ISEP" muito embora não estas alunas não tivessem conhecimento prévio da comparência do autor no primeiro dia do evento, dia em que as mesmas preencheram os inquéritos e fizeram os testes ao Tobii *Eye Tracker* 4C.

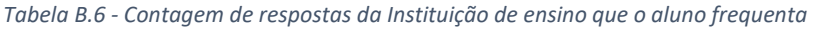

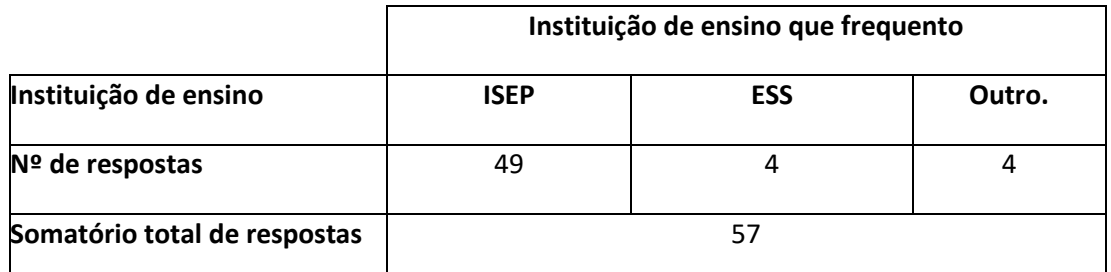

#### **Formação Académica**

Do espaço amostral de 57 alunos verificaram-se vários graus de formação sendo que o predominante foi do 9º-12º por se tratarem maioritariamente de alunos do primeiro ano de licenciatura. O segundo maior grupo relativo à Formação Académica foi o da Licenciatura e o terceiro e último o do Mestrado.

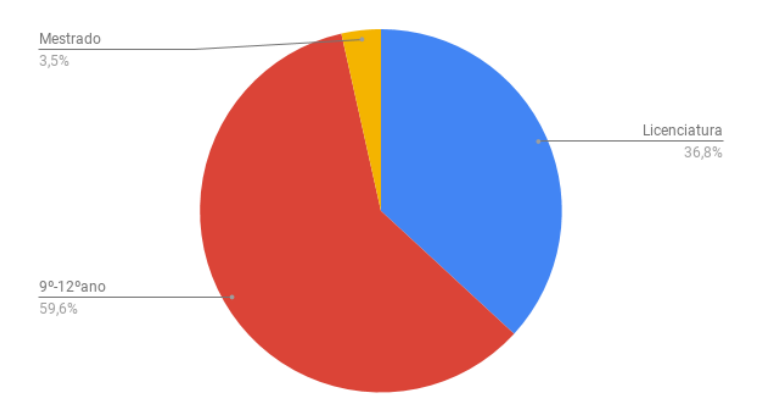

Já era de prever que existisse nenhum elemento com habilitações literárias do 9º ano já que tanto os inquéritos como os testes ao *Eye Tracker* foram efetuados durante o evento "Semana do Desporto e da Saúde do ISEP" que por se realizar no ISEP não seria espectável a sua participação.

Já o facto de não participar nenhum elemento com a Formação Académica de Bacharelato, Mestrado, Doutoramento e Pós-Doc entende-se de igual forma, por o estude ter sido realizado durante um evento académico.

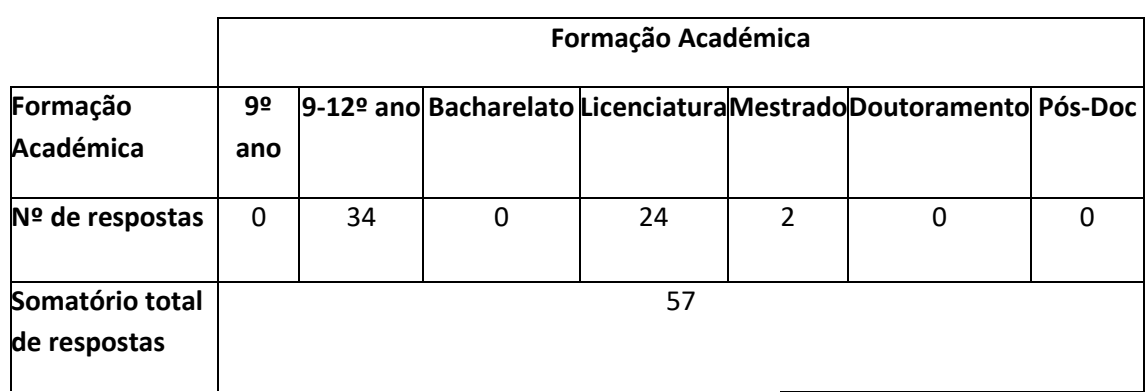

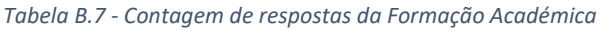

#### **Se respondeu "Outro" à Figura anterior por favor refira qual:**

Do espaço amostral de 57 alunos verificou-se que 8 não pertenciam ao ISEP sendo que quatro pertenciam à ESS e outros 4 pertenciam a outras Instituições de ensino Superior.

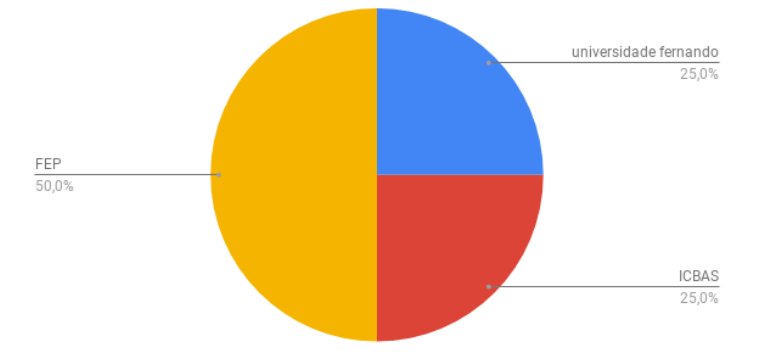

Com a análise à estatística dos Inquéritos realizados antes dos testes ao Tobii *Eye Tracker* 4C verificou-se que duas pessoas estudavam na FEP e que os outros dois alunos eram repartidos pela UFP e pelo ICBAS. Segue-se uma tabela que ilustra a contagem de respostas de "Se respondeu "Outro" à pergunta anterior":

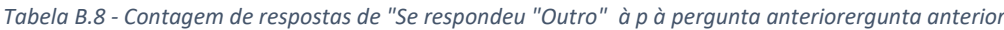

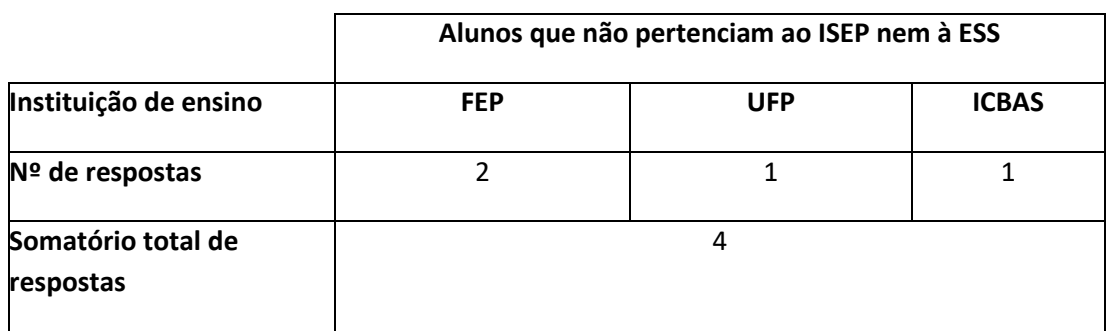

#### **Utilização da Internet**

Do espaço amostral de 57 alunos verificou-se que a maior parte dos participantes utilizavam muito a Internet e que a restante parte utilizava a Internet de forma moderada.

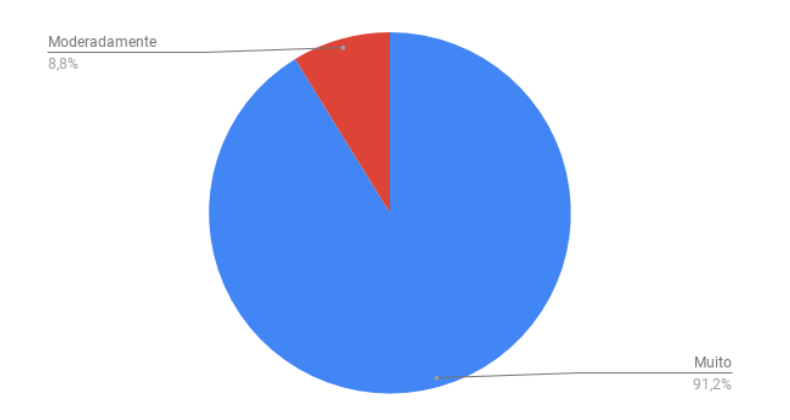

Com a análise à estatística dos Inquéritos realizados antes dos testes ao Tobii *Eye Tracker* 4C verificou-se que apenas 5 alunos referiram que utilizavam a Internet moderadamente e que todos os outros a utilizavam muito.

|                                 | Utilização da Internet |               |              |  |  |
|---------------------------------|------------------------|---------------|--------------|--|--|
| Nível de utilização             | Pouco                  | Moderadamente | <b>Muito</b> |  |  |
| Nº de respostas                 |                        |               | 52           |  |  |
| Somatório total de<br>respostas |                        | 57            |              |  |  |

*Tabela B.9 - Contagem do Nº de respostas relativas ao tipo de Utilização da Internet*

### **Dispositivos que utiliza para aceder à Internet**

Embora seja impercetível visualizar no espaço amostral de 57 alunos todas as opções selecionáveis verificou-se que a maior parte dos participantes utilizavam muito a Internet e que a restante parte utilizava a Internet de forma moderada.

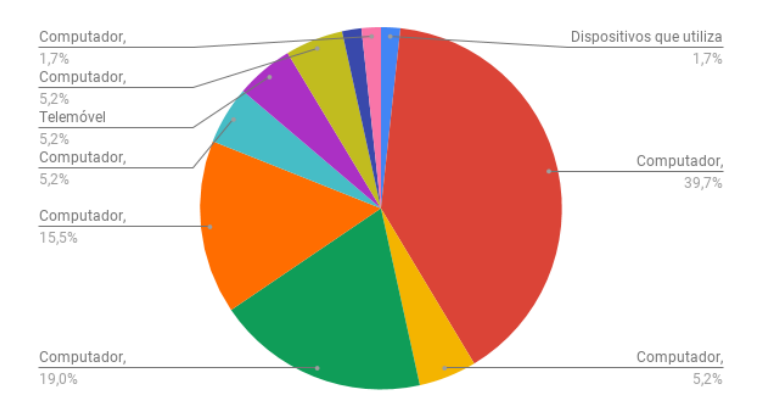

A tabela seguinte evidencia o facto de grande parte dos alunos inquiridos utilizar mais o computador e o telemóvel para aceder à Internet do que qualquer outro dispositivo. Pode fazerse uma breve análise aos dados extraídos da tabela e do gráfico:

Todos os alunos utilizam o telemóvel para aceder à Internet

- Semelhança de utilização do computador e do telemóvel
- Semelhança de utilização do *tablet* e da TV
- É ainda de referir que nenhum dos alunos inquiridos utiliza o relógio para aceder à Internet.

*Tabela B.10 - Contagem do Nº de Dispositivos utilizados por Aluno para aceder à Internet*

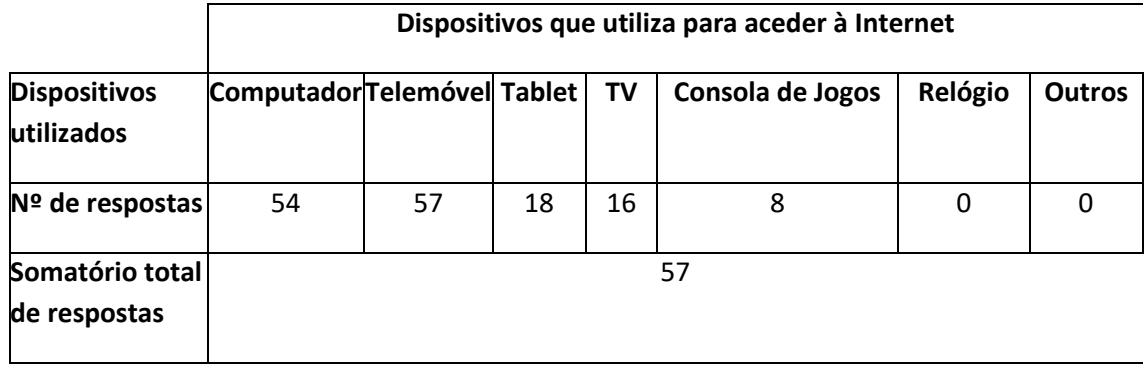

## *B.2 Conceito de Eye Tracking*

#### **Conhecia o conceito de** *Eye Tracking* **(Rastreamento Ocular)?**

Do espaço amostral de 57 alunos verificou-se que a maior parte dos participantes desconheciam o conceito de *Eye Tracking* referindo mesmo que nunca tinham ouvido falar nessa técnica.

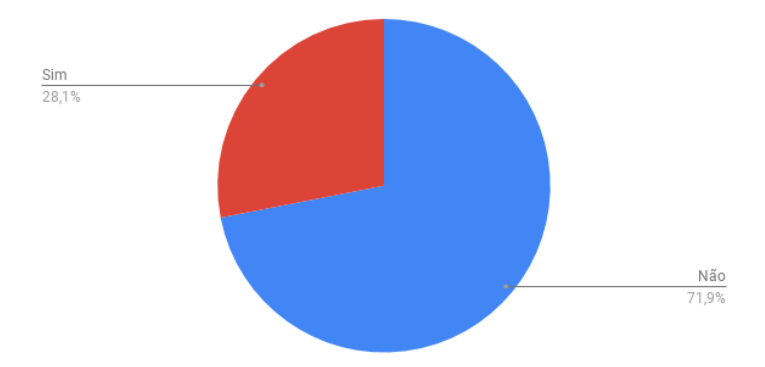

Após a consulta dos dados das planilhas Excel percebeu-se que apenas 16 alunos inquiridos referiram já ter ouvido falar em *Eye Tracking*.

*Tabela B.11 - Nº de respostas acerca do conhecimento do conceito de Eye Tracking*

|                              | Conhecia o conceito de Eye Tracking |     |  |  |  |
|------------------------------|-------------------------------------|-----|--|--|--|
| Respostas Sim/Não            | Sim                                 | Não |  |  |  |
| $No$ de respostas            | 16                                  | 41  |  |  |  |
| Somatório total de respostas | 57                                  |     |  |  |  |

**No caso de ter respondido sim à pergunta anterior, acha que a técnica de** *Eye Tracking* **pode ser benéfica para pesquisas de** *marketing* **efetuadas por pessoas com necessidades especiais?**

Do espaço amostral de 57 alunos verificou-se que nem todos os alunos responderam Sim à pergunta "Conhecia o conceito de *Eye Tracking* (Rastreamento Ocular)?" e por isso há que mostrar essa estatística.

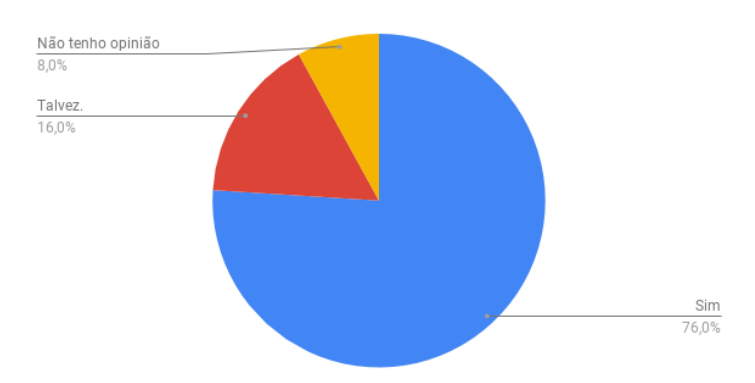

Das 25 pessoas que responderam sim à pergunta anterior, 19 acham que achavam que a técnica de *Eye Tracking* podia ser benéfica para pesquisas de *marketing* efetuadas por pessoas com necessidades especiais.

*Tabela B.12- Contagem das respostas acerca do facto de ser ou não benéfica a Técnica de Eye Tracking para pesquisas de marketing*

|                              | Técnica de Eye Tracking é benéfica para pesquisas de<br>marketing efetuadas por pessoas com necessidades<br>especiais? |                   |     |    |  |  |
|------------------------------|----------------------------------------------------------------------------------------------------|-------------------|-----|----|--|--|
| Nível de utilização          | Sim                                                                                                    | Não tenho opinião | Não |    |  |  |
| $No$ de respostas            | 19                                                                                                    | 4                 | 2   | 0  |  |  |
| Percentagem                  | 76%                                                                                                    | 16%               | 8%  | 0% |  |  |
| Somatório total de respostas |                                                                                                    |                   | 25  |    |  |  |

#### **Já tinha ouvido falar em alguma área específica em que fosse utilizada a técnica de** *Eye Tracking***?**

Do espaço amostral de 57 alunos verificou-se que nem todos os alunos responderam Sim à pergunta "Já tinha ouvido falar em alguma área específica em que fosse utilizada a técnica de *Eye Tracking?*", sendo a parte mais significativa a parte que nunca tinha ouvido falar nessa técnica.

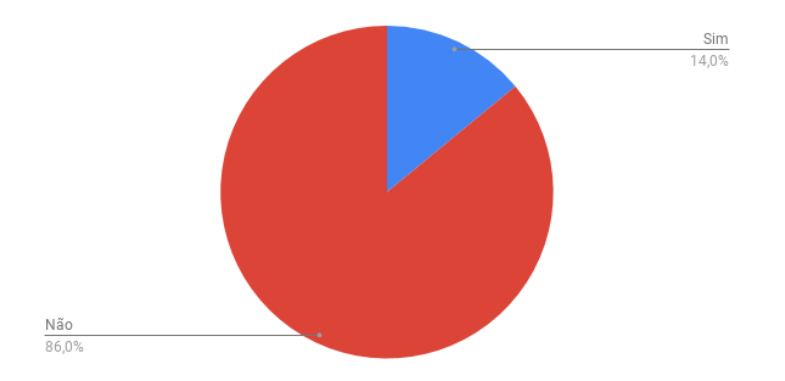

Das 57 pessoas inquiridas, apenas 8 já tinham ouvido falar na técnica de *Eye Tracking*.

*Tabela B.13 - Já tinha ouvido falar em alguma área específica em que fosse utilizada a técnica de Eye Tracking?*

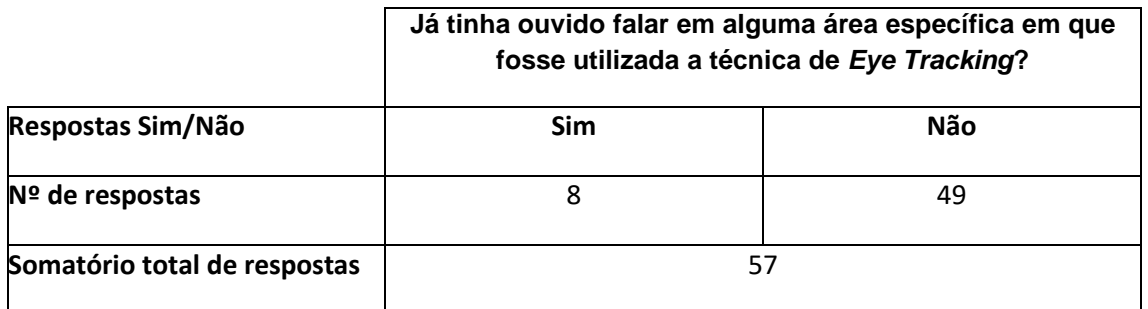

#### **Se respondeu "Sim" à pergunta anterior refira por favor qual?**

Da amostra de 8 alunos verificou-se que respondeu "Sim" à pergunta anterior sendo a parte mais significativa a parte que nunca tinha ouvido falar nessa técnica.

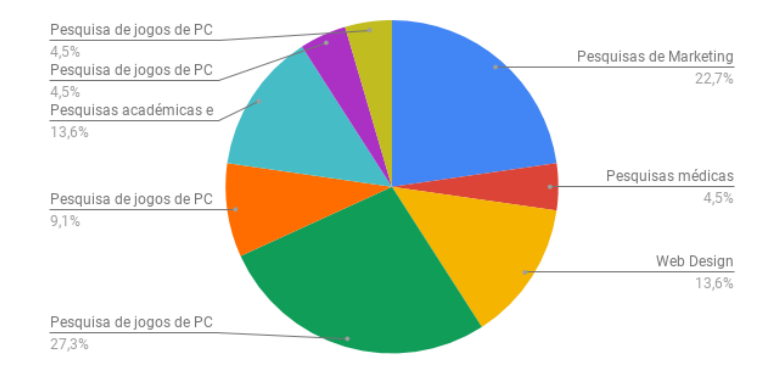

É de realçar que as respostas aos inquéritos obtiveram a mesma percentagem nesta pergunta quer na opção de "Pesquisas académicas e Científicas" como em "Pesquisas de *Marketing*" ambas a apresentarem o valor da percentagem de 13,6%.

#### *Tabela B.14 - Se respondeu sim à pergunta anterior refira por favor qual?*

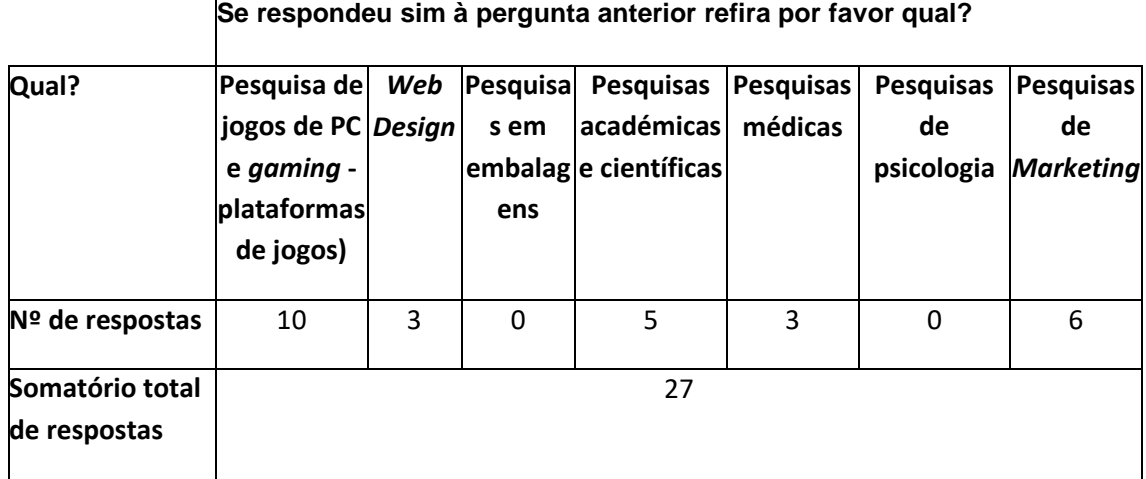

#### *B.3 Estudo de Eye Tracking*

Depois de analisada a utilização da *internet* e a sua aplicação, importa perceber a avaliação realizada pelos alunos inquiridos à aplicação Tobii *Eye Tracker* 4C. Uma vez que, os alunos foram convidados a responder a este inquérito, utilizaram a aplicação Tobii *Eye Tracker* 4C na realização dos seus testes, foi colocado com conjunto de perguntas direcionadas especificamente para a utilização desta plataforma e onde as respostas possíveis eram mediante o nível de concordância de 1- Discordo Completamente a 5- Plenamente de acordo.Tendo por base as respostas anteriormente descritas foi possível apurar um conjunto de factos abaixo mencionados.

#### **Já conhecia o conceito de** *Eye Tracking* **mas não fazia ideia do que era na prática***.*

Do espaço amostral de 57 alunos verificou-se que a maioria dos alunos responderam 1 que tal como a escala apresentada esconheciam completamente o conceito de *Eye Tracking* sendo que apenas 5,3% já tinha ouvido falar no conceito.

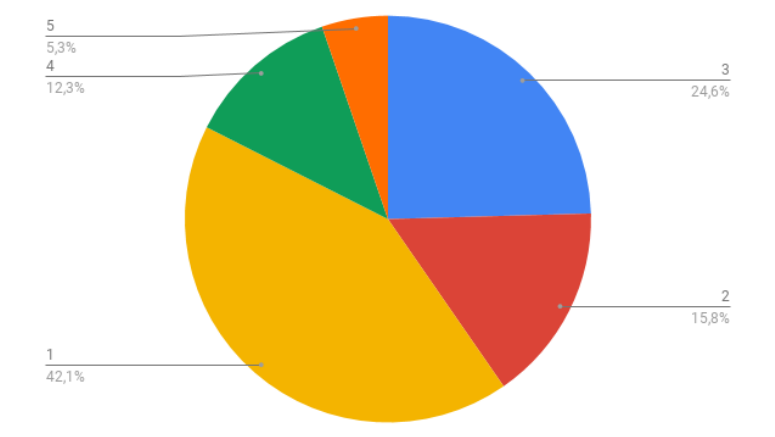

É de realçar que 24 dos 57 alunos inquiridos nunca tinham ouvido falar e se a esse número de alunos adicionarmos os 9 alunos que desconheciam o conceito temos que 33 alunos ou 57,9% do espaço amostral não conhecia o conceito de *Eye Tracking* nem do que se tratava na realidade. Posto isto, apenas 10 alunos inquiridos conheciam o conceito ou seja 17,6% do espaço amostral.

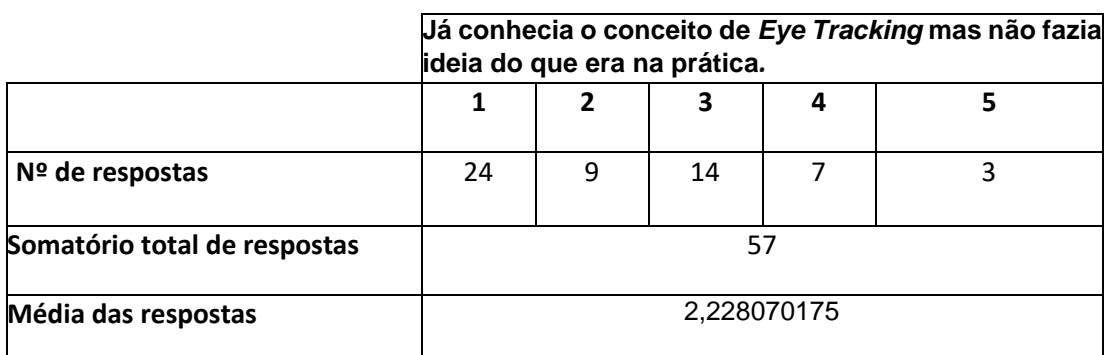

*Tabela B.15 - Já conhecia o conceito de Eye Tracking mas não fazia ideia do que era na prática.*

Se se tratar de apenas das raparigas:

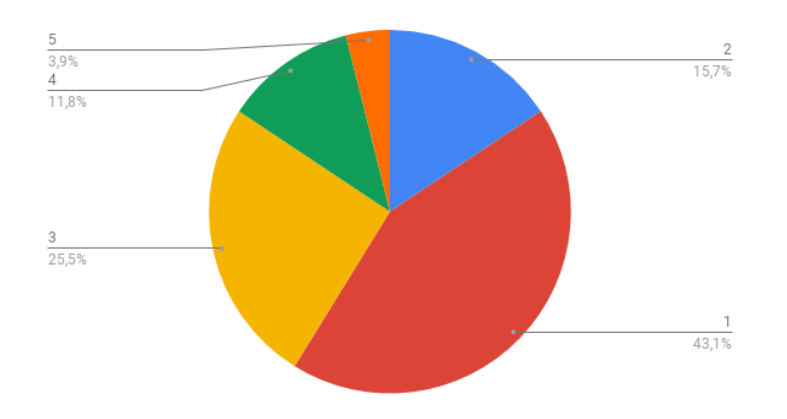

*Tabela B.16 - Já conhecia o conceito de Eye Tracking mas não fazia ideia do que era na prática - raparigas*

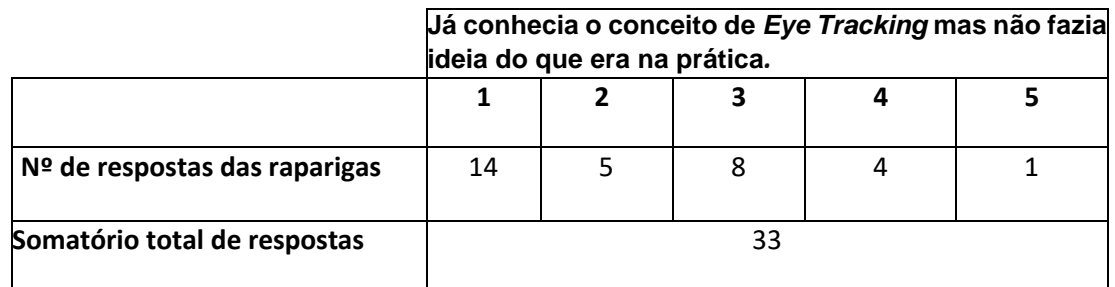

*Já no caso dos rapazes:*

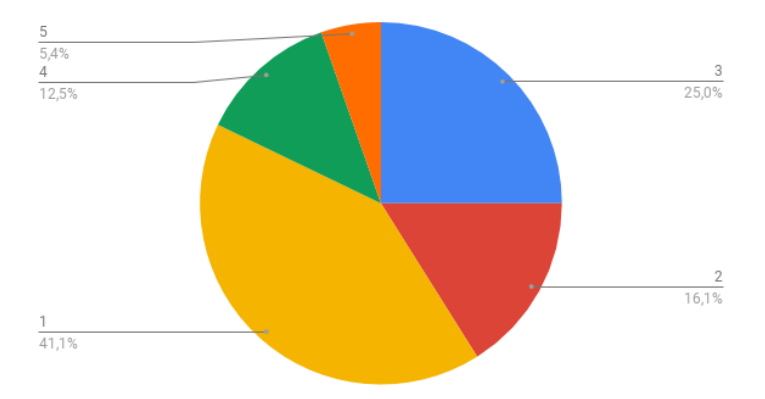

|                              | Já conhecia o conceito de Eye Tracking mas não fazia<br>ideia do que era na prática. |  |    |  |  |
|------------------------------|--------------------------------------------------------------------------------------|--|----|--|--|
|                              |                                                                                      |  |    |  |  |
| Nº de respostas dos rapazes  |                                                                                      |  |    |  |  |
| Somatório total de respostas |                                                                                      |  | 2Δ |  |  |

*Tabela B.17 - Já conhecia o conceito de Eye Tracking mas não fazia ideia do que era na prática - rapazes*

#### *Apesar de existirem poucos estudos acerca da técnica de Eye Tracking eu já tinha ouvido falar dela.*

Do espaço amostral de 57 alunos verificou-se que a maioria dos alunos responderam 1 que tal como a escala apresentada desconheciam a existência de estudos assim como da técnica de *Eye Tracking* sendo que apenas 17,6% já tinha ouvido falar no conceito de forma assertiva.

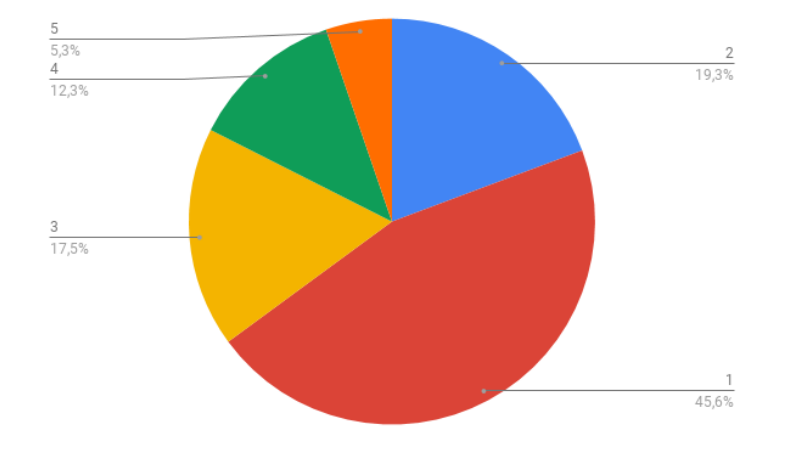

Os outros 82,4% dos alunos inquiridos ou seja, os restantes 47 alunos não conheciam sequer estudos na área de *Eye Tracking* assim como o próprio conceito.

*Tabela B.18 - Apesar da existência de poucos estudos já tinha ouvido falar na técnica de Eye Tracking?*

|                              |    | Apesar da existência de poucos estudos já tinha ouvido<br>falar na técnica de Eye Tracking? |    |             |   |
|------------------------------|----|---------------------------------------------------------------------------------------------|----|-------------|---|
| <b>Respostas Possíveis</b>   |    | $\overline{2}$                                                                              | 3  |             |   |
| $No$ de respostas            | 26 | 11                                                                                          | 10 |             | 3 |
| Somatório total de respostas |    | 57                                                                                          |    |             |   |
| Média das respostas          |    |                                                                                             |    | 2,122807018 |   |

## Se se tratar de raparigas:

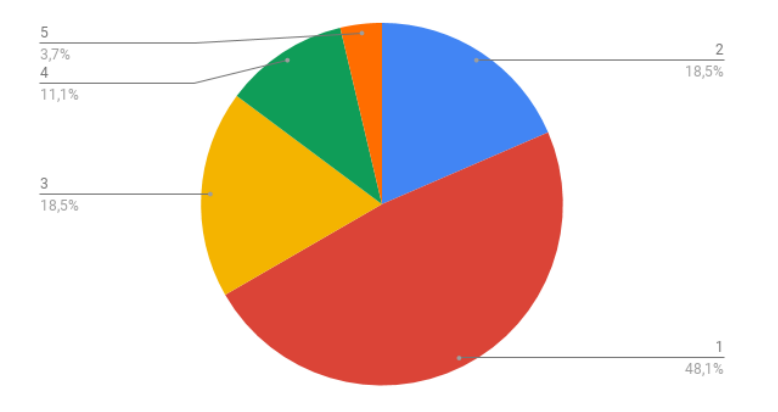

*Tabela B.19 - Apesar da existência de poucos estudos já tinha ouvido falar na técnica de Eye Tracking? - raparigas*

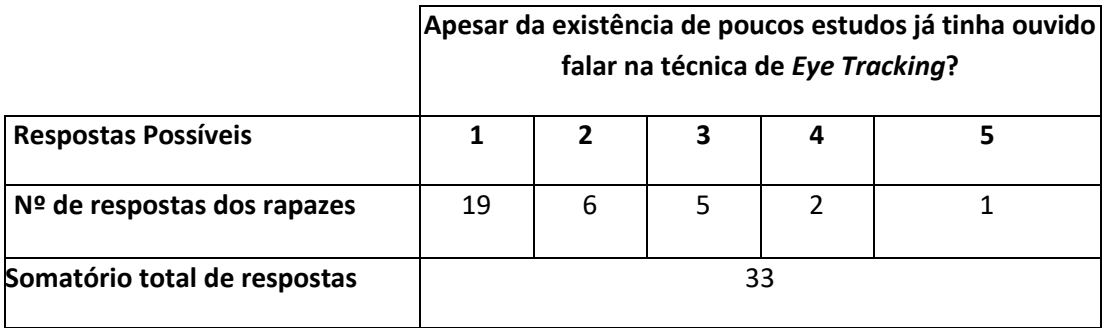

Já se se tratar de rapazes

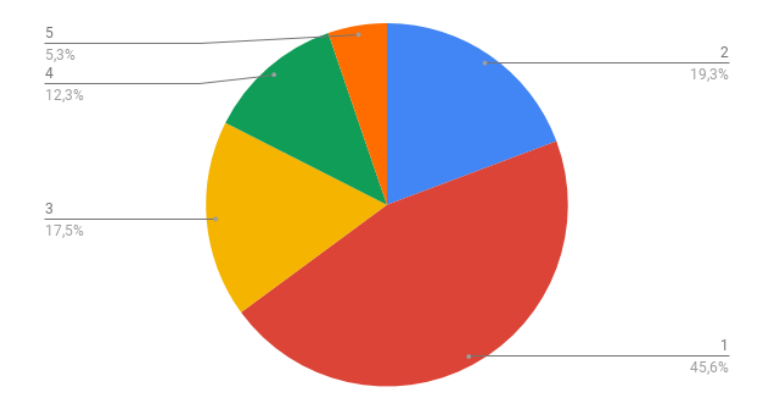

*Tabela B.20 - Apesar da existência de poucos estudos já tinha ouvido falar na técnica de Eye Tracking? - rapazes*

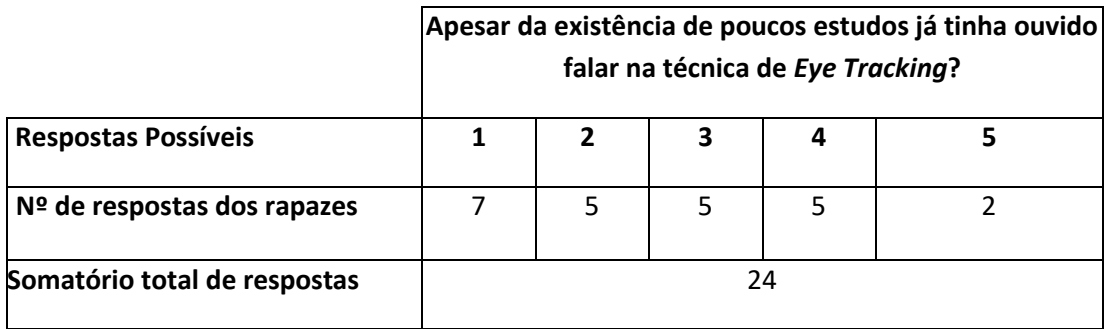

#### **Tenho a certeza que a técnica de** *Eye Tracking* **é extremamente útil na área do** *marketing* **para pessoas com necessidades especiais.**

Do espaço amostral de 57 alunos verificou-se que a maioria dos alunos inquiridos responderam 4 e 5 (68,4%) o que significa que a maioria dos alunos acredita que a técnica de *Eye Tracking* é extremamente útil na área do *Marketing* para pessoas com necessidades especiais e cognitivas.

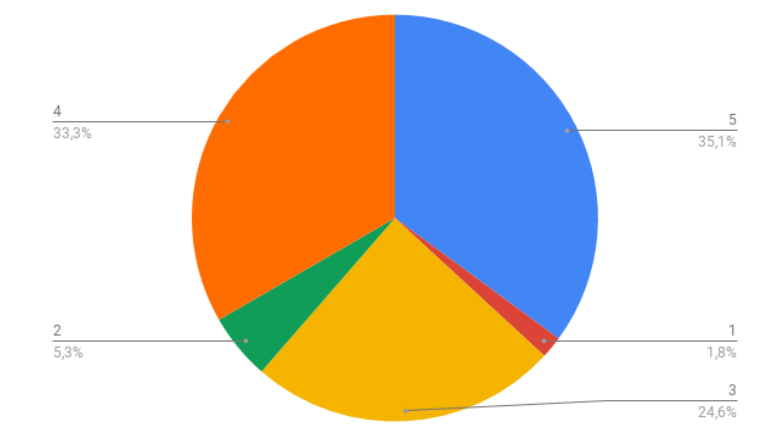

Na tabela seguinte estão evidenciadas as respostas dos alunos em que se pode verificar que apenas 4 discordam da questão enunciada.

*Tabela B.21 - Tenho a certeza que a técnica de Eye Tracking é extremamente útil na área do marketing para pessoas com necessidades especiais.*

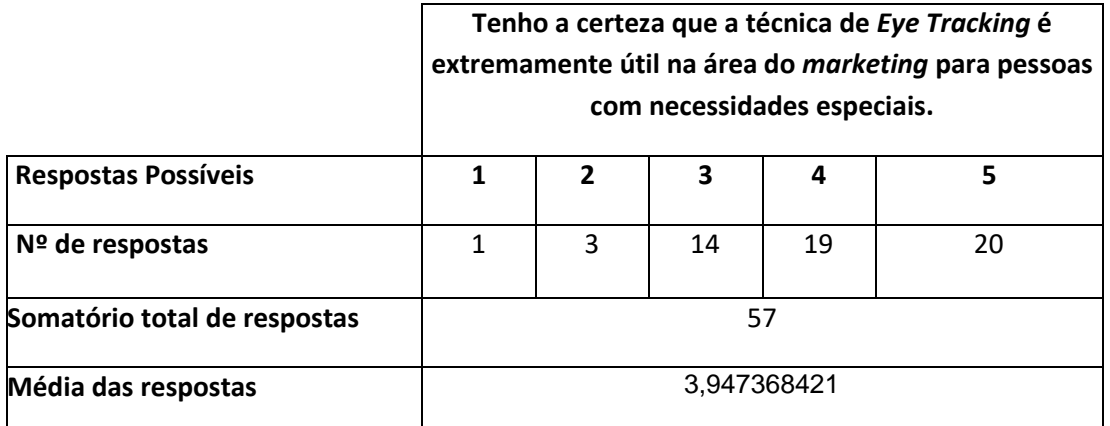

Se se tratar de raparigas:

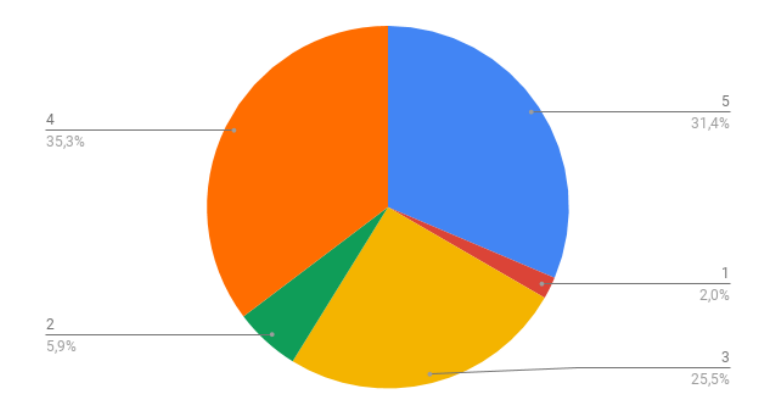

*Tabela B.22- Tenho a certeza que a técnica de Eye Tracking é extremamente útil na área do marketing para pessoas com necessidades especiais - raparigas*

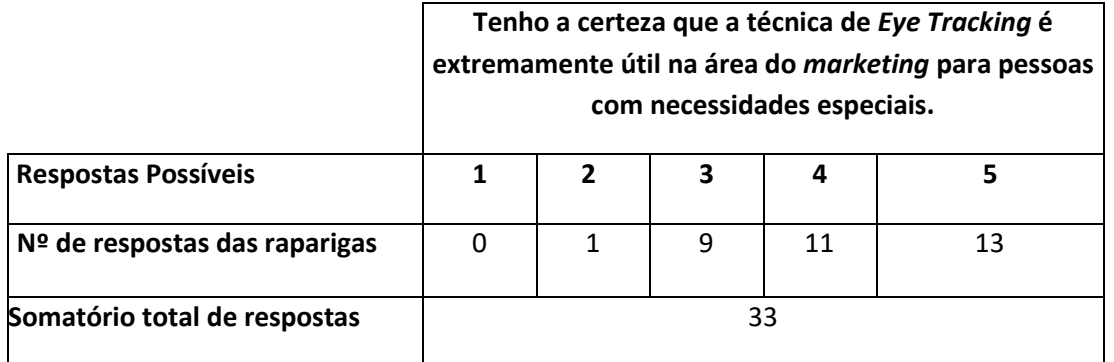

Já se se tratar de rapazes:

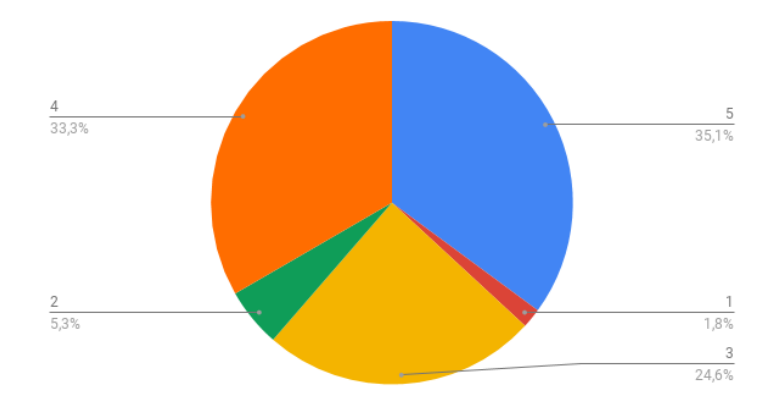

*Tabela B.23 - Tenho a certeza que a técnica de Eye Tracking é extremamente útil na área do marketing para pessoas com necessidades especiais - rapazes*

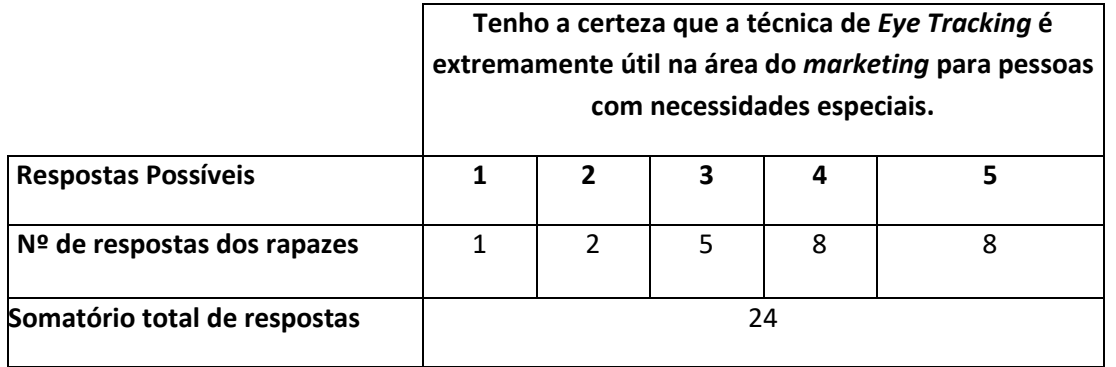

#### **Na minha opinião a técnica de** *Eye Tracking* **facilita imenso os vendedores de produtos de** *marketing* **se estes estiverem na posse de um** *Eye Tracker***.**

Do espaço amostral de 57 alunos verificou-se que 70,1% dos alunos inquiridos responderam 4 e 5, o que significa que a maioria dos alunos inquiridos acredita que a técnica de *Eye Tracking* facilita imenso o processo de venda aos vendedores de produtos de marketing se estes estiverem na posse de um *Eye Tracker* quando se deparam com pessoas com necessidades especiais e cognitivas.

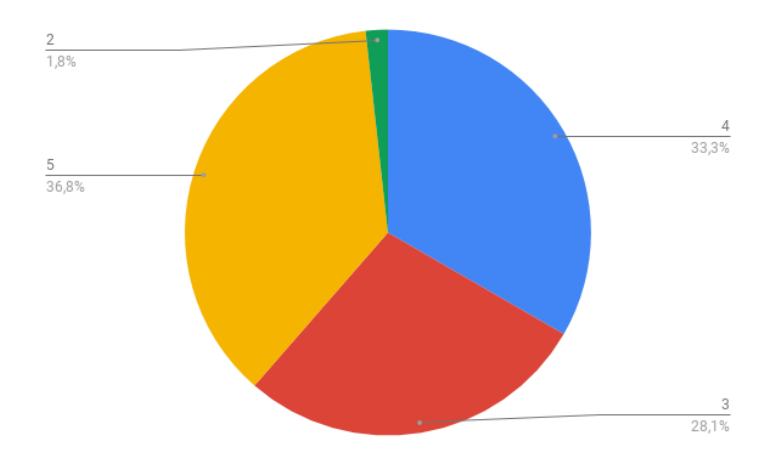

De notar que apenas um aluno respondeu entre os valores 0 e 1 o que significa que apenas 1,8% do espaço amostral acredita que um *eye tracker* não é capaz de ajudar neste processo.

*Tabela B.24 - Na minha opinião a técnica de Eye Tracking facilita imenso os vendedores de produtos de marketing se estes estiverem na posse de um Eye Tracker.*

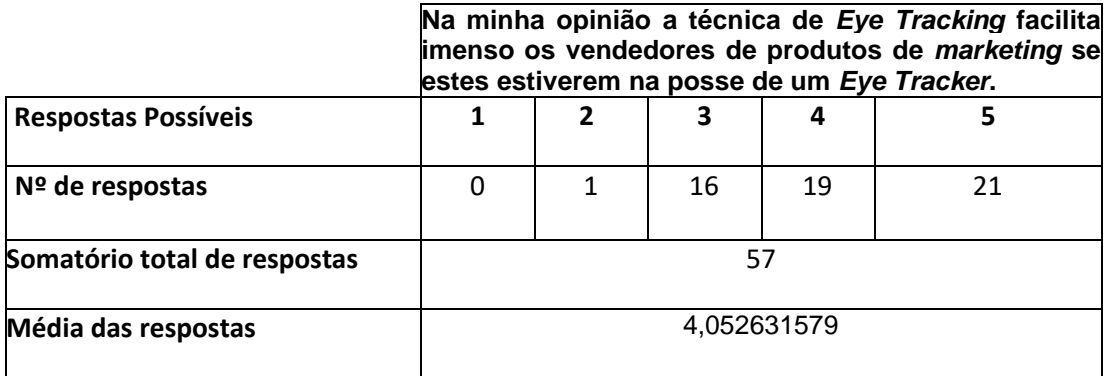

Se se tratar de raparigas:

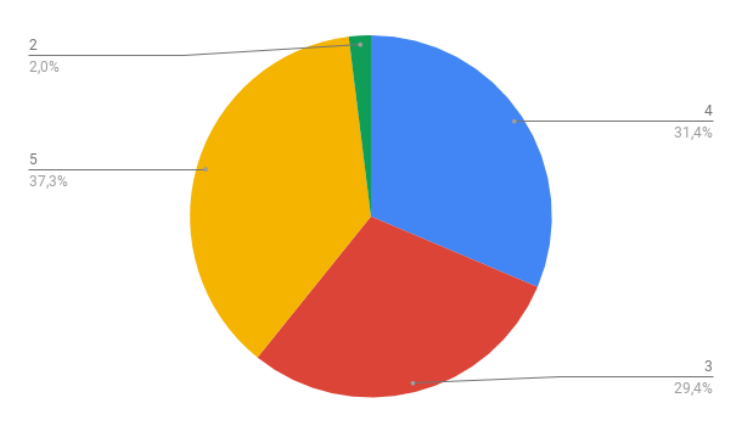

*Tabela B.25 - Na minha opinião a técnica de Eye Tracking facilita imenso os vendedores de produtos de marketing se estes estiverem na posse de um Eye Tracker - raparigas*

> **Na minha opinião a técnica de** *Eye Tracking* **facilita imenso os vendedores de produtos de** *marketing* **se estes estiverem na posse de um** *Eye Tracker***.**

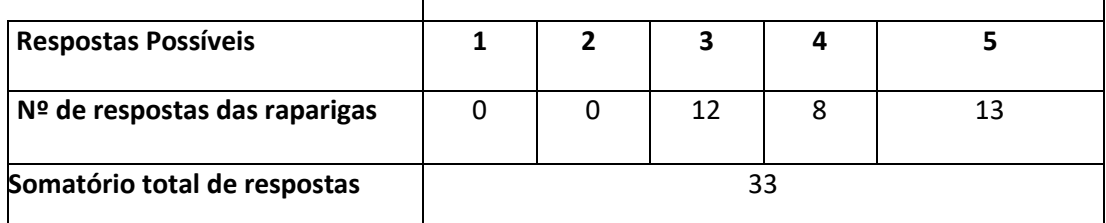

Já se se tratar de rapazes:

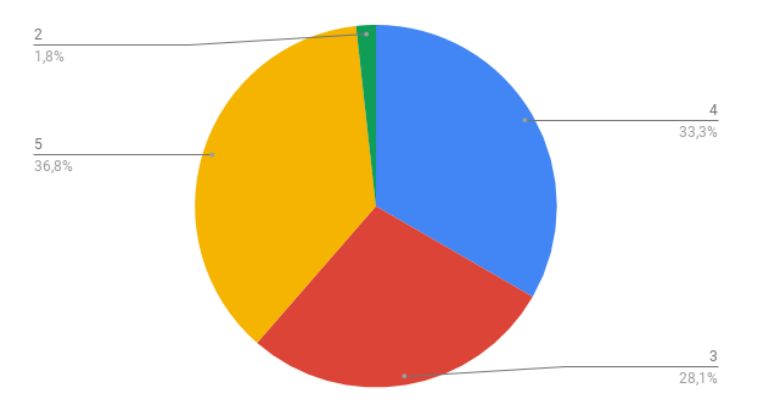

*Tabela B.26 - Na minha opinião a técnica de Eye Tracking facilita imenso os vendedores de produtos de marketing se estes estiverem na posse de um Eye Tracker - rapazes*

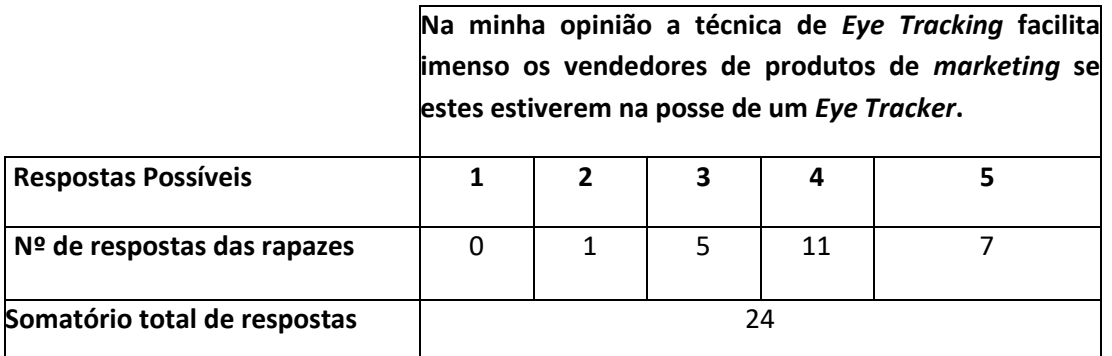

## **Fiquei impressionado quando visualizei os** *heatmaps* **precisamente no local do ecrã para onde eu estava a olhar.**

Do espaço amostral de 57 alunos verificou-se que 68,5% dos alunos inquiridos responderam 4 e 5, o que significa que a maioria dos alunos inquiridos ficou impressionado quando visualizou os *heatmaps* precisamente no local do ecrã do computador onde estava a focar o seu olhar.

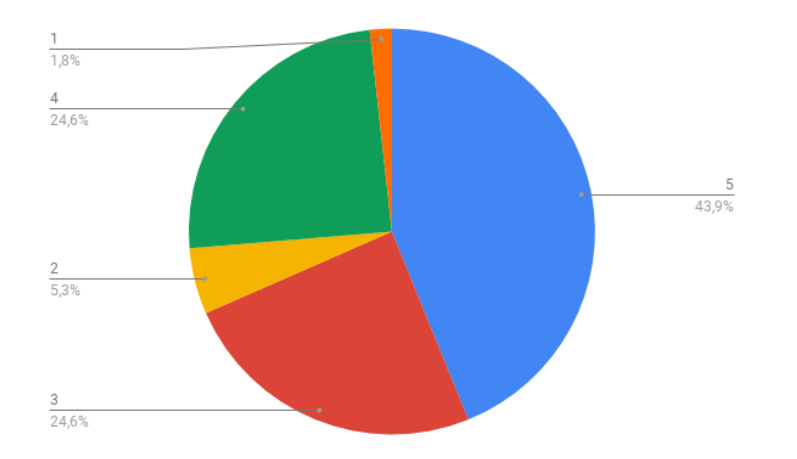

É ainda de realçar que apenas 7,1% dos alunos inquiridos não ficou impressionado quando visualizou os *heatmaps* precisamente no local do ecrã onde estava a focar a sua atenção instantaneamente em montras de produtos de *marketing online*.

*Tabela B.27 - Fiquei impressionado quando visualizei os heatmaps precisamente no local do ecrã para onde eu estava a olhar.*

| <b>Respostas Possíveis</b>   | olhar. | Fiquei impressionado quando visualizei os heatmaps<br>precisamente no local do ecrã para onde eu estava a |    |             |    |  |
|------------------------------|--------|----------------------------------------------------------------------------------------------------|----|-------------|----|--|
|                              |        | 2                                                                                                    | 3  | 4           |    |  |
| $No$ de respostas            |        |                                                                                                    | 14 | 14          | 25 |  |
| Somatório total de respostas |        | 57                                                                                                    |    |             |    |  |
| Média das respostas          |        |                                                                                                    |    | 4,035087719 |    |  |

Se se tratar de raparigas:

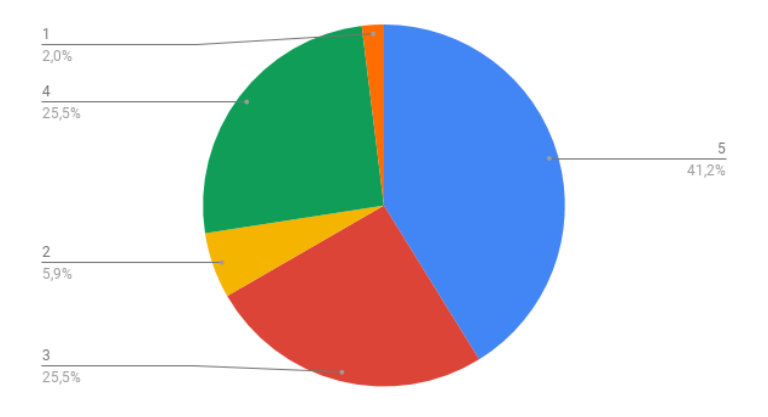

*Tabela B.28 - Fiquei impressionado quando visualizei os heatmaps precisamente no local do ecrã para onde eu estava a olhar - raparigas*

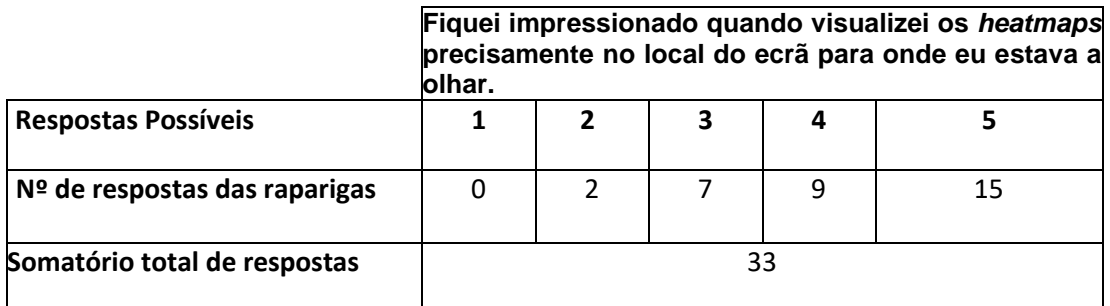

Já se se tratar de rapazes:

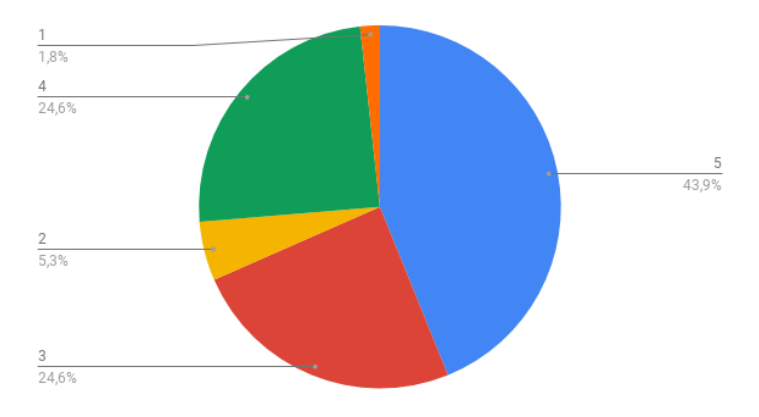

*Tabela B.29 - Fiquei impressionado quando visualizei os heatmaps precisamente no local do ecrã para onde eu estava a olhar - rapazes*

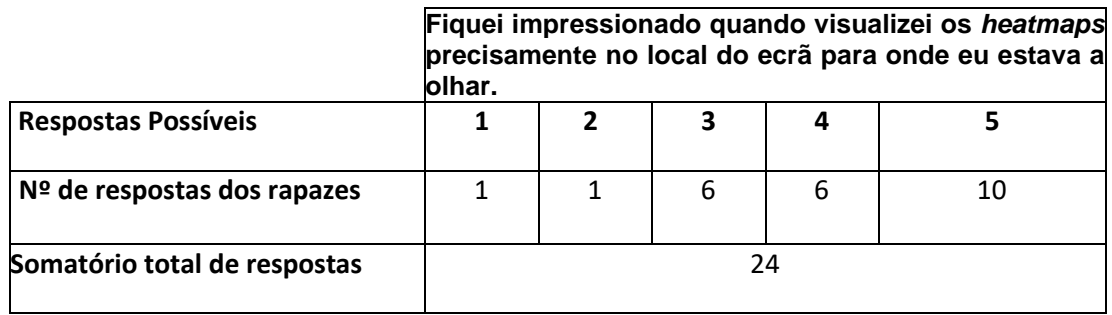

#### **Já conhecia os heatmaps (mapas de calor) mas mesmo assim achei interessante.**

Do espaço amostral de 57 alunos verificou-se que 49,2% dos alunos inquiridos responderam 4 e 5, o que significa que apenas essa percentagem se pode dar como certos conhecedores dos heatmaps antes de efetuarem os testes com o Tobii *Eye Tracker* 4C.

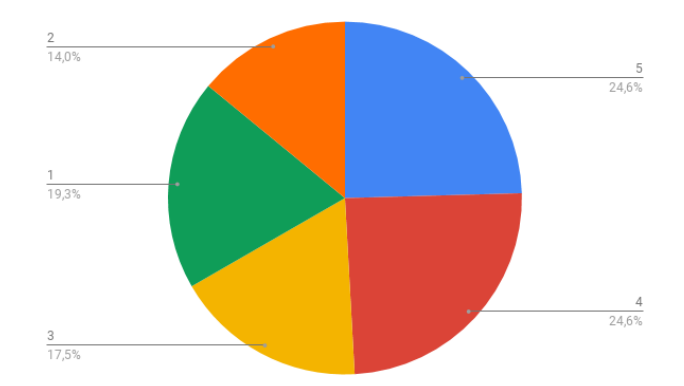

É de realçar que existiu uma percentagem significativa de alunos que não conheciam de todo a representação gráfica de dados através de mapas de calor uma vez que 33,3% dos alunos inquiridos responderam 1 e 2.

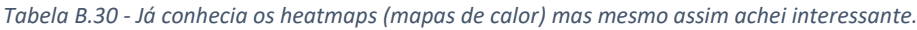

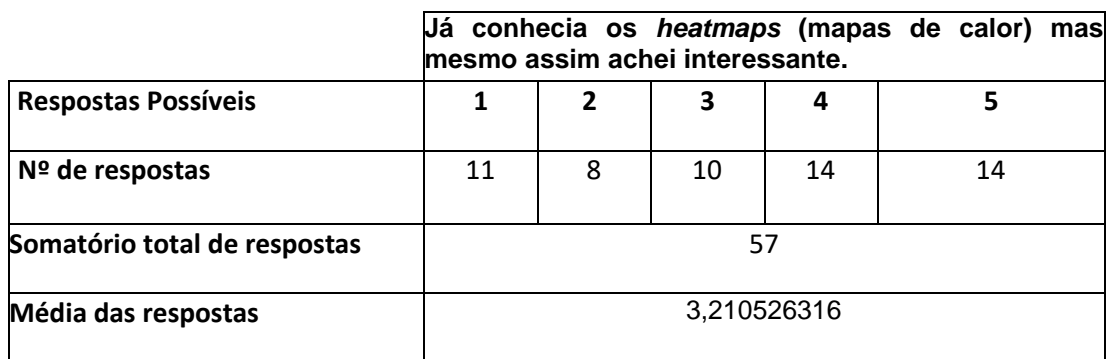

Se se tratar de raparigas:

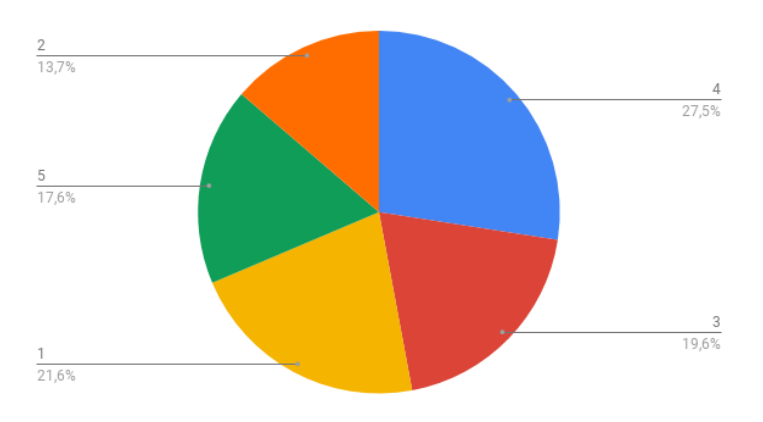

*Tabela B.31 - Já conhecia os heatmaps (mapas de calor) mas mesmo assim achei interessante - raparigas*

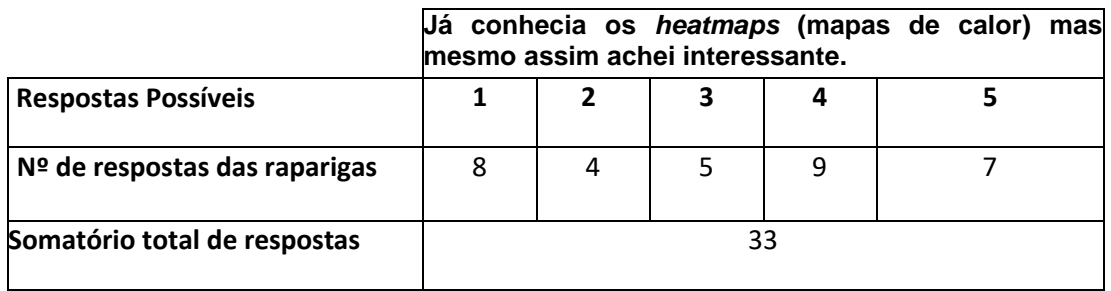

#### Já se se tratarem de rapazes:

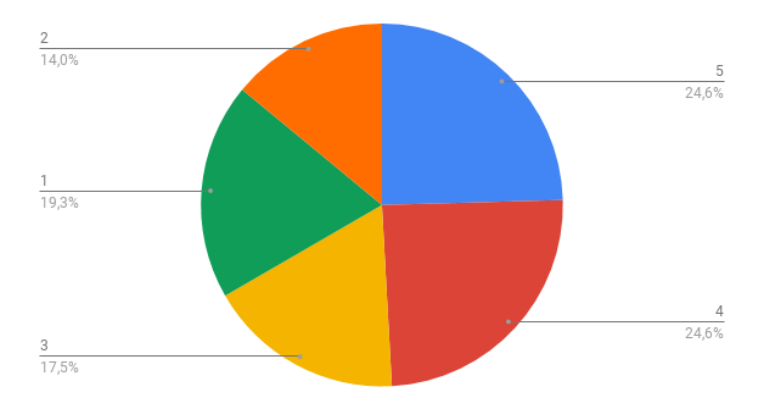

*Tabela B.32 - Já conhecia os heatmaps (mapas de calor) mas mesmo assim achei interessante - rapazes*

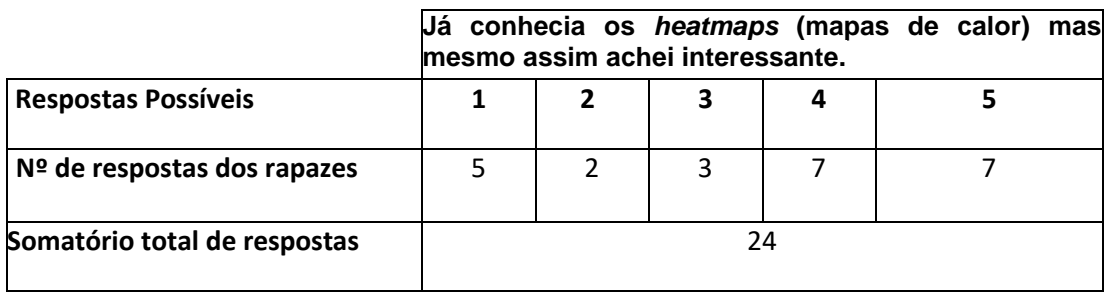

#### **Gostei de ver os** *heatmaps* **e perceber com o auxílio das cores quentes (verde, amarelo, vermelho, os pontos em que demonstrei maior atenção no ecrã.**

Do espaço amostral de 57 alunos verificou-se que 84,2% dos alunos inquiridos responderam 4 e 5, o que representa uma enorme percentagem do espaço amostral que gostou de ver os heatmaps e perceber quais os pontos da montra *online* de produtos de *marketing* (visível no ecrã do computador) lhes suscitava maior atenção.

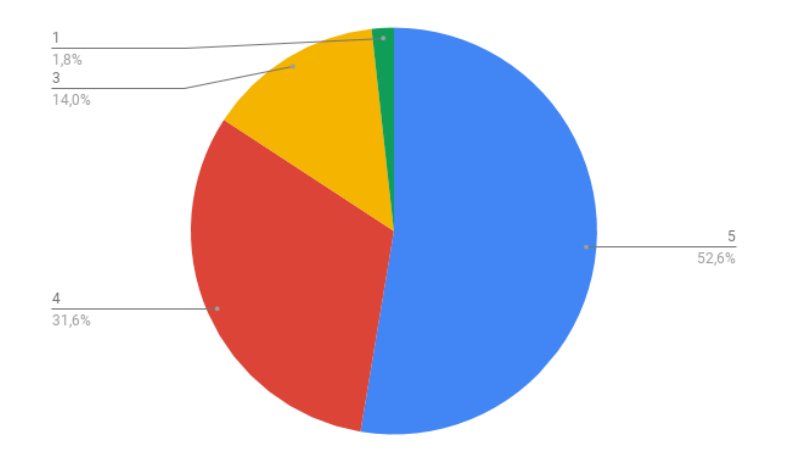

Se às pontuações (4 e 5) lhe acrescentarmos a pontuação 3 (14%) depreende-se que 98,2% do espaço amostral ficou satisfeito com a experiência ao visualizar produtos de marketing *online* no ecrã do computador com o auxílio de um *Eye Tracker*. Como se pode verificar apenas um aluno (1,8% do espaço amostral) respondeu entre os valores 1 e 2 o que ao qual se pode considerar um *outlier* (valor atípico) do espaço amostral.

*Tabela B.33 - Gostei de ver os heatmaps e perceber com o auxílio das cores quentes (verde, amarelo, vermelho, os pontos em que demonstrei maior atenção no ecrã.*

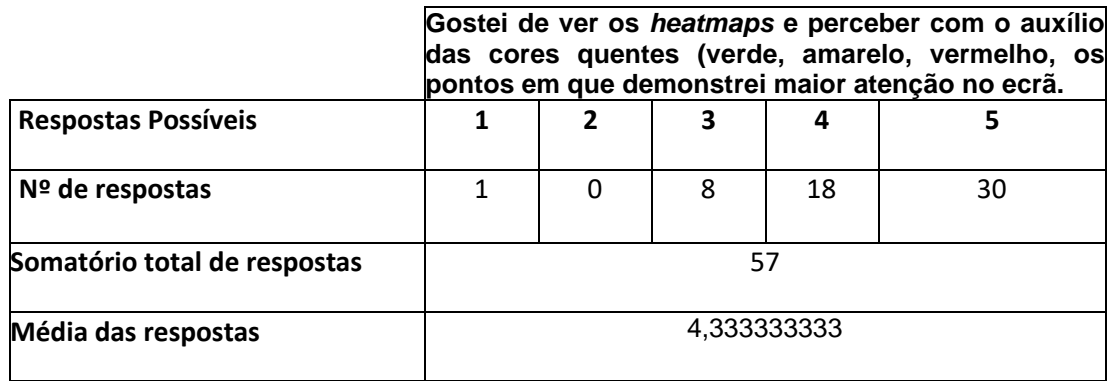

Se se tratar de raparigas:

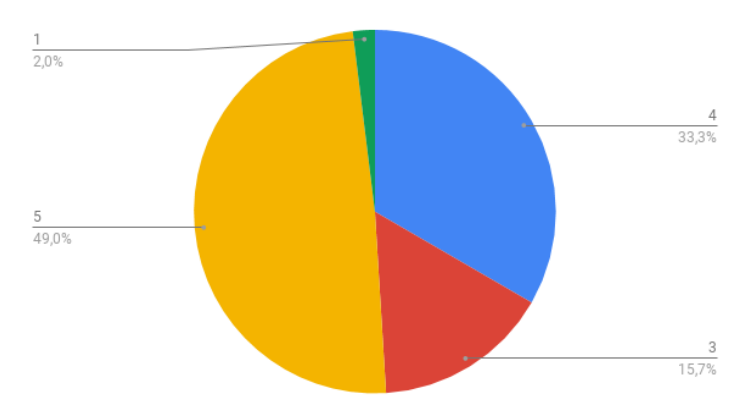

*Tabela B.34 - Gostei de ver os heatmaps e perceber com o auxílio das cores quentes (verde, amarelo, vermelho, os pontos em que demonstrei maior atenção no ecrã - raparigas*

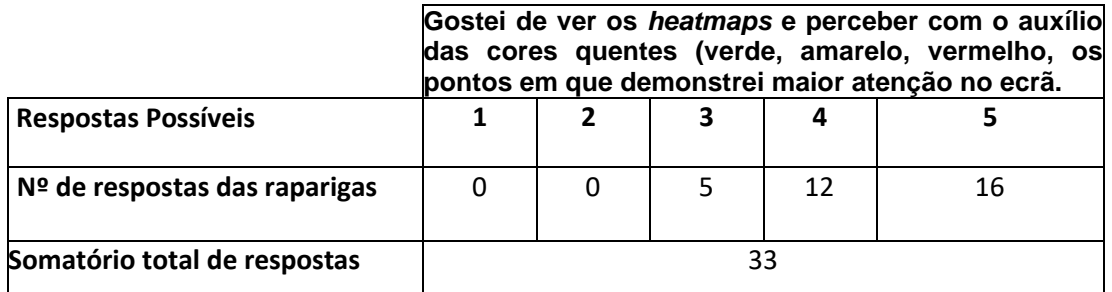

Já no caso de se tratar de rapazes:

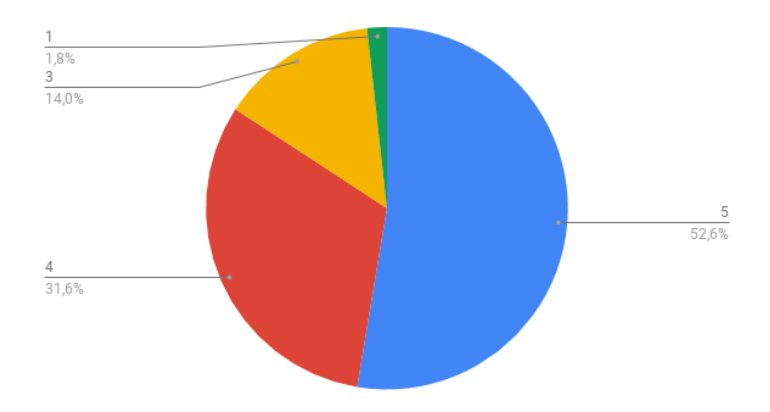

*Tabela B.35 -Gostei de ver os heatmaps e perceber com o auxílio das cores quentes (verde, amarelo, vermelho, os pontos em que demonstrei maior atenção no ecrã - rapazes*

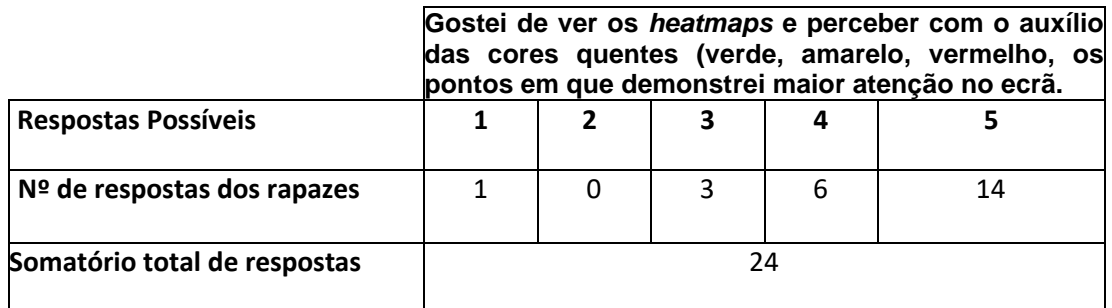

#### **No que respeita à observação de produtos de** *marketing***, a mesma foi efetuada de forma simples e eficaz.**

Do espaço amostral de 57 alunos verificou-se que 77,2% dos alunos inquiridos responderam 4 e 5, o que representa uma enorme percentagem do espaço amostral que considerou a observação de produtos de *marketing* da forma efetuada com a colaboração do autor da tese, feita de uma forma simples e eficaz.

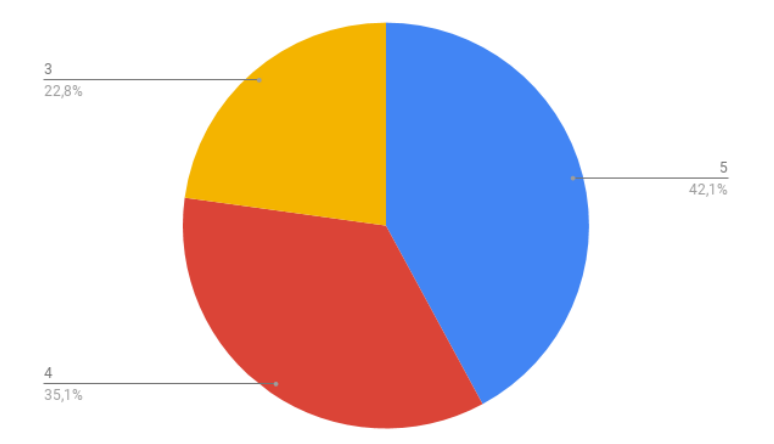

É de realçar neste caso que não existiu qualquer resposta com os valores de 1 e 2 o que demonstra mais uma vez a uniformidade da concordância do espaço amostral.

*Tabela B.36 - No que respeita à observação de produtos de marketing, a mesma foi efetuada de forma simples e eficaz.*

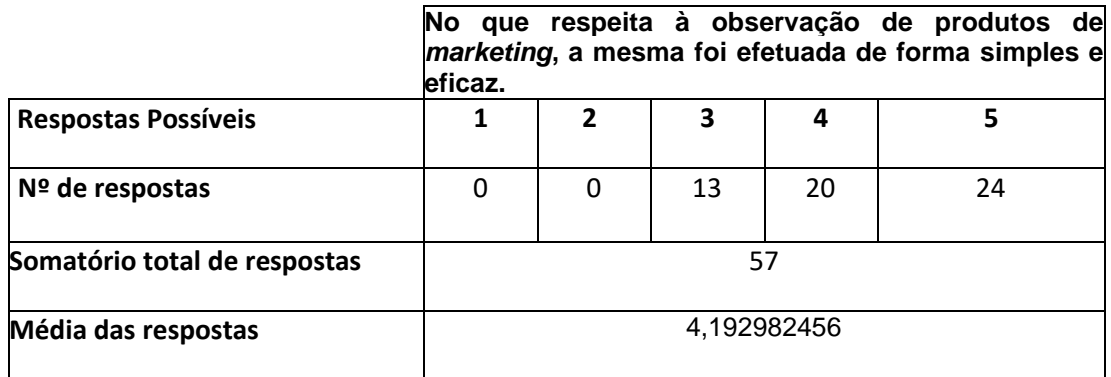

No caso das raparigas:

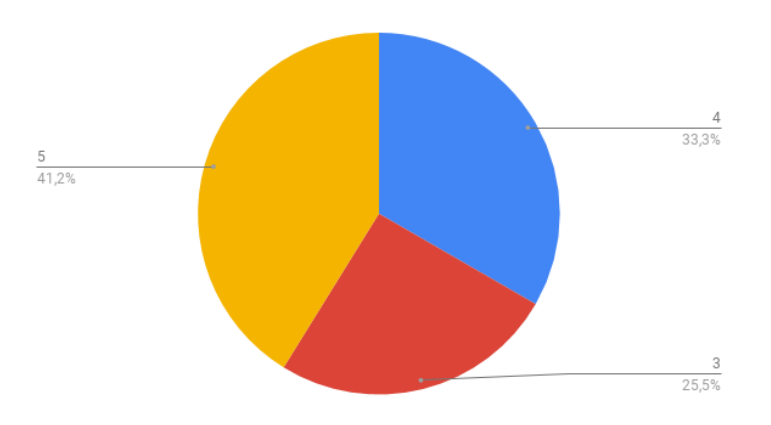

*Tabela B.37 - No que respeita à observação de produtos de marketing, a mesma foi efetuada de forma simples e eficaz - raparigas*

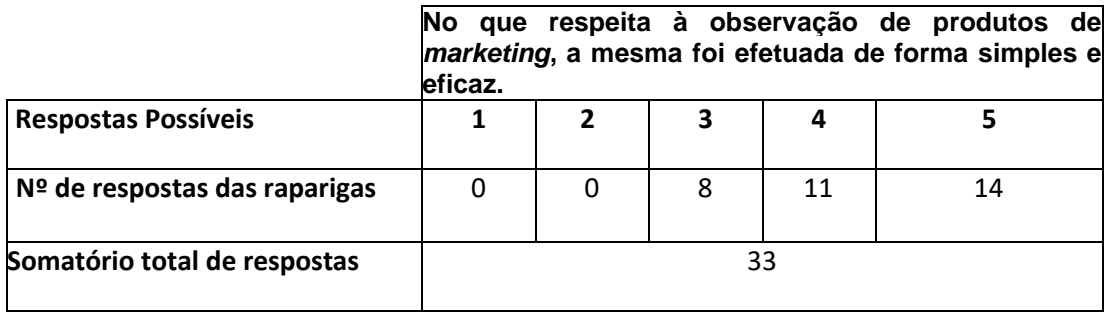

Já no caso dos rapazes:

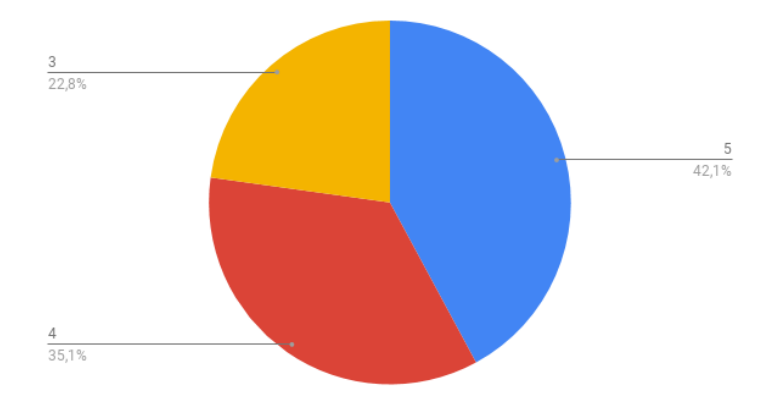

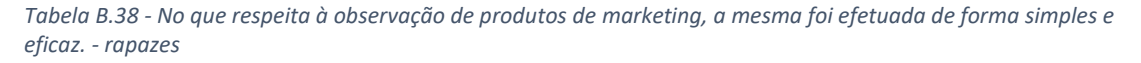

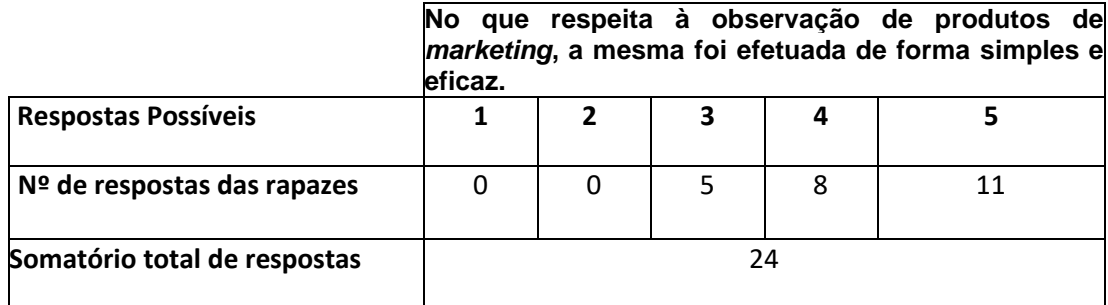

#### **Acho muito importante que o rastreamento ocular continue a evoluir para que as pessoas possam ser menos descriminalizadas no que concerne ao poder de decisão de compra de produtos de** *marketing*

Do espaço amostral de 57 alunos verificou-se que 72% dos alunos responderam 4 e 5, o que representa uma grande percentagem do espaço amostral que refere que o rastreamento ocular continue a evoluir para que as pessoas possam ser menos descriminalizadas.

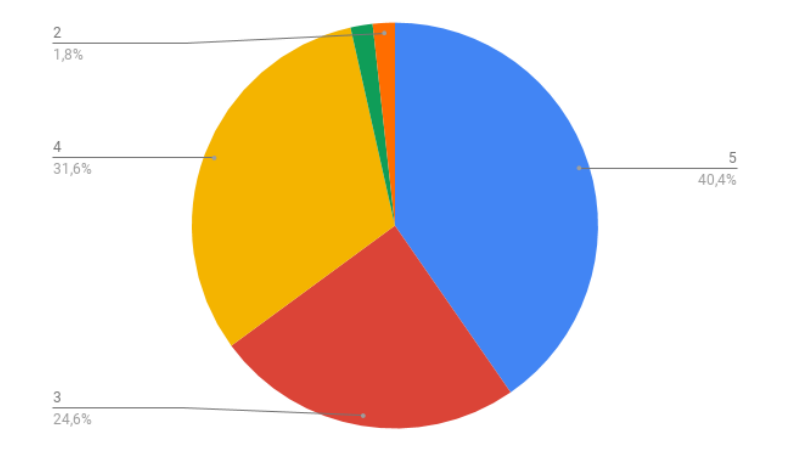

É de realçar neste caso que apenas existiram duas respostas com os valores de 1 e 2 num total de 3,6% do espaço amostral o que demonstra mais uma vez a uniformidade da concordância do espaço amostral.

*Tabela B.39 - Acho muito importante que o rastreamento ocular continue a evoluir para que as pessoas possam ser menos descriminalizadas no que concerne ao poder de decisão de compra de produtos de marketing*

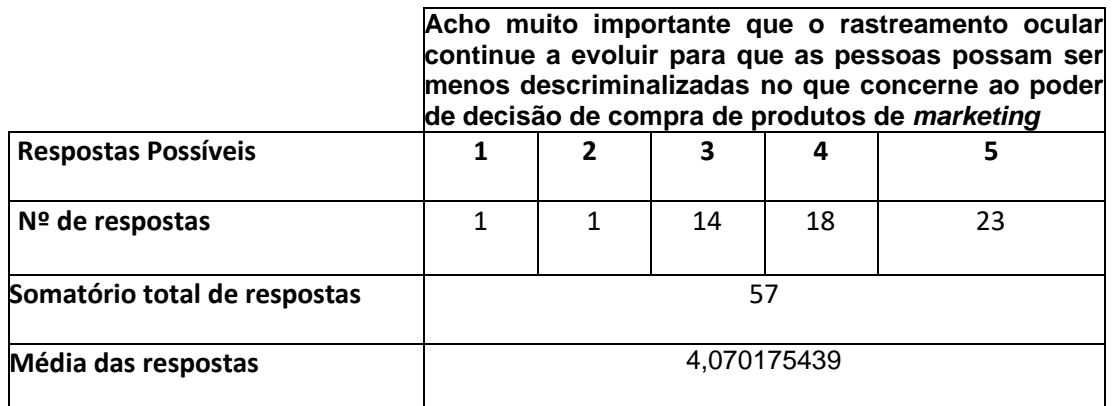

No caso das raparigas:

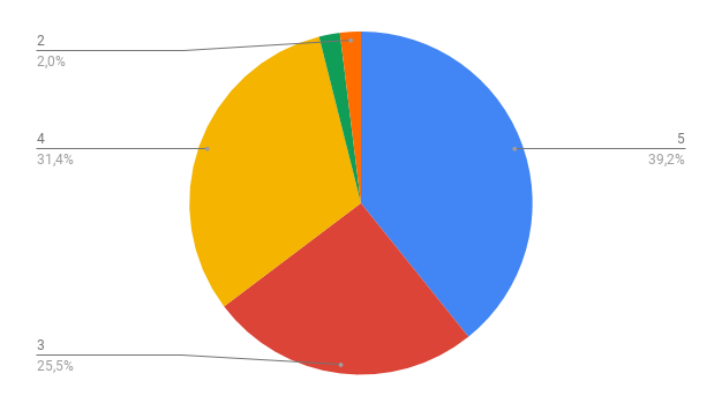

*Tabela B.40 - Acho muito importante que o rastreamento ocular continue a evoluir para que as pessoas possam ser menos descriminalizadas no que concerne ao poder de decisão de compra de produtos de marketing - raparigas*

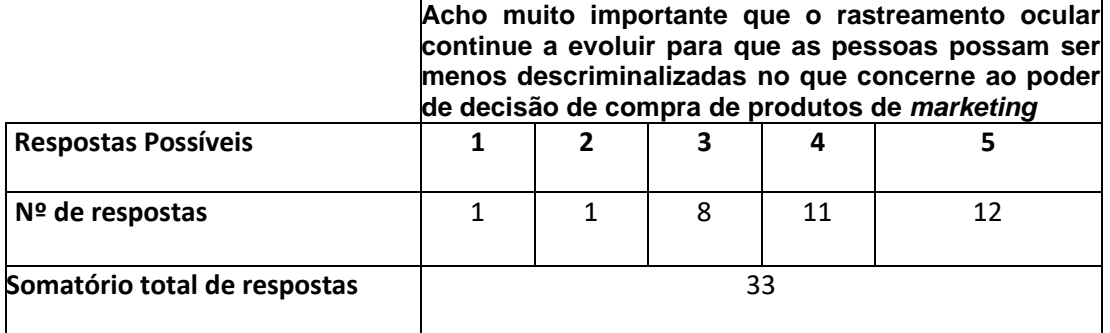

Já no caso dos rapazes fica:

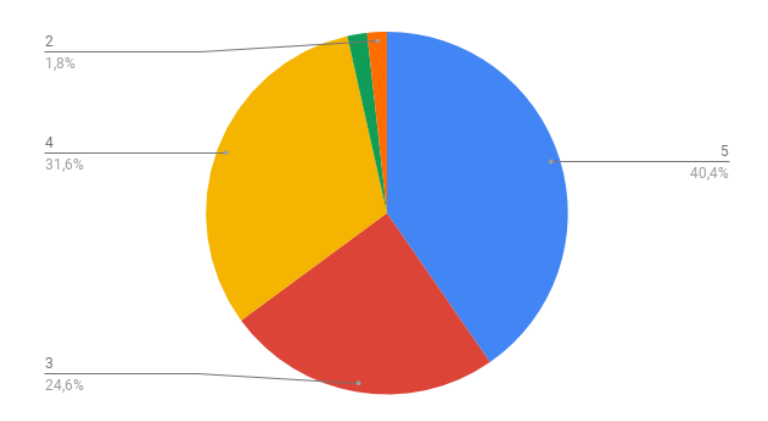

*Tabela B.41 - Acho muito importante que o rastreamento ocular continue a evoluir para que as pessoas possam ser menos descriminalizadas no que concerne ao poder de decisão de compra de produtos de marketing - rapazes*

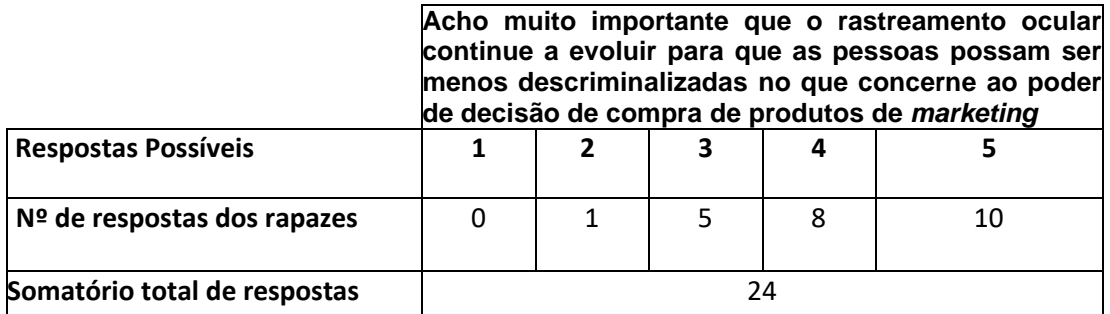

**Acho importante a existência de estudos na área de** *Eye Tracking***.**

Do espaço amostral de 57 alunos verificou-se que 80,7% dos alunos inquiridos responderam 4 e 5, o que representa uma grande percentagem do espaço amostral que indica que a existência de estudos na área do rastreamento ocular é importante. Se a esse valor se adicionar a percentagem do grau de concordância 3 fica-se com um total de 98,2% dos 57 alunos inquiridos.

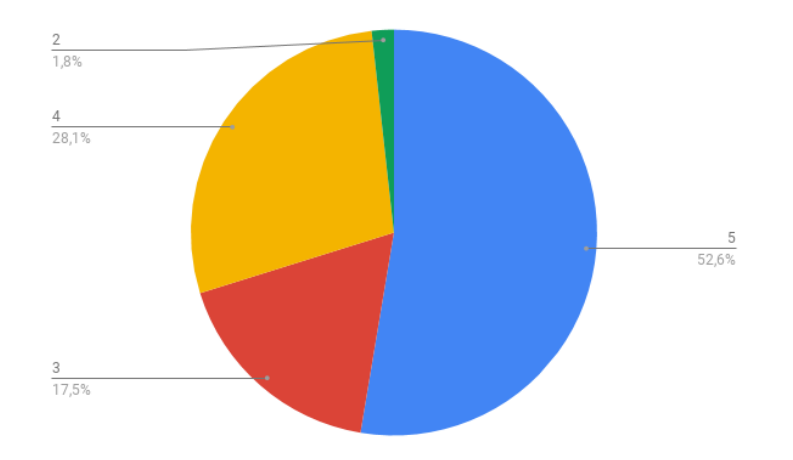

Olhando para os da tabela seguinte vê-se que apenas um aluno (1,8% do espaço amostral) respondeu 2 no que concerne ao nível de concordância respeitante à importância da existência de estudos na área de *Eye Tracking*.

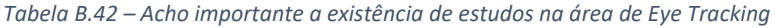

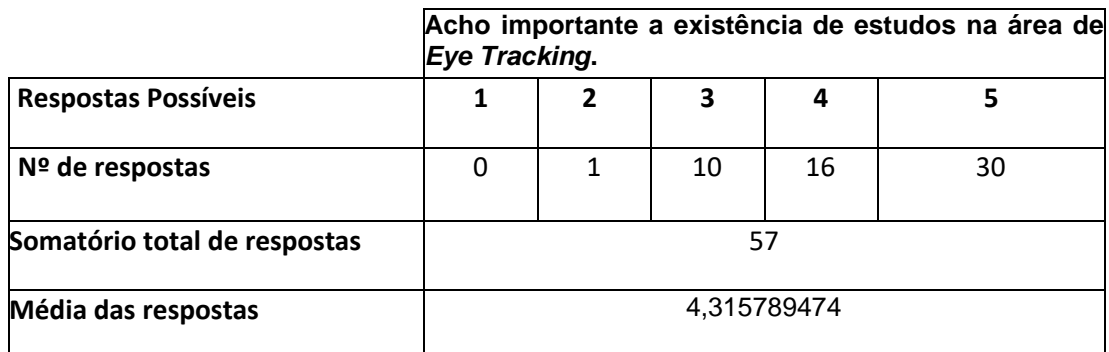

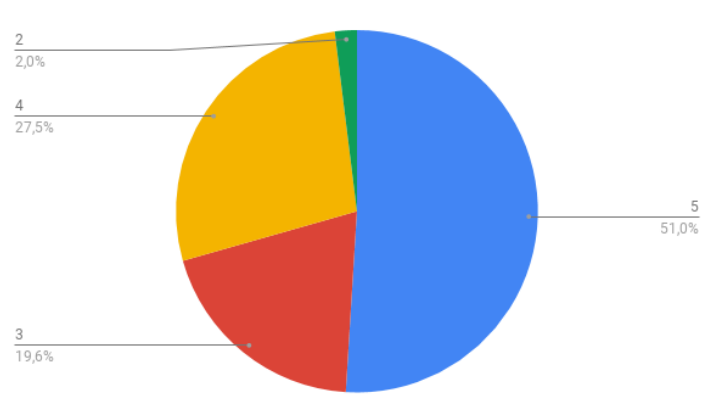

No caso das raparigas:

*Tabela B.43 – Acho importante a existência de estudos na área de Eye Tracking.*

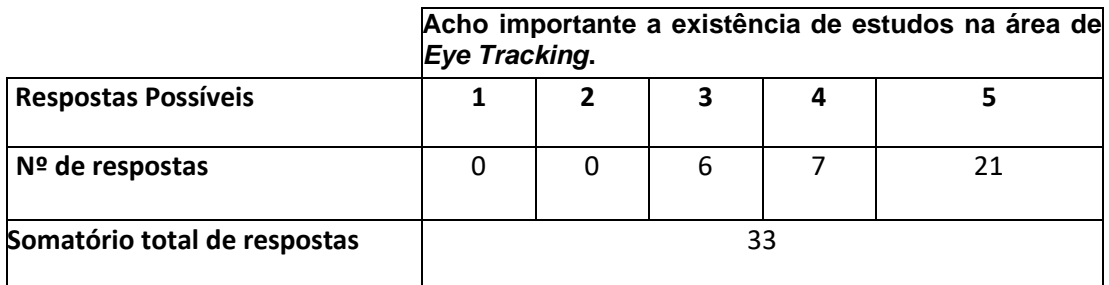
### Já no caso dos rapazes fica:

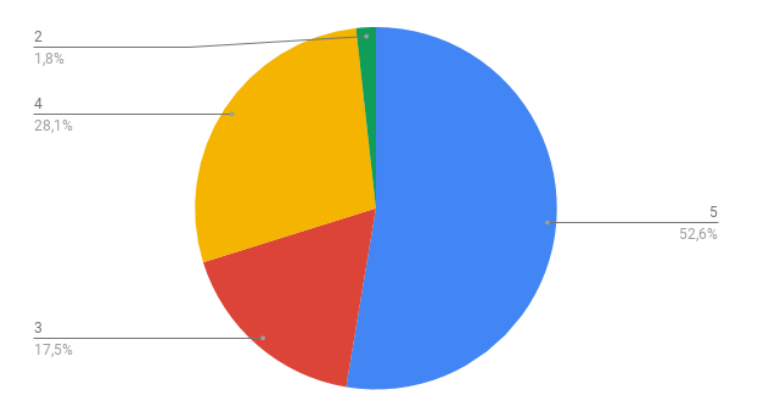

*Tabela B.44 – Acho importante a existência de estudos na área de* Eye Tracking*.*

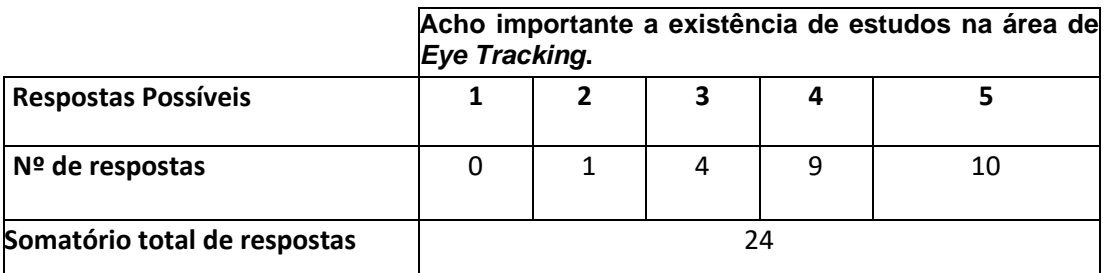

**Acho que o** *Marketing* **é uma área que a técnica de** *Eye Tracking* **pode ajudar a crescer.** Do espaço amostral de 57 alunos verificou-se que 84,2% dos alunos inquiridos responderam 4 e 5, o que representa uma grande percentagem do espaço amostral que indica que o *Marketing* é uma área que pode crescer com a ajuda da técnica de *Eye Tracking*. Se a esse valor se adicionar a percentagem do grau de concordância 3 fica-se com um total de 98,2% dos 57 alunos inquiridos.

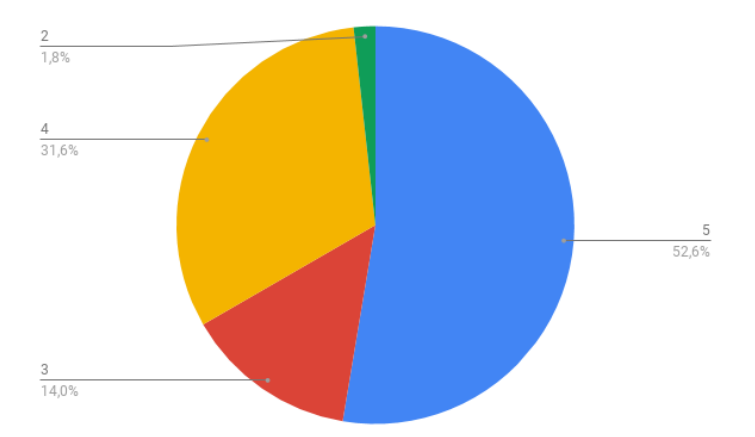

Olhando para os da tabela seguinte vê-se que apenas um aluno (1,8% do espaço amostral) respondeu 2 no que respeita ao nível de concordância relativamente ao *Marketing* ser uma área que pode crescer com a técnica de *Eye Tracking*.

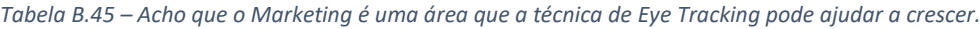

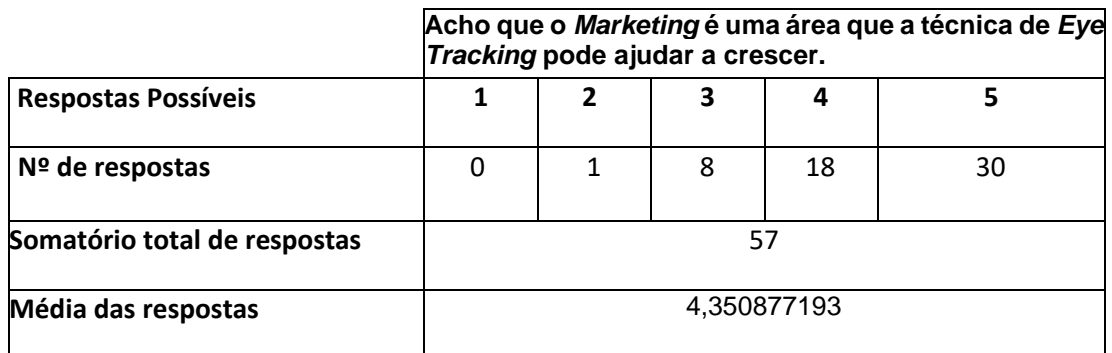

No caso das raparigas fica:

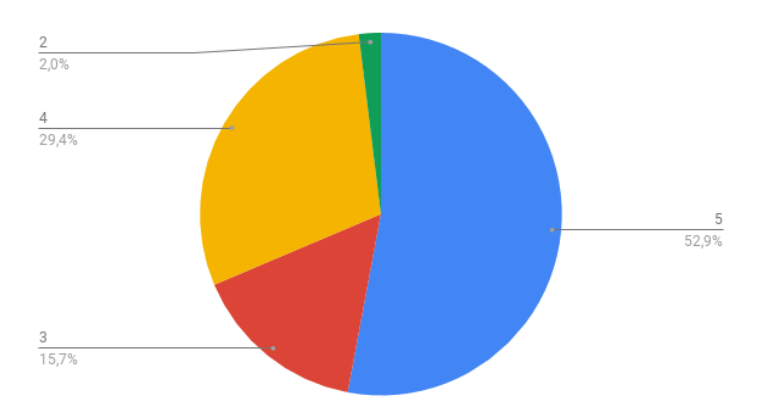

*Tabela B.46 – Acho que o Marketing é uma área que a técnica de Eye Tracking pode ajudar a crescer -Raparigas*

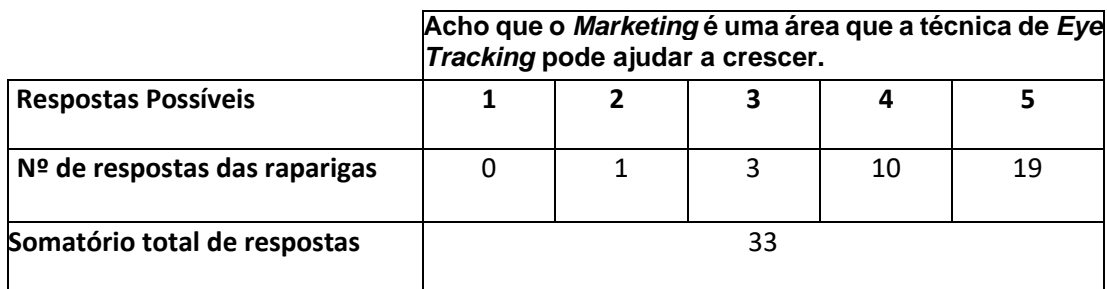

Já no caso dos rapazes fica:

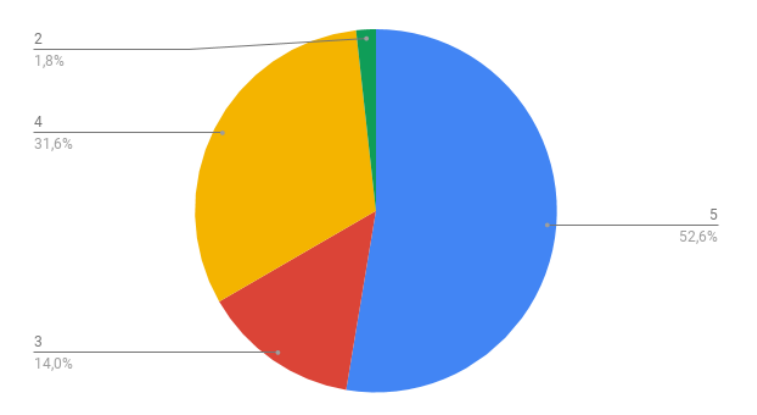

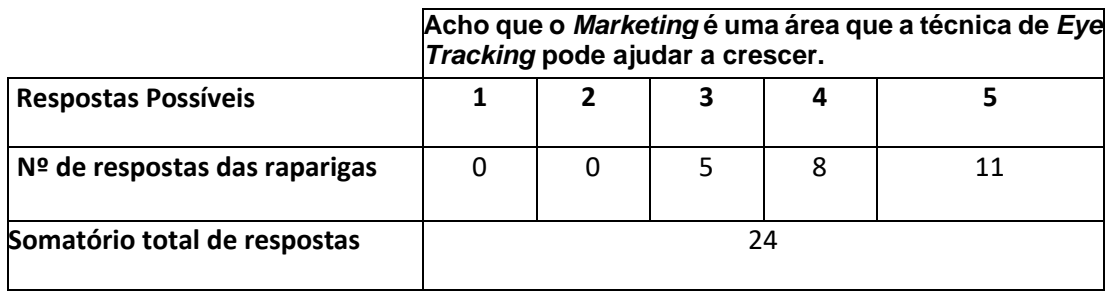

#### *Tabela B.47 – Acho que o Marketing é uma área que a técnica de Eye Tracking pode ajudar a crescer -Rapazes*

### **Acho importante a existência de estudos de** *Eye Tracking* **na área do** *Marketing***.**

Do espaço amostral de 57 alunos verificou-se que 50,9% dos alunos inquiridos, mais de metade do espaço amostral respondeu que concorda plenamente, respondendo "5". Se a essa percentagem se adicionar o nível de concordância 4 fica-se com 77,2 o que representa uma grande percentagem do espaço amostral que indica que o *Marketing* é uma área que pode crescer com a ajuda da técnica de *Eye Tracking*. Se a esse valor se adicionar a percentagem do grau de concordância 3 fica-se com um total de 96,5% dos 57 alunos inquiridos.

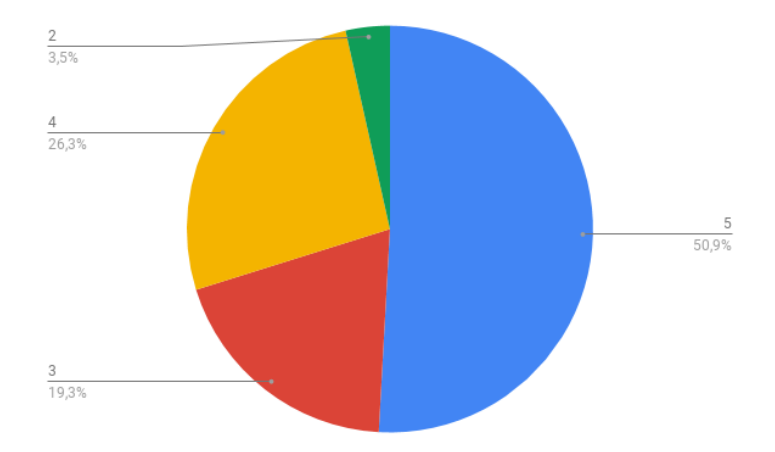

No entanto existiram duas respostas com o nível de concordância "2" o que significa que 3,5% do espaço amostral discorda da importância de estudos de *Eye Tracking* na área do *Marketing*.

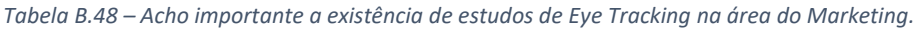

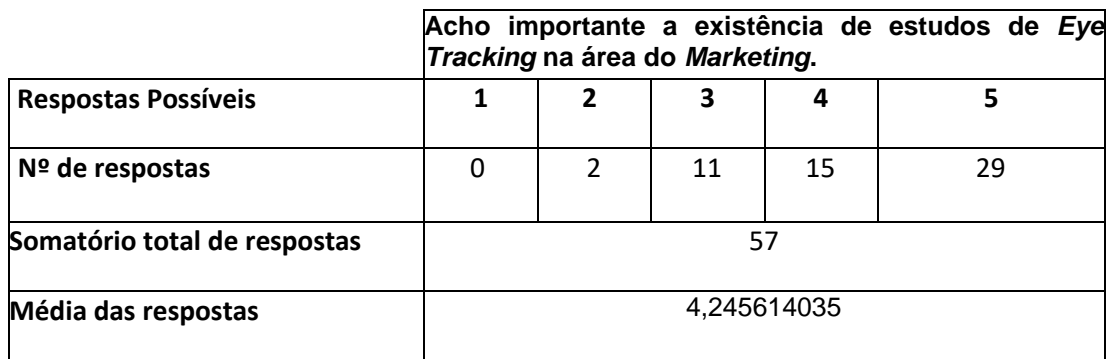

### No caso das raparigas fica:

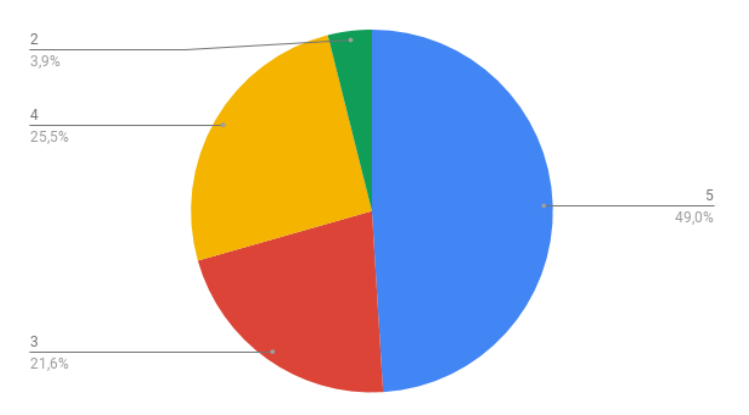

*Tabela B.49 – Acho importante a existência de estudos de* Eye Tracking *na área do Marketing - Raparigas*

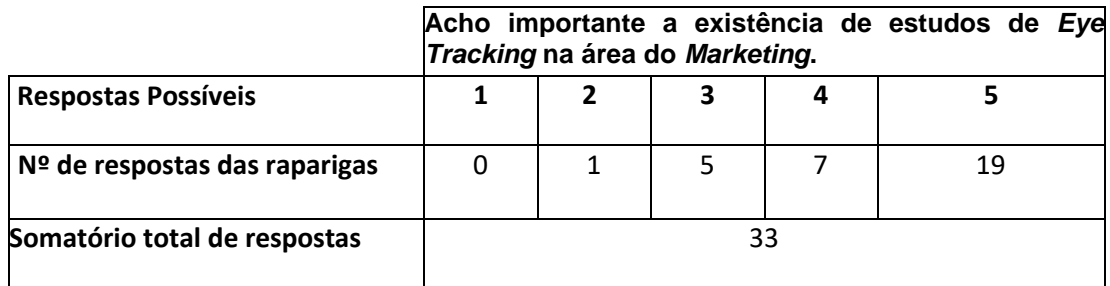

Já no caso dos rapazes fica:

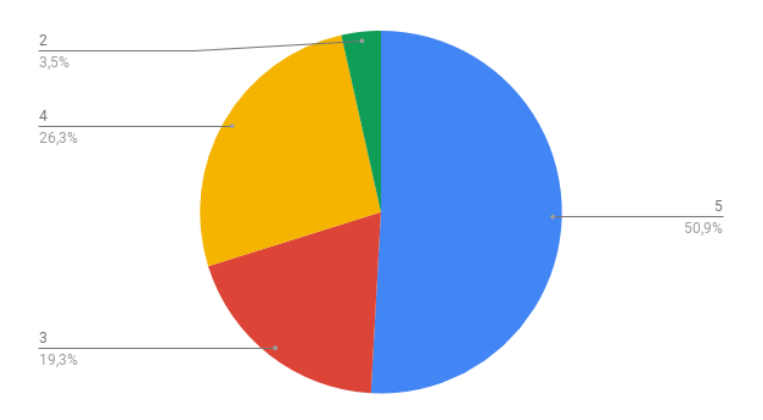

*Tabela B.50 – Acho importante a existência de estudos de Eye Tracking na área do Marketing - Raparigas*

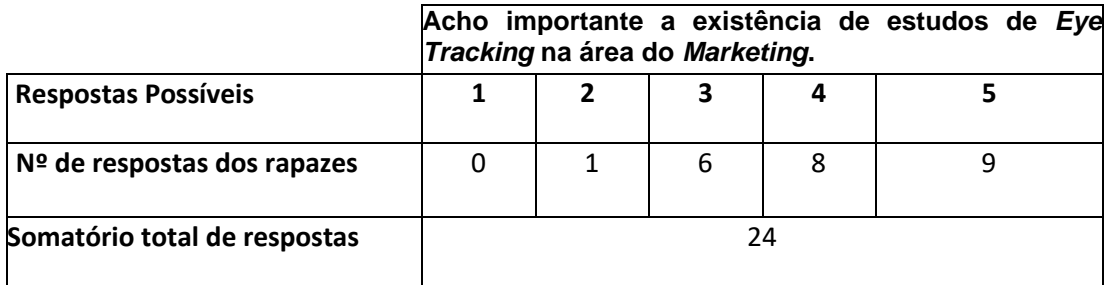

## **Anexo C**

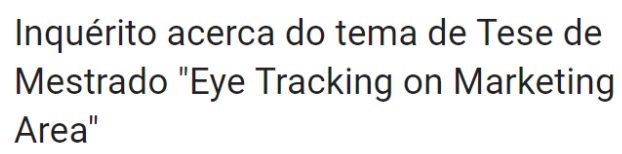

Este estudo é acerca do Eye Tracking (Rastreamento ocular) e insere-se no âmbito da unidade<br>curricular de TMDEI - Tese de Mestrado de Engenharia de Informática, no ISEP. Connutant de Timbur - Tese ue mesuado de Engenhand de miornidado, no todos en actuales en están de então uma tecnologia que permite definir, em tempo real, o comportamento visual<br>das pessoas quando sujeitas a determinados de proceso quando os utilizadores vão visualizar imagens de marketing durante uns segundos para se<br>perceber em que produtos de marketing prestam maior atenção. Assim poder-se-á inferir qual o interesse que as pessoas com necessidades especiais têm relativamente a produtos de marketing. \*Obrigatório 1. Informação Pessoal Género \* ◯ Masculino  $\bigcirc$  Feminino A sua nacionalidade é Portuguesa? \*  $\bigcirc$  Sim ◯ Não

*Figura C.1 – Primeira parte do Ecrã da primeira página do Inquérito do Tema de Tese Eye Tracking on Marketing Area*

### *(*Retirado do website https://docs.google.com/forms/u/0/*)*

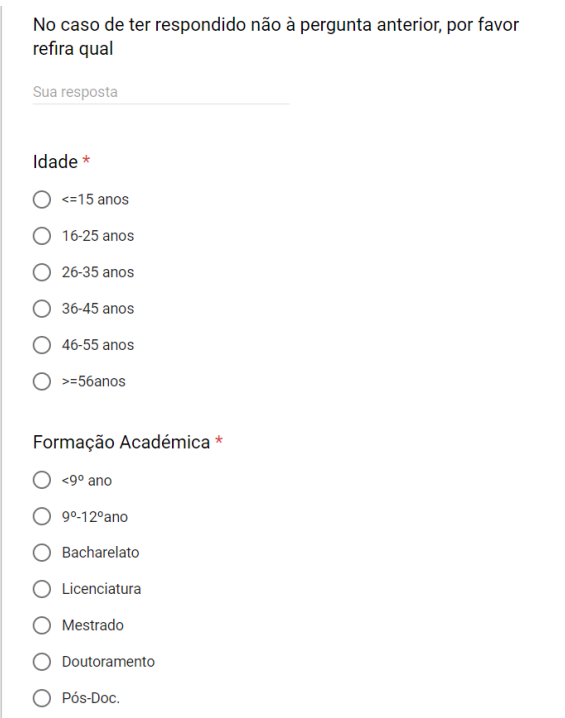

*Figura C.2 – 2ª parte do Ecrã da 1ª página do Inquérito do Tema de Tese Eye Tracking on Marketing Area (*Retirado do website https://docs.google.com/forms/u/0/*)*

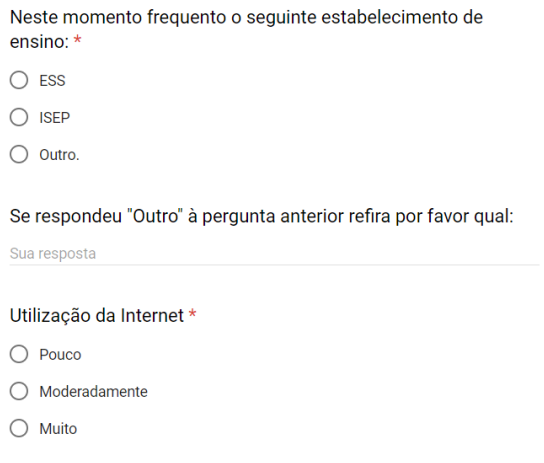

*Figura C.3 – 3ª parte do Ecrã da 1ª página do Inquérito do Tema de Tese Eye Tracking on Marketing Area (*Retirado do website https://docs.google.com/forms/u/0/*)*

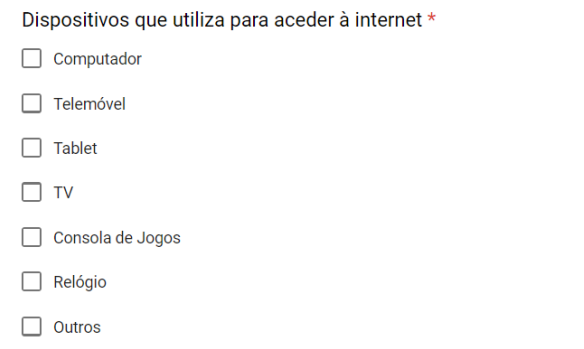

*Figura C.4 – 4ª parte do Ecrã da 1ªpágina do Inquérito do Tema de Tese Eye Tracking on Marketing Area (*Retirado do website https://docs.google.com/forms/u/0/*)*

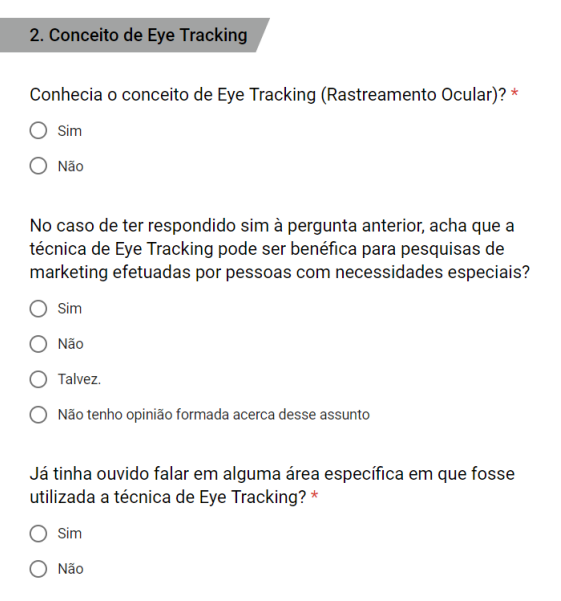

*Figura C.5 –1ª parte do Ecrã da 2ª página do Inquérito do Tema de Tese Eye Tracking on Marketing Area (*Retirado do website https://docs.google.com/forms/u/0/*)*

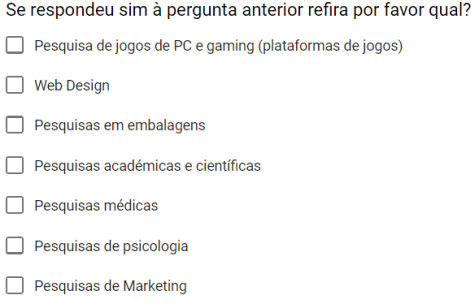

*Figura C.6 –2ª parte do Ecrã da 2ª página do Inquérito do Tema de Tese Eye Tracking on Marketing Area (*Retirado do website https://docs.google.com/forms/u/0/*)*

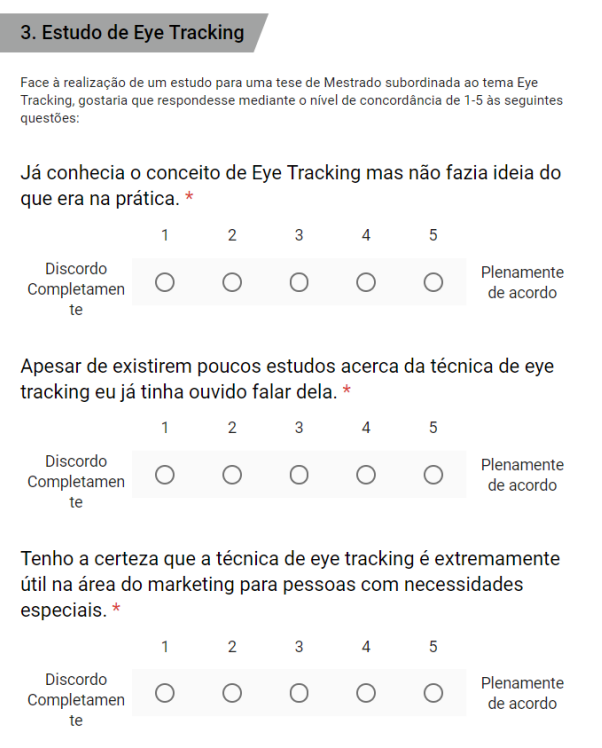

*Figura C.7 –1ª parte do Ecrã da 3ª página do Inquérito do Tema de Tese Eye Tracking on Marketing Area (*Retirado do website https://docs.google.com/forms/u/0/*)*

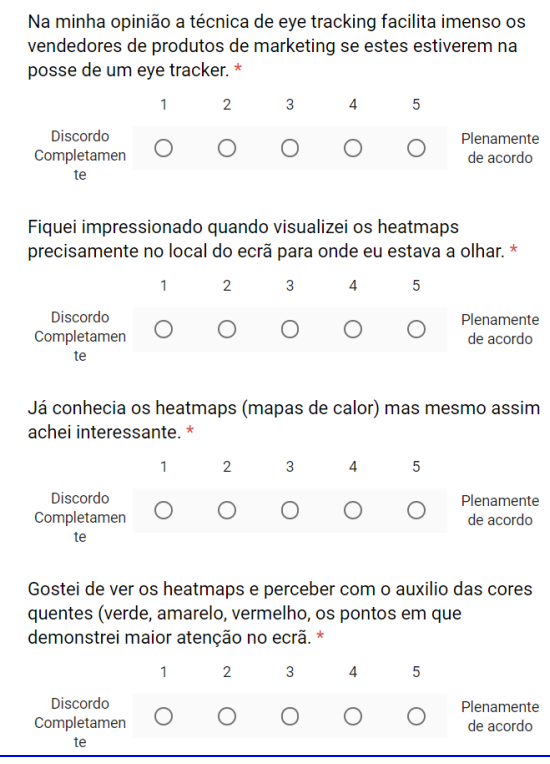

*Figura C.8 –2ª parte do Ecrã da 3ª página do Inquérito do Tema de Tese Eye Tracking on Marketing Area (*Retirado do website https://docs.google.com/forms/u/0/*)*

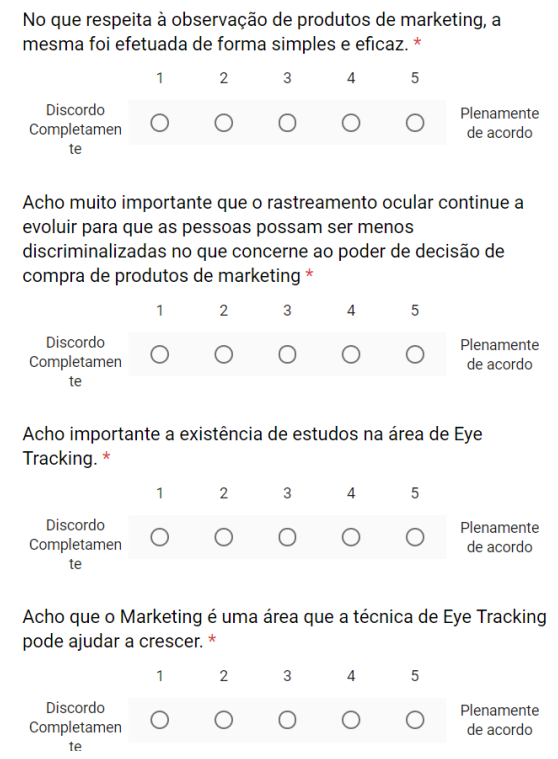

*Figura C.9 –3ª parte do Ecrã da 3ª página do Inquérito do Tema de Tese Eye Tracking on Marketing Area (*Retirado do website https://docs.google.com/forms/u/0/*)*

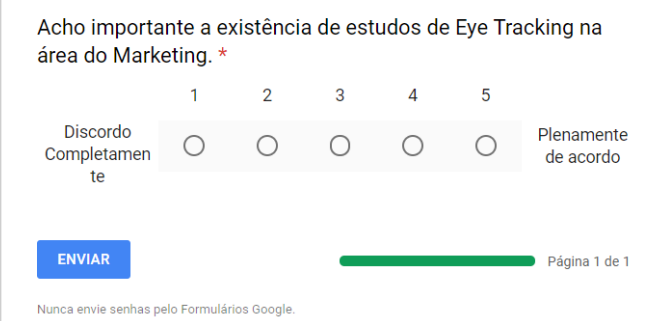

*Figura C.10 – 4ª parte do Ecrã da 3ª página do Inquérito do Tema de Tese Eye Tracking on Marketing Area (*Retirado do website https://docs.google.com/forms/u/0/*)*

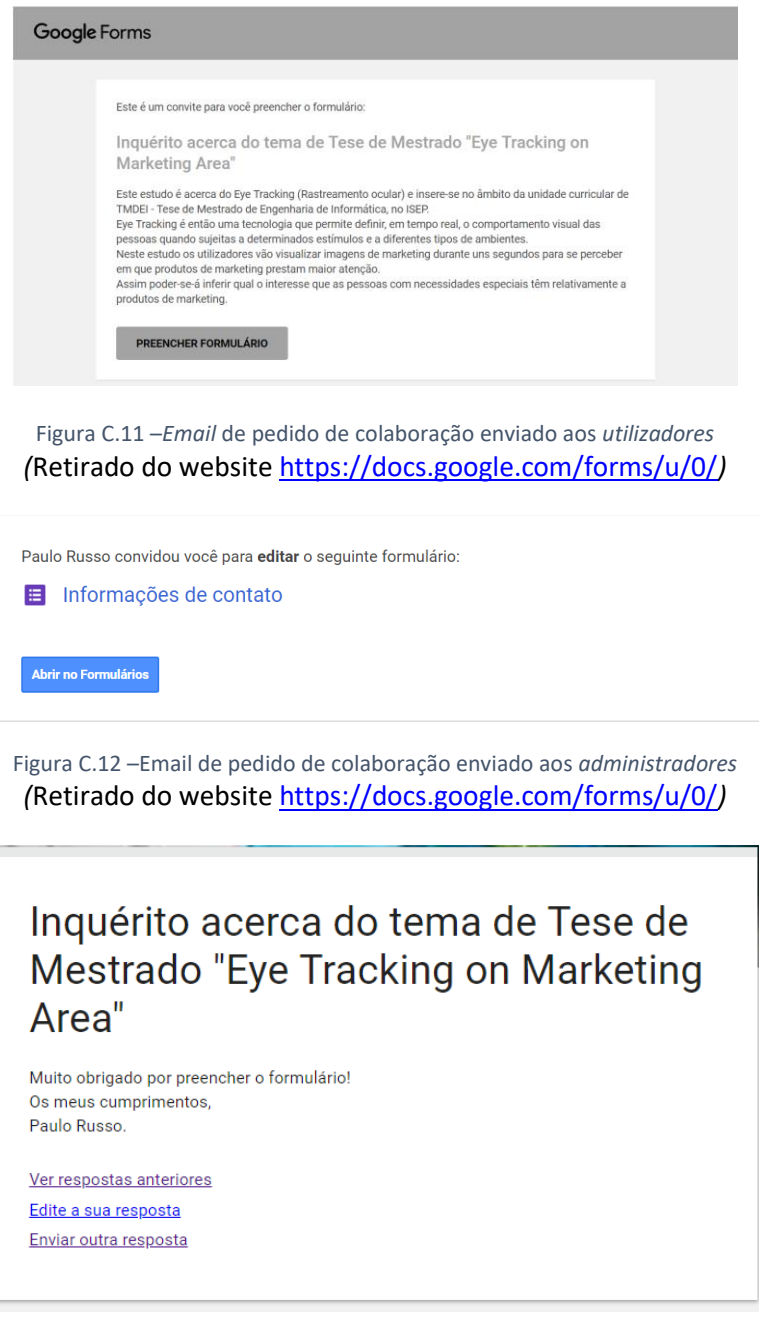

Figura C.13 – Pop-up de agradecimento pelo preenchimento do Inquérito *Eye Tracking on Marketing Area* (*Retirado do website https://docs.google.com/forms/u/0/*)

### **Anexo D**

# PCPD Exmos. (as) alunos (as) do Ensino Superior, O novo Regulamento Geral de Proteção de Dados (RGPD) entrou em vigor no dia 25 de maio O novo Regulamento Geral de Proteção de Dados (KGPD) entrou em vigor no dia 25 de maios<br>de 2018, Este regulamento como é sabido exige a todos um conjunto de alterações no tratamento de dados pessoais. Eu, Paulo Henrique Pinto Ferreira Russo, Finalista do Curso de Mestrado de Engenharia Eu, Paulo Henrique Pinto Ferreira Russo, Finalista do Curso de Miestrado de Engelabrica<br>Informática – Sistemas Computacionais que, em concreto, promovo o respetivo Trabalho de Informática – Sistemas Computacionais que, em concreto, promovo o respetivo frabalho de<br>Dissertação da minha Tese de Mestrado – subordinada ao tema Eye Tracking on Marketing<br>Listema a proteção e a Dissertação da minha Tese de Mestrado – subordinada ao tema *Eye Trucking on Munici*ums<br>*Area*, assumo como compromisso o respeito pela privacidade dos utilizadores e a proteção e a *Area*, assumo como compromisso o respeito pela privacidade dos duncadores e de processore a<br>segurança dos seus dados pessoais. Com este texto pretendo informar os titulares sobre a<br>segurança dos seus dados pessoais. Com e segurança dos seus dados pessoais. Com este texto preceitos exclusivos do meu relatório<br>forma como vou tratar os dados pessoais de imagem para efeitos exclusivos do meu relatório final que me são facultados no âmbito da minha tese de mestrado. Os interessados devem decidir de forma livre se pretendem facultar os seus dados pessoais<br>Academia de alguma de Mectrode antes de proceder à tiragem de alguma Os interessados devem decidir de forma livre se pretentiem factival os seus caracteristics.<br>Para o meu trabalho final de Tese de Mestrado antes de proceder à tiragem de alguma para o meu trabalho final de Tese de Mestrado antes de proceder a diagoni de la profetitos<br>fotografia que possa comprovar o processo de recolha de dados estatístico como inquéritos fotografia que possa comprovar o processo de recoma de dados estabaldo estruturalmente.<br>Dem como os testes ao Tobii Eye Tracker 4C realizados na Associação de Estudantes do ISEP na Semana da Saúde e do Desporto. Para que possa terminar a minha Tese de mestrado como pretendo, necessito de algumas Para que possa terminar a minha Tese de mestrado como pretendo, necessito de digundo explícito. Por tal motivo, é necessário que tomes conhecimento e dês consentimento da nova política de privacidade de dados neste documento. O consentimento que me deres será válido apenas até ao final do presente Trabalho. Em meu nome e dos meus orientadores da Tese Eye Tracking on Marketing Area agradecemos antecipadamente a tua atenção e colaboração. Com os meus cumprimentos, Paulo Russo. Consentimento dos participantes (sob a forma de assinatura): FROUNLING AROULIO Luis Siba<br>Pedro Cester<br>Luis Azmulo Pedro Alves foang Valente Matilde Oliveira

*Figura D.1 – Regulamento Geral de Proteção de Dados (RGPD) assinado por 11 participantes*